Luglio Agosto 1987, Anno II n. 5

# La rivista per utenti di C-64/128 ed Amiga (Nensile - Life 6,000)

**DELUXE** 

Sound Sampler **R** 

The Music Studio

onix

EGI3

 $\Box$ 

krometta lä

L'AMIGA 2000 E LA<br>COMPATIBILITÀ<br>IBM XT

Computer grafica nella<br>ricerca

IL COMDEX<br>DI ATLANTA

Listati per<br>C-64/128<br>ed Amiga

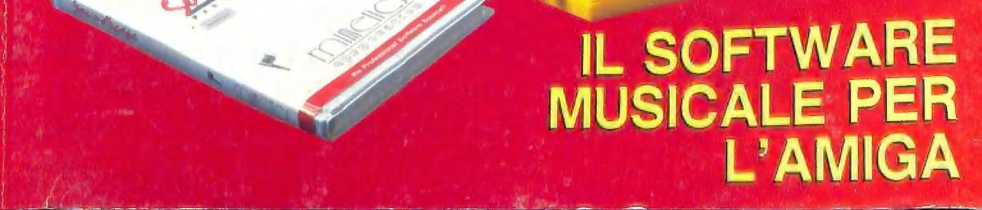

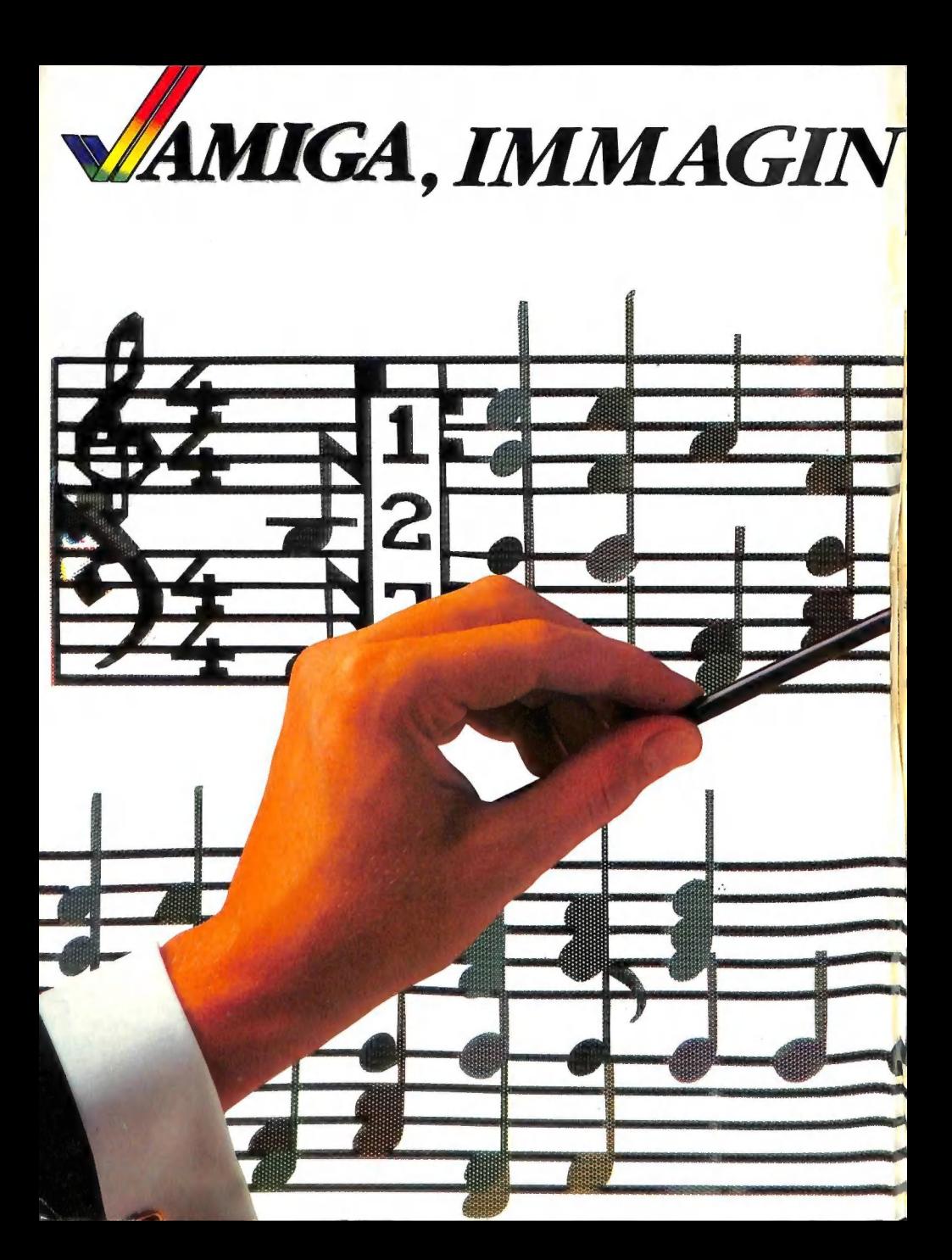

## AZIONE INFINITA

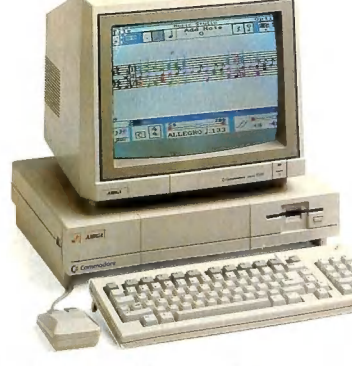

soygoddnio

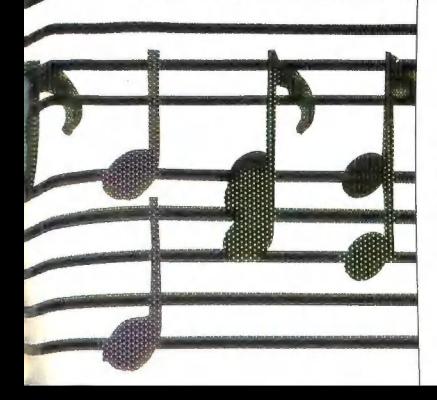

#### Da oggi, Amiga cambia la musica.

Con l'immaginazione di un computer che non frappone più ostacoli îra voi ela vostra capacità di creare e variare all'infinito l'oggetto della vostra elabora zione: anche una musica stereofonica su nove ottave, suoni e sintesi vocali.

Perchè Amiga ragiona come voi: per immagini, colori e suoni, con la stessa facilità con cui gestisce cifre e parole. Tutto ciò, grazie a una nuova concezione di potenza, che alle normali funzioni di PC professionale aggiunge le sconfina te possibilità di tre chip custom che lavorano simultaneamente in multifasking, quattro generatori di musica e voce, una gestione semplicissima îra mite il mouse e gli immediati simboli di "Intuition".<br>Basta, le parole sono già superate dalle immagini: provate Amiga e VI

convincerete.

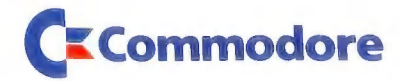

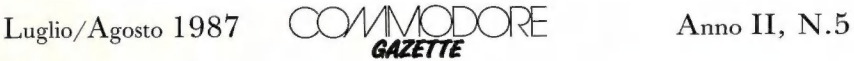

## ARTICOLI

- $30<sup>°</sup>$ COMPUTER GRAFICA NELLA RICERCA L'uso del Commodore Amiga nel campo della ricerca scientifica.
- SOFTWARE MUSICALE PER L'AMIGA: NON PIÙ SOLO 36 UN GIOCO Rassegna dei migliori programmi per la creazione ed esecuzione di musica disponibili per l'ultimogenito Commodore.
- L'AMIGA 2000 E LA COMPATIBILITÀ IBM  $45$ Un'introduzione al modello 2000 ed alla compatibilità IBM XT attraverso la scheda A2088.

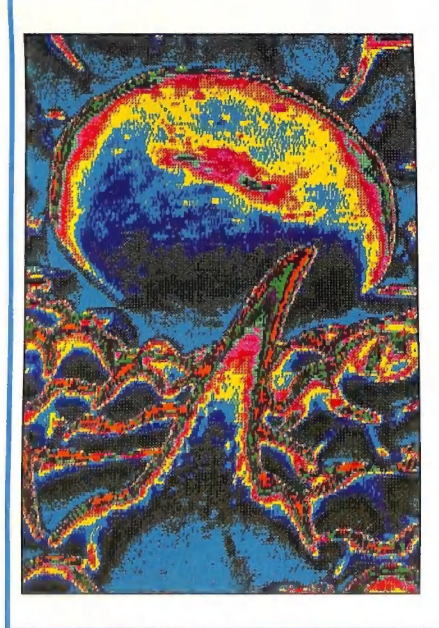

- 58. INVENTANDO L'AMIGA Il travagliato avvio commerciale del gioiello della Commodore.
- 64 CORSO DI PROGRAMMAZIONE Impariamo a programmare in linguaggio macchina il Commodore 64.
- 70 L'HARDWARE<br>DELL'AMIGA Alla scoperta delle caratteristiche strutturali dell' Amiga.
- 78 IL COMDEX DI ATLANTA Servizio speciale.
- 81 CODICI IN DATA C-128 Utility per Commodore 128.
- 87 AMIGA 3D Animazione grafica tridimensionale con l'Amiga.
- 90 APPEND MERGE Listato per C-128.
- 94 SEMPER SPERUM Listato per C-64 per la pianificazione delle giocate al Lotto.

## 108 BANK DATA

<sup>110</sup>LA PRODUZIONE DI ADVENTURE NEL NOSTRO PAESE Intervista con la Arscom di Genova.

## RUBRICHE

- 5 NOTE EDITORIALI
- 6 LA POSTA DELLA GAZETTE
- $11$ SOFTWARE GALLERY The Mirror Hacker Package ProWrite Guild of Thieves Barbarian Defender of the Crown Denarius Revs Plus Inheritance 2 Kinetik The Three Musketeers Galileo
- 24 SOFTWARE HELPLINE Trinity
- INPUT/OUTPUT 26
- 112 COMMODORE E<br>DIDATTICA
- 117 TELECOMUNICARE<br>OGGI
- 119 COMMODORE
- 121 FILO DIRETTO
- 123 COMMODORE NEWS
- ERRATA CORRIGE
- 124 COME DIGITARE<br>
I LISTATI<br>
DELLA<br>
COMMODORE<br>
GAZETTE
- 125 CLASSIFIED
- 126 INDICE<br>DEGLI<br>INSERZIONISTI
- 127 SERVIZIO LETTORI

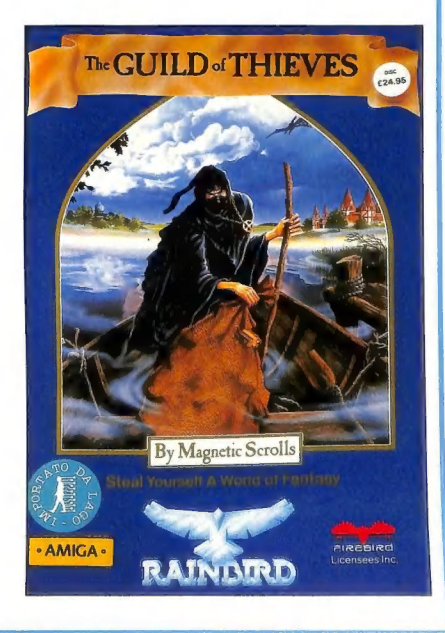

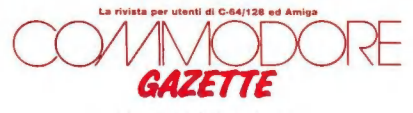

Una pubblicazione

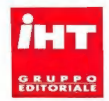

#### Direttore Responsabile Massimiliano M. Lisa

Produzione IHT Gruppo Editoriale s.r.l.<br>Coordinamento di Redazione Nicolò Fontana Rava Direzione Artistica Michele Cadrega Segretaria di Redazione Susan Visentin

#### Collaborazione Editoriale

Gianluca Frigerio, Alfredo Macchi, Marco Napoleone,<br>Luca Giachino, Marco Menichelli **Assistente di Programmazione**<br>Sergio Fiorentini Corrispondenti USA William S. Freilich: Sezione Sviluppo namiela D. Freilich: Coordinamento Generale<br>Coll**aborazione Editoriale USA** Louis R. Wallace, Ervin Bobo

#### Inviato speciale USA

Matthew Leeds

#### Ufficio Materiali Andrea Calicchio

#### Word Processing

Loretta Giovacchini, Fabia Gorini<br>Impaginazione e Grafica Antonio Gaviraghi Fotografia A\_&G.

#### Direzione, Redazione, Amministrazione

IHT Gruppo Editoriale s.r.l.<br>Via Monte Napoleone, 9 - 20121 Milano

**Fotocomposizione**<br>IHT Gruppo Editoriale<br>Reparto grafica<br>**Fotolito** Fotoincisioni Bassoli S.p.A. Via Porpora, 109 - 20131 Milano Stampa<br>Rotolito Lombarda S.p.A. Via Brescia 53/55 - Cernusco sul Naviglio

#### Distribuzione

Messaggerie Periodici S.p.A. V.le Famagosta, 75 - 20142 Milano Tel. 02/8467545

#### Pubblicità

IHT Gruppo Editoriale s.r.l. IHT Gruppo Editoriale s.r.l.<br>Via Monte Napoleone, 9 - 20121 Milano<br>Ufficio Pubblicitario IHT Italia ed Estero 02/794181-799492 Fax 784021 - Telex 334261 IHT I

Servizio Abbonamenti<br>Scrivere a:<br>IHT Gruppo Editoriale Servizio Abbonati<br>Via Monte Napoleone, 9 - 20121 Milano

SEGRETERIA ABBONAMENTI Linea per registrazione abbonamenti<br>02/794181-799492

## Commodore Gazette Costo Abbonamenti

#### Italia

12 numeri L. 69.000 24 numeri L. 130.000 36 numeri L. 216.000

**Estero:**<br>Europa L. 100.000 (10 numeri) Americhe, Asia... L. 160.000 (10 numeri)<br>I versamenti devono essere indirizzati a<br>IHT Gruppo Editoriale s.r.l. Via Monte Napoleone, 9 - 20121 Milano mediante emissione di assegno bancario o vaglia postale

**Arretrati**<br>Ogni numero arretrato: L. 12.000 (sped. compresa)

#### Autorizzazione alla Pubblicazione

Tribunale di Milano nr. 623 del 21/12/85 Periodico Mensile Sped. in abb. post. gr. III/70

### Commodore Gazette è una pubblicazione IHT Gruppo Editoriale Copyright 1987 IHT Gruppo Editoriale s.r.l.

**Tutti i diritti riservati.**<br> **Nessuna parte della rivista può essere in alcun modo riprodotta**<br>
senza previa autorizzazione scritta della IHT Gruppo Editoria-le.<br>
le. Manoscritti e foto originali, anche se non pubblicati,

La Commodore Gazette è un periodico indipendente non connesso in alcun modo con la Commodore Business Machines Inc. né con con la Commodore Italiana S.p.A. PET, CBM, Vic-20, C-64, C-128, Amiga... sono marchi protetti della Commodore Business Machines. Talvolta nomi e marchi proteti sono citati senza tener nota dei brevetti.

Macintosh è un marchio della Apple, IBM PC AT, XT... sono marchi protetti dalla International Business Machines.

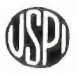

## NOTE EDITORIALI

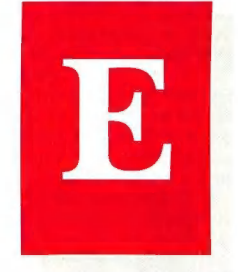

opo la pausa estiva, quando ancora il ricordo delle vacanze è nelle menti di tutti, si apre per il mondo dei personal e degli home computer un periodo di intensa attività. Da una parte il futuro utente progetta l'acquisto dell'elaboratore entro Natale, dall'altra le aziende produttrici e distributrici si adoperano per conquistare con i propri prodotti il favore del pubblico.

In questo ambito ben si collocano le manifestazioni settembrine quali il SIM HI-FI e lo

SMAU. Al SIM (Fiera di Milano 3-7 settembre) l'interessato all'informatica ha modo di trovare qualche assaggio (la rassegna è dedicata più che ai computer all'HI-FI e all'home video) delle macchine che andrà a vedere meglio all'ampio e completo SMAU (Fiera di Milano 16-21 settembre), il salone internazionale delle macchine per ufficio in cui le aziende si danno battaglia dai rispettivi stand per conquistare quanto più favore possibi le nei visitatori.

L'importanza di queste esposizioni si può rivelare in taluni casi fondamentale, perché spesso rappresentano il momento di verifica delle decisioni dei futuri acquirenti in cui ratori a cui è interessato e molte domande non trovano le risposte che meriterebbero. L'affollarsi di troppa gente rende infatti impossibile dedicare ad ogni visitatore l'attenzione necessaria a soddisfarne le curiosità. È proprio per questo che ogni persona che si avvicina allo stand prescelto scruta tutto ciò che trova intorno a sé con il massimo interesse cercando di carpire informazioni un po' ovunque, afferrando nel contempo quanto più materiale illustrativo possibile destinato ad essere

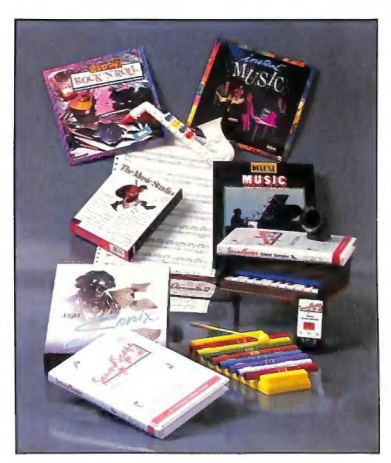

FOTO PATRICIA LEEDS

tutto viene rimesso in discussione prima della scelta finale. Il primo incontro con un nuovo modello di elaboratore o il primo contatto con una macchina vista solo in fotografia si rivela in molti casi decisivo e sono in molti quelli che uscendo da una manifestazione già progettano di recarsi ad acquistare il computer che più li ha affascinati.

La natura stessa di queste rassegne rende spesso difficoltoso quel particolareggiato esame al quale il pubblico desidererebbe sottoporre gli elabopoi religiosamente esami nato nella pace delle mura domestiche.

Una sorta di pellegrinaggio accomuna gli utenti dei computer Commodore che si avvicinano al l'area espositiva della casa madre con aria solenne. L'alternarsi di caratteri diversi è degno di nota; c'è chi pieno di fiducia ed ammirazione occhieggia entusiasta i prodotti più recenti sognando un giorno in cui... chi tenta. di ottenere risposte a decine di domande € chi invece con l'aria di chi la sa lunga si guarda in giro scettico.

Un denominatore comune accomuna tutti dall'utente più entusiasta <sup>a</sup> quello più disincantato: una sorta di inconsapevole

una sorta di messare<br>affezione alla casa madre alla quale si è concessa la affezione alla casa madre alla quale si e un eleboratore. Un<br>propria fiducia acquistando un elaboratore. Un propria fiducia acquistando un classico<br>sentimento che anche se talvolta può apparire sentimento che anche se taivolta più di vario<br>sopito o cancellato da insoddisfazioni di vario sopito o cancellato da insodustazioni<br>genere, dinanzi alla possibilità del contatto diretto si ripropone. Non resta quindi che au l'incontro risulti costruttivo per tutti, utenza ed operatori, affidandosi alla speranza che l'evoluzione delle macchine corra di parì passo con quella degli uomini che le stanno intorno.

## POSTA DELLA GAZETTE LA VOCE DEI NOSTRI LETTORI

Indirizzate tutta la corrispondenza per la rivista a:

> Commodore Gazette La Posta della Gazette Via Monte Napoleone, 9 20121 Milano

#### Maggiore spazio all' Amiga

È la prima volta che scrivo ad una qualsiasi rivista, e spero, con un pizzico di presunzione, di poter leggere la risposta al più presto, sulla Vs. apposita rubrica dedicata alla posta.

Più che presunzione, la mia necessità è di risolvere un grande problema. Da sette mesi sono possessore di un Amiga 1000, che ho utilizzato solo un paio di volte. Manuali in inglese, riviste che dedicano poco o niente all'uso di questa macchina, non mi hanno certo facilitato l'uso di questo computer. Ed è proprio questo che Vi chiedo con favore e corte-

sia: tanto scrivete sul C-64 e 128,<br>con ampi e soddisfacenti servizi<br>riguardanti il loro Basic, pro-<br>grammazione, e tutto ciò che può<br>servire al loro completo uso. Per<br>quanto riguarda l'Amiga, invece,<br>nine di tutto questo.

Vincenzo Conte Napoli

Lo spazio da noi dedicato all'Amiga è già considerevole, ma è<br>comunque in aumento. Per un sup-<br>porto in lingua italiana più appro-<br>fondito sia sul Basic (a questo<br>proposito è indicato il libro<br>"L'Amiga") che su linguaggi

volumi di prossima pubblicazione della IHT Gruppo Editoriale di cui è presente la pubblicità in questo stesso numero.

#### Elaborazione del Monitor Zoom

Esaminando con lo «ZOOM» un certo programma caricato in memoria, mi ero accorto che, IN presenza di questo programma, diventava possibile usare le funzioni del monitor su tutte le RAM poste sotto le ROM del sistema. Con molta pazienza e con un po di fortuna riuscii a localizzare ed isolare l'insieme di istruzioni, sparse qua e là, che facevano avvenire il «miracolo» e in un primo momento, per poter utilizzare lo «ZOOM» nella sua versione originale, pensai di trasferirle nel buffer di cassetta. Successivamente però, dato che con il reset del sistema si resetta anche il buffer di cassetta, pensai di inserirle all'interno dello stesso «Zoom».

Per far questo, allo scopo di mantenere invariata la lunghezza originale di 1K byte esadecimale, ho dovuto sacrificare alcune funzioni dello «ZOOM», per un totale di circa 200 byte decimali, corrispondente allo spazio necessario per inserire le istruzioni «magiche». Il programma così ridotto è stato quindi ricompattato, rilocando gli indirizzi di branch e gli indirizzi delle subroutine contenute in esso. Il monitor oltre che a \$C000 è stato rilocato per poter risiedere a vari indirizzi di memoria, a partire da \$1000 fino a \$9000, per un totale di 10 possibili configurazioni. Per rendere più agevole l'uso del nuovo monitor è stato scelto, per la sua attivazione, un indirizzo facilmente riconducibile all'indirizzo originale: basta infatti aggiungere a questo il valore 4000. Così, ad esempio, il monitor che risiede all'indirizzo \$C000 si può attivare con SYS 49152+4000, ovvero con SYS 53152 e così per tutte le configurazioni esistenti.

ui di seguito è riportato l'elenco delle diverse situazioni che si verificano al variare del valore contenuto nella locazione 01 (default \$37), premettendo che la sola limitazione esistente è quella di non poter «salvare» direttamente il contenuto delle RAM da \$D000 a \$FFFF. L'ostacolo, tuttavia, si può superare ugualmente trasferendo tale contenuto in una qualunque area della RAM utente, da dove verrà «salvato» nella maniera consueta.

1) Con il valore \$36 nella locazione 01, non cambia nulla (tranne il colore dello schermo) in quanto lo «ZOOM» è già in grado di accedere e di operare sulla RAM posta sotto l'Interprete Basic (ossia da \$A000 a \$BFFF).

2) Con il valore \$35 nella locazione 01, si può operare oltre che sulla RAM già menzionata - sulla RAM posta sotto al Kernal, ossia da \$E000 a \$FFFF. Nell'area \$D000-\$DFFF è presente la memoria I/O Device e Color RAM.

3) Con il valore \$34 nella locazione 01, diventa accessibile anche la RAM posta nell'area da \$D000 a \$DFFF e pertanto, in questa condizione, è possibile operare su tutti i 64K byte di RAM del Sistema.

4) Infine, con il valore \$31 sempre nella locazione 01, nell'area da \$D000 a \$DFFF, appare il contenuto della ROM del generatore di caratteri, mentre tutto il resto della memoria è ancora RAM. In questa condizione è possibile trasferire la ROM del generatore di caratteri in una appropriata area di RAM (ad esempio per la creazione di caratteri personalizzati).

Per finire, una breve nota sul colore dello schermo: con \$34, \$35, \$31 nella locazione 01, lo schermo cambia di nuovo colore (rispetto a quello di \$36) e riassume il colore di default sia quando si inserisce \$37 in 01, sia quando si torna al Basic con il comando X (in sostanza tre diversi colori dello schermo, a seconda del valore presente nella locazione 01).

Questa è la descrizione del programma. Spero di essere stato sufficientemente chiaro ed esauriente.

> Franco Di Giacinto  $c$ / $o$  IASI (C.N.R.) Viale Manzoni, 30 00185 Roma

Sì invitano i lettori interessati a questa elaborazione dello Zoom di ]. Qwen per Commodore 64 a voler contattare il Sig. Di Giacinto all'indirizzo sopra indicato.

#### Un probabile acquirente di Amiga 500

Sono un ragazzo di quindici anni, possessore di nessun computer e Vostro affezionato lettore. Già, avete proprio letto bene: a parte alcune esperienze fatte a scuola con un CBM 64, drive 1541 e monitor 1702, e aver giocherellato con un IBM 36 (intendiamoci: l'ho solo acceso) non so niente della programmazione e dell'uso del computer. Al contrario me ne intendo - abbastanza - di hardware nel senso che

mi aggiorno continuamente sulle novità del mercato, soprattutto comprando la Vostra e altre riviste e consultandomi (per quanto riguarda il software disponibile, per il rapporto prezzo /prestazioni...) con amici che con il computer hanno molta confidenza. Ora, però, voglio rimediare e voglio farlo alla grande entrando nella famiglia dei possessori dell' Ami-

ga con il 500. Ho qui sotto mano l'ultima copia del Vostro mensile e devo dire che leggendo la rubrica della posta e più avanti gli articoli dedicati al 500, sono rimasti nella mia testa alcuni quesiti irrisolti. <sup>E</sup> cioè:

1) so che il prezzo americano del computer sopra citato (comprensivo di tastiera-drive, mouse, Workbench 1.2 e manuali vari) <sup>è</sup> di 649 dollari e che in Italia verrà presentato allo SMAU di settembre: come fanno alcune ditte <sup>a</sup> presentarlo già sul mercato italiano? Forse lo importano dall' America? Pensate che sia un acquisto conveniente tenendo conto che <sup>i</sup> manuali saranno in inglese e che il costo sarà probabilmente gravato da IVA? A proposito, che percentuale IVA bisogna calcolare e poi sommare ai prezzi dei prodotti riguardanti il mondo dei computer?

2) Che differenza passa tra un modulatore video e un modulatore video PAL dato che il primo sarà - a quanto ho letto - compreso gratuitamente con il 500, mentre per il secondo bisogna sborsare per il secondo bisogna societica<br>ben 500 dollari? Cosa significa<br>PAL e a cosa serve?

PAL e a cosa serve?<br>3) A ottobre verrà presentato il monitor ad alta persistenza che elimina il problema delle vibrazioni in alta risoluzione. Voi lo avete presentato con tre diverse sigle e cioè: A2002, A2008 e A2080. Qual è la vera sigla? E <sup>i</sup> costo in America?

Spero che Voi metterete fine alle mie incertezze e che correggerete le mie eventuali errate affermazioni.

> Francesco Simonetto Udine

#### **A POSTA DELLA GAZETTE**

Alcuni rivenditori hanno importato l'A500 dall'estero ed hanno iniziato a vendere la macchina già qualche mese fa. Va considerato che tali elaboratori non dispongono della garanzia della Commodore Italiana e che non possono essere presentati per l'eventuale riparazione in un Commodore Service Center (è comunque da tenere presente che la stessa Commodore Italiana ha introdotto sul mercato un primo quantitativo di A500 intorno al mese di maggio). L'IVA da aggiungere ai prezzi di computer e periferiche è del 18%.

Il modulatore video, che consente di utilizzare il computer con un televisore, viene venduto a parte, è ovviamente in PAL (il sistema televi- sîvo europeo) ed il suo prezzo è entro le duecentomila lire.

avrà un costo inferiore ai 500<br>dollari. Per quel che riguarda la sua sigla, la confusione è generata<br>dal fatto che la Commodore ameri-<br>cana lo ha annunciato con la sigla<br>A2080, mentre quella italiana con<br>A2008: o si tratt

#### Le domande di un fan dell'Amiga

Sono un fan dell'Amiga e vorrei porre alcune domande sulla suddetta macchina.

1) AMIGA è un acronimo?

2) Esistono schede per i superchip Intel 80386 e Motorola 68030?

3) In un Vostro articolo ho letto che sull'A500 esiste una versione «maggiorata» a 84 pin di AGNES. Cos'è stato aggiunto o integrato rispetto all'AGNES a 48 pin?

4) Nella scheda A500 c'è un grosso integrato chiamato GARY, che sulla scheda dell'A2000 non è presente. Vorrei sapere la funzione di tale integrato.

Sottintendendo gli OVVI complimenti per la migliore rivista «COMMODORIANA», Vi saluto distintamente.

Mirko Ferracioli Ceneselli (RO)

Amiga non è un acronimo. Inizialmente il computer doveva chiamarsi «Amica», ma poi il nome è stato modificato per non infrangere il copyright dell'omonima rivista femminile pubblicata nel nostro Paese. Al momento non esistono schede dì espansione (che comunque sarebbero per A2000) con i chip da Lei citati. Per motivazioni legate alla necessità di integrare i circuiti, affinchè fosse possibile creare una scheda madre di dimensioni minori per l'A500, Fat Agnes svolge tutte le funzioni del predecessore più alcune altre che prima erano affidate a logica esterna, mentre Gary contiene gran parte della circuiteria preposta alla generazione dei segnali di controllo del sistema, della selezione dei chip e del floppy disk controller.

#### L'A500 e la campatibilità con il Commodore 64

Sono un ragazzo di 15 anni appassionato di computer, possiedo un C-128D, il monitor 1901 e stampante e da pochi giorni è arrivato con notevole sacrificio anche l'adattatore telematico 6499 che apre possibilità incredi-

E ora vorrei parlare del nuovo A500 che ho visto in funzione dal mio negoziante di fiducia e al cui<br>acquisto ho dovuto rinunciare al magliaiso ho dovuto rinunciare<br>nonostante l'offerta di rientro del mio usato per i segue na diversa, superiore, ma se fosse<br>stato studiato un ampliamento per permettere anche l'uso dei

programmi «vecchi» credo che più persone passerebbero senza indugi alla splendida grafica del nuovo Amiga.

> Gianni Rampazzo Selvazzano (PD)

Sono numerosi i produttori statunitensi che hanno annunciato la prossima presentazione sul mercato di un emulatore di C-64 per Amiga, che consente di utilizzare il nuovo elaboratore della Commodore con î programmi realizzati per il celebre home ad otto bit. Tale emulazione è realizzata sia via software, sia attraverso hardware che consente di utilizzare il disk drive 1541. Non appena tale prodotto sarà disponibile, gli dedicheremo ampio spazio su questa stessa rivista.

#### Chiarimenti sull' A500

Sono uno studente di informatica presso un istituto tecnico industriale, dove vengono usati computer in standard MS/DOS, e Vi scrivo per farVi una «RAFFICA» di domande riguardanti il neonato di casa Commodore, Amiga 500:

1) è possibile utilizzare gli emulatori IBM, TRANSFORMER e SIDECAR, su AMIGA 500?

2) I due emulatori da cosa sono costituiti?

3) Quale si adatta meglio e direttamente all'Amiga 500?

4) Quali sono i prezzi dei due emulatori?

5) Che percentuale di compatibilità assicurano i due emulatori (specie quello più economico)?

6) Quale dei due consigliate ad uno studente come me?

7)È obbligatorio l'acquisto del drive da 5.25" con gli emulatori IBM?

8) È sufficiente il solo drive di Amiga 500 per uno studente, o l'acquisto di un drive esterno è consigliato solo per uso più professionale della macchina?

9) Si potranno acquistare tranquillamente programmi per Amiga 500, anche se sulle confezioni è riportato il nome di Amiga 1000?<br>10) L'Amiga 500 è compatibile

anche con l'Amiga 2000?

11) Esistono al momento programmi per Amiga 500 di simulazione automobilistica?

12) Può l'Amiga 500 emulare un Macintosh, o un Atari, o un QL Sinclair (utilizzanti questi i microprocessori Motorola), o un C-64 (anche se con un microprocessore diverso)?

Nell'attesa di veder pubblicate le Vostre risposte Vi saluto cordialmente.

#### Roberto Malcangi Spinazzona (BA)

Transformer provvede all'emulazione MS-DOS via software e non fornisce una compatibilità IBM totale; sul manuale si garantisce la compatibilità con soli tredici prorammi. L'uso di questo pacchetto software, che si può utilizzare anche sull'A500, è subordinato all'acquisto di un drive da 5.25" A1020 (520.000 lire, IVA esclusa) Per ulteriori informazioni su questo package Le consigliamo di consultare l'articolo pubblicato nel n. 4/86.

Il Sidecar (vedere n. 1/87) viene venduto a 1.490.000 (IVA esclusa) ed include un disk drive da 5.25". Si tratta di un'espansione hardware che garantisce una compatibilità IBM XT quasi completa, disegnata per il connettore di espansione locato sul lato destro del corpo macchina dell'A1000. Fino ad oggi non sono stati realizzati adattatori per il connettore di espansione dell'A500 (che si trova sul lato sinistro) e quindi il Sidecar non può essere utilizzato con un A500.

L'acquisto di un drive esterno da 3.5" non è indispensabile; è semplicemente consigliato nell'uso di programmi che utilizzano più di un dischetto.

Alcuni deì programmi attualmente in commercio per A1000 non funzionano né sull'A500 né sull'A2000 per la differente versione di sistema operativo. Il problema è

comunque destinato a risolversi con l'introduzione di nuove versioni del software che presenta questo problema. L'A500 è compatibile con l'A2000, ovviamente in modalità operativa Amiga e non IBM.

La Accolade ha presentato recentemente Test Drive, una simulazione automobilistica per Amiga che consente la guida di Ferrari, Lamborghini, Lotus e Corvette.

L'emulazione con gli altri computer da Lei citati non è stata realizzata da nessun produttore, fatta eccezione per quella con il C-64 che è attualmente in fase avanzata di progettazione.

#### Il 1571 e la ROM

Sono un affezionato abbonato che scrive per porre due domande:

1) È possibile scoprire se il mio disk drive 1571 contiene la ROM vecchia (con errori) o quella nuova (corretta)?

2) Nel n.3, 1987, a pagina 35 avete scritto che «...la Commodore Italiana offre agli utenti C-64 la possibilità di permutare il proprio computer con l'Amiga 500...». È possibile effettuare la permutazione anche per i possessori del Commodore 128?

> Roberto Laffi Bologna

Per quel che riguarda la ROM del 1571 La invitiamo a leggere quanto già scritto a pag. 103 del numero 4/87. La permuta C-128/ Amiga non ci è stata indicata dalla Commodore Italiana come attualmente possibile. Ci risulta però che alcuni rivenditori offrano ugualmente questa possibilità.

#### Monitor stereo per Amiga

A pag. 1 della Vs. sempre più interessante rivista, si legge la pubblicità dell'Amiga dove si esalta, giustamente, oltre ad altre caratteristiche anche il suono stereofonico del prodotto. L'invito

al pubblico dell'ultima riga non lascia dubbi: «Basta, le parole sono già superate dalle immagini: provate Amiga e vi convincerete».

I monitor Commodore forniti con l'Amiga 1000, invece, hanno la sezione audio in versione mo- no. Che ne dite? Come provare? È evidente che la proposta non corrisponde alla realtà..., con i risvolti che potrebbe avere e ciò non mi sembra corretto da parte della Commodore.

Questa considerazione, che ha valore generale, vale anche per me sotto il profilo etico, sebbene mi possa ritenere fortunatissimo nel constatare che il mio monitor acquistato con l'Amiga 1000 è nella versione stereo: Natale '86.

L'ascolto stereo dell'ottima qualità musicale è impreziosito da un jack stereo per cuffia che isola l'operatore dall'ambiente circostante. Peccato che permanga il tremolio del bordo superiore dell'Hi-Res!

<sup>È</sup>ovvio che il Set Amiga 1000 è stato regolarmente importato e acquistato ed ha regolare garanzia Commodore.

> Biagio Torregrossa Lecco

## Problemi con GEOS

Innanzitutto Vi faccio i miei Innanzituto<br>complimenti per la splendida rivi nenti per la spicta.<br>re a questi Vi faccio due piccole critiche: la non puntualità con cui siete presenti nelle edicole, in copertina c'è scritto mensile, ma in realtà non lo è: l'esiguo spazio dedicato al 64 negli ultimi numeri, non dimenticate che noi sessantaquattristi siamo molti, ma molti di più degli amighisti.

Sono possessore di un 64 completo di drive e stampante e Vi scrivo per sottopor Vi alcuni problemi che ho con GEOS. Sono in ossesso di tutte e tre le versioni (la. 1.2 è originale) € tutte e tre presentano lo stesso problema: con geoPaint la grandezza del foglio sul video non coincide con la grandezza del foglio di carta LA POSTA DELLA GAZETTE

Infatti in fase di stampa (ho una 803) se utilizzo tutto lo spazio disponibile sul video, sulla carta ne manca un pezzo, più o meno due dita della parte destra. Ciò accade anche con l'originale 1.2. Provate a disegnare qualcosa per tutta la larghezza del foglio e poi a stamparla, vedrete che ne mancherà un pezzo. Ho provato con altre stampanti, 1000, 1200, idem. È una bug o cosa?

Secondo problema. Dopo aver letto sul numero 3 di una nuova versione di geoWrite dotato di caratteristiche tipo la stampa NLQ... mi sono rivolto presso il mio negoziante per avere una copia di quest'ultimo. Niente. Ho spostato il mio raggio d'azione da Matera a Bari. Niente. Dulcis in fundo, mi sono rivolto presso un pirata e con la spesa di lire 20.000 sono entrato in possesso del citato programma; unico problema, niente manuale. Ora quando provoa caricare geoWrite 2.0 appare la funesta scritta: «non posso installare GeoWrite su questo disco vedi manuale». Ora, essendo sprovvisto di manuale, come fare per installare geoWrite 2.0? Sino ad ora ho usato la 1.3, ora volendo usufruire delle caratteristiche della 2.0 come fare? Il mio regno per un aiutol! Stavo per acquistare il mouse Neos da usare con GEOS, ma mi sono accorto che per muoversi da una parte all'altra dello schermo avevo bisogno di due metri di scrivania. Con il mouse della Commodore sarà lo stesso?

Ultima domanda: dove trovare in Italia geoFile e geoCalc originali?

RingraziandoVi anticipatamente per le risposte ai miei quesiti, Vi porgo i più distinti saluti.

#### Pietro Amato Miglionico (MT)

Per quel che riguarda la periodi cità, come avrà avuto modo di vedere, da qualche numero usciamo con regolarità il mese successivo a quello di copertina. Appena sarà possibile, recupereremo con un numero doppio il mese di copertina di scarto e faremo collimare l'uscita in edicola con il mese di copertina. Sul C-64 stiamo preparando grandi sorprese.

Quello da Lei definito un problema nell'utilizzo dell'applicazione geoPaini, è innanzitutto indipendente dalla versione del Kernal di GEOS con la quale l'applicazione è eseguita.

La grandezza del foglio su video<br>non coincide con quella del foglio<br>utilizzato dalle stampante per una<br>priecisa seelta adottata nella realizza<br>zazione di geoPaint. Alla Berkeley<br>Softworks hanno deciso di sacrifica-<br>zontal

La funesta scritta alla quale si<br>riferisce, quando prova ad installa-<br>riferisce, quando prova ad installa-<br>re l'applicazione geoWrite 2.0, è<br>si legge che l'applicazione deve<br>essere caricata con la versione di<br>essere caric

spiegato il tutto. Alla Berkeley Sof-<br>tworks si sono dimostrati più intelli-

genti dei vari pirati presenti in Italia (attenzione che hanno anche inventato qualche trucchetto in più per fronteggiare la pirateria!). L'u nica soluzione consiste nell'acqui stare geoWrite originale. A questo proposito la Lago (031/300174) ha annunciato la disponibilità dei pac- chetti integrativi di GEOS originali.

Per quanto riguarda il mouse proporzionale della Commodore, utilizzandolo con GEOS, non do vrebbe incontrare alcun problema.

#### Schede IBM e Silent Service

Salve! Mi chiamo Umberto e da pochi giorni posseggo un AMI-GA 2000. Prima di tutto voglio farVi i miei complimenti per la Vostra rivista (la trovo veramente completa e chiara). ' Ma veniamo al dunque. Vorrei

porVi alcune domande:

1) vorrei sapere quanto bisogna spendere per comperare la scheda XT e, se già presente sul mercato, la spesa della scheda AT per la compatibilità IBM. 2) La spesa per inserire un

drive da 5.25". .

3) Nel n. 2 aprile/maggio di COMMODORE GAZETTE nel la SOFTWARE GALLERY vi era un articolo sul simulatore SILENT SERVICE il quale ri portava (dalla riga 30 alla 37) che si poteva sfuggire alle navi nemiche facendo emergere delle mac chie d'olio in superficie. Ora, nonostante i miei sforzi, non ho ancora trovato la maniera per fare ciò. Potreste essere così gentili da indicarmi la maniera per eseguire tale operazione?

RingraziandoVi anticipatamente per le risposte Vi porgo i miei più distinti saluti!

> Umberto Bazzoni Villafranca (VR)

Il prezzo della scheda XT comprensiva di drive da 5.25" è di 1.190.000 lire (IVA esclusa). La scheda AT non è invece ancora disponibile.

Le macchie d'olio in Silent Service si ottengo premendo il tasto «?».  $\blacksquare$ 

## SOFTWARE GALLERY<br>UNA GUIDA PER ORIENTARSI NEL MONDO DEL SOFTWARE

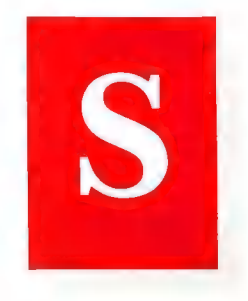

## THE MIRROR **HACKER** PACKAGE

on mi sono mai ritenuto un hacker. Mi sono semplicemente divertito usando i computer. Non sono in grado di elaborare un codice, né di interpretare schemi elettronici e non ho la più pallida idea della differenza che c'è fra CAS e RAS. Nonostante ciò, vi sono occasioni nelle quali mi cimento in operazioni che preferirei lasciare ad altri, solo per ottenere risultati che ritengo possibili anche con le mie scarse conoscenze.

Per diverso tempo mi sono servito di un hard disk (PAL 20MB) e mi sono accorto che parte del software in commercio crea difficoltà ad essere trasferito su hard disk. Altri programmi, invece, si comportano, dopo il trasferimento, come se fossero registrati su un normale floppy, non sfruttando le maggiori possi bilità offerte dall'hard disk.

Mi sono servito, ad esempio, di alcuni DOS shell come CLI-MA-TE e Zingl. Questi programmi permettono trasferimento e lettura dei file, oltre ad altre operazioni di gestione degli stessi. Zing! fa

sempre riferimento a DFO: quando si richiama il modulo del file manager. Questa operazione fa perdere tempo e pazienza. Utilizzando Mirror Hacker Package sono stato in grado di attribuire Zingla DHO: come meglio preferivo.

Mirror Hacker Package (d'ora in avanti chiamato HACK) è un

## Scheda Critica

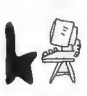

Insufficiente.<br>Un pessimo prodotto che non merita nessuna considerazione.

#### Mediocre.

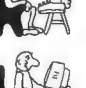

gliori Alcuni problemi rilevati in que- sto programma ci fanno ritene- re che ce ne siano di molto mi-

#### Discreto.

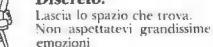

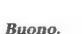

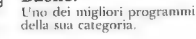

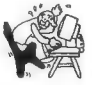

Ottimo! Un programma eccezionale che sorpassa tutti gli altri

disk editor che fornisce l'accesso ai dati su floppy disk in diversi modi, permettendo anche di edi tare i dati direttamente su disco. Si tratta di uno strumento molto potente: è possibile riabilitare file cancellati, rimuovere le protezioni dei programmi che interferiscono con l'installazione su hard disk e listare i programmi per modificare alcune delle loro funzioni. Dal mio punto di vista, la documentazione inclusa con HACK lascia un po' a desiderare. Pur fornendo tutte le informazioni necessarie ad utilizzare il proni necessarie ad demandialem né argomenti e chiare divisioni per chiare divisioni per consilitico. Mi ci è voluto tropp0, tempo per capire tutti i meccanismi del pro-

capire tutti i messa.<br>gramma.<br>HACK fornisce l'accesso ai dati HACK formisce l'accesse livelli:<br>del disco secondo quattro livelli: raw data track, system track, system block e file hunk. I dati vengono trasferiti in un buffer dal quale è possibile farne l'edit e riscriverli su disco. I dati vengon( visualizzati in esadecimale e in ASCII, e nello stesso modo possono essere gestiti. Nel modo raw data track si controlla il livello delle celle di bit. È fin troppo pe! le mie conoscenze. Il livello nel quale mi sono trovato meglio. <sup>e</sup> che quindi descriverò, è quello di system block.

#### SOFTWARE GALLERY

I dati su un disco AmigaDOS vengono registrati in settori 0 blocchi. Ve ne sono 1760, collegati a catena secondo uno schema chiamato hash table. Partendo dal blocco di inizio, è possibile tracciare qualsiasi file o directory lungo la hash table. HACK permette di stabilire quale cilindro, lato e blocco si desidera osservare. È possibile scorrere i blocchi in ordine numerico oppure seguire i collegamenti della hash table. Ogni blocco viene trasferito in un buffer di edit dove si possono esaminare i dati, effettuare cambiamenti, calcolare una nuova checksum e ritrasferire i file su disco. Se si conosce il pathname di un particolare file, è possibile individuarne il primo blocco sui collegamenti della hash table. Si ha inoltre accesso diretto ad una utility di ricerca che analizza tutto il disco per individuare una determinata stringa di dati in esadecimale o ASCII.

Per trasferire la copia di Zing! è stato sufficiente locare ogni riferimento a DFO: e cambiarlo in DHO:. L'intero procedimento è durato meno di un'ora. Alcuni dei miei giochi preferiti non possono essere installati su hard disk senza modifiche. Un programma denominato Dumb Copy è in grado di un duplicare un pro-<br>gramma protetto senza invadere una traccia non valida. Con le corrette informazioni è possibile aggirare la protezione di un disco ed installare il programma su hard disk. La Compumed fornisce una lista di consigli per aggirare le protezioni dei programmi più popolari.

Ci sono pro e contro nel copiare i programmi; senza entrare nel merito di discussioni etiche o legali, penso che HACK sia uno strumento nato per aiutare ad eseguire un certo tipo di operazioni che non includono la copiatura dei programmi. Anche se può essere usato a tale scopo, si rivela molto più utile per coloro che hanno a che fare con trasferimenti e gestione dei file, per i quali HACK è uno strumento quasi insostituibile (Amiga, disco,

 $$49.95 + $6$  di spese postali).

Compumed<br>POB 6939<br>Salinas, CA 93912 (001140817582436) USA

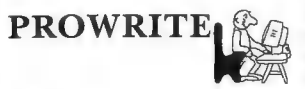

Amiga offre la soluzione a moltissimi problemi, spesso complicati e costosi da risolvere, attraverso programmi di gragrafica IFF e testo a colori, operando secondo il sistema «what you see is what you get» (WY-SIWYG). Funziona anche nel modo con 640x400, risoluzione che permette di visualizzare i testi con una notevole qualità d'immagine.

ProWrite è dotato di alcune opzioni molto potenti. La possibilità di utilizzare qualsiasi fonte carattere dell' Amiga a colori consente di creare documenti molto originali. I colori che si possono utilizzare sono sette: i primari ed i loro complementari più il nero. Questa limitazione è stata imposta dal fatto che la maggior parte delle stampanti può servirsi solo

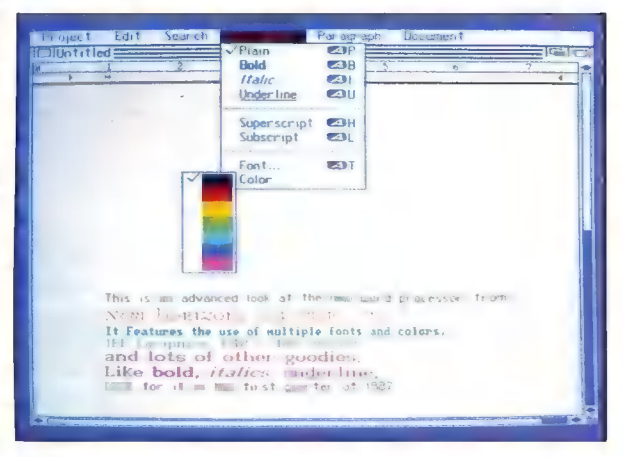

fica, digitalizzazione audio e video, e, da qualche tempo, anche desktop publishing. Sul mercato si sta facendo strada tutta una serie di applicazioni atte ad integrare testo e grafica in un unico sistema di realizzazione di documenti. Alcune sono atte a realizzare migliori vesti grafiche per i documenti, e possiedono capacità di trattamento dei testi piuttosto limitate; altre, come ProWrite, sono più vicine ai tradizionali word processor, presentando, però, potenzialità superiori.

ProWrite è un word processor in grado di gestire qualsiasi sistema di fonti creato per Amiga,

di questi colori e dalla eccesiva quantità di memoria che avrebbe richiesto un display in alta risoluzione con tutti i colori.

I caratteri possono essere visualizzati e stampati in neretto, corsivo e sottolineati. Si possono generare scritte sopra e sotto la riga. Non è previsto, purtroppo, l'utilizzo contemporaneo di fonti provenienti da librerie diverse, si possono usare solo quelle immesse all'atto del caricamento del programma.

La possibilità di inserire grafica IFF nel testo costituisce una novi tà assoluta tra i WP dedicati all'Amiga. Le immagini vengono

visualizzate nella loro finestra. È così possibile spostarle, sovrapporle ed inserirle nel testo. Le immagini con più di otto colori vengono convertite a questo formato cromatico oppure trasformate in immagini monocromatiche con varie tonalità di grigio, la cui quantità è selezionabile.

L'utente ha pieno controllo su margini, tabulazioni, giustificazioni, interlinea e su tutte le altre caratteristiche che contraddistinguono un WP evoluto. Da notare sono anche la possibilità di trasferire il formato di un paragrafo su di un altro, la tabulazione sinistra, destra e decimale, i tasti della controllare le modifiche apportate.

ProWrite si serve di un requester dei file piuttosto inusuale. Non è possibile inserire direttamente il nome del file desiderato. È infatti necessario attivare in precedenza un'icona chiamata Disk; essa avvia un ciclo attraverso le device logiche del sistema che ricerca file e subdirectory esistenti. Qualsiasi file, per potervi accedere, deve essere visualizzato prima nella finestra del requester. Anche se in questo modo il sistema di filing risulta più semplice ed intuitivo, sarebbe preferibile un accesso più diretto.

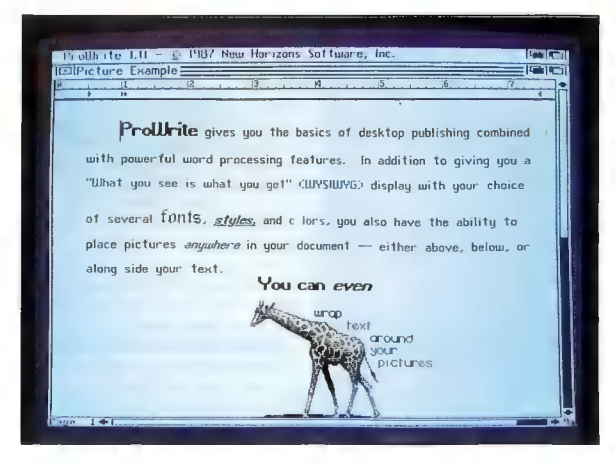

tastiera che corrispondono ognuno ad una funzione contenuta nel menu del programma, e la disponibilità di misuratori in pollici e centimetri.

La funzione search and replace è molto efficace e permette di decidere se la ricerca deve tenere conto di una particolare costru- zione sintattica. La numerazione delle pagine offre diverse opzioni sullo stile, incluse le notazioni scientifiche.

Se si deve salvare su disco molto spesso un testo, il comando Revert può essere di aiuto. Esso richiama in memoria l'ultima versione salvata, permettendo di

Per molti aspetti ProWrite è simile a MacWrite per il Macintosh. In più, rispetto a quest'ultimo, ha la disponibilità dei colori e le capacità di multitasking offerte dall'Amiga. Le vibrazioni dello schermo in alta risoluzione risultano fastidiose. Premendo contemporaneamente i tasti Shift e Help si diminuisce la luminosità dello schermo, riducendo le vibrazioni. Ho visto, comunque, il programma girare con un monitor ad alta persistenza con il quale risulta funzionare perfettamente.

Non ho certamente analizzato tutti i dettagli del programma, penso però che non si tratti di un prodotto sviluppato male anche se alcune funzioni si potrebbero migliorare: il requester dei file «troppo user-friendly» e l'impossibilità di leggere file creati con altri text editor (ad eccezione di Flow) sono sicuramente problemi che possono essere superati.

Sicuramente dinanzi a ProWrite si apre un ampio mercato. Coloro che non vogliono imparare ad usare un desktop publisher o hanno solo la necessità di aggiungere ai propri testi qualche immagine possono trovare la migliore risposta alle loro esigenze. Anche se questo prodotto non dispone di tutte le raffinatezze dei word processor più evoluti, l'aggiunta dei colori, delle fonti carattere e della grafica contribuisce certamente a fornirgli una marcia in più (Amiga, disco, \$124.95).

New Horizons Software POB 43167<br>Austin, TX 78745 (001151213296215) USA

## **GUILD OF THIEVES**

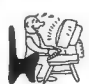

uild Of Thieves è il secondo adventure game realizdo adventure game reance<br>zato dall'inglese Magnetic Scrolls. Il primo adventure presentato da questa software house, The Pawn, ha già riscosso un notevole successo, fornendo un nuovo impulso vitale al mercato degli adventure con la sua grafica accuratissima e con la notevole potenza del parser. Guild Of Thieves mantiene viva questa tradizione, ponendosi al vertice di questa categoria di giochi che sembrava ormai destinata a scadere nella ripetitività e nella mancanza di reali innovazioni. Il programma <sup>È</sup> infatti estremamente sofisticato ed è dotato di caratteristiche che lo differenziano notevolmente dagli altri adventure per Amiga presenti sul mercato.

#### SOFTWARE GALLERY

Il software si carica direttamente dopo il Kickstart ed è contenuto in un solo dischetto. La confezione è ben curata e contiene, oltre al disco del programma, una guida rapida all'utilizzo del gioco, un divertente notiziario della Kerovnia, chiamato «What Burglar», nel quale sono anche contema, appare un'immagine di presentazione in alta risoluzione molto ben realizzata che depone subito in favore di un'apprezzabile cura dei particolari. Il giocatore veste i panni di un aspirante membro della tristemente nota Guild of Thieves (Corporazione dei Ladri), le cui leggendarie

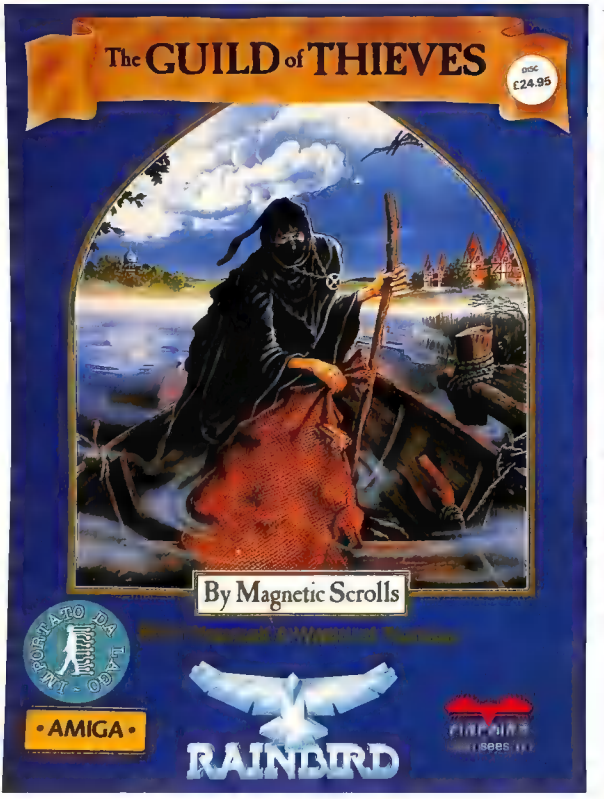

nute istruzioni per la soluzione dell'adventure ed infine un dado ed una carta di credito della banca di Kerovnia (non riveliamo l'utilità di questi due gadget in quanto fanno parte del clima di suspance che questo adventure riesce a creare).

Dopo aver caricato il program-

scorrerie ed azioni nefande fanno parte della tradizione e del folklore della Kerovnia, la regione all'interno della quale si svolge l'azione. Come prova da superare per l'ammissione è stato ordinato di saccheggiare tutti i beni preziosi contenuti in un castello ed in tutta l'area ad esso circostante.

Lo schermo di gioco è veramente notevole in quanto a qualità. È costituito da una pagina di testo in bianco e nero alla quale si può sovrapporre, facendola scorrere con il mouse, la schermata grafica. Quest'ultima risulta essere molto accurata per ogni ambiente che intende rappresentare e fornisce un valido supporto per il giocatore; non esistono inoltre problemi di sovrapposizione con il testo, in quanto la pagina può essere spostata verso l'alto in qualsiasi momento del gioco e può essere dimensionata nel modo che si preferisce. Sul bordo inferiore della pagina grafica, inoltre, sono sempre visibili quattro «papiri» arrotolati, recanti una dicitura ben visibile. Si tratta di veri e propri menù a scomparsa, che si gestiscono con il mouse nella modo consueto e che contengono le principali opzioni offerte dal programma. Tra i comandi contenuti in questi menù troviamo quelli adibiti alla gesione del disco (menù File), alla scelta dello stile del racconto (le descrizioni possono essere lunghe e accurate oppure più brevi e sintetiche) e delle dimensioni del testo, ad abilitare il collegamento con una stampante...

Degno di particolare nota è il menù Special, in cui sono contenuti tre comandi insoliti ma molto utili: Speech, che attiva il sintetizzatore vocale permettendo di ascoltare le descrizioni e le risposte del computer senza dover guardare il testo (finalmente un software che sfrutta questa capacità dell'Amiga); Exit, che segnala tutte le possibili uscite dal luogo nel quale ci si trova ed infine Hint, un comando che permette di ottenere dei suggerimenti dal computer. Per utilizzare il comando Hint è necessario digitare i suggerimenti in codice che si trovano nelle ultime pagine del notiziario contenuto nella confezione; il computer, tramite questo comando, decodifica le frasi che rivelano la soluzione ai problemi più difficili che il gioco presenta. La trascrizione dei codici risulta (volutamente) molto

 $14/$ COMMUNITY

lunga e noiosa, così da indurre l'«adventurer» a servirsi delle proprie facoltà logico-deduttive, prima di sfruttare facilitazioni che poco hanno a che vedere con la filosofia degli adventure game.

Il dialogo con il programma avviene nel modo tradizionale, impostando cioè un ordine da tastiera e sperando che il gioco sia in grado di interpretarlo. Proprio in questa funzione risiede la caratteristica più notevole di Guild of Thieves. L'interprete di questo gioco, infatti, è forse il più sofisticato che ci sia capitato di vedere fino ad oggi: oltre ad essere dotato di un vocabolario molto ampio, esso è in grado di recepire frasi molto complesse e perfino sequenze di azioni (ad es. «get all the bottles that are on the bar except the green one, open them and throw the contents away»). Anche il numero delle abbreviazioni per i comandi di maggiore uso è fuori dal comune, ea questo si unisce la possibilità di configurare i dieci tasti funzione.

Tutte queste eccezionali caratteristiche, unite ad una trama molto avvincente e ad una notevole difficoltà di risoluzione del gioco, rendono Guild of Thieves piacevole, interessante ed emozionante, ponendolo sicuramente al vertice della sua categoria. Ci sentiamo quindi in dovere di consigliare questo gioco a tutti, appassionati del genere e non, sicuri del fatto che nessuno rimarrà deluso da questo prodotto (Amiga, disco, Lit. 45.000).

Lago s.n.c. Via Napoleona, 16 22100 Como (031/300174)

## BARBARIAN

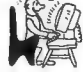

I finalmente giunto il giorno che molti attendevano. Il primo vero gioco di azione di buona qualità per Amiga ha fatto il suo ingresso sul mercato. Senza

nulla togliere all'ottimo software prodotto fino ad oggi per questo computer, Barbarian, ultimogenito della Psygnosis di Liverpool, rappresenta il primo gioco per Amiga che possa essere definito «di azione» nel senso stretto del termine. Si tratta, infatti, di un gioco rapido, intuitivo ed avvincente nel quale contano soprattutto riflessi e tempismo ed in cui le capacità grafiche dell'Amiga si

pressionante per accuratezza ed effetto scenico è la schermata di presentazione che, giustamente, viene ripetuta due volte.

Protagonista di questa avventura è Hegor il barbaro. Hegor è il più famoso cacciatore di draghi (e di donne!) della regione. Suo padre, Thoron, è stato ucciso da molti anni da un drago, inviato dal fratello Necron, re delle tenebre e delle forze del male. Ne-

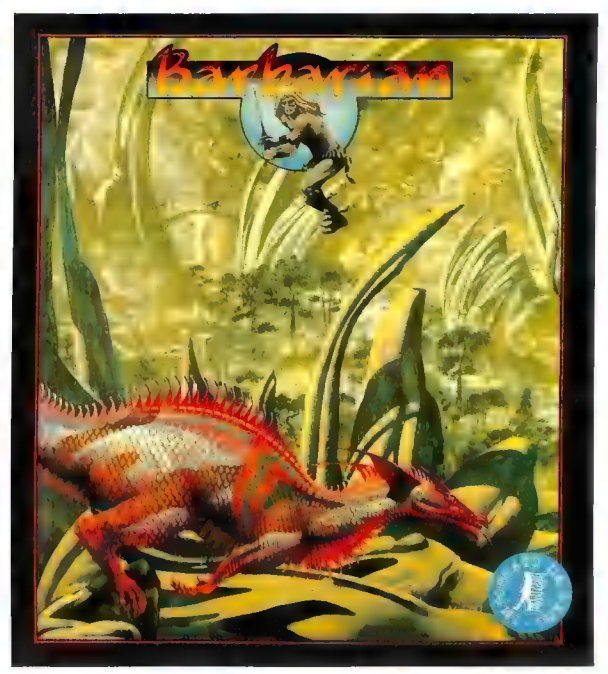

combinano con una struttura molto ben concepita e realizzata, concretizzando il tutto in un risultato in grado di reggere il confronto con i più sofisticati arcade.

Il programma, che nella versione per Amiga è contenuto in un solo dischetto, viene venduto in un package molto ben curato, nel quale sono contenute anche le istruzioni e un piccolo poster in tema con la trama proposta. Imcron, da qualche tempo, sta seminando il terrore in tutto il regno, sguinzagliando i suoi sudditi nei paesi e nelle campagne. Il compito di Hegor (e quindi quello del giocatore) consiste nel penetrare nel mondo sotterraneo di Durgan ed uccidere Necron (relegato a vivere in una sfera di cristallo), così da vendicare il padre e conquistare la corona del regno. Pei riuscire nella sua impresa, Hegor

deve affrontare terribili creature, seguaci del re del male, uccidere il gigantesco drago, assassino del padre, e fuggire dal mondo sotterraneo prima che quest'ultimo esploda in una tremenda eruzione.

L'azione si svolge molto rapidamente; per controllare i movimenti di Hegor si possono utilizzare, anche contemporaneamente, mouse, joystick e tastiera. L'utilizzo del mouse è comunque preferibile, esso infatti permette un'ottima coordinazione nei movimenti, che si rivela indispensabile specialmente nelle fasi di combattimento. La grafica, molto accurata, colpisce anche per la varietà di luoghi e situazioni che riesce a rappresentare, anche se non manca qualche imprecisione nella visualizzazione dei movimenti del protagonista. Le situazioni da affrontare variano noterendendo così noioso lo svolgersi dell'intreccio. In alcuni punti il eccessive, rendendo necessaria<br>una buona dose di intuito e di logica per poter continuare nella missione.

<sup>È</sup>molto importante fare un po' di pratica nel controllo dei movi menti di Hegor e nel combatti- mento, è infatti piuttosto difficile riuscire a capire quale sia il momento giusto per lanciare l'attacco contro un determinato avversario. La quantità di diversi personaggi che si incontrano lungo il percorso è degna di particolare nota. Ogni creatura ha delle caratteristiche proprie, che presuppongono una tecnica di combatti mento differente. I movimenti che si possono far compiere ad Hegor sono comunque quelli essenziali (corsa, salto, attacco, difesa...) in modo da non rendere complesso e troppo intricato lo svolgersi dell'azione.

Si tratta in definitiva di un gioco che merita il plauso della critica. Se non fosse per qualche imprecisione nella programmazione di alcuni movimenti, i suoni sintetizzati, l'ottima grafica, la realistica animazione ed il continuo differenziarsi della scena e dei personaggi ne farebbero uno dei migliori giochi di azione mai realizzati per un personal computer (Amiga, disco, Lit. 49.000).

Lago s.n.c. Via Napoleona, 16 22100 Como (031/300174)

## DEFENDER OF THE **CROWN**

 $\dot{\mathbf{E}}$  finalmente giunta sul merca-<br>to, dopo diversi mesi dal suo  $\tilde{\phantom{a}}$ annuncio, la versione per Commodore 64 di Defender of the Crown, uno dei giochi che mag- giormente hanno contribuito al successo ed alla fama dell'Amiga. Alla trasposizione del programma nel formato ad 8 bit hanno contribuito gli stessi programmatori che, pochi mesi fa, hanno

donato la luce alla versione per<br>
Amiga del gioco, primo nato<br>
del l'or mai nota collana<br>
del dioco, primo nato<br>
«Cinemaware» prodotta dalla<br>
Master Designer Software e distribuita dalla Mindscape.<br>
Il programma, distribu sto gioco. Anche la grafica, sep-<br>pure non sia comparabile con quella realizzata per Amiga, presenta qualità d'eccezione per il C-64. Il suono, realizzato da Jim

Cuomo, si compone di brani molto sofisticati, che si adattano perfettamente alla trama del gioco.

L'azione si svolge nel tredicesimo secolo in Inghilterra, nella stessa ambientazione in cui com piva le sue mitiche imprese Robin Hood, l'eroe delle favole. Il giocatore, contrariamente a quello che si potrebbe pensare, non impersona il famoso arciere dal berretto verde, bensì uno dei principi pretendenti al trono, rimasto vacante dopo la morte del re d'Inghilterra.

Dopo avere scelto quale dei principi impersonificare, compa re la schermata principale del gioco. In essa è rappresentata una mappa dell'Inghilterra, suddivisa in diciotto province. Lo scopo del gioco è quello di riuscire a riunificare il regno sotto la propria corona, sconfiggendo tutti gli altri principi pretendenti. Per riuscire nell'impresa, è necessario combattere battaglie in campo aperto, cingere castelli d'assedio, partecipare ai tornei, avvalendosi anche, per un massimo di tre volte durante il gioco, dell'aiuto di Robin Hood, che con i suoi uomini è in grado di fornire un valido supporto nelle battaglie più importanti. Tutte le decisioni vengono prese con l'ausilio del joystick, che controlla una freccia-cursore.

Il successo nelle battaglie dipende dall'abilità del principe nel condurre le proprie armate e, soprattutto, dalla consistenza numerica di queste ultime. Il giocatore dispone di un esercito per effettuare le campagne di conquista e di una guarnigione per difendere il proprio territorio. È molto importante decidere la quantità di uomini da impiegare nelle campagne e quella da lasciare come presido per il castello. In particolare, se un territorio confinante con quest'ultimo viene occupato da un nemico, è pericoloso lasciare sguarnita la difesa; se il proprio castello viene conquistato il gioco, infatti, termina.

Le battaglie si svolgono quando due eserciti si incontrano in campo aperto. Durante la battaglia si può scegliere la tattica che meglio si adatta alla situazione. É consigliabile, ad esempio, servirsi del comando retreat (ritirata) se il nemico ha forze in numero nettamente superiore.

La conquista di nuovi territori riveste un ruolo di grande importanza: oltre a rappresentare lo scopo del gioco, permette infatti di guadagnare nuovi fondi per il finanziamento dei propri eserciti. La conquista può risultare molto semplice (se non vi sono armate nemiche nel territorio), oppure può richidere una battaglia o addirittura un assedio, se il territorio è protetto da un castello. Per assediare un castello è necessario possedere una catapulta, così da distruggere le mura che lo proteggono o addirittura lanciare palle incendiarie e pezzi di carne infetta per decimare gli avversari. Dopo sei giorni di assedio, si ingaggia la battaglia fra le forze assedianti e quello che rimane della guarnigione del castello. La schermata grafica che appare du rante gli assedi è notevole per realisticità ed accuratezza.

Nelle battaglie è molto importante l'abilità del comandante ed il livello del suo carisma (leadership); vi sono due metodi per aumentare questo parametro: partecipare ai tornei, nei quali si devono affrontare i principi avversari e tentare di disarcionarli con la propria lancia; oppure salvare le graziose principesse sassoni che spesso vengono rapite dai principi normanni. I tornei si possono indire in qualsiasi momento del gioco; anche gli altri principi possono indire tornei, ai quali è obbligatorio partecipare per non perdere il proprio prestigio. Il salvataggio delle principesse si effettua tramite attacchi notturni nei quali, con pochi uomini, si cerca di penetrare nel castello uccidendo le guardie.

Sicuramente non tutte le caratteristiche del gioco sono state descritte in questo articolo. Ciò dipende proprio dal fatto che si tratta di un programma altamente sofisticato, ricco di particolari e

sempre diverso ed avvincente ad ogni partita. Le innumerevoli variabili dalle quali dipende lo svolgimento dell'azione rendono il programma sempre entusiasmante, e, anche dopo essere riusciti più volte a conquistare il trono del regno, ad ogni nuova partita ricomincia un'avventura diversa e piena di insidie.

Defender of the Crown nella versione per C-64 può essere giudicato come uno dei migliori programmi mai sviluppati per questa macchina, degno del nome Cinemaware assegnato alle ulti me produzioni della Master Designer Software. Una produzione che per giocabilità è forse superiore a quella per Amiga e che mette nuovamente in luce le enormi potenzialità del C-64, una macchina che, pur avendo già molti anni di vita alle spalle, è ancora oggi in grado di reggere il confronto con computer che, sulla carta, dovrebbero essere nettamente superiori (C-64/128 in modo 64, disco, Lit. 29.000).

Lago s.n.c. Via Napoleona, 16  $(031/300174)$ 

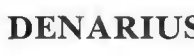

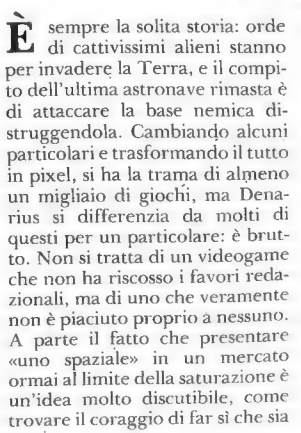

anche lento, ripetitivo, banale noioso, disprezzabile? Denarius è tutto questo, a cui, al fatto di non presentare alcuna variazione al tema dello «spara e fuggi», va aggiunta una grafica mediocre e degli effetti sonori ridotti all'indispensabile.

Ma andiamo con ordine: sullo sfondo di un'ipotetiea città, mediante spostamenti nelle quattro direzioni fondamentali, l'astronave spara ad ogni singolo alieno evitando i colpi avversari. Il tutto si snoda attraverso sedici identici schemi, e la vera difficoltà consiste nel riportare il gioco al rivenditore dopo averli visti tutti, imresa assai ardua viste le caratteristiche offerte! Per chi volesse ancora saperlo, si hanno a disposizione solo tre vite, e mediante la barra spaziatrice l'astronave <sup>è</sup> resa immune dai colpi avversari per alcuni secondi. Da segnalare inoltre come lo stesso «manuale in italiano» contenga solo le seguenti indicazioni: «joystick in porta due, spazio = attivatore d'immunità, si vince un' astronave ogni<br>25000 punti».

25000 punti».<br>Non sono molti i giochi classificabili solo dopo una partita: Denarius appartiene a questa categoria, e per non spendere ulteriori parole per un prodotto che non lo merita, lasciamo al lettore l'eventuale giudizio, certo non risollevato da un prezzo adeguato alla qualità (C-641128 în modo 64, cassetta, Lit. 5.000).

Lago s.n.c. Via Napoleona, 16<br>22100 Como (0311300174)

REVS PLUS

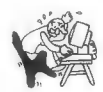

<sup>9</sup>ormai trascorsa stagione <sup>L</sup>automobilistica, oltre ad aver consacrato la McLaren quale migliore vettura di questi ultimi anni, ha purtroppo registrato il totale fallimento della nostra be-

#### SOFTWARE GALLERY

neamata Ferrari: non è facile dimenticare le infelici domeniche trascorse davanti al teleschermo per assistere a rovinose uscite di strada o a tragici e inaspettati guasti meccanici, di diversa natura, che affliggevano ora Alboreto ora Johannson; così, con crescente amarezza, come unico sfogo, non restava altro che spegnere il televisore, accendere il monitor ed «immergersi» nel mondo dei «racing game», quali Pole Position e Pit Stop. Sicuramente qualcuno, esaltato dai risultati a con-

Ora, con l'uscita sul mercato della nuova versione, REVS PLUS, la Firebird tenta di ripetere il successo precedentemente ottenuto, grazie a delle sostanziali modifiche in fase operativa e ad altre relative alla giocabilità.

#### Il gioco

La scalata al successo nell'automobilismo professionistico è lunga, ardua, e soprattutto difficile da iniziare: a quanti non è mai venuta quell'irrefrenabile voglia

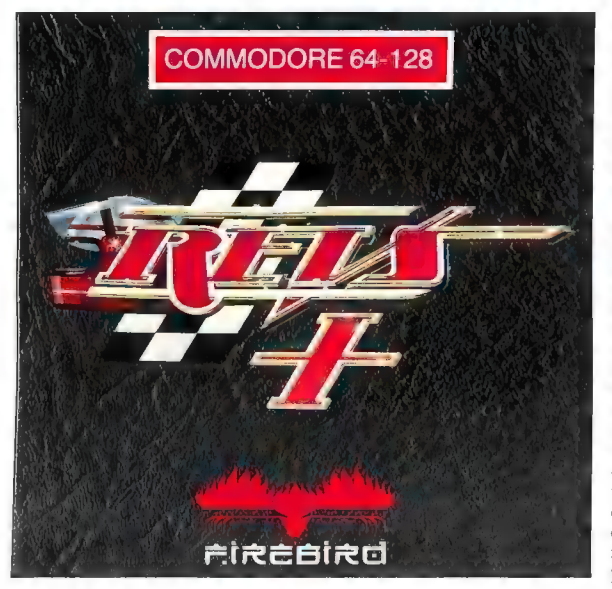

ferma delle proprie capacità, si sarà detto: «Ah, se il buon vecchio Enzo mi vedesse in questo momento... se ci fossi io alla guida della "rossa"...». Poi le cose sono cambiate (solo per gli sportivi casalinghi!), perché una software house inglese, la Firebird, che non ama le cose semplici e poco reali, ha lanciato sul mercato REVS, ridimensionando notevolmente le aspettative future di molti a causa dell'estrema difficoltà presentata da una simulazione di guida in termini «reali».

di affermarsi in questo sport? Ma, come spesso succede quando c'è la volontà, non c'è la possibilità che un sogno si avveri: non resta quindi che consolarsi simulando il tutto, facendo di REVS+ il proprio «cavallo di battaglia», poiché, sia pur a livello di videogame, le difficoltà nel guidare un bolide di F3 permangono. È infatti molto importante precisare che REVS non è semplicemente un gioco, ma si può definire come il primo ed unico «racing simulator» immesso sul mercato.

Una volta lanciato il program ma, viene data la possibilità di scegliere i due circuiti (tra i sei disponibili) che si vogliono affrontare durante il campionato. Il primo, Silverstone, pur non essendo molto impegnativo, risulta sufficientemente difficoltoso per le prime partite, grazie alla presenza di una chicane e di alcune curve non facili. Tra i più complicati, è invece da segnalare il più famoso circuito di Brands Hatch: di poco più lungo del precedente, il suo percorso presenta rettilinei limitati da curve a gomito, tornanti e chicane. Gli altri quattro circuiti (Snetterton Donington Park, Oulton Park e Neuburgring) presentano difficoltà variabili, ed è da segnalare come nella confezione siano contenute le «mappe» di tutte le piste, con addirittura le indicazioni su come affrontare ogni singola curva.

Per gli «insicuri» nella guida il secondo menù offre loro la possibilità di impratichirsi (opzione «practice») prima di entrare a far parte del più appassionante mondo delle competizioni (opzione «competition»). Operata la seconda scelta, il programma illustra i tre possibili livelli (novice, amateur e professional) ma, a differenza della maggior parte dei videogiochi sportivi, in questo caso il singolo livello non regola il comportamento della propria vettura, ma influisce sulla gara degli avversari, che risultano più o meno veloci nei giri di qualificazione (atti ad ordinare la griglia di partenza, e a cui si possono dedicare dai cinque ai venti minuti, come appunto illustra e richiede il quarto menù). Dopo questa serie di scelte obbligate, si può iscrivere il proprio nome tra i protagonisti, tentando così di raccogliere quei successi e quella gloria ormai dimenticati dai tifosi di Maranello. Con la selezione (puramente tecnica) dell'inclinazione degli alettoni anteriori e posteriori (determinanti il rapporto inversamente proporzionale tra velocità e controllo) viene infine la volta di impugnare il volante della monoposto, e di prepararsi per i giri di

 $18$ /CWM $Q$ 

qualificazione, per la gara, e perché no, per la vittoria!

#### I comandi

Il previsto uso sia del joystick che della tastiera, fa del movimento forse il difetto più rilevante dell'intero gioco, ma probabil mente è stata una precisa scelta progettuale, attuata per il rispetto di quei parametri che regolano un simulatore, dove appunto non è previsto in modo preponderante l'uso del solo joystick. Il movimento del volante, nel caso si opti per l'utilizzo della sola tastiera, viene affidato ai tasti [ e ] e risulta molto velocizzato facendo corrispondere la singola direzione orizzontale con la barra spaziatrice. Per meglio rendere l'idea dell'entità della sterzata, viene inoltre visualizzata sul volante una piccola «linea nera» che rappresenta, indicativamente, il «mirino di direzione». Il volante è inoltre predisposto per il ritorno automatico nella condizione iniziale, il che garantisce un costante assetto della vettura e quindi una sua più facile governabilità.

Non va però dimenticato che la prima cosa da fare è accendere il motore. A tale scopo la pressione del tasto «T» svolge la funzione di chiavetta, e, quando il tachimetro al centro dello schermo inizia ad ondeggiare, si può accelerare la velocità dei cilindri con il tasto «S», mettendo la vettura in condizioni di partire. Ogni qual volta l'indice del tachimetro si aggira a valori prossimi a sei, è possibile igranare una marcia, operazione attuabile per mezzo del tasto «Q», mentre per scalare successivamente le marce si deve far uso del tasto «CTRL». Al fine di rendere ancora più reale la simulazione, al tasto «A» è stata assegnata la funzione di freno. Riassumiamo ora i comandi:

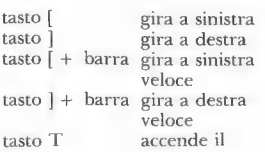

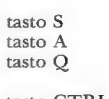

tasto CTRL

fino alla quinta scala le marce fino alla retromarcia

motore acceleratore freno ingrana le marce

#### I punteggi

In un gioco dove, come questo, non esistono punteggi prettamente numerici, si possono adottare i più disparati metodi per una valutazione: un responso immediato può essere ottenuto dal tempo impiegato per ogni singolo giro di pista, che può variare dagli 1°30" per Silverstone agli 1°42" per Brands Hatch. Chi invece si «immerge» nell'interminabile campionato (non esiste infatti un numero di corse da raggiungere) può trarre le proprie conclusioni dai punti accumulati durante le gare, che prevedono dai nove punti al primo, ad uno solo punto al sesto classificato, con una sorta di «bonus point» all'autore del giro più veloce.

#### E se non funziona?

AI fine di meglio comprendere le difficoltà prettamente relative alla simulazione (ossia relazionate esclusivamente al complesso uso dei tasti) è necessario precisare alcuni basilari e forse scontati parametri che regolano la buona riuscita di una corsa:

a) si ricordi che per partire (anche dopo un incidente) è necessario che non siano ingranate le marce

b) per ottenere una più rapida accelerazione è bene attendere il maggior valore (in termini di giri/minuto) raggiungibile da una marcia, prima di ingranare la successiva

c) per ottenere buoni risultati è necessario tenere costantemente premuto l'acceleratore, con la sola eccezione delle curve

d) un buon metodo per affrontare una curva è quello di sterzare rilasciando l'acceleratore e ingranando la marcia successiva (se si è in quinta è necessario frenare)

e) per affrontare una curva non

si devono mai scalare le marce

f) uscendo di strada (fenomeno particolarmente frequente le prime volte) per una partenza pressoché immediata è necessario scalare le marce il più velocemente possibile

g) non è consigliabile entrare nella scia della macchina avversaria (gioca spesso brutti scherzi).

Per quanto riguarda gli alettoni è buona norma che quello frontale sia meno inclinato di quello posteriore, e che i due valori non siano né troppo alti (si influisce sull'aerodinamicità della macchina) né troppo bassi (il veicolo viene «schiacciato» a terra). La scelta dei valori più appropriati viene comunque lasciata come incognita.

#### Perchè PLUS?

Le sostanziali modifiche, che hanno portato REVS da prodotto ottimo ad impeccabile, sono principalmente legate a fattori puramente marginali rispetto al gioco, ma fondamentali per quanto concerne il giocatore. Tra di essi sono da evidenziare innanzitutto l'aver previsto anche l'uso del joystick (in sostituzione a ben sei tasti) ed in secondo luogo l'aver aumentato il numero di piste <sup>a</sup> sei, fornendo anche un manuale superlativo. Viste poi le notevoli difficoltà di guida, è stato inserito anche il CAS (Computer Assisted Steering), che permette di essere «aiutati» nella sterzata. Probabilmente si perde l'aspetto della simulazione, ma si evitano sostanziali spese in «anti-nevrotici», utilizzati dai già utenti della prima versione. Da segnalare inoltre la perfezione delle spiegazioni teoriche di guida professionale presenti nel manuale, comprendenti i sorpassi in curva e le geometrie ideali e reali su come si devono affrontare le varie angolazioni di una curva. Tra gli aspetti che forse avrebbero dovuto essere rivisti poniamo solo lo squallido paesaggio che contorna le piste, ma forse sia questo sia la scarsa praticità dei comandi si profilano già in un prossimo REVS «PLUS PLUS».

#### SOFTWARE GALLERY

#### Considerazioni finali

Non ci sono dubbi: REVS+ è uno di quei giochi che se appassionano non vengono più riposti in un cassetto, e in cui gli aspetti di simulazione, grafica e sonoro sono solo l'idealizzazione della realtà di una vera corsa. Inutile

### INHERITANCE

e.

N ella prima parte di questa spettacolare adventure grafica, il Sig. Stone era alle prese

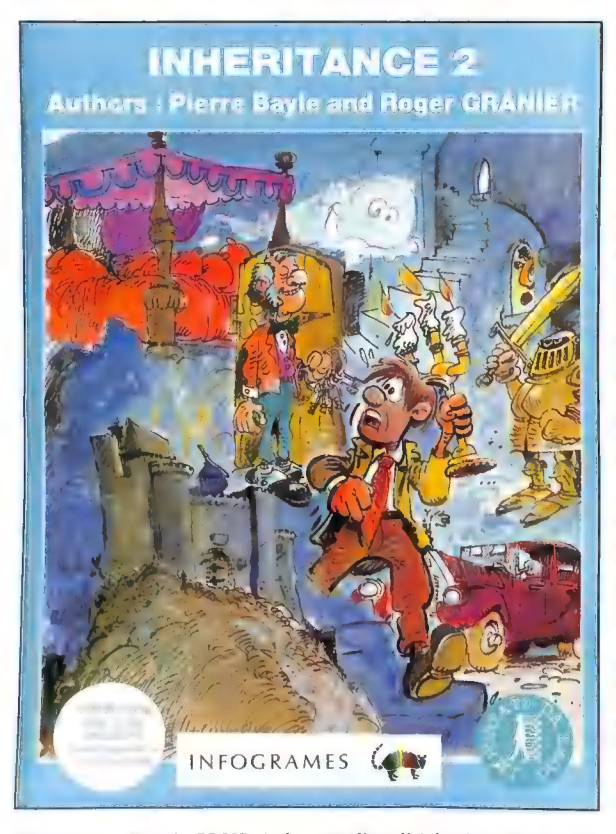

proseguire: REVS PLUS è la perfezione assoluta del suo genere, e non fa rimpiangere neppure una lira del costo dell'originale (C-64/ 128 în modo 64, cassetta Lit. 18.000, disco Lit. 25.000).

Lago s.n.c. Via Napoleona, 16 22100 Como (0311/300174)

con l'eredità lasciata da una zia. Ecco comunque un riassunto per ra vicenda. Per entrare in posses-<br>so della sopra citata eredità, il nostro personaggio doveva vince-<br>re un milione di dollari in un casinò di Las Vegas. Questo com portava il problema di uscire dall'abitazione evitando i propri creditori, di recarsi all'aeroporto in tempo per il proprio volo, e soprattutto, di riuscire a sbancare il.famoso «Golden Rouge», impresa assai più ardua delle precedenti.

Risolta dunque la prima parte della vicenda ecco che si presentano, in questa seconda parte, nuovi problemi, legati allo smarrimento del certificato di nascita. Scopo di Inheritance 2 è quindi quello di «esplorare» la propria casa natale al fine di ritrovare qualunque oggetto o documento che testimoni a favore della propria iden tità. Questo episodio è quindi completamente ambientato in una villa d'epoca, le cui numerose stanze celano ogni sorta di pericolo e di particolari che non mancano di far «soffrire» anche il più tenace giocatore ormai prossimo alla soluzione. Per quanto riguarda la particolare forma di movimento adottata nella versione precedente, essa rimane la medesima, riducendo quindi al solo joystick tutte le naturali funzioni di gioco e trasformando l'adventure in una sorta di gioco arcadestrategico.

Durante la «visita scozzese» (la villa è in Scozia, n.d.r.) si ha modo di incontrare numerosi personag gi più o meno coerenti con il ruolo che interpretano, che rivolgono domande (o forniscono indicazioni) con una sorta di linguaggio tipico della migliore tradizione fumettistica. Bisogna cercare quindi di sfruttarli al meglio, ma moderandosi in base all'umore che di volta in volta presentano, e cercando di renderli amici attraverso oggetti a loro consoni reperibili in vari locali. Gli oggetti in questione, riposti ovunque si pensi sia impossibile (teiere, armature, frigorifero...) sono visibili, una volta trovati, nella parte inferiore dello schermo, ed è da segnalare come sia possible il trasporto di solo quattro di essi, rendendo talvolta la risoluzione ai limiti della pazienza umana. Naturalmente, al fine di rendere ancora più difficile ma interessante la soluzione, sono previste alcune «trappole» in grado di

 $20/10$  MMCLC 14

porre prematuramente termine alla «missione»: sono da segnalare tragiche cadute dalle scale, bagni con porte che si bloccano, telecamere al laser fuori dall'ufficio...

Come orientarsi dunque, al fine di non ricadere negli errori delle precedenti partite? Semplicemente facendo una mappa della casa, la cui utilità si dimostra indubbia quando si scopre che tutte le porte sono uguali tra loro, anche quella di una maliziosa lady «senza veli» che invita a condividere il suo letto. Indubbiamente, è un lavoro frenetico quello da svolgere (da non dimenticare uno pseudo-timer in lenta discesa), ma sostenuto da una grafica di livello sempre alto, e da una qualità di sceneggiature degna del miglior romanzo investigativo. Grande logica e difficoltà sovrastano inoltre la stentatezza dei pochi effetti sonori e la ripetitività tipica dei personaggi. Un gioco comunque interessante, ricco di episodi inaspettati, che culminano nella ricerca del tanto agognato certificato di nascita. Ma non sarà che in Inheritance 3 si debba andare in cerca del notaio (C-64/128 in modo 64, cassetta Lit. 18.000, disco Lit. 25.000)?

Lago s.n.c. Via Napoleona, 16 22100 Como (031/300174)

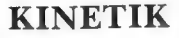

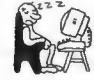

ome riuscire a combattere, e ' soprattutto a muoversi, in un mondo completamente rivoluzionato dal punto di vista delle leggi fisiche che regolano il moto e la gravità? Questo è, a grandi linee, il contenuto di Kinetik, videogioco certamente allettante dal punto di vista grafico, ma assolutamente noioso.

Attraverso un'astronave palloidale, si devono cercare, in 43 pseudo-stanze, le lettere formanti la parola «PAX». Il pianeta presenta una vegetazione composta per lo più da piante e cespugli, costituenti il tradizionale scenario di fondo, mentre in alcune stanze di possono trovare caverne, corri doi naturali, nuvole. È tutto così mancante di originalità, così scontato, che neppure esposto con una grafica brillante, il gioco si risolleva dalla banalità dei suoi scopi I nemici che via via si incontrano nella ricerca consistono in piante mortali, in germi e microbi di ogni sorta, in speciali «molle», in mostri magnetici, tutti affamati di energia; e l'astronave ne è così ricca!

L'unico particolare forse degno di nota è l'incontrollabilità dell'idroscafo, che, procedendo a salti alquanto bizzarri, non si dirige mai nella direzione impressa al joystick. Durante la ricerca sono inoltre reperibili quattro equipaggiamenti, quali uno scudo deflettore, un cannone funzionante ad anticrittogamici, un particolare «annullatore di gravità» e uno di tutte le forze del pianeta, che forniscono l'opportunità di avere la più completa disponibilità dei propri movimenti, perdendo così l'unico divertimento fornito dal gioco. Per mezzo di una sorta di teletrasporto è inoltre possibile recarsi in qualunque stanza, attivando il corrispondente codice presente nella parte superiore dello schermo.

Come giudicare il consueto arcade rientrante nella ripetitività? La dinamica di gioco ricorda molto Arac e Wizball, non per questo priviamo però Kinetik di una, sia pur stentata, sufficienza (C-64/128 in modo 64, cassetta, Lit. 18.000).

Lago s.n.c. Via Napoleona, 16 22100 Como (031/300174)

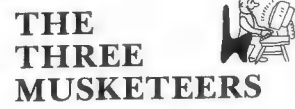

P arigi, anno di grazia 1625. Alla corte del re Luigi XIII la regina Anna d'Austria si confida con una donna di corte, la splendida Costance: a lei confessa di avere un'amante, il duca di Buckingam, e di avergli inviato, quale prova d'amore, dodici splendidi diamanti. Il suo onore rischia però di essere compromesso, in quanto il cardinale Richelieu, informato del dono dai suoi inviati segreti, suggerisce al re di chiedere alla regina di esibire le pietre il giorno seguente. Alla grande e profonda tristezza del proprio destino, nell'intimo della regina si mescola un sentimento di gioia e rassicurazione, dato dal fatto che Costance dice di conoscere l'unico uomo in grado di salvare la famiglia reale da uno scandalo: d'Artagnan, moschettiere da tempo innamorato di Costance. Il prode guascone accetta la missione propostagli, e con l'aiuto dei suoi compagni supera gli «sbarramenti» del cardinale e restituisce alla regina il mezzo per salvare l'onore reale.

Su questo modello di racconto popolare a fondo storico, ricco di avventure e di imprevisti, di personaggi pittoreschi degni della migliore tradizione cavalleresca, si basa uno splendido ed affascinante adventure grafico omonimo dello storico romanzo «The Three Musketeers» (i tre moschettieri).

#### Il gioco

Sull'affascinante trama del grande romanziere e drammaturgo francese Dumas; questo adventure si snoda attraverso splendide ambientazioni della capitale francese, coinvolgendo ogni sorta di personaggio legato al tempo. Mediante una buona preparazione dei testi, ampiamente sostenuta da una grafica particolare (le immagini sembrano quasi digitalizzate), il gioca re resta davvero incantato: not solo il programma presenta un'ottima preparazione di base, ma anche una singolare dinamica risolutiva, che permette di proseguire anche a chi non utilizza il vocabolario alla ricerca del termine inglese esatto. Per quanto

#### SOFTWARE GALLERY

riguarda la parte prettamente descrittiva non ci sono dubbi in merito: pur conservando una certa semplicità testuale, è da segnalare un buon livello dei testi stessi, evidenziato anche da un set di caratteri consono all'epoca.

#### I personaggi

Siamo nel XVII secolo, e il re

alle sue spie, scopre l'adulterio, e mira ad incrinare l'amore del re nei confronti della regina austriaca, sostenuto dal fatto di essere da tempo nemico del duca. Tra i personaggi di palazzo conclude la rassegna Costance, il cui cuore batte solo per l'intrepido d'Artagnan. De Trevilles è invece il capitano della guardia dei moschettieri.

eroe. È infatti il guascone d' Artagnan ad essere il personaggio chiave: sempre in cerca d'avven ture, il prode spadaccino non può che mettere i propri servigi al servizio della corona.

#### Metodi di controllo

Grande caratteristica positiva è l'aver raccolto in pochi tasti tutti i possibili comandi impartibili. Ci sono solo tre sistemi di controllo del gioco e sono identificati da uno dei simboli contenuti in uno speciale riquadro: il punto interrogativo, quello esclamativo, e una «rosa dei venti». Il primo è atto ad indicare che è necessaria solo la lettura del testo, mentre con i successivi si sceglie una risposta tra quelle preselezionate o una direzione tra quelle possibili. È appunto la scelta di una frase preselezionata la vera «rivoluzione» di questo gioco, che ricalca, dinamicamente, lo splendido «Law of the West». È inoltre possibile salvare e successivamen te ricaricare il gioco, il che forni- sce la possibilità al giocatore di riuscire nell'intento di risolvere l'avventura.

#### Conclusioni

Per chi non è un amante degli adventure «puri», in cui è neces-<br>sario spendere ore e ore solo per<br>trovare un vocabolo, The Three<br>Musketeers è l'ideale. Non solo conserva tutto il fascino di un grande romanzo, ma è anche strutturato secondo validi criteri soprattutto grafico-sonori e di programmazione. Non si può quindi non raccomandare quello che è un ottimo programma sotto molti punti di vista (C-64/128 in modo 64, cassetta, Lit. 18.000; prossimamente disponibile la versione per C-128, Lit. 25.000, e quella per Amiga, Lit. 69.000).

Lago s.n.c. Via Napoleona, 16 22100 Como  $(031/300174)$ 

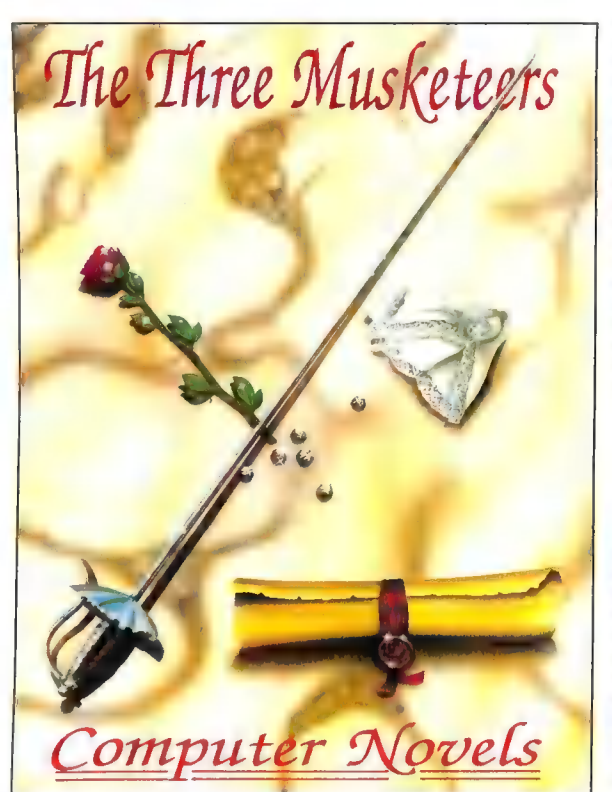

Luigi XIII ha sposato Anna d'Austria, la quale ha un amante, ovviamente segreto, il duca di Buckingam, gran seduttore ed uomo di cultura. Nella figura del cardinale Richelieu si cela un nemico della corona, che grazie

E veniamo ora ai veri protagonisti: Athos, nobile guerriero, Porthos, noto per la sua forza fisica e Aramis, idolo di tutte le donne parigine, sono i tre moschettieri, che risultano però solo delle figure complanari al vero

## GALILEO

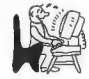

I I n tempo vivevo in una grande città. Di notte, guardando il cielo, riuscivo a vedere soltanto poche stelle, le più luminose, e, a volte, la luna. Le luci della città erano così intense da spazzare via la vista dell'universo che ci sovrasta. L'anno passato mi trasferii in un piccolo paese e l'inventario di luci che il cielo mostrava crebbe vertiginosamente. È stato per me un grande cambiamento, la vista del cielo in tutta la sua magnificenza mi rasserenava e mi esaltava allo stesso tempo, specie quando, durante le calde serate estive, mi soffermavo a perdere il mio sguardo nell'infinito.

Una vista così bella e pregnante di emozioni da troppo dimenticate accrebbe il mio desiderio di conoscere i nomi delle stelle e delle costellazioni. Dopo la lettura di alcuni libri avevo gettato soltanto le prime basi di una conoscenza che poteva e doveva ampliarsi notevolmente. Le possibilità di mettere in pratica ed esercitare le mie scarse nozioni rimasero limitate alle poche serate che riuscivo a passare in giardino ad osservare le stelle, fino al iorno in cui ricevetti una copia di Galileo.

Galileo è un programma di astronomia che sfrutta le capacità di simulazione del computer, mettendo a disposizione dell'utente un planetario personale. Nel programma è presente un database che contiene più di <sup>1600</sup> stelle, tutti i pianeti, più di 400 oggetti dello spazio profondo ed informazioni su meteore, comete ed eclissi. È in grado di localizzare e di contrassegnare le costellazioni, visualizzandone forme ed orientamento. Oltre a ciò è possibile calcolare gli orari ai quali sorgono e tramontano pianeti e stelle disegnando anche le orbite dei pianeti stessi. Uno speciale modo Flashcard permette inoltre un rapido apprendimento dei nomi dei principali corpi celesti.

Rappresentare in questo modo una larga fetta dell'universo non è compito facile e Galileo, infatti, non è un programma di dimensioni contenute. Gira solo su Amiga con almeno 512K e si serve dell'alta risoluzione. Se si possiede un hard disk è conveniente trasferirvi il programma per velocizzare le operazioni, le istruzioni a riguardo sono molto chiare, tuttavia l'operazione non mi è riuscita con la prima copia del programma che mi era stata inviata. Una séconda versione, speditami su richiesta due giorni dopo, è stata traferita con facilità. È chiaro quindi che se si possiede un hard disk; conviene richiedere la versione compatibile alla software house; che la invia senza in alcun modo modificare il prezzo.

Galileo mette a disposizione dell'utente un buon numero di opzioni. Se per esempio non si possiede un orologio calendario il programma prevede la possibilità di impostare data ed ora prima di iniziare le operazioni. Un menu semplice ed elegante permette di gestire i vari compiti. Se si desidera osservare alcuni particolari fenomeni astrali avvenuti nel passato e che avverranno nel futuro, è sufficiente inserire data ed ora dell'avvenimento desiderato. Alcuni esempi riguardo a ciò vengono forniti nell'ottimo manuale in dotazione.

1 calcoli che il programma effettua sono piuttosto accurati per quanto riguarda un arco di 400 anni, sia nel futuro che nel passato rispetto ai.nostri giorni; al di là di questo limite tali calcoli tendono a perdere progressivamente la loro precisione. Ad ogni modo la scrupolosità con la quale il programma rappresenta gli eventi risulta essere più che accettabile. Prima di dare inizio alle operazioni è altresì necessario segnalare a Galileo la propria posizione; non facendolo il programma opererà come se ci si trovasse nella baia di San Francisco (dove la Infinity Software ha sede). È quindi necessario inserire l'esatta longitudine e latitudine del luogo in cui ci si trova, oppure

servirsi dei dati relativi al più vicino centro urbano del quale siano note le coordinate. È possibile regolare la luminosità dello schermo e della volta celeste, simulata in modo da renderla il più simile possibile a quella visibile con i nostri occhi. È previsto fra le varie configurazioni offerte dal programma anche un cielo «cittadino» (City Skylight). Si possono inoltre registrare su disco le coordinate della propria posizione per evitare di doverle immettere ogniqualvolta ve ne sia la necessità.

Esiste la possibilità di attivare e disattivare il dislpaly che visualizza i nomi delle varie costellazioni, la loro descrizione, i nomi dei pianeti, i percorsi compiuti dagli stessi nel cielo, i nomi delle 35 stelle più luminose e in nomi dei corpi dello spazio profondo estratti dai cataloghi Messier <sup>e</sup> NGC.

Sono visualizzabili sia l'orizzonte, che l'altitudine locale e l'eventuale pendenza. Puntando un qualsiasi oggetto sulla volta celeste con il cursore e premendo il pulsante sinistro del mouse si ottengono le sue coordinate atronomiche.

Si può anche controllare l'ampiezza del campo di visualizzazione della volta celeste; si tratta di un meccanismo simile ad uno zoom che permette di concentrare l'attenzione su una piccola porzione di cielo. È inoltre possibile manovrare l'«obiettivo» sull'orizzonte celeste in varie direzioni in tempo reale.

Una delle funzioni più interessanti è rappresentata dal modo Search. Con tale comando è possibile richiamare elenchi di pianeti e di costellazioni, operare la propria scelta e fare in modo che Galileo la visualizzi al centro dello schermo. In Galileo sono presenti tre modi di display: Planetarium, Local Sky e Flashcard. Il modo Planetarium è il più rapido nel riprodurre i cambiamenti voluti dall'utente. Visualizza l'intera volta del cielo in relazione al sistema di coordinate dell'equatore. Local Sky è una rappresenta-

#### SOFTWARE HELPLINE

zione che si basa sul luogo dove ci si trova e tiene conto del movimento di rotazione terrestre.

Questa operazione richiede molto tempo per l'elaborazione dei dati e, prima che lo schermo si aggiorni, ci si può concedere una breve pausa per un caffè. Comunque, dal momento che Galileo funziona in multitasking, se rimane libera una quantità di memoria sufficiente, è possibile lavorare su altri progetti mentre il programma elabora i dati della nuova schermata. Il modo Flashcard, infine, cancella gli indicatori di posizione e i label presenti sullo schermo, selezionando poi una costellazione a caso. Questa viene visualizzata al centro dello schermo ed il programma attende che l'utente ne individui il nome. Se si preme il tasto sinistro del mouse viene visualizzato il nome corretto e la locazione, e, dopo cinque secondi, il processo riprende dall'inizio. Non posso non menzionare il comando Telescope. Si tratta di una finestra che si può aprire sullo schermo, nella quale appare ingradito tutto ciò che si «punta» con il cursore. Si possono così visualizzare gli anelli di Saturno o i crateri della luna. Degna di nota, infine, è l'opzione What's up; essa fornisce informazioni sulle ore nelle quali sorgono, o tramontano il sole, la luna e i pianeti, sulle loro orbite e posizioni, oltre a dati sulle meteore e sulle fasi lunari.

Galileo è un programma davvero divertente, educativo, informativo e dalla buona veste grafica. La Infinity Software sta lavorando su versioni di Galileo che supportino i microprocessori 68020/68881, per ridurre i tempi di calcolo, che costruiscono l'unica pecca del programma. L'attesa di nuove versioni non giustifica comunque l'attesa. Anche se avete il più piccolo interesse per l'astronomia, l'acquisto di questo programma è vivamente consigliato (Amiga, disco, \$99.95).

Infinity Software 1331 61st Street<br>Suite F - Emeryville, CA 94608<br>(001141514201551) USA

## SOFTWARE HELPLINE

#### Soluzione di Trinity

<sup>I</sup>numeri tra parentesi quadre indicano il nuovo punteggio ogni volta che si modifica.

Palace Gate<br>North. Buy crumbs. [1]. Get crumbs. Feed birds. Examine ru-<br>by. East. East. Read sign. South. Take ball [2]. Northwest. Un-<br>screw gnomon. Take gnomon<br>[7]. North. Take bird. [10]. Un-<br>fold paper. Read paper. Nor-<br>theast.

Lancaster Gate<br>Wait until woman walks away. Throw ball at umbrella. Take umbrella [15]. West. West. Push pram east. Push pram east. Push pram south. Open pram. Climb in pram. Open umbrella. Take all door. The vater. Enter water. Enter door.

Meadow<br>North. East. North. Take log.<br>Take splinter [16]. South. East.<br>Southeast. West.

At Arboretum<br>North. Up. Take axe [17]. South.<br>Down. (A questo punto il senso<br>dall' orientamento nelle direzioni<br>east-west è confuso dagli effetti<br>della Klein bottle. Non temete).<br>East. Northweast. North. Up.<br>Up.

#### Vertex

Put gnomon in hole [22]. Examine sundial. Wait until the shadow<br>clicks on the third symbol. Push<br>lever. Down. Down. Put paper<br>and coin in pocket. South. Southeast. West. North. Up. South.<br>theast. West. North. Up. South.<br>Do North. Drop axe. West. West.

North. North. North.

#### **Ossuary**

Enter door (on mushroom). Take lantern [23]. West. Take walkie talkie [24]. Turn on lantern. Drop lantern. West. Put splinter in crevice. Take skink [27]. Put skink in pocket. East. Take lantern. Enter door. Search fertilizer. Take key [28]. South. Put key in hole. Turn key [29]. Down. Turn lantern off. Hit icicle with umbrella. Take icicle[30]. East. East. East. Up. Up. Down. Down. Fast. Northeast. East.

#### Crater

Put icicle on lump [33]. West. Southwest. West. Drop lantern, walkie talkie and umbrella. Up. Up.

#### Vertex

Pull lever. Wait until shadow falls on fourth symbol and brass rings click. Push lever. Down. Down. Take axe. East. North. West.

#### Chasm's Brink

Cut tree with axe. Push tree north [36]. North. Enter door. Down. Open box. Push toggle. Push button. South. Northwest. Wait until coconut begins to float in water. Point at coconut. Take coconut [39]. Southeast. North. Up. Enter door.

#### Mesa

South. Fast. South. West. Drop axe and coconut. Up. Up. Pull lever. Wait (finché si ode un click e l'ombra cade sul fifth symbol). Push lever.Down. Down. East. Northeast. Northwest. Open door. East.

#### Cottage

Wait several turns until you hear the magpie give complete instructions. Open back door. Open cage. Take cage [40]. East.

#### Herb Garden

Search refuse. Take garlic [41]. Enter white door. Down. Northeast. Northeast.

#### Cliff Edge

24/COMMODAK

Examine fissure. Take lemming. Put lemming in cage [42]. Close cage. Southwest. Southwest. Up. Enter door. West. West. Southeast. Southwest. West. Drop cage and garlic. Up. Up. Pull lever. Wait (finché l'ombra cade sul sesto simbolo e ring clicks). Push lever. Down. Down. Take umbrella. East. East. [Moor] Enter door.

Thin Air Open umbrella. Take bag and umbrella. Wait (finché una ragazza vi nota). Give umbrella to girl. Fast. Take spade [43]. Take paper from pocket. Give paper to girl. West. Climb on bird. Enter door

West. West. Drop spade. Up. Up. Pull lever. Wait (finché ring clicks three times and finger is on second symbol). Push lever. Down. Down. Take axe. East. Northeast. East.

#### **Crater**

Take lump [47]. West. West. West. Northwest. Enter dish. Wait two turns until you're on ground in bubble. South. Southwest. (The waterfall, una buona occasione per salvare il gioco). Enter door

#### In Orbit

Take skink. Kill skink [50]. Wait three turns (quando il satellite è headed directly at white door). Cut bubble with axe.

Fast. East. Up. Up. Pull lever (final time). Wait until ring clicks five times and the shadow is on the seventh symbol. Push lever. Down. Down. Take coconut and garlic. Northeast. Reach in hive. West. West. East. East. Reach in hive [53]. [You got honey]. East. Northwest. East.

#### **Cottage**

Drop coconut. Cut coconut with axe [54]. Take coconut. Pour milk in caludron [55]. Put hand in cauldron [56]. Put skink in caul- dron [57]. Put garlic in cauldron [58]. West. Drop coconut. Wait (until explosion). East. Look in cauldron. Take emerald [59]. West. Southeast. Southwest. West. Drop axe. Take spade. West. West. North.

#### **Cemetery**

Open crypt with spade [62]. Look in crypt. Examine corpse. Take red and green boot. Wear red boot. Wear green boot. Take shroud [63]. Wear shroud. Take bandage. Wear bandage. Look in mouth. Take silver coin [64]. Drop spade. South. East. Fast. Put emerald in pocket. Take cage, walkie talkie and lantern. (Save). Southeast.

#### The River

Wait until ghosts enter vessel. Enter vessel. Give silver coin to oarsman. South (dopo essere arrivati at sand bar). Enter door.

Prima di continuare, assicurarsi di avere bag, lantern, walkie talkie, birdcage e emerald.

#### Shack

Open book. Drop lantern. Take cardboard [65]. Examine cardboard. Read diagram [68]. (Prendere nota di questa informazione). Put cardboard in pocket. Take lantern (La gente fuori dovrebbe essersene andata). West. Down. Down. Drop cage. Take ruby [69]. Put ruby in red boot [70]. Take emerald. Put emerald in green boot [71]. Take cage. Northwest. Northwest. Northwest.

#### Paved Road

Enter jeep. Examine radio. Examine dial [74]. Exit jeep. Push slider to (qualsiasi sia il numero di chiamata della radio). Pull antenna. Turn rocker on. Southeast. Southeast. Southeast. Southeast. Southeast. Open gate. Southeast. South. Open door. Fast.

#### Assembly Room

Drop lantern. East. North. Enter closet. Close door. Open cage. Put bag in cage. Close cage. Open door [80]. (Snake eats the lemming). Exit closet. Search workbench. Take screwdriver [81]. Put screwdriver in pocket. South. West. Take knife [82]. Put knife in pocket. Take lantern. East. East. Open door. East. Fast. Southeast.

#### South of Reservoir

Drop all but lantern. Northeast. Turn lantern on. Up. Take binoculars. Down (dopo essere caduto in acqua). Take binoculars [83]. Up. South. Down. Take all. Open cage. Take bag. Drop cage. West. West. West. West. South. South.

#### Behind Shed

Look at shelter with binoculars [86]. Wait (finché roadrunner shows up). Point at key [89]. Take key [90]. North. North. North. North.

#### Base of Tower

Unlock box [91]. Examine panel. Examine breaker. Open breaker. (Ascoltare la coversazione al walkie talkie e scrivere il contenuto della frase «ask the kid if he connected the line...» facendo attenzione riguardo a quale linea sta parlando, dal momento che cambia in ogni gioco). Close breaker. Southwest. Southwest. Southwest. Southwest.

#### Outside Blockhouse

Wait (finché appare un roadrunner). Drop bag. Northeast. Northeast. Northeast. Northeast. Up. Up. East.

#### Shack

Turn on light. Examine box. Examine panel. Take screwdri ver. Open panel with screwdriver [95] (Ci sono quattro wires nel panel. Utilizzare il diagramma nel cardboard per determinare il colore del cavo che l'uomo ha menzionato in the quote after you opened the breaker, it's either blue, red, white or striped). Wait (finché l'auto-sequencer ha effetto; per esempio, finché il countdown arriva a 15 secondi). Take knife. Cut (l'appropriato) wire with knife  $[100]$ .

## INPUT/OUTPUT INPUT/OUTPUT SVELA | SEGRETI DEL VOSTRO COMPUTER

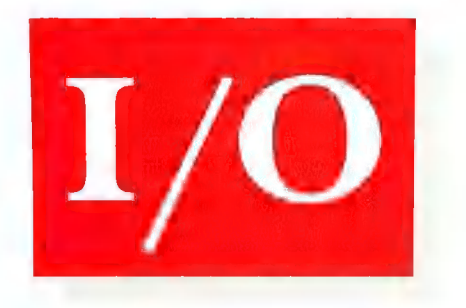

Input!Output rivela ogni mese ai suoi lettori routine di programmazione per C-64, C-128 ed Amiga. Avete in mente un'idea particolare, una routine, un utile stratagemma di programmazione, avete sviluppato un breve programma o in generale pensate che una Vostra nozione possa interessare l'utenza Commodore? Allora scriveteci, inviate il materiale a:

> Commodore Gazette Input/Output Via Monte Napoleone, 9 20121 Milano

Sono grandemente apprezzati anche i contributi editoriali consistenti în articoli, listati, foto, disegni... Scrivete a:

> Commodore Gazette Uffici Editoriali Via Monte Napoleone, 9 20121 Milano

#### $C$ -64/128 in modo 64

#120 Programma carica programma - General. mente un programma in Basic può caricare soltanto un altro programma che sia più corto. Per aggirare questa limitazione sì può utilizzare da programma la seguente routine:

POKE631,131:POKE198,1:END

Questa linea ha lo stesso effetto di SHIFT+RUN/STOP.

> Antonio Calzolari Avellino

#121 Anti-New - Per recuperare un programma accidentalmente cancellato con l'istruzione NEW, si può digitare in modo diretto quanto segue:

POKE2050,1:SYS42291:POKE45,PEEK(34): POKEA46,PEEK (35):CLR

> Antonio Calzolari Avellino

\*122 Linee schermo - È possibile cancellare una linea dello schermo inserendo PO-KE781,LN:SYS59903, dove LN è il numero di linea dello schermo che si desidera cancellare (da 0 a 24). Allo stesso modo è possibile copiare una linea dello schermo in un'altra. Se MT è il numero della linea che si vuole copiare ed MF è il numero della linea dove deve andarsi a locare, si può utilizzare la seguente routine:

POKE781,MT:SYS59888:POKE172,PEEK (60656+MF):POKE780,PEEK(216+MF): SYS59848

Servendosi di SYS59626 è possibile far muovere una linea sullo schermo.

> Antonio Calzolari Avellino

#123 Registratore - Le seguenti POKE possono rivelarsi utili in programmi che controllino automaticamente il caricamento di un file da nastro:

Blocca il motore: POKE 192,1 - POKE 1,39 Sblocca il motore: POKE 192,1 - POKE 1,7

Nome ed indirizzo non spec.

96/ COMMODOR

#### INPUT/OUTPUT

#### Commodore 128

\*124 Reset 128 - È possibile simulare il reset del sistema utilizzando la SYS4352 e la SYS1638.

> Antonio Calzolari Avellino

\*125 Animazione tridimensionale - Un classico esempio di grafica ad alta risoluzione in cui si produce l'effetto di animazioni in tre dimensioni.

10 GRAPHIC2,1,25 20 COLOR0,1:COLOR1,14:COLOR4,1 30 A=100:B=000:C=100:D=000:X=06 40 FORB=0T0200 STEP10:D=B:GOSUB110:NEXT 50 FORA=100TO1 STEP-10:C=A:GOSUB110:NEXT 60 FORB=200T0100 STEP-10:D=B:GOSUB110:NEXT 70 FORA=1T0200 STEP20:B=100-(A/ 2):C=A:D=B:GOSUB110:NEXT 80: 90 GETKEY A\$ 100 GRAPHICO:SLOW:END 110 SCNCLR:FAST<br>120 CHAR0,24,5,"PREMERE UN TASTO" 130 FORT=0TOX:DRAW1,B/X\*T,C/X\*T+D/X\*(X-T)<br>TO A+B/X\*T,(C+D)/X\*T:NEXT 140 FORT=0TOX:DRAW1,A/X\*T,D/X\*(X-T) TO B+A/ X\*T,C+D/X\*T:NEXT 150 SLOW:GETKEY A\$:RETURN

> Antonio Calzolari Avellino

\*126 Caps Lock - Per verificare lo stato del tasto CAPS LOCK utilizzare:

 $C=PEEK(1)$ AND64

Se C=0 il tasto CAPS LOCK è premuto; se C=64 è in posizione normale.

\*127 Effetti speciali 80C - Disponendo di un monitor che permette l'utilizzo in modo 80 colonne del C-128 è possibile gestire il chip che controlla tale configurazione: l'8563. Agendo sui registri di questo integrato mediante le locazioni \$D600 e \$D601 è possibile alterare le configurazioni video.

Chi scrive è riuscito a verificare diversi effetti, tra i quali sono stati selezionati i due pubblicati qui di seguito: Effetto Tendone e Effetto Top-Down / Bottom-Up. Il controllo di questi effetti speciali si può rivelare utile nella rappresentazione di schermate in modo testo. A tal fine è sufficiente inserire nelle linee dedicate lo scritto che si vuole visualizzare.

Sul numero 1/87 di questa stessa rivista è stata pubblicata una tabella contenente l'elenco comple- to dei registri interni del chip che stiamo conside- rando. Avvalendosi di questa tavola si possono effettuare delle prove, assegnando, con cicli opportuni, tutti i possibili valori ai registri indicati. In tal modo si possono ottenere dei risultati curiosi che, se ben sfruttati, possono essere usati in fase di programmazione. I due programmi sono preceduti da una lista delle locazioni di alcune interessanti routine sistema richiamabili col comando SYS.

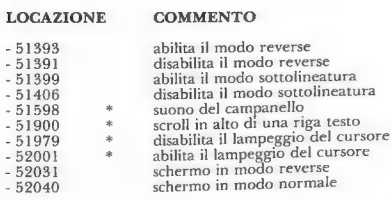

Le routine contrassegnate dal simbolo \* si adattano anche per applicazioni in configurazione 40 colonne.

```
9000 REM **** EFFETTO TENDONE ****
  9000 REM **** EFFE110 1ERT 9090-<br>9010 SCNCLR:GOSUB 9230:LIST 9090-<br>9020 PRINT:PRINT:PRINT"QUESTO EUTE CONTECLLO
 DI GESTIONE DEL VARO TRAMITE CONTROLLO DIRETTO DELL' 8563"<br>DIRETTO DELL' 8563" 9030 REM ****<br>9030 REM **** INSERIRE QUI LE ISTR. DI PRINT<br>**** **** INSERIRE QUI LE ISTR. DI PRINT
9040 GOSUB 9090<br>9060 GOSUB 9170<br>9060 GOSUB 9270<br>9090 EEND 9080 END 9090 REM **** APERTURA ****<br>9090 REM **** APERTURA ****<br>9110 FOKE DEC("D600"), 34:POKEDEC("D601"), X<br>9110 FOKE DEC("D600"), 34:POKEDEC("D601"), X
9120 POKE DEC("D600"), 35: POKEDEC("D601"), (45<br>+(45-X))
 \begin{array}{ll} & + (45 - X))\\ & + (45 - X)\\ \texttt{9130 REXP X} & \texttt{PRINT: PRINT: PRINT}\\ & \texttt{PREMI: UN} \texttt{TASTO}^{\cdots}\\ \texttt{9150 GETKEY} & \texttt{PREMI: UN} \texttt{TASTO}^{\cdots}\\ \texttt{9160 REM} & \texttt{****} & \texttt{9160 ROR X=OTO45}\\ & \texttt{9170 REM} & \texttt{N***} & \texttt{01600}^{\cdots}\\ \texttt{9180 POKE DEC} & \texttt{DECI\_DOO}^{\cdots} \texttt{1+(45-X))<br>9220 RETURN<br>9230 RETURN<br>9230 REM **** TUTTO CHIUSO ****<br>9230 REM **** TUTTO CHIUSO POKEDEC("D601"),45<br>9260 POKE DEC("D600"),35:POKEDEC("D601"),45<br>9270 PEM **** TUTTO APPRO ****
9270 REM **** TUTTO APERTO ****<br>9280 POKE DEC("D600"),34:POKEDEC("D601"),06<br>9290 POKE DEC("D600"),35:POKEDEC("D601"),86
9300 RETURN 
                                                                                                              'p601"), 45 'p601""), 45 
 9000 REM **** EFFETTO TOP-DOWN / BOTTOM-UP<br>****
9010 SCNCLR:GOSUB 9160:LIST 9020 REM **** INSERIRE QUI LE ISTR. DI PRINT<br>9020 REM **** INSERIRE QUI LE ISTR. DI PRINT<br>****
9030 REM ****
                ****
 9040 FOR X=64 TO 71<br>9050 POKEDEC("D600"),23:POKEDEC("D601"),X:GO<br>9060 FOR D=1 TO280:NEXT<br>9060 FOR D=1 TO280:NEXT<br>9070 NEXT X<br>9080 PRIMI UN TASTO":GETKEYA$<br>PREMI UN TASTO":GETKEYA$
                                                                       INIZIO ROUTINE
```
#### INPUT/OUTPUT

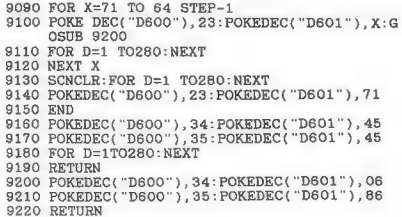

A questo punto, visti i listati, non resta che passare ad una descrizione del loro funzionamento, premettendo che sono stati entrambi numerati a partire dalla linea 9000, così da rendere più facile un eventuale uso in un proprio programma. Il<br>pulizia del video, effettua un sallo con ritorno alla<br>pulizia del video, effettua un salto con ritorno alla<br>subroutine 9230, che è stata identificata con la<br>REM Tutto Chiuso, pe

Procedimento analogo, ma inverso, è quello svolto dalla subroutine 9170 che, dopo il controllo di pressione di un tasto eseguito alla linea 9150, ha come compito quello di «richiudere il sipario». A questo punto, prima di restituire il promot READY, il programma provvede, con la linea<br>9070, ad effettuare la chiamata ad un'ulteriore subroutine: la 9270. Quest'ultima, infatti, ha come compito quello di ripristinare i puntatori di schermo in modo tale che l'area testo sia nuova mente visibile nella sua completezza, così com'era prima che fosse mandato in esecuzione il program-

ma Effetto Tendone. Il secondo programma sfrutta le subroutine «tutto aperto» e «tutto chiuso» già utilizzate nel programma precedente, ma con la differenza che si basa su un effetto ottenibile tramite il controllo del registro 23 dell'8563. Anche qui, dopo l'oscuramento del video ed il successivo riempimento tramite listing del programma, viene ese guito il ciclo che si trova fra le linee 9040-9070; questo loop fa in modo che i pixel formanti la matrice di ogni carattere (5\*8) appaiano riga per riga dall'alto verso il basso, procurando così l'effetto di una comparsa graduale della schermata<br>testo, contenuta fra le linee 9020-9039. Dopo il<br>linea 9080, viene passata l'esecuzione di un tasto, eseguito alla<br>linea 9080, viene passata l'esecuzione al secondo<br>ciclo, pixel che formano la matrice carattere, riga per riga.

Eseguendo delle prove per conto vostro, tentan- do di modificare il programma o agendo su altri registri dell''8563, non dovreste faticare nell'entrare in pieno possesso delle regole che consentono la gestione diretta di questo potente integrato. Per facilitare il tutto, si consiglia di studiare attentamente l'articolo pubblicato sul numero 1/87 di questa rivista: Grafica avanzata per il C-128.

> Marcello Righi Como

#### Commodore Amiga

\*128 Conversione all'1.2 - Si riportano qui di seguito le procedure per trasformare la versione 1.1 di un disco in modo che possa utilizzare il più rapido accesso ai file della versione 1.2:

1. Inizializzare il sistema utilizzando il Kickstart ed il Workbench 1.2.

2. Inserire un dischetto vergine nel drive esterno e formattarlo.

3. Digitare dal CLI COPY C TO RAM:. 4. Quando la procedura è terminata, digitare CD RAM.:.

5. Rimuovere il disco 1.2 del Workbench ed inserire il disco che si vuole trasformare in DFO:. 6. Digitare COPY ALL FROM DFO: TO DFI:.

7. Quando la procedura è terminata, digitare INSTALL DFI:.

#129 Allineamento - Dopo aver stampato un file, può succedere che la carta non sia allineata all'inizio della pagina successiva. Per inviare il codice di «top of form» alla stampante dal CLI digitare:

#### COPY \* TO PRT:

Successivamente premere CTRL-L, CTRL-/ e Return.

\*130 Stampa listati - Per stampare un listato dall'Amiga BASIC, digitare LLIST e premere Return. **Example:** Contract of the Contract of the Contract of the Contract of the Contract of the Contract of the Contract of the Contract of the Contract of the Contract of the Contract of the Contract of the Contract of t

## A CASA TUA UN REGALO OGNI MESE!

Per chiunque sia interessato ai computers Commodore la Commodore Gazette è indispensabile. Nessuna rivista in Italia offre ai suoi lettori tanta qualità con recensioni di programmi e nuovi prodotti, di ogni genere riguardanti C-64, C-128 ed<br>Amiga. Abbonati alla Commodore Gazette<br>o regala un abbonamento ad un amico o un parente.

Commodore Gazette è il regalo più bello che possiate fare a voi stessi e agli altri... un regalo nuovo ogni mese. Ma non è finita! Risparmierete il 15% sul prezzo di copertina e riceverete la rivista prima che sia disponibile nelle edicole?

Ritagliare (si accettano anche fotocopie) e spedire a:<br>COMMODORE GAZETTE - Via Monte Napoleone, 9 - 20121 Milano ---------------------------------

#### ABBONARSI CONVIENE!

UTTO SUL NUC

ABBONATI! 15% di sconto sul prezio sconto sul P

- 
- Prezzo bloccato per un anno
- Sconto del 15% sul
- e Spedizione tempestiva
- e Comodità di ricevere la rivista  $d$ irettamente casa

\* La spedizione viene effettuata subito dopo la stampa del periodico. Eventu itardi dipendono dal servizio postale

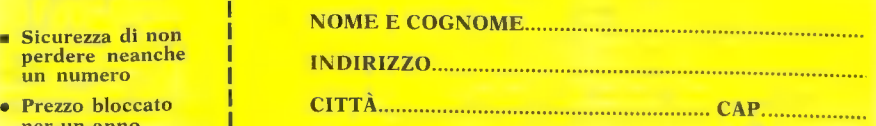

prezzo di copertina INIZIO ABBONAMENTO: DAL NR.

Pagherò solo L. 61.200 per 12 numeri della Commodore Gazette che riceverò comodamente a casa prima che la rivista sia disponibile in edicola\* e con un risparmio del 15% → Allego assegno

bancario. Allego fotocopia della ricevuta del A vaglia postale. EIBDIA:.. roroeniie

# COMPUTER GRAFICA NELLA RICERCA

L'uso del Commodore Amiga nel campo della ricerca scientifica.

Di Enrico Miglino e Luca Masali

Nella ricerca scientifica è consuetudine utilizzare immagini dell'oggetto di studio, sia per soddisfare le esigenze di archiviazione e documentazione, sia come vero e proprio strumento di indagine. Storicamente, tra le prime immagini utilizzate nella ricerca si ricordano gli esperimenti di fotodinamica che, scomponendo in diversi fotogrammi le varie posizioni assunte durante la corsa da un individuo, fornivano indicazioni poi utili ai fisiologi. In altri campi, la fotografia è stata utilizzata fin dalle sue origini dagli astronomi ed in generale dai ricercatori che avevano la necessità di fissare sequenze di eventi temporali oppure momenti irripetibili. Col progredire della tecnologia, alla fotografia tradizionale si sono affiancate tecniche cinematografiche, radiografiche, scintigrafiche ed altre tecniche particolari.

In campo scientifico, è di capitale importanza la possibilità di ottenere il massimo dell'informazione da ogni singola immagine, ed ancora di più la necessità di limitare al massimo le possibilità di errore nella valutazione. Questi limiti vengono in parte superati quando si può analizzare l'immagine impiegando strumenti che siano in grado di riconoscere e modificare la stessa in base a precisi modelli matematici. Disponendo di queste attrezzature, alle immagini tradizionali se ne sono affiancate altre, prodotte

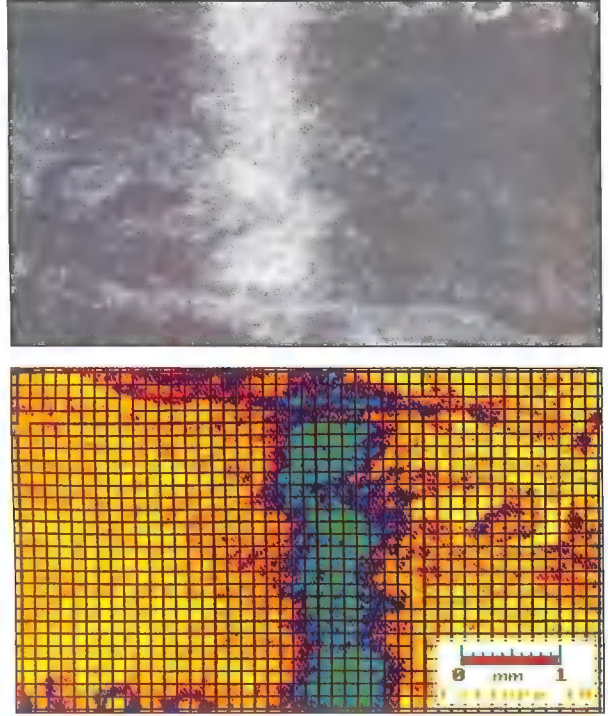

Microfotografia al microscopio ottico (la) di una fibra muscolare. L'immagine<br>digitalizzata è stata resa più leggibile aumentando il contrasto via software. In questo erasi il procedimento non è stato sufficiente per ottenere una buona qualità d'immagine.<br>Si è dovuto così generare un'immagine (1b) a colori falsati, sulla quale le strutture sono state misurate mediante reticolazione. Questa, come tutte le altre immagini presentate nell'articolo, è stata stampata con una stampante a getto di inchiostro Xerox 4020 (per gent. conc. Ist. Anatomia Veterinaria, Univ. di Torino, Prof. Peirone)

mediante tecniche quali la termografia, in cui a diverse temperature di un corpo vengono fatti corrispondere colori differenti, ed è diffusamente impiegata in medicina. Altre tecniche largamente impiegate nella ricerca scientifica e nella medicina di laboratorio, come la scintigrafia nucleare, basata sul rilevamento di marcatori radioattivi iniettati nel soggetto, l'ecografia ad ultrasuoni, la tomografia assiale computerizzata ed altre ancora sono in grado di generare immagini che mostrano aspetti di un oggetto non rilevabili dalle immagini tradizionali. In questi casi la rappresentazione a falsi colori è indispensabile in quanto l'informazione associata non viene acquisita da rilevatori di tipo ottico.

Ai nostri giorni, l'elaborazione delle immagini ha ulteriormente ampliato i confini operativi, arrivando a risultati impensabili solo pochi anni fa. Con la disponibilità di elaboratori di basso costo e di elevatissime prestazioni, la fascia di utilizzo delle attrezzature per l'elaborazione delle immagini si è spostata da pochi centri specializzati ad un'utenza più ampia; si può dire che ormai qualsiasi piccolo laboratorio può dotarsi di un proprio centro di elaborazione dell'immagine.

In queste pagine vengono presentati i risultati ottenuti elaborando alcune immagini impiegate, finora soltanto in maniera convenzionale, in alcuni istituti di ricerca universitari. Tutte le immagini di questo articolo sono state digitalizzate ed elaborate con un computer Amiga 1000, utilizzando largamente il software standard disponibile sul mercato.

L'elaborazione di un'immagine fotografica permette di conseguire diversi risultati; innanzittutto, una volta digitalizzata l'immagine, la si può rendere più leggibile alterandone il contrasto. La variazione di contrasto è ottenibile espandendo o condensando la scala dei grigi o la palette dei colori. Una volta che l'immagine digitalizzata è stata così messa a punto, trovando il inglior equin-<br>brio di contrasti e di livelli di<br>grigio o di colori, si passa alle punto, trovando il miglior equili- elaborazioni vere e proprie. grigio o di colori, si passa alle

A volte questo primo passaggio non è sufficiente di per sé a

#### L'ACQUISIZIONE DELLE IMMAGINI MEDIANTE IL COMPUTER

#### SCHEDA TECNICA

La prima parte del nostro lavoro di elaborazione delle immagini, che è stato anche uno dei momenti più difficili della ricerca, che ci ha visto per diverso tempo brancolare nel buio senza nessun riferimento, è stata la scelta delle apparecchiature da utilizzare per ottenere immagini seriamente utilizzabili per le nostre esigenze e quelle dei ricercatori con i quali abbiamo collaborato.

Fin da quando il nostro Amiga ha dato i primi segni di vita con il Kaleidoscope fornito dalla casa, abbiamo intuito che lo si sarebbe potuto impiegare in maniera decisamente professionale. Sicuramente, però, per ottenere delle applicazioni scientifiche sulle immagini non era sufficiente la macchina così come è configurata inizialmente. A questo punto, il dilemma: come inserire tutte queste immagini dentro il computer? Ovvia risposta: con DigiView (il videodigitalizzatore della NewTek, n.d.r.). Zaino in spalla e biglietto per il volo charter della «Fionda airlines» (esiste veramente!) siamo partiti alla volta dell'Inghilterra e ci siamo eroicamente sacrificati acquistando il famigerato Hardware per la digitalizzazione, che è stato così uno dei primi ad arrivare in Italia. Da quel momento è cominciato un calvario di prove interminabili in cui l'unica risposta evidente ai fatti non poteva che essere: DigiView digitalizza «da far schifo». Ed intanto dagli States continuavano ad arrivare meravigliose fotografie di donne bellissime che sembravano quasi vive con la scritta «digitized with DigiView». Il sospetto della truffa degli isolani

Rotto il salvadanaio, scoprimmo che i soldi che ci restavano erano appena sufficienti ad acquistare una telecamera in bianco e nero. Ed ecco, appena sballato il nuovo marchingegno, la stupenda illumina-zione. Le rigacce presenti su tutte le nostre immagini erano sparite! pure anche nella follia c'è una logica. Infatti, DigiView non può acquisire immagini direttamente da una telecamera a colori, poiché vengono a crearsi delle interferenze fra i sincronismi. L'immagine a colori può essere invece ottenuta attraverso tre passaggi con tre filtrature differenti. Queste immagini erano però sì delle «belle foto», ma non ancora a livello professionale come l'applicazione richiedeva.

Vista col senno di poi, seduti su casse di centinaia di floppy con immagini digitalizzate che i nostri architetti stanno spedendo in tutta Italia, isole comprese, possiamo affermare che il massimo della qualità è in una ricetta semplice (ma abbastanza dolorosa dal punto

1) Usare una telecamera CCD che al posto del tradizionale tubo impieghi una piastra di silicio con una definizione maggiore anche sui bordi. Questo fa sì che il digitalizzatore legga l'immagine con la stessa definizione sia al centro che all'esterno, evitando distorsioni

tipo «grandangolo». 2) Buttare via i filtri di DigiView che, essendo ricavati dalla peggior plastica in commercio, diminuiscono di circa un diaframma la luminosità dell'obiettivo, provocando quindi una perdita della profondità di campo.

3) Utilizzare, al posto dei filtri, un .decodificatore PAL RGB elettronico (quello impiegato per le nostre immagini è un decodificatore Sony gentilmente fornitoci dalla Gierre Video di Torino). 4) Senza le espansioni RAM 2 Mega gentilmente forniteci dalla

Informatica Italia di Torino (gli illusi sperano in un ritorno economico...), ci sarebbero stati due appassionati di digitalizzazione in più al manicomio e nessuna delle immagini che qui abbiamo avuto il piacere di presentare.

fornire un'immagine leggibile. Si rende quindi necessaria una successiva elaborazione: la rappresentazione dell'immagine a colori falsati. Questa fase di lavoro è molto delicata, perché l'operatore deve avere una buona conoscenza dell'oggetto su cui sta lavorando per poter scegliere le strutture che devono essere evidenziate. La Figura lb, che mostra una fotografia al microscopio ottico di una fibra muscolare, evidenzia come soltanto la rappresentazione a colori falsati permetta di individuare le caratteristiche morfologiche della fibra.

Normalmente, la rappresentazione a falsi colori è solo un artificio per aumentare la leggibilità di un'immagine, ma di per sé non descrive matematicamente il soggetto che rappresenta. Il recupero di informazioni da immagini

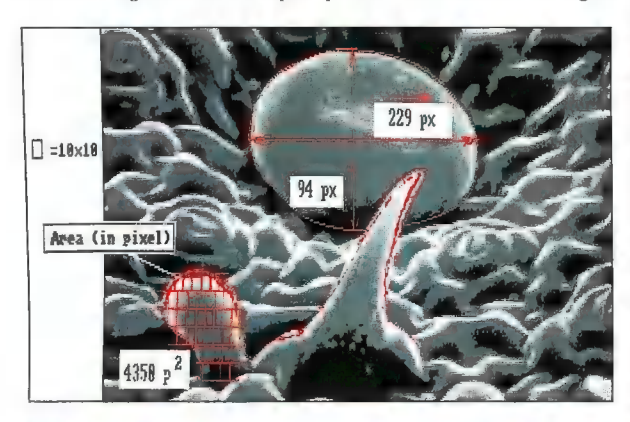

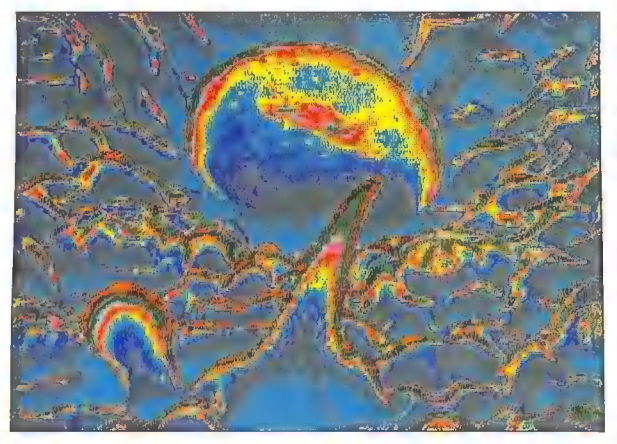

Fotografia al microscopio elettronico a scansione della pagina superiore di una foglia<br>di menta. Sono visibili tre diversi tipi di tricromi, gli organi vegelli che producono gli<br>olii essenziali. L'immagine (2a) mostra il r tes annul misurazione dei tricromia misurali misurali dei tricromi. Nella figura 2b è stata sa la tecnica dell<br>Alla figura 2b è stata sa la tecnica della rappresentazione a falsi colori per analizzare le proprietà di<br>appli riflessione delle tre strutture, che sono risultate molto simili (per gent. conc. Istituto di Botanica Speciale, Univ. di Torino, Dott. Maffei)

poco chiare è possibile quando il sistema di digitalizzazione impiegato, nel nostro caso DigiView, è in grado di discriminare più livelli di grigio di quanti il computer sia effettivamente in grado di rappresentare come grigi diversi. Ad esempio, immaginiamo che un oggetto digitalizzato contenga due diverse sfumature che il digitalizzatore ha identificato come diverse, ma troppo simili per poter essere rappresentate con due grigi differenti. La palette di un'immagine di questo tipo contiene lo stesso valore di colore in due registri diversi. Nell'insieme, l'immagine risulta «piatta» e poco definita. Se ad ogni registro si associa un colore decisamente diverso e contrastante (rosso, giallo, verde e blu) l'immagine risultante appare fortemente discriminata anche per la serie di colori prima equivalenti.

La rappresentazione a colori falsati dà vantaggi anche su immagini ben contrastate, come si può vedere nella Figura 2b, che rappresenta una fotografia al microscopio elettronico a scansione della superficie di una foglia di menta. I colori di questa immagine permettono di identificare un aspetto comune dei tre oggetti A, Be C. Si tratta infatti di tre organi vegetali (tricomi), che seppure siano morfologicamente molto diversi hanno le stesse proprietà di riflessione, in quanto sono strutturalmente identici.

La rappresentazione di un 0ggetto a colori falsati aumenta solo la leggibilità dell'immagine per l'utente, ma naturalmente non incide sulla significatività dell'immagine a livello della macchina. Come abbiamo visto, infatti, i grigi identici vengono discriminati prima dell'elaborazione.

Quando le condizioni dell'immagine lo richiedono, è possibile eliminare i disturbi o le parti non significative di un'immagine. Nelle Figure 3a e 3b si può osservare la stessa immagine, prima così come è stata acquisita mediante telecamera e microscopio ottico, e poi dopo l'elaborazione in cui sono stati eliminati

#### 32/COMMODORE

tutti gli elementi di disturbo. In questo caso si tratta di cromosomi umani ripresi da una piastra interfasica. I disturbi di quest'immagine sono di almeno tre tipi diversi: frammenti di nucleo, microbolle d'aria e chiazze del colore di sfondo dovute all'illuminazione non omogenea del vetrino. Oltre alla pulizia dell'immagine, in questo caso è stata anche effettuata un'elaborazione a falsi colori in modo da evidenziare elementi strutturali dei cromosomi. Sull'immagine sono state evidenziate due aree, A e B. Per le caratteri stiche particolari del software impiegato, queste due aree possono anche essere isolate dal resto della figura e trattate individualmente per ingrandimenti, confronti ed analisi metriche.

Finora abbiamo parlato solo di immagini microscopiche. Negli esperimenti di chi scrive si sono ottenuti risultati altrettanto significativi anche elaborando immagini macroscopiche.

Nella sequenza di Figure 4a, 4b e 4c, si può osservare il passaggio da un'immagine digitalizzata del cranio di un egiziano predinastico alla sua schematizzazione per linee fondamentali. Lo scopo di questo lavoro è quello di inserire le parti più significative dell'immagine all'interno di una griglia di riferimento. Tecnicamente si è trattato di un'elaborazione in tre tempi. Il primo consiste nella pulizia dell'immagine, isolandola completamente dallo sfondo (come è stato fatto con i cromosomi di Figura 3a e 3b). Nel secondo passaggio sono stati evidenziati in giallo i contorni e le suture craniche. Nell'ultimo passaggio, soltanto i contorni evidenziati sono stati inseriti all'interno del reticolo per poter effettuare delle misurazioni craniometriche.

L'immagine digitalizzata, oltre alle elaborazioni sui colori e sui contrasti, si presta anche ad indagini matematiche. Lavorando sul computer Amiga, impiegando il linguaggio C, abbiamo sviluppato un package che, superata la fase di acquisizione, è in grado di leggere un'immagine in formato

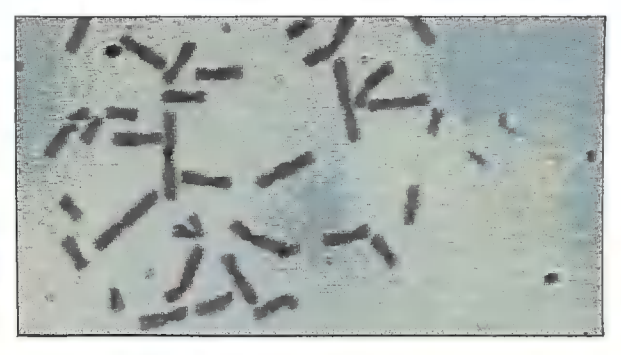

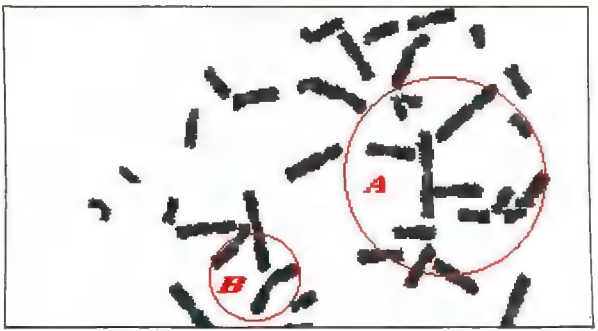

L'immagine di partenza (3a) rappresenta alcuni dei 46 cromosomi umani, fotografati al microscopio ottico. L'elaborazione dell'immagine (3b) consente di eliminare tutto ciò<br>che non è strettamente necessario per la comprensione dell'immagine; in questo caso,<br>l'elaborazione ha consentito di eliminare gli al

IFF (Interleaved File Format) trasformandola in una matrice di dati numerici, in cui ad ogni pixel dell'immagine corrisponde il valore numerico della percentuale dei tre colori che la compongono (Red, Green, Blue). In questo modo è stato costruito il presupposto fondamentale per ogni tipo di elaborazione matematica che si desideri sull'immagine.

Le elaborazioni numeriche dell'immagine utilizzano in gran parte il calcolo matriciale, indispensabile per correlare un pixel con tutti quelli adiacenti. Tutte le elaborazioni numeriche dell'immagine presuppongono l'aver creato precedentemente una sequenza di numeri che rappresentino in modo completo l'immagi-

ne stessa. La memorizzazione dei dati in forma matriciale è utile proprio perché, utilizzando la correlazione tra pixel adiacenti, si possono sviluppare algoritmi per il riconoscimento dei colori, delle aree e dei contorni.

Una volta che si ha la matrice matematica da un'immagine digitalizzata, è possibile scomporla în matrici più piccole che contengano un oggetto che l'utente definisce unitario. Individuato l'oggetto unitario è possibile effettuare un'operazione di conteggio mediante una scansione dell'intera immagine per identificare il numero di ripetizioni dell'oggetto. Naturalmente, è opportuno definire un range di accettabilità per essere sicuri di conteggiare tutti

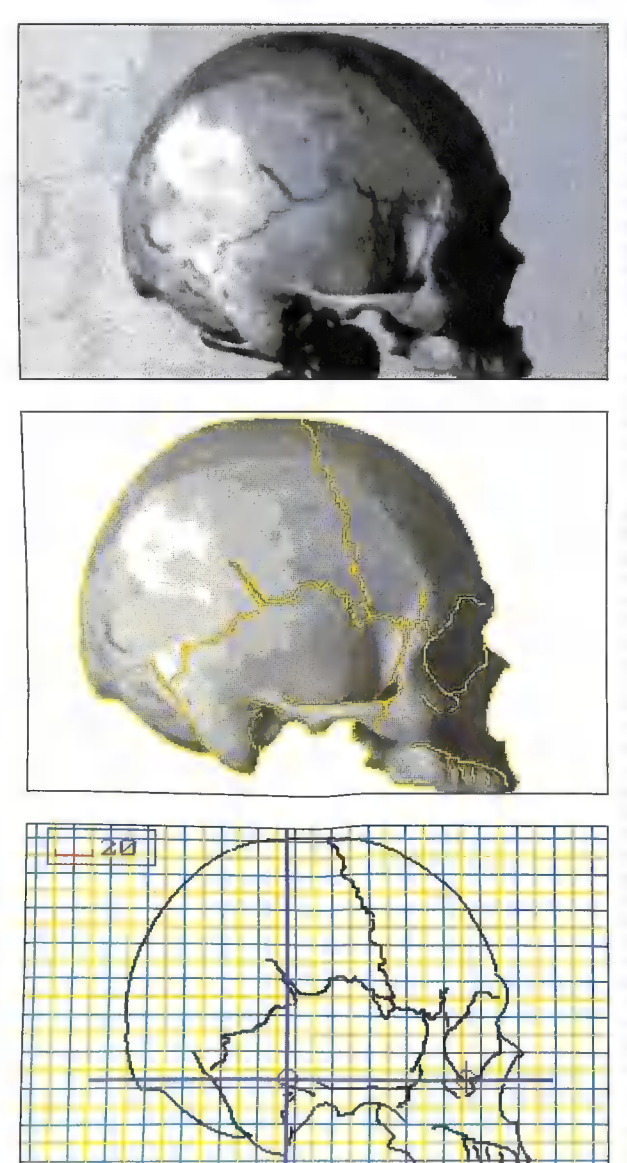

Cranio di un egiziano predinastico (4a). In una prima fase (4b) si è isolato il cranio dallo<br>sfondo e sono stati riconosciuti i contorni e le linee fondamentali: in questo caso, le suture delle ossa craniali. Successivamente (4c) le sole liñee essenziali sono<sup>t</sup>state inserite in una<br>griglia di riferimento (per gent. conc. Dip. Scienze Antropologiche, Archeologiche v<br>storico-territoriali. Univ. Torino Prof.

gli elementi ed individuare soltanto quelli significativi. Nella Figura 5b sono stati identificati cinque leucociti in una fotografia al microscopio elettronico a scansione dell'interno di una vena di bue. La rappresentazione dei leucociti a colori falsati è eseguita esclusivamente allo scopo di aumentare la leggibilità dell'immagine. Gli oggetti, infatti, sarebbero stati in ogni casi riconosciuti dal programma.

Il range di accettabilità dipende dal tipo di oggetti che si vogliono conteggiare e risulta relativamente ampio se gli oggetti hanno una grande variabilità fra loro, e molto vicino a zero se si vogliono identificare oggetti pressoché identici.

Un'altra elaborazione di grande importanza è il riconoscimento automatico dei contorni. Per giungere a questo risultato si utilizza la tecnica «a gradienti». Il computer parte da un punto dell'immagine che l'utente individua come facente parte del contorno; il programma, per ogni pixel successivo del perimetro dell'oggetto, isola una matrice di base (3x3 pixel) compresa nella matrice globale dell'immagine; all'interno della matrice base viene ricercato il pixel dello stesso colore o di quello immediatamente più vicino. A seconda della posizione viene definito un vettore che indica la direzione del contorno e quindi la posizione in cui generare la successiva matrice di base. Eventualmente, ai pixel che costituiscono il contorno può essere assegnato un colore convenzionale. Avendo precedente mente creato un'unità di misura in cui si conosce a quanto corrisponde un pixel nell'immagine, è possibile conoscere la lunghezza del perimetro dell'oggetto contando il numero di pixel del contorno. Analogamente, per ottenere l'area di un oggetto è sufficiente contare i pixel compresi nel contorno definito.

Se l'oggetto ha colori ben distinti dallo sfondo è possibile
calcolare l'area identificandone i colori e scandendo l'intera immagine. Questa tecnica ha grandi vantaggi quando per qualche motivo non si riescono ad identificare i contorni.

L'indagine matematica di un'immagine digitalizzata può fornire anche indicazioni sul rapporto percentuale fra i vari colori dell'immagine. Questo tipo di elaborazione si rivela utile quando per esempio si vuole studiare l'inquinamento di una certa area a partire da un'immagine aerea agli infrarossi, in cui le zone inquinate vengono rappresentate con colori molto diversi dallo sfondo, perché corrispondono ad un gradiente termico completamente diverso dal resto dell'ambiente.

Quanto è stato detto finora è soltanto una breve panoramica del lavoro sull'immagine scientifica che, chi scrive, sta portando avanti da circa un anno utilizzando il computer Amiga.

Parleremo più diffusamente di altri aspetti connessi al trattamento elettronico dell'immagine nel corso di articoli successivi, al fine di fornire ai lettori una panoramica organica ed esauriente delle

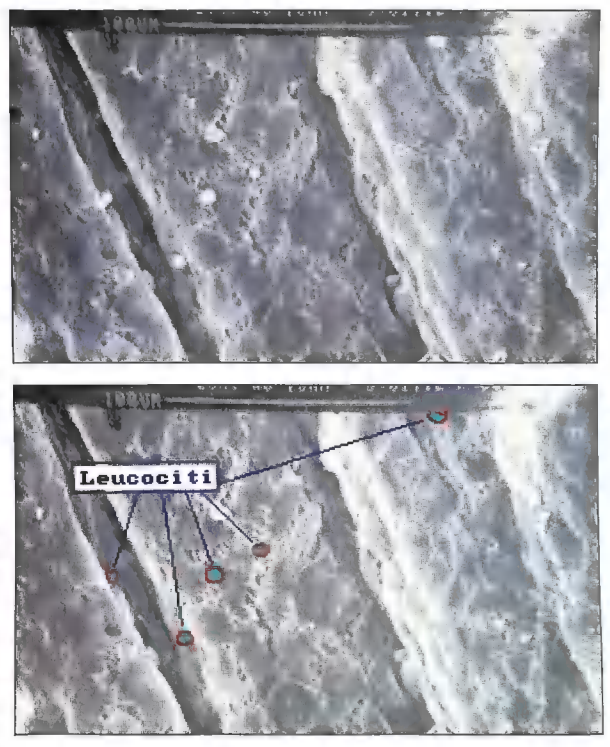

possibilità di impiego nella grafi-<br>possibilità di impiego nella grafi-<br>leucociti di impiego nella grafi-<br>leucociti di dell'Amira.

ARRETRATI ARRETRATI ARRETRATI

Sono ursponibili gli arretrati dei numeri 1-2-3-4/86 e 1-2-3-4/87 di Commodore Gazette

Completate la Vostra collezione!

Il prezzo di ogni arretrato è di Lit. 12.000 (spese posatali comprese)

Per ordini telefonici: 02/794181 - 799492

La rivista viene spedita in contrassegno senza alcuna maggiorazione di prezzo.

Per ordini postali.<br>IHT Gruppo Editoriale<br>Via Monte Napoleone, 9 - 20121 Milano

Inviare l'importo tramite vaglia postale, assegno bancario o circolare. Riceverete l'arretrato a breve giro postale.

## ARRETRATI ARRETRATI ARRETRATI

# Il software musicale per l'Amiga: non più solo un gioco

## Rassegna dei migliori programmi per la creazione ed esecuzione di musica disponibili per l'ultimogenito Commodore.

#### Di Matthew Leeds

Per molti anni, i programmi<br>musicali per computer sono stati<br>considerati come seconde scelte,<br>un qualcosa solamente di poco<br>superiore ai semplici giochi, ma in<br>nessun caso sono stati ritenuti<br>tili nel mondo della musica pr il software stesso non era compa-<br>tibile con gli strumenti degli studi di registrazione. Con l'avvento della tecnologia MIDI tutto questo è iniziato a cambiare. Oggi l'Amiga è in grado di offrire ai musicisti una nuova generazione di programmi musicali, a tal punto che la consapevolezza delle nuove potenzialità della macchina può arrivare a farla considerare come un serio strumento per la creazione di musica. Qui di seguito viene offerta una rassegna dei

La sezione di Music Studio della Activision dedicata al disegno degli strumenti

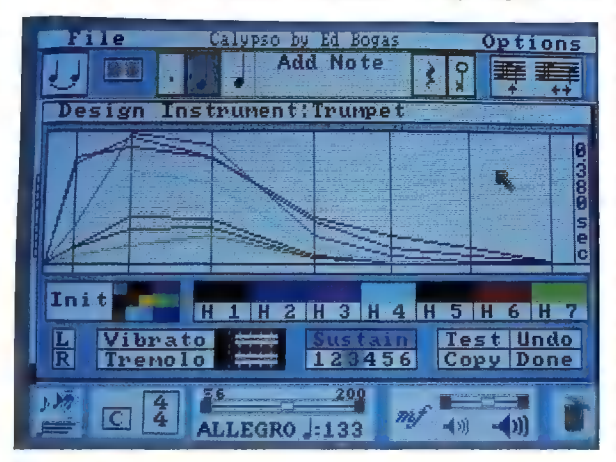

migliori programmi musicali disponibili per l'Amiga. La maggior parte si serve di suoni digitalizzati, offre il controllo MIDI ed altre caratteristiche operative a livello professionale.

#### Music Studio (Activision)

Music Studio è uno strumento per la composizione di musica a livello professionale che consente la creazione di brani musicali e di suoni particolari. Si può comporre, scrivere, suonare e registrare musica e parole. Ci si può servire di strumenti e di sonorità già impostate o svilupparne di pro- prie attraverso l'uso della sezione dedicata allo «studio instrument design». Con un'interfaccia MIDI compatibile e strumenti MIDI si può utilizzare l'Amiga per controllare tastiere, batterie elettroniche e sintetizzatori.

Il programma fa pieno uso del mouse e dell'interfaccia utente a menu; consente di sovrapporre sul rigo musicale fino a quattro note; si serve della notazione musicale standard e quindi di diesis, bemolli, pause, legature, punti e terzine; cambia e trasporta i pezzi in varie chiavi automaticamente; permette l'inserimento e la visualizzazione delle parole:

86/0MMODARE

fornisce il controllo della maggior parte dei parametri MIDI e stampa quanto viene composto.

La sezione di composizione principale è quella che appare quando si carica il programma. Viene visualizzata una parte centrale comprendente un pentagramma musicale, mentre una varietà di controlli ed opzioni sono presenti sui bordi. Il bordo centrale superiore è occupato da una finestra per la visualizzazione dei messaggi. Quest'ultima ha lo scopo di tenere informato l'uten- 'te sull'opzione selezionata o su quella che si sta esaminando con l'ausilio del mouse.

Nella sezione dedicata alla composizione si possono posizionare le note sul pentagramma utilizzando il mouse. Come si muove il cursore su e giù per il pentagramma la finestra di dialogo informa sul valore della nota che si sta per scegliere, oltre ad essere naturalmente possibile l'ascolto di ogni singola nota. Sono resenti dei menu per la selezione della durata delle note, che rag- giunge i trenta secondi, ed opzioni per l'aggiunta di punti, accenti, terzine, pause, battute e legature. Apposite opzioni controllano an che la chiave, il tempo ed il volume. È anche disponibile una varietà di controlli cut & paste ed altre funzioni di composizione: segnali di pausa, copia, inserimento, movimento di blocchi definiti, modifica delle durate, aggiunta di ripetizioni e modifica degli strumenti.

In Music Studio vi sono fino a quindici strumenti attivabili in ogni momento. Ognuno è rappresentato da un colore differente. Quando si compone musica utilizzando un particolare strumento, le note vengono scritte con il colore assegnato allo strumento stesso. Si possono sviluppare spartiti per più di uno strumento (attivo nello stesso momento).

La funzione «Track» consente di isolare un particolare strumento nell'ambito di uno spartito. Così facendo si può ascolatare la parte di un singolo strumento nell'ambito di uno spartito e pro-

gettarne l'arrangiamento specifico. Senza nessuno strumento MI-DI collegato, l'Amiga può suonare fino a quattro strumenti contemporaneamente. In un brano si possono prevedere anche più di quattro strumenti, ma solo quattro di essi possono essere fatti suonare nello stesso istante. Con strumenti MIDI collegati si possono suonare fino a sedici strumenti contemporaneamente, sempre che l'apparecchiatura MIDI sia in grado di supportare questo numero.

La sezione dedicata al disegno degli strumenti è a livello di uno studio di registrazione professionale. In essa è possibile creare effetti sonori e personalizzare il suono. Si ha il completo controllo di ogni parametro che influisce nella resa del suono finale: ADSR, vibrato, tremolo, armonici e canali stereo. Quando si entra in questa sezione si può scegliere uno fra i quindici strumenti esistenti. Il nome di quanto selezionato appare nella finestra di dialogo ed un grafico rappresentante l'inviluppo viene visualizzato al centro dello schermo. Il grafico presenta sette linee colorate su un asse orizzontale, che rappresentano i sette armonici, e sei linee nere su un asse verticale, che rappresentano i sei segmenti di tempo disponibili. Si può servirsi del cursore per selezionare e muovere ognuna di queste linee. L'ammontare del tempo disponibile per una singola nota è sotto i sei secondi ed è presente una lettura per il tempo in cui ogni segmento viene eseguito. È anche disponibile una scala che visualizza il valore numerico di ogni ampiezza armonica in ogni segmento di tempo.

Una volta disegnato uno strumento si deve anche verificarlo. Puntando sul box di test vengono ricalcolati i dati relativi al suono dello strumento e vengono eseguiti su una scala crescente € discendente. Si può selezionare il tipo di nota da suonare 0 provare lo strumento su uno spartito preselezionato. Se il risultato non è soddisfacente si possono effettuare modifiche o eseguire un «undo» per impostare nuovamente le sonorità precedenti. Se invece il suono risulta soddisfacente 51 può registare il brano corrente con il nuovo strumento oppure registrare solo il nuovo strumento in un sound file. Una volta che tutte queste operazioni sono state eseguite, è sufficiente puntare sul box «done» per ritornare nella sezione principale di composizio-

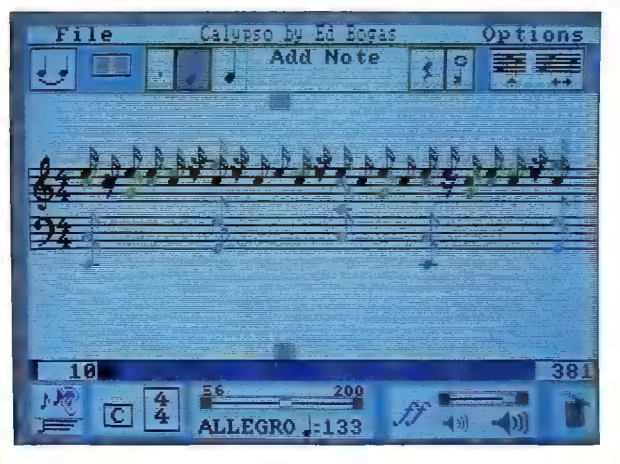

La schermata per la composizione delle partiture e la visualizzazione del pentagramma

ne. Da qui si può entrare nella sezione relativa ai parametri MI-DI. Se si connette un'interfaccia MIDI e degli strumenti MIDI all'Amiga, da questo menu si impostano tutti i controlli per la gestione operativa.

Se tutto questo appare troppo complicato, si può iniziare con l'uso di Music Paintbox, attraverso cui si può comporre musica semplicemente «disegnandola» sul pentagramma. Ogni strumento è rappresentato da un box di colore differente. Vi sono cinque differenti misure di rettangoli, che rappresentano le note dalla misura intera fino ad arrivare ad un sedicesimo. Attraverso il cursore si disegnano le note sul pentagramma, muovendo il cursore stesso lungo le righe, e premendo il bottone del mouse ogniqualvolta si desidera posizionare una nota. Una volta usciti dal Music Paintbox, quanto com-

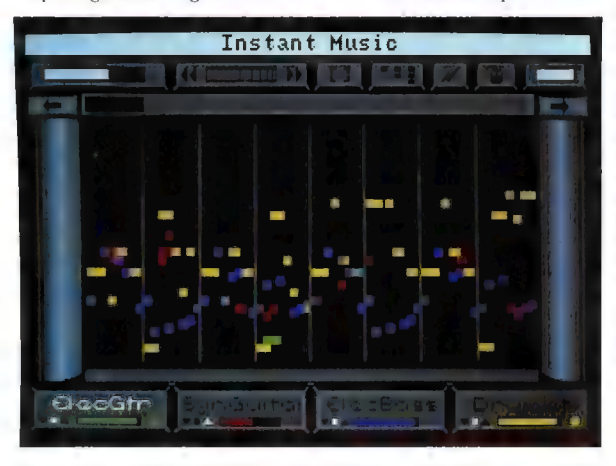

In alto: Instant Music della Electronic Arts, prodotto non professionale accessibile a<br>tutti. In basso: la finestra Score Setup (in primo piano) di Deluxe Music Construction<br>Set della Electronic Arts fornisce il bieno cont

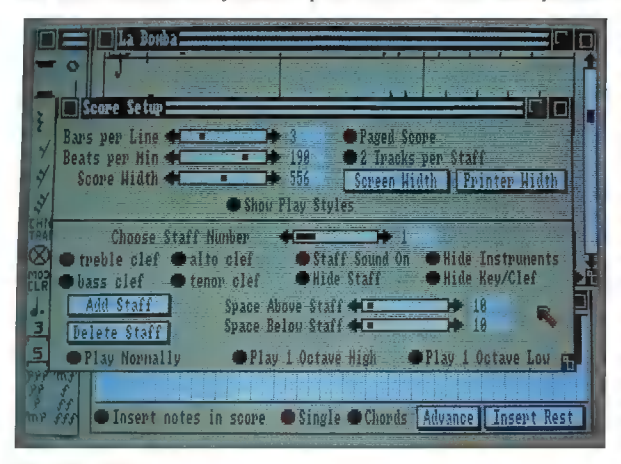

posto viene convertito nella notazione musicale tradizionale.

In Music Studio c'è una buona miscela di funzioni di uso divertente. Anche chi non è un musicista professionista può riuscire in breve tempo a comporre musica. La sezione più interessante del programma è probabilmente quella dedicata al disegno degli strumenti. Si possono passare ore modificando armonici e durate, ampiezza e sustain, ascoltando le differenze che piccoli cambiamenti sono in grado di creare ed imparando così qualcosa sulla teoria del suono. L'interfaccia utente e la grafica sono ben realizzate e rendono l'uso del programma un piacere e non una fatica. Il suono di ogni strumento è creato da un completo set di algoritmi matematici ed ogni modifica ai parametri provoca il ricalcolo automatico del nuovo suono. Sono incluse delle utility di trascodifica per convertire i file di Music Studio in file SMUS utilizzati da altri programmi musicali per Amiga e per convertire file di strumenti da e per Music Studio.

#### Instant Music (Electronic Arts)

Avete sempre desiderato eseguire musica, ma non avete mai imparato a suonare uno strumento? Vi trovate spesso a canticchiare il motivo di una canzone o a scandirne il ritmo? Instant Music è la risposta perfetta a tutto questo, una sorta di «amico musicale» che non permette di sbagliare una nota o di andare fuori tempo. È un programma dall'uso facile e divertente che mette a disposizione menu di aiuto per quasi tutte le sue funzioni. È sufficiente puntare il gadget appropriato e premere il tasto sinistro del mouse e compare il testo di aiuto.

Si possono suonare nello stesso momento fino a quattro strumenti, selezionabili da un menu nel quale possono essere modificati e se ne possono aggiungere di nuovi. Ogni strumento viene rappresentato con un colore differente e le note sono visualizzate sullo

schermo nello stesso colore dello Ostrumento a cui sono destinate. Il volume di ogni voce può essere variato indipendentemente dalle altre. La velocità di esecuzione della musica è impartita attraverso un apposito regolatore del tempo. Lo spartito musicale può essere fatto scorrere sullo schermo utilizzando il gadget di scorrimento e la porzione di spartito visualizzata può essere modificata grazie all'ausilio di uno zoom.

Generalemte, l'uso di questo package ha inizio nel modo «Mousejam» in cui si carica un brano musicale e lo si suona con uno dei quattro strumenti disponibili. In questa fase, chiamata «Score Rythm», il programma non permette all'utente di suonare fuori tono o fuori tempo. Il modo operativo «KeyPad Rythm» consente di accedere a dei ritmi Mousejam pre-definiti, mentre il «Free Rythm mode» permette di suonare fuori dal controllo del programma. In ognuno di questi modi, per suonare, è sufficiente muovere il cursore attraverso lo schermo con il mouse. È anche possibile comporre musica, caricare spartiti già esistenti e modificarli, o crearne di propri. Sullo strumento si ha un controllo completo, con la possibilità di variare volume, tempo, tono e note selezionate. Si possono eseguire funzioni di cut & paste su sezioni di spartito, indicatori di ritmo e tonalità, note e strumenti.

Instant Music non è uno strumento sofisticato per la composizione di musica; pur avendo la capacità di eseguire accordi e poliritmi, e disponendo di diverse eccellenti funzioni di editing, quello che si può vedere su uno schermo già in grande parte pronto e confezionato, non ha sicuramente il sapore di un qualcosa tutto da inventare. La funzione di questo programma è quella di rispondere ad un certo tipo di esigenza. Instant Music è divertente, facile da imparare e può fornire un considerevole incoraggiamento al neofita. Gli spartiti creati con questo pacchet-

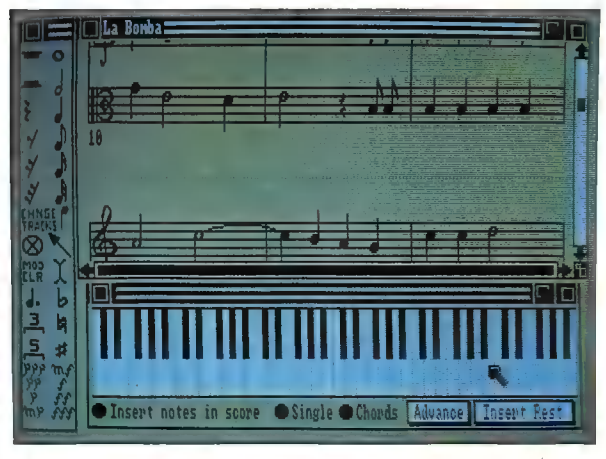

DMCS consente al suo utente la creazione di musica a tutti i livelli e la sua esecuzione

to possono essere utilizzati anche da altri programmi per Amiga e possono essere trasferiti in Deluxe Music.

#### Deluxe Music Construction Set (Electronic Arts)

Deluxe Music Construction Set (DMCS) fornisce al suo utente gli strumenti completi di input, editing e notazione per una rapida e semplice composizione. Sfruttando un sistema di finestre, il programma mette il musicista in grado di creare musica a tutti i livelli dalla composizione all'esecuzione. Si tratta di un «desktop music publisher» per composizione, scrittura su pentagramma, playback, esecuzione e stampa. È anche fornito pieno supporto per strumenti digitalizzati e MIDI.

La finestra che contiene lo spartito è dove la musica viene inserita, editata e riveduta. È presente un pentagramma «di lavoro» e le note possono essere impostate in uno dei seguenti tre modi: caricando pezzi pre-esistenti da disco, selezionando le note dalla finestra «Note Palette» o suonando i tasti del piano presenti nella finestra «Piano Keyboard». La finestra «Score Setup» fornisce il pieno controllo

creativo sulla partitura; si può selezionare il numero di battute per linea e per minuto, la larghezza dello spartito, dello schermo e quella di stampa; il volume, la chiave ed altre utili funzioni. La finestra «Show Memory» visualizza la memoria ancora disponibile, le dimensioni della partitura, quelle dello strumento e del clipboard ed un'approssimazione della percentuale di memoria uti lizzata.

Il controllo di editing è fenomenale. Le funzioni di cut & paste permettono di spostare una singola nota o un intero accordo. La trasposizione da un tono ad un altro di un intero spartito richiede un'unica pressione di un tasto del mouse. È disponibile ogni valore della notazione musicale <sup>e</sup> la possibilità di modifica dinamica. È incluso il pieno controllo su staccato, smooth, vibrato, segnature di chiave e di tempo, altezza, punti e terzine. DMCS è in grado anche di stampare gli spartiti: <sup>1</sup> risultati sono di eccellente qualità e leggibilità. Sono supportate tutte le fonti dell'Amiga. È anche possibile aggiungere ai propri fogli di musica parole 0 indicazioni sullo stile di esecuzione. Fonti custom consentono di duplicare tutta la notazione musicale. Sc

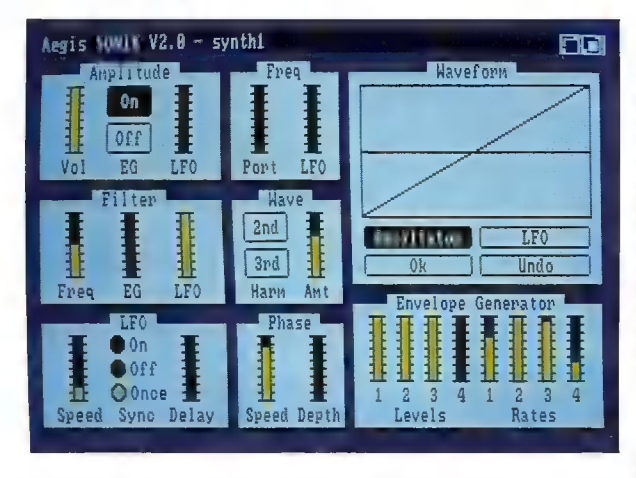

In alto: lo schermo Instrument di Sonix della Aegis in cui viene fornito pieno controllo su ampiezza, frequenza, filtri, forme d'onda, LFO e fase degli strumenti. In basso: lo schermo Score di Sonix da cui si immette musica, la si edita a la si fa eseguire

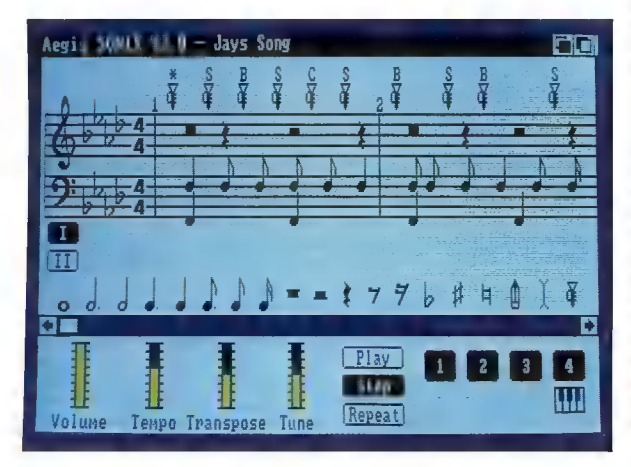

collegato ad una stampante laser, il computer è in grado di produrre fogli di musica di qualità commerciale.

Infine, è incluso in DMCS anche un completo set di strumenti digitalizzati e ne possono facilmente essere sfruttati anche altri. Possono essere controllati anche strumenti MIDI. È accessibile ognuno dei sedici canali e con l'ausilio di software sequencer

compatibile i dati MIDI per l'esecuzione possono essere incanalati in questo package per la generazione di fogli di musica (vedere Pro Midi Studio, n.d.r.). DMCS dispone di diverse caratteristiche operative degne di nota e di una valida interfaccia utente. Le prime versioni del programma presentano diversi problemi (bug) che sono stati eliminati nella produzione più recente.

#### It's Only Rock 'N' Roll (Electronic Arts)

Non si tratta di un programma per la creazione di musica, ma di un disco dati che può essere utilizzato sia con Istant Music che con DMCS. Contiene quaranta nuovi brani e diciotto strumenti digitalizzati. Le partiture sono estratti di famose canzoni provenienti da aree musicali differenti. Informazioni addizionali incluse con ogni spartito illustrano la progressione degli accordi, l'arrangiamento, e le tecniche di improvvisazione ed orchestrazione.

#### Sonix (Aegis)

Un giorno, molto, molto tempo fa, un'azienda chiamata Everywhere produsse un programma conosciuto come Music-Calc. Si trattava del primo programma musicale per Amiga e venne distribuito dalla Commodore. Copie delle versioni iniziali del programma girarono quasi ovunque tranne che nelle vetrine dei rivenditori. Alla fine, la Aegis decise di acquistare i diritti del programma, contattò il programmatore originario presentandogli un elenco di bug da eliminare, miglioramenti e nuove opzioni, e produsse Sonix, una ricreazione digitale di un sintetizzatore analogico. Il programma si divide in tre schermi: «Score» (spartito), «Reyboard» (tastiera) € «Instrument» (strumenti). Ogni schermata dispone di controlli propri, caratteristiche particolari e menu. Si può passare da una all'altra con estrema semplicità.

Dallo schermo «Score» si immette la musica, la si edita e la si fa eseguire. In questa sezione è contenuto il pentagramma, un set di note, un indicatore della tonalità ed una varietà di altre funzioni. Si può selezionare la chiave e le battute con estrema semplicità. Le note possono essere posizionate su ognuno dei righi del pentagramma attraverso l'uso del mouse. E disponibile un completo set di opzioni di cut & paste. Intere partiture o loro parti possono essere registrate su disco e richiamate in seguito.

Lo schermo «Keyboard» consente di suonare uno strumento precedentemente selezionato sulla tastiera dell'Amiga e di impostare una matrice di tonalità sulla tastiera per l'esecuzione delle note e delle scale necessarie nella composizione di musica propria. Si può suonare uno strumento come solista 0 accompagnare una partitura. Il volume relativo ad ogni voce viene controllato attraverso il pannello «MixDown».

La schermata «Instrument» fornisce pieno controllo su ampiezza, frequenza, filtri, forme d'onda, LFO e fase degli strumenti. Per modificare i parametri ci si può servire di appositi regolatori oppure si può disegnare direttamente nella finestra che visualizza la forma d'onda. Con i suoni digitalizzati impostati, Sonix funziona piuttosto bene, ma consente anche di utilizzare suoni campionati sia in formato Sonix che IFF. Si può controllare la profondità, la velocità ed il ritar do dei suoni campionati, così come anche i relativi volumi.

Il programma offre anche la possibilità di interfacciamento MIDI. Attraverso Sonix si può accedere a qualsiasi canale MIDI e controllare numero di patch, ottava, factor, offset, volume, bender e wheel. Si può utilizzare il programma come un sequencer, suonare uno strumento MI-DI dalla tastiera dell' Amiga, suonare l'Amiga da uno strumento MIDI ed eseguire tutta una serie di altre funzioni MIDI. Il manuale di questo pacchetto software è un'ecellente guida alla teoria musicale, sintesi analogica, tecnologia MIDI e si rivela utile in molto di più che solamente nell'apprendere come far funzionare Sonix. Anche se non potente come DMCS, questo prodotto è un eccellente punto di partenza per un musicista alle prese con le potenzialità dell'Amiga.

#### SoundScape Pro MIDI Studio (Mimetics)

Se si desidera produrre musica

con l'Amiga in modo professionale è necessario iniziare con i prodotti della Mimetics. Sound-Scape consiste in una serie di programmi che girano contemporaneamente grazie alle capacità di multitasking dell'Amiga. Sono inclusi «Tape Deck», «Player Piano», «MIDI Clock», «Console Keyboard», «Sound Sampler», «MIDI in & out» e «MIDI mixer». Tutti questi moduli sono collegati al pannello di

controllo di SoundScape e possono essere aggiunti anche moduli addizionali.

«Tape Deck» fornisce un numero illimitato di tracce per la registrazione. L'unica limitazione consiste nella quantità di RAM disponibile nella configurazione dell'utente. Il programma accetta input da qualsiasi modulo di SoundScape e contiene tutte le funzioni che ci si può aspettare di trovare in un deck di registrazio-

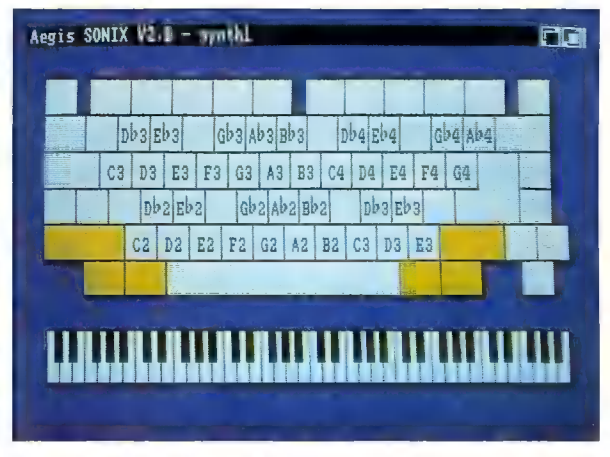

In alto: lo schermo Keyboard di Sonix che consente di suonare uno strumento precedentemente selezionato. In basso: SoundScape Pro MIDI Studio della Mimetics

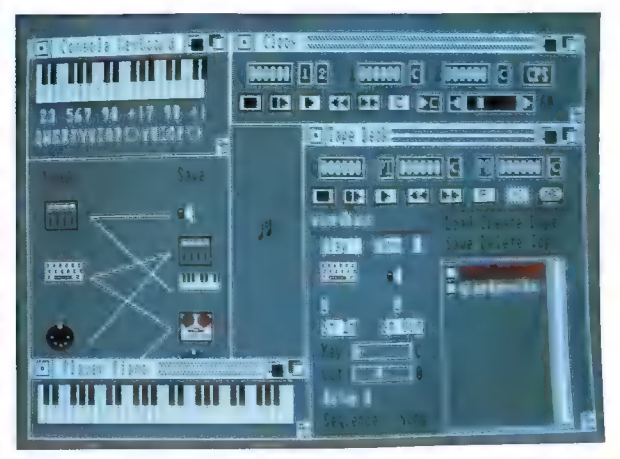

ne professionale e alcune in più che potenziano le capacità MIDI, come Punch In e Punch Out che precisamente controlla la ri-registrazione ed il multi-layering. Sulle piste possono essere ottenuti effetti eco ed ognuna di esse può venire miscelata, riversata, trasportata, e modificata in altri modi ancora. Le note possono essere inserite sia in tempo reale che a passi. Le piste registrate possono essere facilmente editate nella «Edit Sequence Window».

«Player Piano» consente di monitorare note, provenienti da qualsiasi modulo selezionato, in una rappresentazione grafica della tastiera di un piano attraverso ognuno dei due canali MIDI, contrasseganti da due colori diversi.

«MIDI Clock» è utilizzato per sincronizzare correttamente tutti gli eventi MIDI. Il programma invia un flusso regolare di pulsazioni a qualsiasi altro modulo sia connesso. Il clock può essere regolato su qualsiasi tempo ed un apposito contatore tiene il conto dei cicli trascorsi, e può anche essere sincronizzato con il ritmo di un clock MIDI esterno. Quest'ultimo può impostare due punti di auto-rilevazione degli eventi

ogni due eventi.

«Console Keyboard» consente di servirsi della tastiera dell' Amiga come se si trattasse di una tastiera musicale ed invia informazioni su note MIDI on e off ad ogni modulo a cui viene collegato. Questa sezione può rivelarsi utile nell'eseguire musica, verificare suoni, cambiare l'assegnamento dei canali MIDI o nel modificare patch.

«MIDI mixer» trova uso nel miscelare le informazioni dei canali MIDI coni dati in uscita e con quelli in entrata e -può essere utilizzato in combinazione con qualsiasi altro modulo SoundScape.

I moduli «MIDI in» e «MIDI out» consentono a SoundScape di colloquiare con altre device MI-DI collegate all' Amiga. È possibile suonare campioni digitalizzati da una tastiera MIDI o utilizzare SoundScape come un sequencer per dirigere un sintetizzatore MI-DI;

«Sound Sampler» consente l'esecuzione dei suoni campionati e l'uso del computer come un digitalizzatore di suoni controllato da una device MIDI, o la normale esecuzione attraverso l' Amiga.

da utilizzare per il rilevamento to set di programmi correlati tra Pro MIDI Studio è un sofistica-

Una schermata del software del campionatore di suoni Sound Sampler della Mimetics

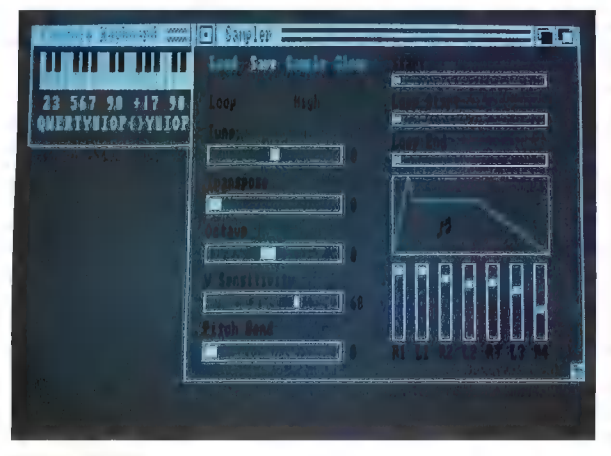

loro. L'uso del sistema non è di semplice apprendimento, ma la potenza ed le capacità di controllo del suono presenti nel software rendono la complessità indispensabile. La Mimetics sta rendendo disponibili nuovi moduli per SoundScape. Attualmente, nel catalogo di questa software house sono presenti più di venticinque nuovi moduli e prodotti addizionali sono in fase di sviluppo. La stessa azienda offre anche un'economica interfaccia MIDI per Amiga.

#### Sound Sampler (Mimetics)

Anche se non si tratta propriamente di un programma musicale, si può tranquillamente affermare che nessuna discussione sul software musicale può essere con siderata completa senza parlare di Sound Sampler: un package hardware/software che mette a disposizione la possibilità di creare suoni campionati con l'Amiga. Naturalmente, si può interfacciare con facilità a Pro MIDI Studio.

L'hardware si inserisce nella seconda porta mouse e dispone di connettori per gli input dei canali destro e sinistro e di un ingresso per microfono. Anche se l'hardware è settato per software stereo, la versione attualmente in commercio non lo supporta.

Sound Sampler si serve di una tecnica chiamata «8-bit companding», per ottenere risultati analoghi a quelli del campionamento a 14-bit. Questo vuol dire una gamma dinamica di 84db, un buon risultato per qualsiasi standard.

Il software fornisce una varietà di opzioni e controlli. Si può selezionare la velocità di campionamento e le dimensioni (fino a 64K). I campionamenti da utilizzarsi con SoundScape possono essere multi-campionati, un campionamento separato per ogni ottava. Questo elimina i problemi di tonalità che si presentano quando i suoni campionati vengono fatti eseguire in un tono diverso da quello della registrazione. I suoni così ottenuti possono essere anche registrati come file standard IFF. E anche fornito un pieno controllo sull'inviluppo dei suoni. L'editing di suoni campionati può dare vita a sua volta a nuovi suoni. Sound Sampler offre modalità operative di editazione della forma d'onda dove, attraverso l'uso del mouse, si possono operare alterazioni o creare forme d'onda proprie. Quanto è stato campionato può essere riprodotto da qualsiasi punto si desideri, fatto terminare in qualunque momento, trasferito in un'altra posizione, modificato nella tonalità, copiato, e possono essere aggiunte anche varie funzioni MIDI, come la sensibilità a velocità e pitch bend MIDI. Uno speciale programma demo chiamato RamSample è in grado di espandere la lunghezza di quanto è stato campionato. Si possono infatti creare brani che sfruttino l'intera memoria disponibile nella configurazione Amiga posseduta, alla velocità di un minuto per megabyte.

#### Per ulteriori informazioni contattare direttamente:

#### Activision

2350 Bayshore Frontage Rd. PO Box 7287<br>Mountain View, CA 94043 (001/415/9600410) USA

### Electronic Arts<br>1820 Gateway Drive

San Mateo, CA 94404<br>(001/415/5717171) USA

Aegis Development 2210 Wilshire Blvd.

Suite 277<br>Santa Monica, CA 90403 (001 | 213 | 3920735) USA

Mimetics<br>PO Box 60238 Station A Palo Alto, CA 94306 (001/40817410117) USA

In Italia i prodotti di queste software house dovrebbero essere disponibili presso:

**Informatica Italia**<br>Corso Re Umberto 128<br>10128 Torino  $(011/501647)$ 

#### **Ouest**

Via Elena da Persico, 24 37136 Verona (0451585302)

Lago

Via Napoleona, 16  $(031/300174)$ 

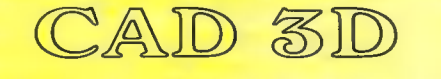

### PROGRAMMA AVANZATO DI GRAFICA TRIDIMENSIONALE

### Per utenti di C-64/128 in modo 64

Costruzione di disegni geometrici Rotazioni e traslazioni automatiche delle figure Rotazioni e traslazioni virtuali, reali, relative ed assolute Output su disco e su stampante Sovrapposizione di piu figure Funziona con stampanti Commodore 801, 802, 808 e plotter 1520! Le figure ottenute si possono modificare con Doodle ed utilizzare nei propri programmi Libreria grafica inclusa

#### Applicazioni didattiche

Indicato per: amanti di grafica, architetti, disegnatori, ingegneri, programmatori...

#### Inviare gli ordini a:

iht Software **2260 CHESTNUT STREET<br>SUITE 162<br>SAN FRANCISCO, CA 94123 USA** 

Allegate alla lettera (si può scrivere anche in italiano) un assegno internazionale, 0 la fotocopia della ricevuta di un vaglia postale internazionale, per \$49.95 + 9 (spese postali). Sono inclusi nella confezione sia il manuale in inglese, che quello in italiano.

## SOFT MAIL NEWS

#### **DISPONIBILI**

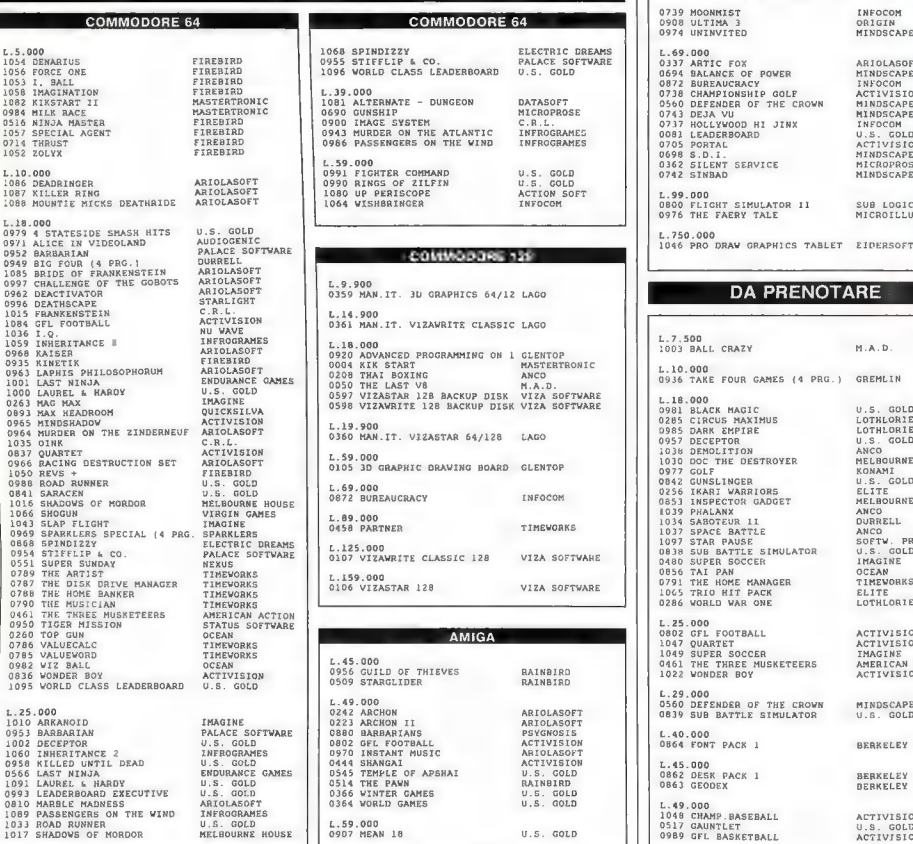

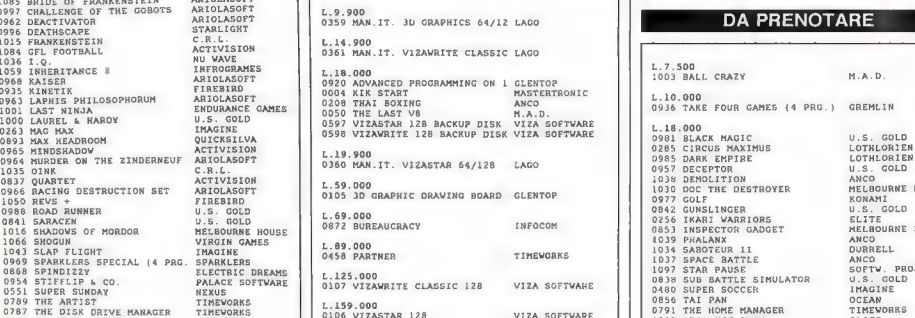

# GOLD (1.49.000)<br>
INC CASACTER (1.49.000)<br>
CE SOTTWARE (1.49.000)<br>
CE SOTTWARE (1.49.000)<br>
CE SOTTWARE (1.49.000)<br>
CE SOTTWARE (1.49.000)<br>
CE SOTTWARE (1.49.000)<br>
CE CASACTER (1.49.000)<br>
CE CASACTER (1.59.000)<br>
CE CASACTER

Questi sono alcuni dei titoli inclusi nel nostro catalogo. Per ulteriori informazioni telefonare a **LAGO**<br>(031) 300.174 dalle 14.30 alle 18.00, Servizio Modem: (02) 8245137 - 300/8/1/N 24 ore su 24.

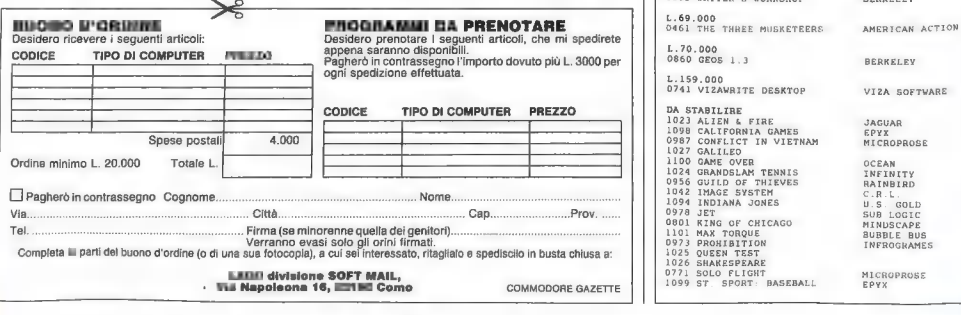

## **AMIGA** COMMODORE 64<br>COMMODORE 64<br>COMMODORE 64<br>MINDSCAPE 1 {\Designation of the MINDSCAPE 64  $\begin{tabular}{|c|c|c|c|c|c|c|c|c} \hline $\Lambda$.5040 & $1064 & $1064 & $1064 & $1064 & $1064 & $1064 & $1064 & $1064 & $1064 & $1064 & $1064 & $1064 & $1064 & $1064 & $1064 & $1064 & $1064 & $1064 & $1064 & $1064 & $1064 & $1064 & $1064 & $1064 & $1064 & $1064 & $1064 & $1064 & $1064 & $1064 & $10$

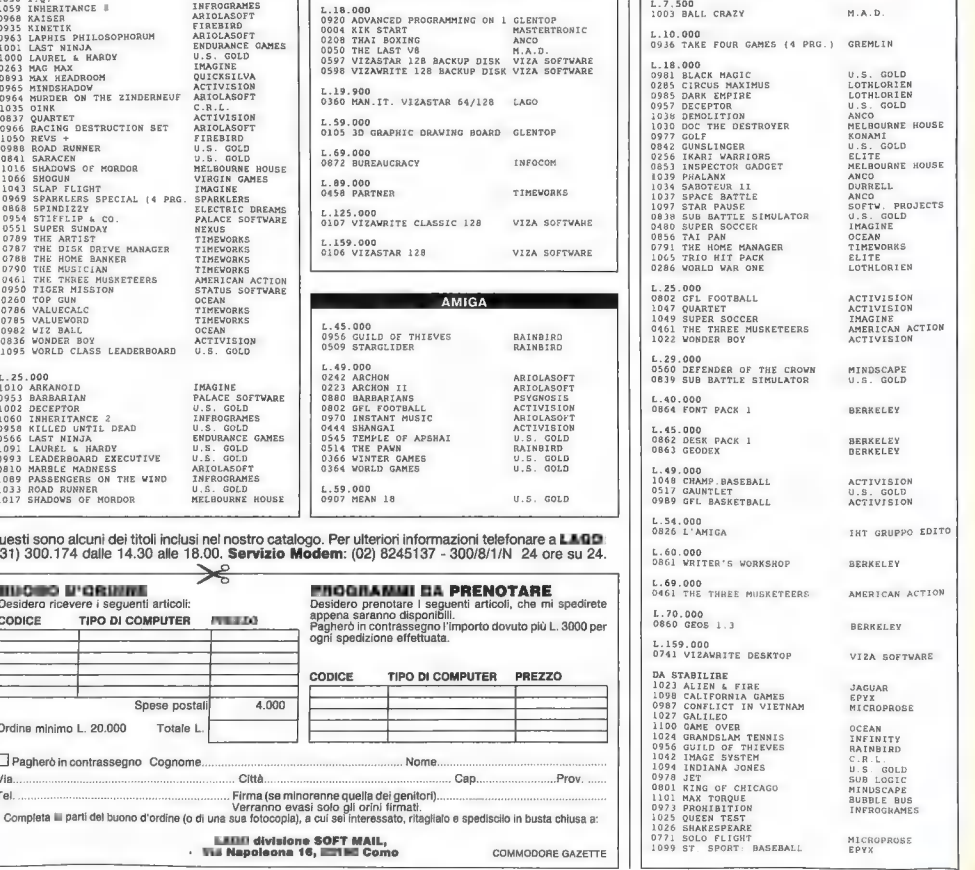

# L'Amiga 2000 e la ompatibilità IBM

Un'introduzione al modello 2000 ed alla compatibilità IBM XT attraverso la scheda A2088.

#### Di Stefano Lamon

L'accoglienza che il mercato internazionale ha riservato al primo modello della serie Amiga, il 1000, ha fornito preziose indicazioni sugli umori e sulle esigenze degli utenti di quella fascia di macchine che va dall'home computer alla workstation grafica professionale; in particolare si sono evidenziati due fattori determinanti:

- una grande fascia di utenti Commodore avrebbe voluto avere a disposizione un computer con la grafica ed il suono che caratterizzano l'Amiga ad un prezzo ancora «da home»

- un'altra parte di pubblico, che desiderava invece impiegare l'Amiga per scopi più seri, lamentava la non compatibilità IBM e la presenza di un unico connettore di espansione, là dove i PC offrivano la possibilità di installare diverse schede add-on per le più svariate necessità.

Queste due esigenze non sono rimaste inascoltate, e, infatti, la Commodore ha cominciato a produrre, da un po' di tempo a questa parte, due nuovi modelli della serie Amiga, il 500 e il 2000, i quali soddisfano entrambe le richieste alle quali abbiamo accennato.

#### Il sistema Amiga 2000

Iniziando una descrizione approfondita dell'Amiga 2000, dobbiamo dire che la Commodore è effettivamente riuscita a

rendere accessibile tutto quel potenziale che, nel modello 1000, era in parte ostacolato dalla non immediata espandibilità interna.

Nell'Amiga 2000, infatti, grazie ad un corpo macchina di maggiori dimensioni e ad una revisione dell'hardware, è possibile installare hard disk, floppy da 5.25", la scheda di emulazione XT (presto sarà disponibile anche

L'A2000 in modalità operativa MS-DOS con il disk drive da 5.25" installato

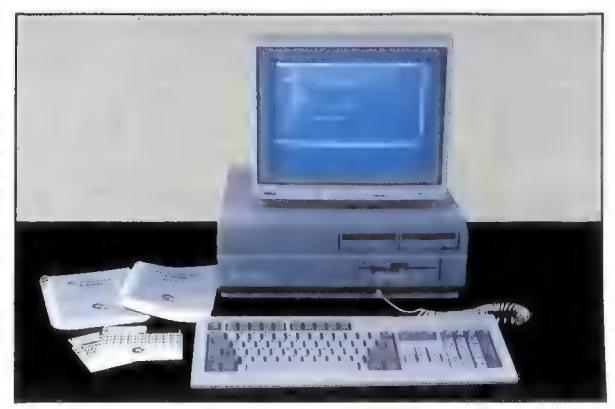

la board con l'80286 per la compatibilità AT), diverse periferiche XT-AT, oltre naturalmente a tutte le periferiche che saranno sviluppate su schede compatibili con il bus Amiga 100 pin. È da notare che è anche stato fatto un considerevole sforzo per contenere il prezzo della macchina base (1 MB di RAM, un floppy da 3.5" tastiera e mouse) entro 1 2.550.000 di lire (IVA esclusa). In questo modo, l'Amiga 2000 ha in sè le potenzialità per poter crescere in una direzione o nell'altra a seconda delle necessità specifiche dell'utente.

Da un punto di vista estetico il 2000 si presenta in maniera diversa rispetto al suo predecessore; il corpo macchina non è più plastico come nel 1000, ma metallico, ed è molto più alto e più profondo; la tastiera richiama da vicino quella di un PC Commodore IBM compatibile - e non possiamo che rallegrarcene, vista la comodità e sensibilità offerta da quest'ultima - ed è connessa con un cavo a spirale alla parte frontale della macchina. Sulla tastiera sono stati riportati anche i tasti propri dei PC IBM (PrtSc, Num Lock, Scroll Lock, Pg Up e Pg Dn) in modo da evitare le poco pratiche combinazioni di tasti necessarie con il Sidecar. Le porte joystick sono state locate anch'esse nella parte frontale del computer ed il mouse è per questo motivo ora dotato di un connettore diritto anziché a 45 gradi.

Sempre sul pannello frontale si possono notare le protezioni che mascherano gli alloggiamenti del secondo drive da 3.5" e di quello da 5.25". Per i nuovi possessori di questo computer è opportuno sottolineare che queste protezioni non sono del tipo «knock-out», ma sono fissate all'interno con delle viti. Un tentativo di spingerle verso l'interno o di estrarle si risolve in un danneggiamento delle stesse, del pannello frontale o di entrambi. È anche stato inserito un indicatore in più rispetto all'Amiga 1000: inferior-mente a quello dell'alimentazione è infatti presente un LED verde

indicante l'attività dell'eventuale disco fisso. L'interruttore d'accensione è collocato sul pannello posteriore, dove trova alloggiamento anche la presa di alimentazione a vaschetta.

Per quanto riguarda l'hardware sono stati mantenuti i tratti peculiari che caratterizzano il modello precedente:

- processore centrale 68000 funzionante a 7,16 MHz

- 3 chip custom (Agnus, Denise, Paula) per la gestione del video, DMA, suono, 1/0

- porta seriale

- porta parallela - porta video RGB analogico e digitale

- connettore per eventuale drive esterno

- uscita suono stereofonica

In più l'Amiga 2000 offre un orologio/calendario in tempo reale con batteria di backup. La memoria di base con cui viene fornita la macchina è di 1 MB (512K chip memory, 512K fast memory) ed è facilmente espandibile (la memoria principale è espandibile fino ad un massimo di 9.5 MB utlizzando le schede di espansione da 2 MB A2052, n.d.r.). Va inoltre naturalmente ricordata la particolare architet- tura interna che comprende gli slot di espansione Amiga e PC XT-AT.

A differenza del modello 1000,<br>
l'Amiga 2000 è stato dotato di<br>
connettori parallelo escrite per<br>
fettamente conformi allo standard Centronics e RS-232, eliminando così il fastidioso problema<br>
di dover realizzare dei cavi no essere direttamente connessi all'Amiga 2000. Confidiamo nei produttori affinché vengano realizzati dei dispositivi che possano adattarsi con facilità ad entrambi i modelli.

Il Kickstart dell'Amiga 2000 è

stato montato direttamente sulla scheda madre su una ROM a 40 piedini. In molti si sono lamentati del fatto che alcuni programmi perfettamente funzionanti con la versione 1.1 non siano compatibili con l°1.2; dal momento che nell'Amiga 2000 non è possibile caricare l'una o l'altra, questo può apparentemente risultare un problema. È invece necessario precisare che, nonostante questo risponda effettivamente al vero, proprio in virtù del fatto che il Kickstart non è più removibile, c'è da aspettarsi che tutto il nuovo software venga ora prodotto in conformità con la versione 1.2, che risulta essere quella definitiva (va anche considerato che essendo previsto un maggiore successo commerciale per 1'A2000 e l'A500 di quanto si sia ottenuto con il 1000, è nello stesso interesse delle software house realizzare versioni 1.2 dei loro prodotti). Tra parentesi, questi problemi sono originati dal fatto che alcuni programmatori hanno la cattiva abitudine di progettare software che fa riferimento ad indirizzi fisici assoluti nel chiamare le routine a basso livello del sistema operativo; naturalmente, quando il sistema operativo stesso viene modificato, il codice viene riallocato e le routine non si trovano più nella medesima posizione.

Le maggiori differenze presenti nella versione 1.2 del Workbench e del Kickstart rispetto alla 1.1 sono le seguenti:

- il comando «addbuffers» (AmigaDOS) consente di aumentare la velocità del trasferimento dati da e verso il disco

- il comando «binddrivers» collega i driver dei dispositivi contenuti nel cassetto «Expansion» alle schede di espansione configurate sull'Amiga Bus

- il comando «changetaskpri» (AmigaDOS) permette di cambiare 0 predisporre la priorità di una task che gira sotto CLI

- il comando «mount» (Amiga-DOS) serve per installare un nuovo dispositivo. Dopo che l'utente ha specificato tutte le caratteristiche del dispositivo, questi dati vengono immagazzinati nella «MountList» contenuta nella directory «devs»

- il comando «path» (Amiga-DOS) risulta molto utile per specificare un percorso di ricerca dei file quando non sono presenti nella directory corrente

- il cassetto «Expansion» (Workbench) contiene i driver e il codice di configurazione e comunicazione conl' Amiga Bus. Il sistema operativo cerca ed eventualmente esegue questo codice, ad esempio per inizializzare la scheda A2088 di emulazione XT

-iltool «SetMap»(Workbench) permette di poter configurare la tastiera a seconda della nazionalità desiderata

- il tool «PCFormat» permette

di formattare dischi secondo lo standard MS-DOS ed il «PCCopy» (entrambi disponibili da Workbench) permette di trasferire file da un sistema operativo all'altro

- sono state aggiunte nella ROM Kernel le seguenti «graphics primitives»: DrawCircle, DrawEllipse, AreaCircle, AreaEllipse. In più, è ora supportato il coprocessore matematico 68881 sotto multitasking.

Dando un'occhiata all'interno della macchina si possono notare con facilità quattro slot PC (due compatibili AT), i cinque slot Amiga Bus a 100 pin e lo slot 86 pin dove è inserita la scheda di espansione di memoria da 1MB; è da notare che questo slot non è

«bufferato» come avviene per gli altri, ma risulta invece essere direttamente connesso al bus del 68000. È infatti denominato CPU Bus slot ed è perfettamente identico al connettore 86 pin presente sull' Amiga 1000, tranne per il fatto che è una femmina invece di un maschio. Possiamo anche notare che due slot Amiga sono stati posizionati sulla piastra in linea con altri due rispettivi slot AT, dato che le schede di emulazione XT e AT devono poter fare da ponte tra un sistema e l'altro; infatti queste schede sono conosciute anche sotto il nome di «bridgeboard». Sul lato destro della piastra, vicino al pannello posteriore, è locato un ultimo slot destinato all'inserimento di un modulatore video esterno: l'Ami-

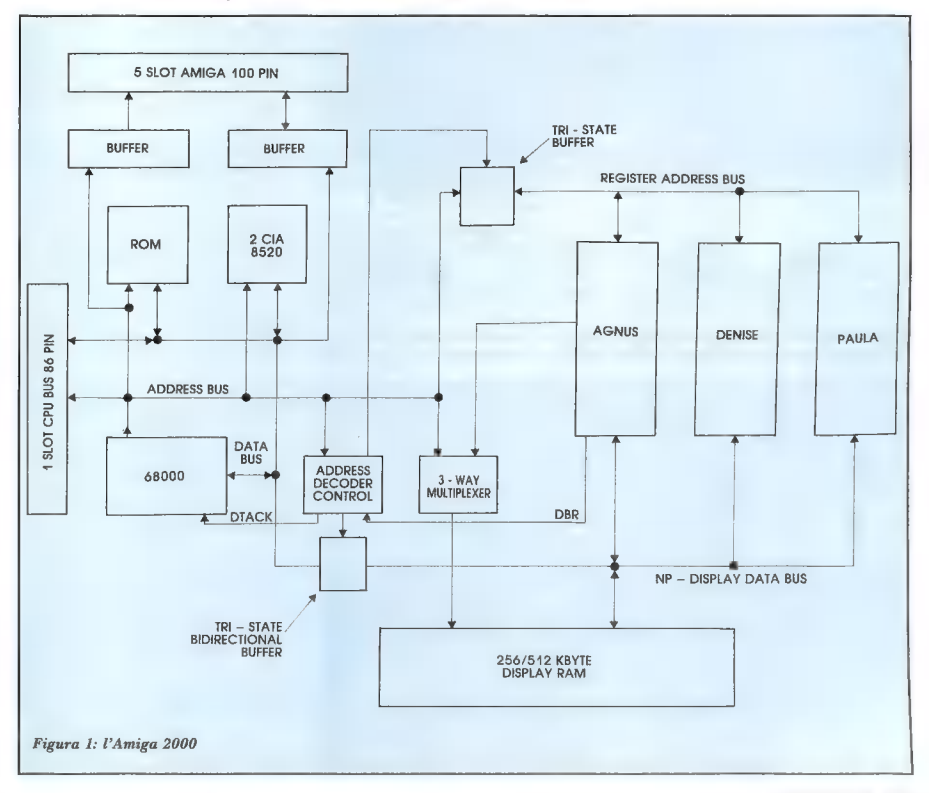

ga 2000 non produce infatti un segnale videocomposito, come invece fa il modello 1000, e chi intende usare questa opzione deve quindi acquistare separatamente il modulatore.

Nella Figura 1 è possibile esaminare lo schema a blocchi dell'Amiga 2000: si può notare con facilità che non esistono grandi differenze rispetto al modello 1000, eccetto per la ROM (256K) e gli slot di espansione a 100 pin dell'Amiga Bus. I tre chip custom Agnus, Denise e Paula sono rimasti identici a quelli installati nel modello precedente, contrariamente alle voci che asserivano insistentemente che sarebbero stati completamente ridisegnati, e questo vale anche per le CIA (8520). Nell'Amiga 2000 sono quindi presenti tre diversi bus: il CPU a 86 pin connesso direttamente al 68000, il bus XT-AT con i due connettori a 62 e 36 pin ed infine il bus Amiga. Nel software sistema è inclusa la procedura di autoconfigurazione che rende possibile la costruzione di schede «plug-in and run»; tramite i segnali CONFIG-IN e CON-FIG-OUT ogni periferica viene installata nel sistema al momento

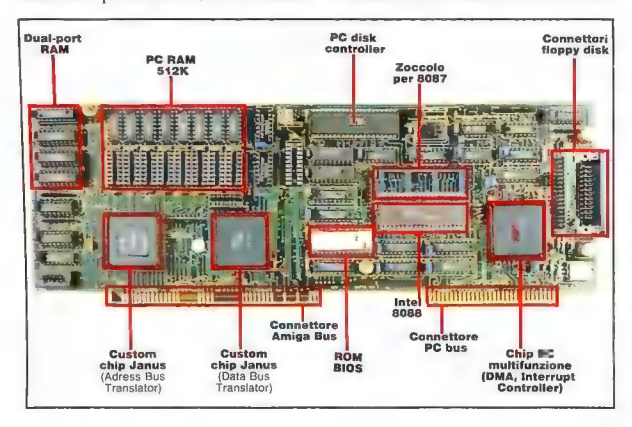

In alto: la scheda A2088 per la compatibilità IBM. Da notare la circuiteria dettagliata nelle sue parti essenziali. In basso: la scheda installata sulla piastra madre dell'A2000

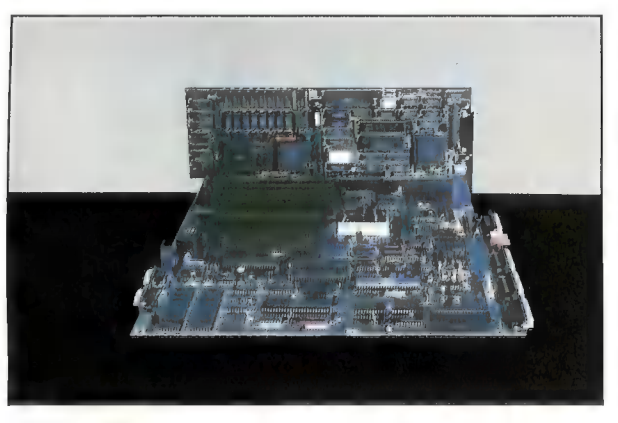

del booting seguendo questo protocollo:

1) al momento dell'accensione (o cold-reset) tutte le periferiche sono in uno stato di non-configurazione e il segnale CONFIG-IN è basso

2) la prima board installata risponde al sistema inviando delle «signatures» che informano il software di configurazione dello spazio di indirizzamento occupato dalla piastra

3) se richiesto, viene caricato ed eseguito dell'ulteriore codice di configurazione

4) viene trasmesso al sistema il numero di serie della periferica e il nome del costruttore

5) se la scheda in questione è un'espansione di memoria, essa viene aggiunta alla mappa di memoria libera dell' Amiga

6) l'Amiga computa, in base alle informazioni ricevute, lo spazio di indirizzamento richiesto dalla board e scrive un indirizzo di base nei suoi latch: da questo momento la scheda è accessibile a questo indirizzo

7) la scheda abbassa il segnale CONFIG-OUT permettendo ad un altro board di iniziare il processo di autoconfigurazione. È stata prevista la possibilità di un'eliminazione automatica di una periferica che non risponda in modo adeguato alle interrogazioni del software AutoConfig.

Questa procedura risulta estremamente utile dal momento che evita all'utente di dover ricorrere per forza ad un tecnico per installare una nuova periferica. Tra queste periferiche ne segnaliamo alcune che dovrebbero essere presto disponibili anche nel nostro Paese: la scheda A2094 controller dei bus ST-506 e SCSI e i vari modelli di schede di espansione di memoria, ognuna con diverse capacità da 1 a 8 MB. La board A2094 permette di collegare al l'Amiga ogni tipo di hard disk presente sul mercato e garantisce una velocità di trasferimento dati intorno ai 5 MBit/sec., la quale è sicuramente in grado di soddisfare le esigenze della grande maggioranza degli utenti.

48/CMMCDORE

#### La scheda A2088

Già da un primo sguardo alla scheda di emulazione XT A2088 non si può non meravigliarsi dinanzi al magnifico lavoro di integrazione che ha permesso di contenere un PC XT compatibile in una singola scheda. La board A2088 contiene infatti il microprocessore 8088 funzionante a 4,77 MHz, uno zoccolo per l'eventuale coprocessore matematico 8087, 16K su EPROM per il BIOS, 512K di RAM ed il controller 9628 che permette di collegare fino a due floppy disk drive da 5.25'. Un'integrazione così elevata è ancora una volta dovuta allo sviluppo di un chip a larghissima scala di integrazione che supporta numerose funzioni di controllo, tradizionalmente affidate a dei chip specificamente sviluppati dalla Intel per lavorare insieme all'8088. Sulla medesima scheda sono anche presenti i due chip Janus (Address Bus Translator e Data Bus Translator), così chiamati dal nome di Giano, la figura della mitologia greca con due volti, in grado di vedere il passato e il futuro.

Sulla scheda XT non è stata inserita alcuna porta parallela, ma è possibile mappare il device PRT: dell'AmigaDOS come LPT1 in modo che tutte le operazioni di stampa del PC vengano «dirottate» sulla porta parallela

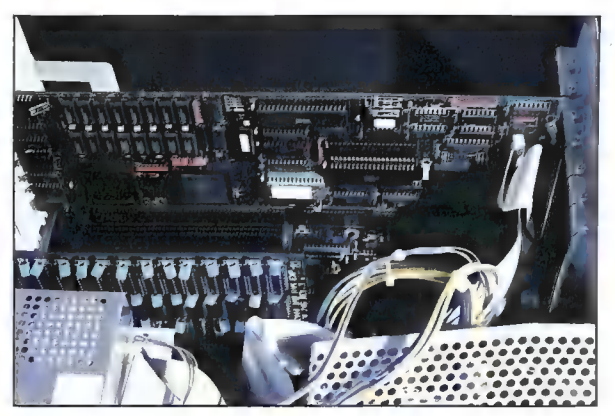

La scheda di emulazione IBM XT inserita all'interno del corpo macchina dell'A2000

dell'Amiga. La stessa cosa si potrà fare con la porta seriale, appena si renderà disponibile l'apposito driver. È invece già disponibile l'hard disk da 20 MB con controller PC, che può essere utilizzato sia sotto MS-DOS (chiamato normalmente Cmajor) che sotto AmigaDOS (denominato invece  $[HO:$ ).

La scheda A2088 viene inserita da un lato nello slot Amiga e dall'altro nello slot PC XT, provvedendo così alla funzione di «bridge» tra i due sistemi. I due computer comunicano tra loro utilizzando essenzialmente degli interrupt: così succede che quan-

do il sistema PC scrive dei dati, nella sua memoria display viene inviato un interrupt al sistema Amiga che inizia a sua volta una routine per leggere i contenuti della memoria video del PC. Lo stesso avviene nel senso inverso. Si può notare come nello schema a blocchi della Figura 1 non appaiono gli slot PC: a ragione, dal momento che non appartengono effettivamente al sistema Amiga.

Se si dà uno sguardo alla Figura 2 diventa chiaro il meccanismo che consente ai due mondi (68000 e 8088-80286) di comunicare. Sulla sinistra, in modo sem-

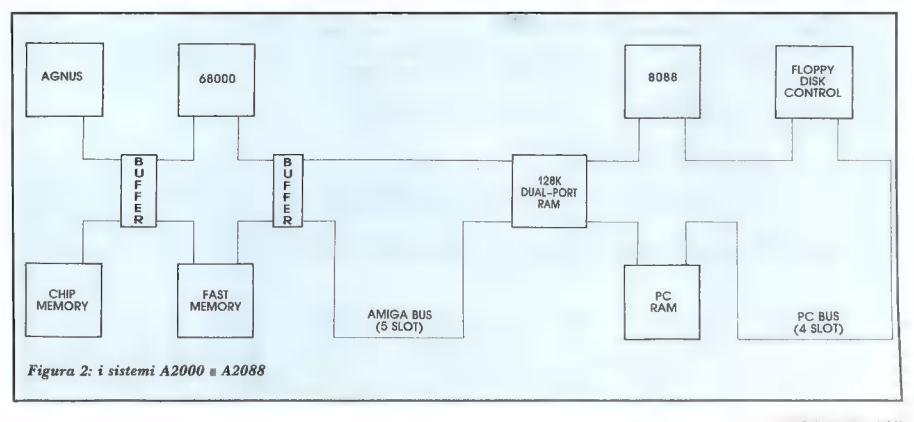

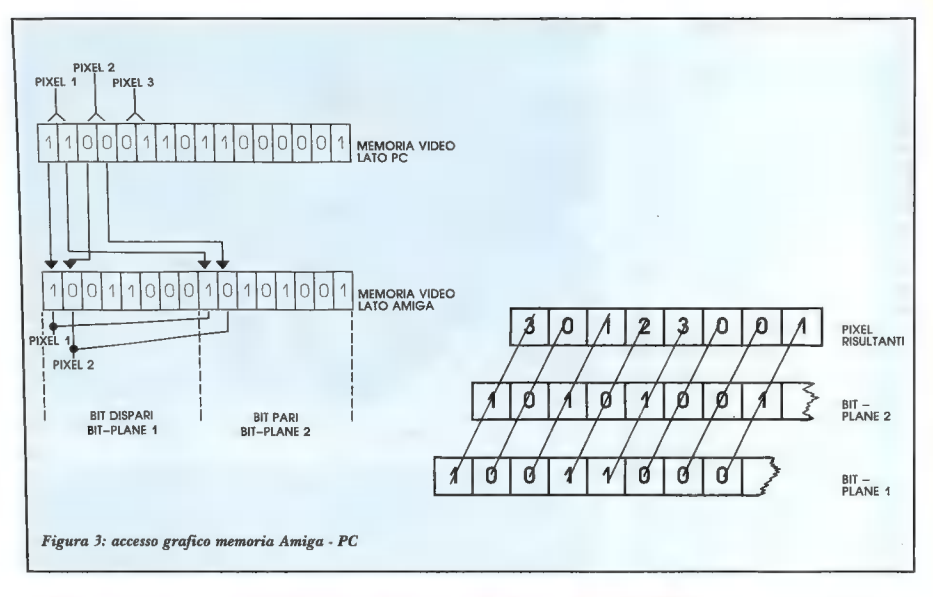

plificato, è stata riportata l'architettura fondamentale dell' Amiga con la chip memory, la fast memory e gli slot 100 pin; a destra sono presenti l'8088, la PC RAM, il controller del floppy disk drive e i quattro slot PC. Il «trait d'union» è costituito da 128K di memoria ad accesso casuale denominata «dual-port RAM», per il fatto che risulta accessibile da entrambi i sistemi e viene utilizzata per poter trasferire dati dall' Amiga al PC. E stato necessario sviluppare un particolare sistema di gestione di questa RAM, dal momento che, come è naturale, i due sistemi hanno delle esigenze completamente diverse e dispongono i dati nella memoria in maniera incompatibile fra loro; in più, esisteva anche la necessità di velocizzare il più possibile i trasferimenti per non penalizzare eccessivamente la velocità del siste<br>ma PC.

La dual-port RAM è divisa in diverse sezioni ognuna delle quali riservata ad un uso specifico. Un'area larga 64K è destinata a buffer per impieghi generali, spesso impiegata per il trasferi-

mento di settori di disco da un sistema all'altro, 8K sono usati per la memoria video monocromatica del PC e 32K per la memoria video colore. Un'altra porzione larga 16K viene chiamata parameter RAM ed è impiegata per le funzioni principali.

La prima può essere definita una funzione di «semaforo», il cui scopo è quello di prevenire possibili tentativi da parte dell'Amiga o del PC di allocare nello stesso istante la stessa parte di memoria come buffer temporaneo; entrambi i sistemi infatti utilizzano un byte di questa parameter RAM per segnalare all'altro se stanno per riservarsi l'uso del buffer temporaneo, che viene liberato non appena l'operazione è stata eseguita. Ecco quindi che ognuno dei due computer, verificando questo byte, può essere informato della disponibilià o meno del buffer.

L'altra funzione della parameter RAM è quella di contenere dei blocchi di parametri predisposti da un sistema e letti dall'altro, come avviene ad esempio durante il trasferimento di dati tra le due macchine. In questo caso la parameter RAM contiene tutte le informazioni relative alla lunghezza e al modo del trasferimento. I restanti 8K della dual-port RAM vengono usati come pagina di I/O, dato che dal punto di vista del PC vengono visti come il set standard di registri I/O usati per indirizzare la stampante di sistema (LPT1), la porta seriale (COM1) e il controller video monocromatico o colore, mentre dall'Amiga sono mappati come un certo campo di indirizzi. Naturalmente il software sistema si occupa poi di effettuare la «traduzione».

Si sono presentati non pochi problemi nella definizione del protocollo di comunicazione tra l'Amiga e il PC, date le notevoli diversità tra i due sistemi: l''8088 infatti alloca le word a 16 bit in memoria, in modo da avere il byte meno significativo nell'indirizzo più basso, mentre il 68000 si comporta in modo esattamente opposto. In più, il PC rappresenta il colore di un pixel in memoria tramite due bit contenuti nello stesso byte, mentre l' Amiga utilizza la tecnica di indirezione di colore tramite i bit-plane, in cui ad esempio - due bit sono contenuti in due byte diversi. È stato allora sviluppato un sistema in cui ognuno dei due sistemi vede la medesima memoria in maniera diversa. Nella Figura 3 è stato schematizzato come ciò avviene.

Nella parte superiore dell'illustrazione si può osservare l'organizzazione della memoria video nel PC: ogni pixel è definito da due bit sequenziali e quindi ogni byte contiene il codice colore relativo a quattro pixel; questi due byte sono allocati nella memoria allo stesso identico modo di come lo sono in un normale PC IBM o compatibile. Grazie ad un opportuno hardware di decodifica, l'Amiga, dal suo punto di vista, vede ancora due byte, ma organizzati in modo diverso, disposti cioè come se fossero due bit-plane separati. I bit pari ven gono infatti mappati ad un dato indirizzo, mentre quelli dispari

sono mappati in un altro. In questo modo viene soddisfatta l'organizzazione a bit-plane tipica dell'Amiga. Questa soluzione può forse risultare un po' contorta, ma in realtà consente di risparmiare una rilevante quantità di software «interprete».

L'Amiga visualizza la finestra PC solo in tre modi: monocromatico, 320x200 grafico a quattro colori e 640x200 grafico a due colori; è comunque possibile inserire una qualsiasi scheda grafica negli slot di espansione (AGA, EGA, Hercules...) ottenendo così l'effetto desiderato.

Come avviene l'inizializzazione del sistema A2000-A2088? Nella Figura 3 è rappresentata tutta la seguenza di azioni che vengono intraprese a partire dall'accensione della macchina. Innanzitutto, la scheda A2088 è posta in condizione di reset, mentre l'Amiga esegue la sequenza di start-up presente nella directory s; qui trova il comando «binddrivers»

che inizializza i driver dei dispositivi esterni. A questo punto viene caricata la libreria Janus e viene rilasciato il piedino di reset del-18088. Il sistema Amiga si pone in attesa mentre inizia il power-up del BIOS contenuto sulla scheda XT. Una volta eseguite le routine di BIOS relative all'inizializzazione della board, la stessa si pone in attesa di un segnale da parte dell'Amiga per poter continuare l'attività. Ora l'Amiga carica del codice chiamato PC.BOOT dal suo dischetto sistema e lo trasferisce nella dual-port RAM in una zona d'indirizzamento dove solitamente viene locata un'espansione ROM. Questo codice è direttamente eseguibile dall'8088. L'Amiga fornisce a questo punto alla scheda il segnale di procedere ed essa può così completare le routine di BIOS inizializzando le periferiche eventualmente collocate negli slot.

Virtualmente, ogni programma scritto per PC TBM e compatti

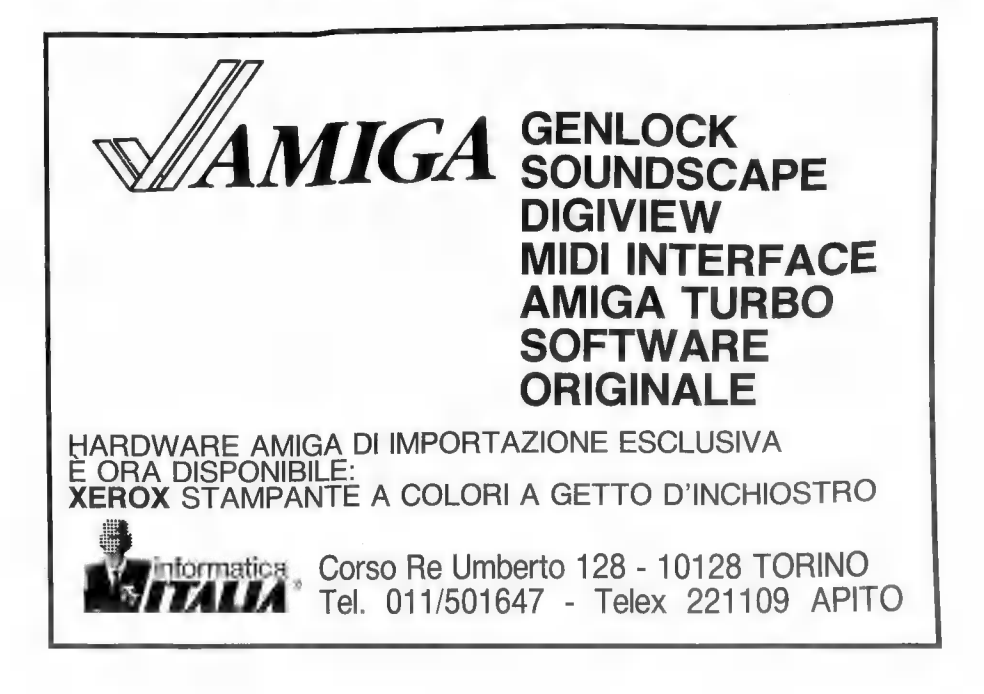

bili può girare tranquillamente sulla scheda A2088, per il semplice fatto che la scheda stessa è un PC completo e non un emulatore software. Tuttavia permangono alcune differenze, peraltro inevitabili in un sistema così complesso e sofisticato. Un problema che si è ad esempio evidenziato riguarda la visualizzazione del PC nella finestra PCWindow: sappiamo che il PC scrive nella sua memoria video e a quel punto l' Amiga deve leggerne i contenuti e, se necessario, rinfrescare la PCWindow; però dato che vi sono numerose task che girano contemporaneamente, questo implica che l'Amiga necessariamente esegua una verifica non continua, ma ad intervalli distanziati nel tempo, in modo inversamente proporzionale al numero di task che sta eseguendo. Questo comporta il fastidioso updating del video ese-

guito modificando blocchi per volta, come si evidenzia soprattutto durante lo scrolling verticale. A causa di questo problema può succedere che alcuni programmi per PC che fanno uso dell' animazione non girino in maniera corretta.

Un'altra caratteristica non supportata dalla scheda A2088 è relativa ai caratteri lampeggianti, tipici attributi del PC. Questa particolare funzione viene realizzata nel PC tramite un sistema hardware, e fare la stessa cosa nell'Amiga utilizzando delle routine software avrebbe richiesto un notevole impegno elaborativo; è stato così deciso di non offrire questa particolarità, fra l'altro non molto usata.

In definitiva, la scheda A2088 (di cui parleremo ancora nei prossimi numeri, n.d.r.) soddisfa in massima parte le richieste per un sistema compatibile MS-DOS, offrendo la quasi totalità delle prestazioni disponibili sotto il sistema operativo della Microsoft. Il prezzo del sistema A2000/A2088 (la scheda XT A2088 ha un prezzo di 1.190.000 lire, IVA esclusa, compreso il disk drive da 5.25') è comunque molto competitivo e il suo rapporto prezzo/qualità è decisamente al di sopra della media. L'Amiga 2000 è quindi a pieno titolo un sistema ad architettura aperta in grado di soddisfare le esigenze più disparate dei suoi utenti, ed è sicuramente lecito aspettarsi nei prossimi mesi un notevole sviluppo di periferiche concepite appositamente per l'Amiga Bus.

Per ulteriori informazioni contattare direttamente:

Commodore Italiana S.p.A. Via F.lli Gracchi, 48 20092 Cinisello Balsamo (021618321) (|

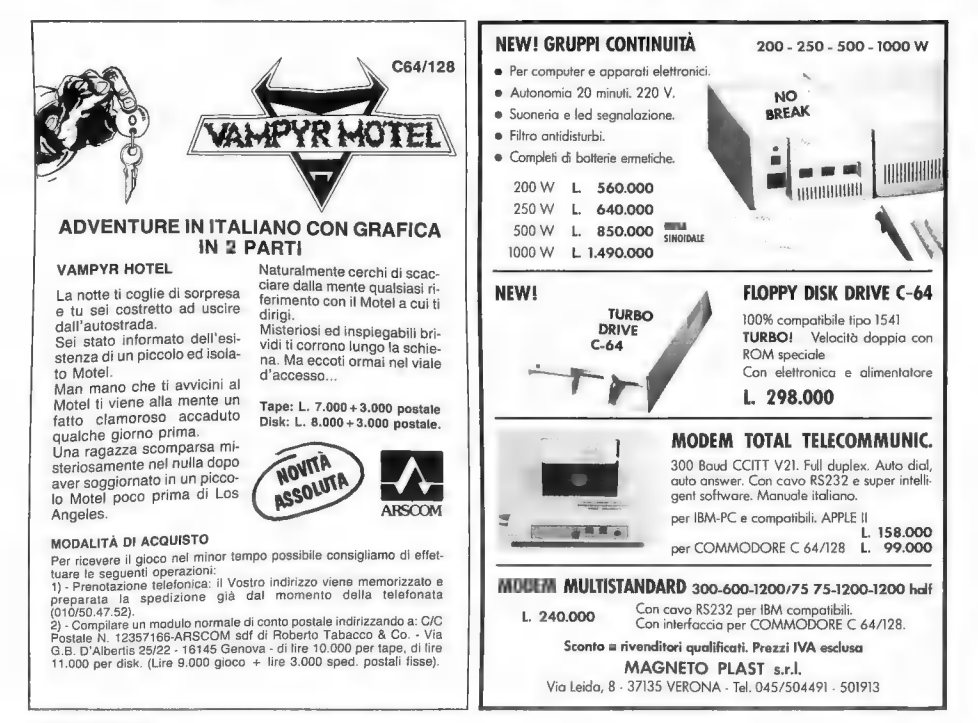

# COMMODORE PRESENTA<br>IL SISTEMA APERTO A TUTTO.

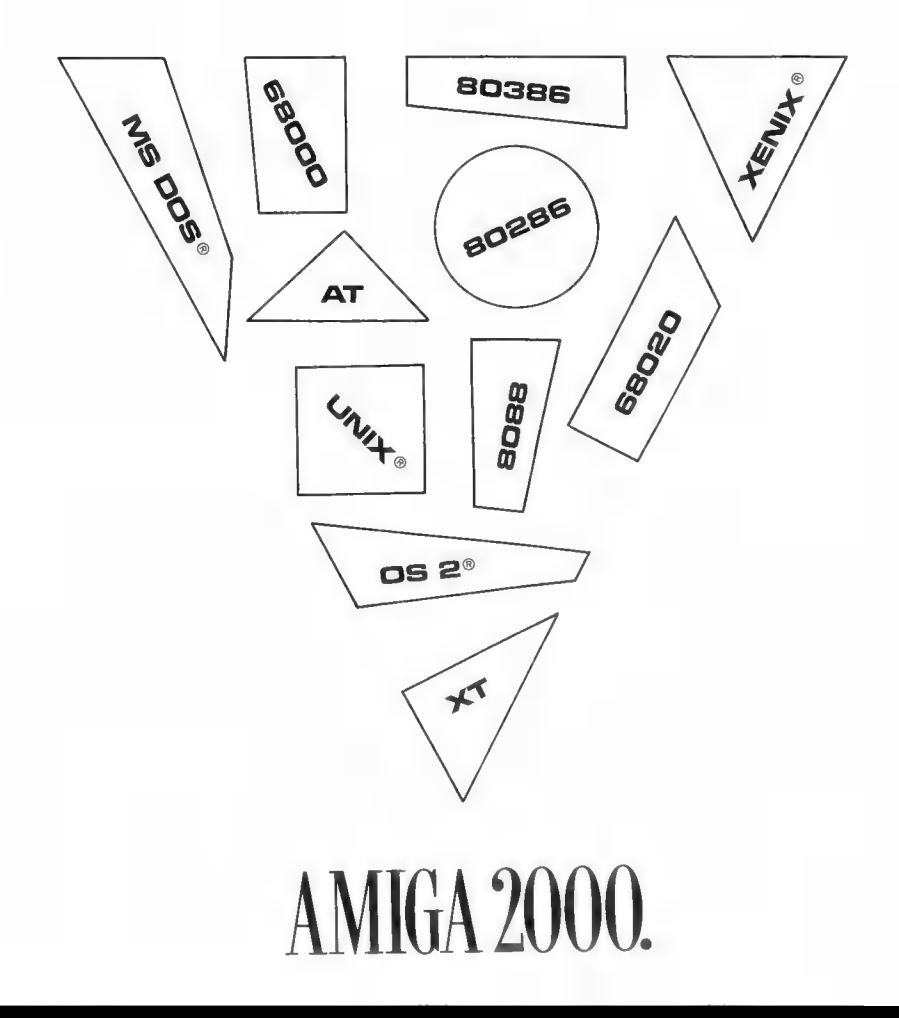

# MIGA 2000. COST DIVERSO CHI DI LAVORARE, E DI PENSARE AI

Amiga 2000 è il nuovo esaltante sistema che cresce fino ad offrire prestazioni notevolmente superiori rispetto alla maggior parte delle workstation professionali.

Nove slot interni consentono di collegare espansioni della famiglia "Amiga" o schede di espansione con funzioni e microprocessori diversi, e di rendere, ad esempio, il

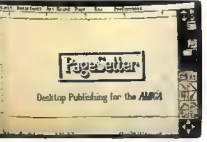

vostro Amiga 2000 compatibile con PC IBM XT o AT. In questo caso

lavorano in collegamento fra di loro, e non in alternativa, formando un unico strumento. Cuore di

Amiga 2000 è la CPU Motorola 68000, supportata da tre coprocessori indipendenti che gestiscono video, grafica, suono, DMA.

grazie alla scheda Janus, equipag-<br>gjata con la CPU 8088 Intel, Amiga

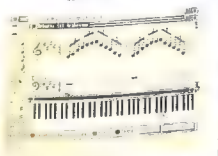

a<br>
<sup>2000</sup> consente<br>
l'accesso all'immensa biblioteca software disponibile nell'ambiente MS-DOS.

e Fino a 50 programmi contempo-

C= Commodore GIUSTO PER CHI LAVORA.

raneamente. Il funzionamento multitasking vi permette di utiliz-

zare contemporaneamente i programmi che vi servono, di combinarli fra loro e di neamente sul moni-

for. Amiga elabora qualsiasi tipo di dati, grafica, linguaggi, figure o te sti usando il formato IFF (Interchange File Format).

e Testi e grafica. Con i programmi per il trattamento dei testi e dei grafici, Amiga 2000 offre una chiara percezione visiva delle informazioni.

e La terza dimensione, Potete rappresentare movimenti completi in

> **ca** tre dimensioni: questa è grafica animata! Uno strumento creativo insostituibile per educatori,

ricercatori, studi grafici.

e La chiarezza di un grafico. Con un grafico, le cifre parlano in modo inequivocabile. Completate i dia-

**19 p a s u a m** 

grammi, i grafici a barre, a torta con i vostri commenti e stampate direttamente i lucidi per le vostre presentazioni.

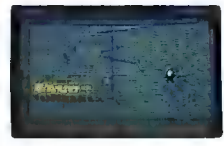

© Impaginazione elettronica. Potete combinare i vostri testi con tutti

> gli elementi grafici necessari: Amiga 2000 è all'avanguardia nei sistemi di impaginazione elettronica.

> © Computer e TV. Ap-

posite interfacce abbinate ad Amiga 2000 vi permettono la digitalizzazione dell'immagine in tempo

reale, e di ave re titoli ed ef fetti speciali in SOVrapposizione all'immagine video.

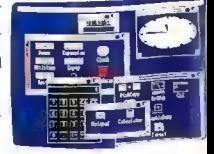

© Supersuono, superstereo. Amiga 2000 riproduce per voi i suoni

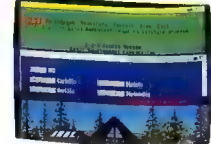

di tutti gli strumenti musicali, in ogni tonalità, e può sintetizza re la voce uma- **EXECUTE:** na: preferite una<br>voce maschile o femminile?

Amiga 2000, il sistema aperto a tutto, vi aspetta dai Rivenditori Commodore.

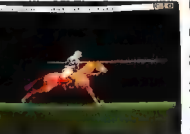

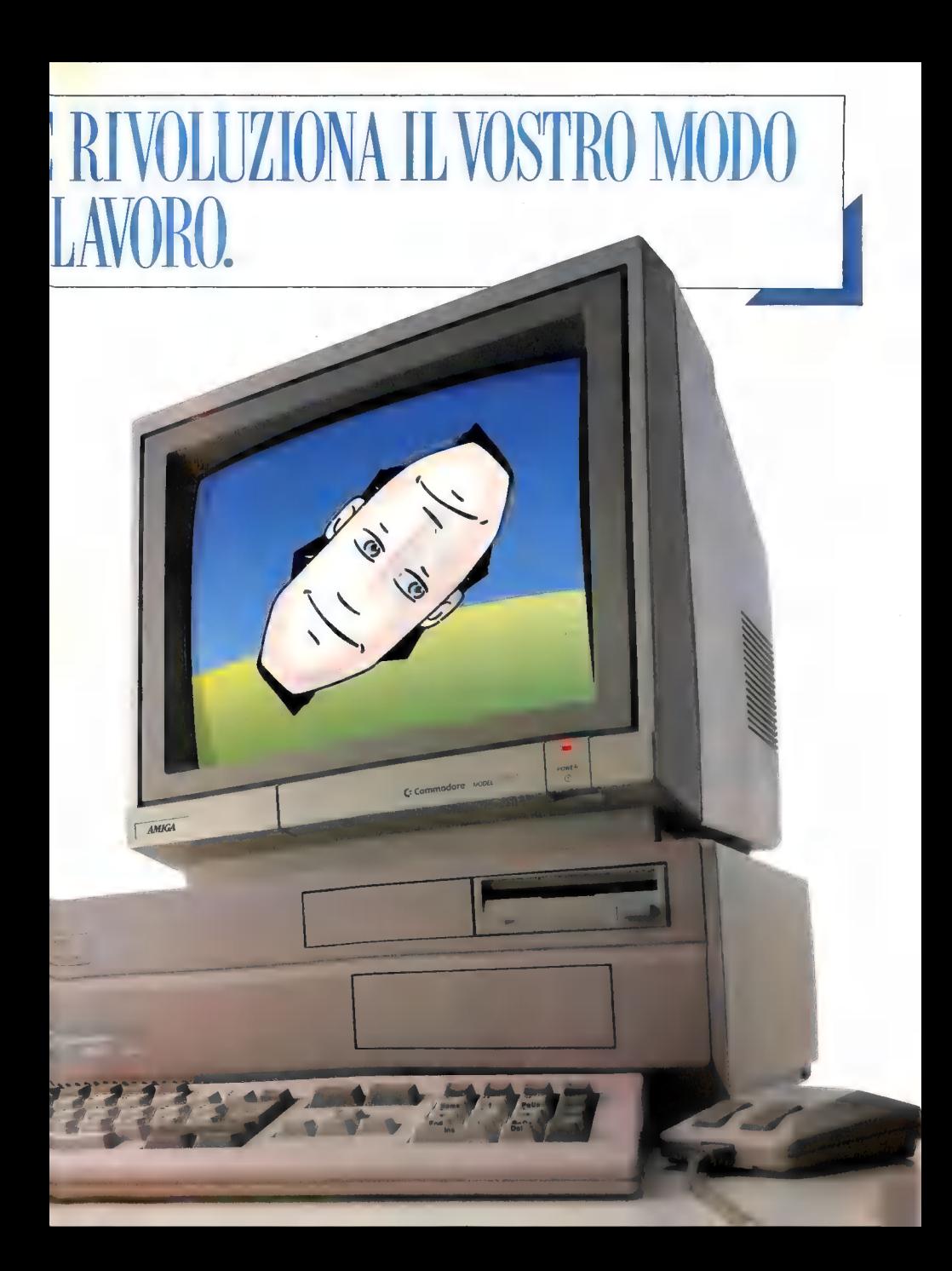

# AMIGA 2000, CARATTERISTICHE TECNICHE,

Amiga 2000 è un computer aperto a tutte le espansioni. I nove slot liberi possono accettare espansioni

#### CPU:

Motorola 68000, 16/32 Bit (7,16 MHz)

#### Coprocessore:

3 coprocessori custom per DMA, input-output, video, grafica e suono.

#### Memoria:

RAM 1 Mb standard, espandibile fino a 9 Mb.

#### Slot disponibili:

BUS-CPU; 5 slot AMIGA; 4 slot PC di cui 2 compatibili PC (ulteriore opzione AT) a 2 PC/AT compatibili; 1 slot video per standard PAL, Genlock...

#### Unità disco:

3,5" formattato 880 Kb. Posto complementare disponibile nell'apparecchio per: 1 unità disco per 3,5" o 1 disco fisso e 1 unità disco di 5,25" o un disco fisso.

#### Interfacce:

Tastiera, mouse, penna ottica, joystick, uscita seriale (RS 232 PC - compatibile), uscita parallela Centronics, video (RGB analogico o digitale) uscita stereo, unità dischi esterni.

in formato Amiga e/o schede con altri microprocessori. Ad esempio Intel 8088, 80286, 80386, o Mo-

#### Alimentazione:

220 V, 50 Hz, 200 W

#### Tastiera:

Separata, 96 tasti secondo le norme DIN, di cui 10 tasti di funzione, tasti numerici separati e tasti cursori (disposti a forma di T capovolta).

#### Possibilità grafiche:

Risoluzione da 320 x 256 pixels a 640 x 512 pixels con un massimo di 4096 colori.

#### Suono:

4 canali sonori in due canali stereo, onde complesse, modulo di voce incorporato.

#### Orologio:

Ora e calendario con batteria.

**Sistema operativo:**<br>Il sistema operativo multitasking funzionante in stempo reale comprende AMIGA-DOS, un'interfaccia utilizzatore WORKBENCH (lavoro con finestre, icone, mouse, menu e schermi -<br>WIMPS) e un Command-Line-In

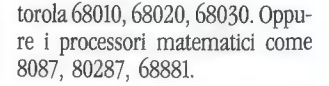

#### Schede d'espansione:

- espansione RAM 2 Mb e 8 Mb con autoconfigurazione
- scheda d'emulazione PC/XT con processore 8088 e unità dischi 5,25" da 360 Kb
- scheda d'emulazione PC/AT con processore 80286 e unità dischi 5,25" da 1,2 Mb
- dischi ST 506 e interfaccia SCSI per altri dischi veloci e altre apparecchiature periferiche
- schede video con uscita video PAL composito

#### Elementi periferici:

- unità dischi esterni 3,5" A 1010
- Stampante ad aghi MPS 2000, MPS 2010
- stampante ad aghi a colori MPS 2000 C
- monitor a colori 1081

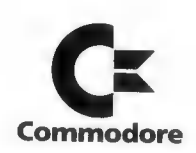

Commodore Italiana S.p.A. Via F.lli Gracchi, 48 20092 Cinisello Balsamo (Milano) Tel. (02) 61832.1 (Ric. Aut.) Telex 323496 CBM - Telefax 6125758

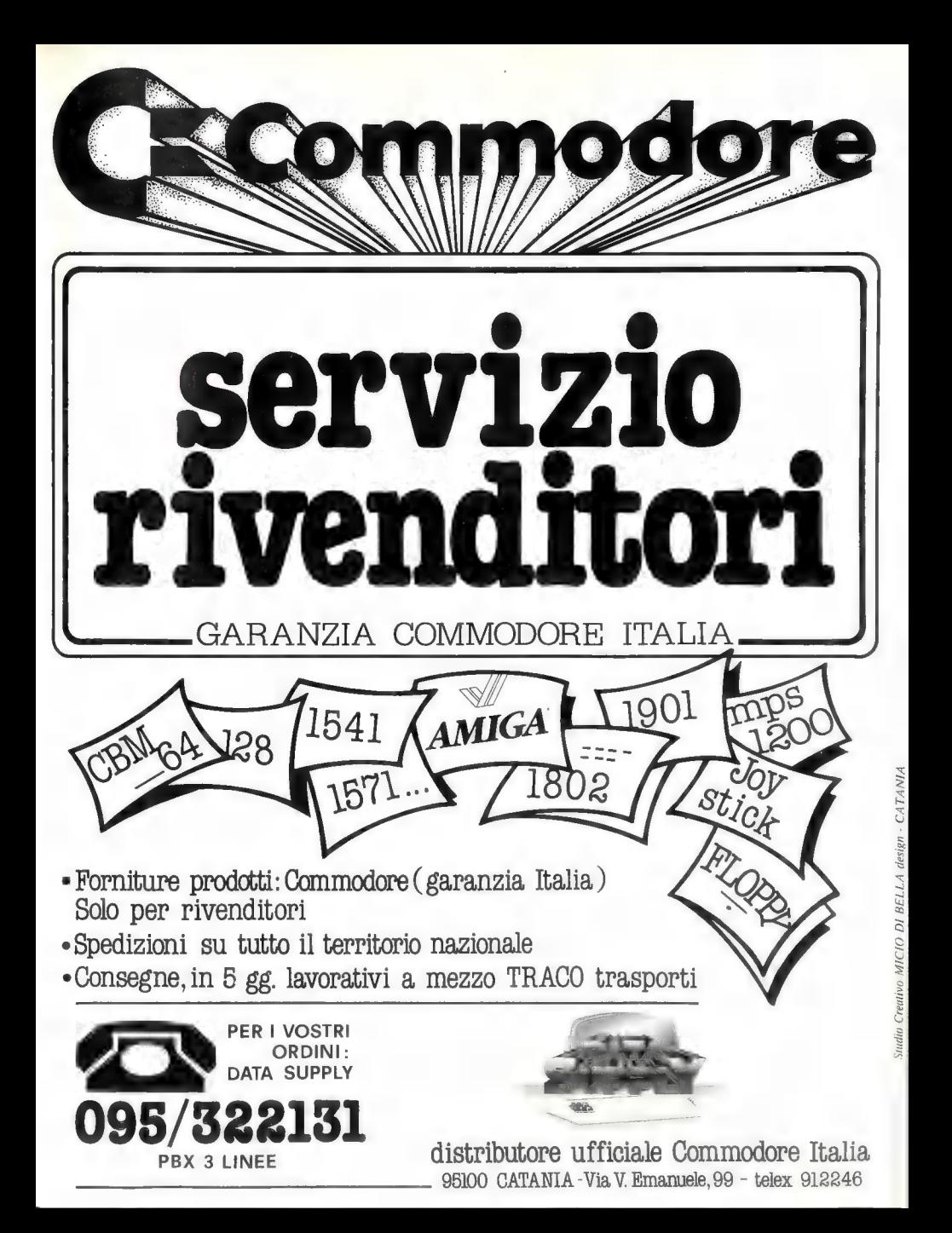

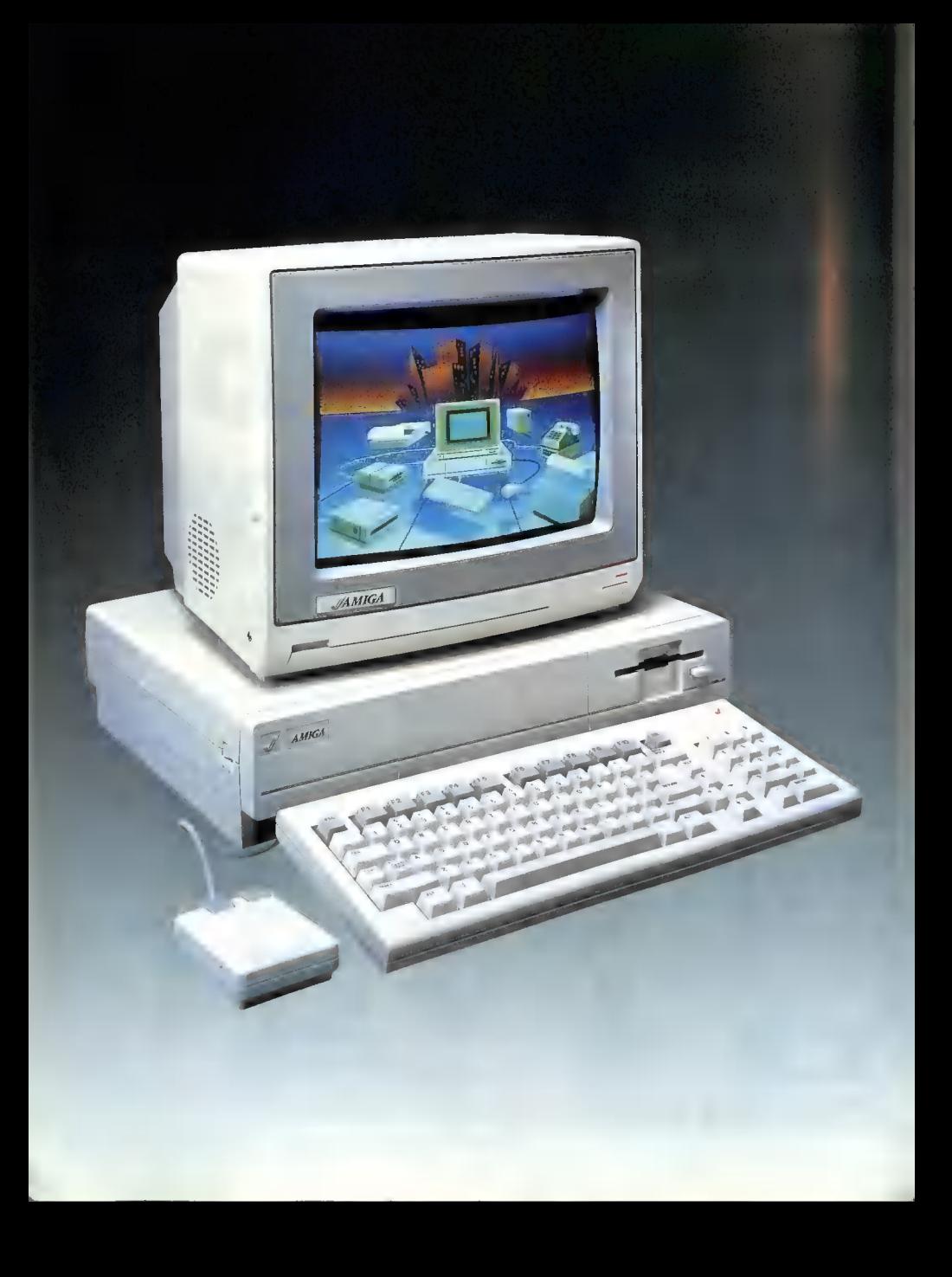

# Inventando<br>l'Amiga

Il travagliato avvio commerciale del gioiello della Commodore.

#### Di Ervin Bobo

Il primo ingresso sul mercato dell'Amiga è stato un vero fallimento. Uscito in ritardo, ridimensionato dalla pubblicità negativa dell'Atari, a corto di software, il computer era in grado di far girare solo solo pochi dischi di demo forniti dalla Commodore. Sebbene le schermate grafiche fossero eccezionali, nessuna delle demo (fatta eccezione per Boing!) aggiungeva il sonoro alle figure, un incredibile esempio del modo peggiore di pubblicizzare un nuovo prodotto, viste le ben note capacità sonore del computer.

Così l'Amiga rimase fermo negli scaffali per molto tempo, visualizzando allegramente riquadri, punti, linee e Boing!. Le persone alle quali veniva mano a mano presentata la macchina se ne andavano per nulla conquistate da questa magica «scatola del nulla».

Il problema risiedeva nel fatto che il personal computer più potente del mondo non avesse letteralmente nulla da fare, nessun compito da svolgere, nessun problema da risolvere. Certamente ci sarebbero stati word processor, spreadsheet e database... un giorno. Ed un giorno, se fosse riuscito a sopravvivere abbastanza a lungo, la gente avrebbe potuto voler acquistare un Amiga.

Poi, qualche tempo dopo, tre

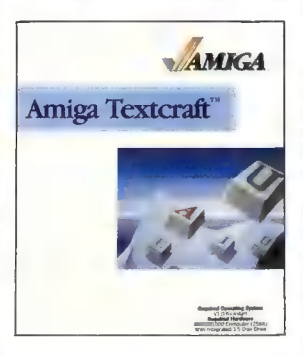

Il programma di word processing Textcraft è stato il primo WP per l' Amiga

uomini dell'engineering department della McDonnell-Douglas Aircraft acquistarono un sistema Amiga completo. Nei giorni successivi, il nuovo computer venne presentato a designer della Ford Motor Company, contabili della General Motors, tecnici della Emerson Electric. Quello che queste persone avevano in comune erano la vita ed il lavoro svolti sul filo dell'avanguardia tecnolosui mo dell'avanguarda esserti<br>gica, ed il possedere dei sistemi<br>Amiga.

Senza esagerare si può dire che siano stati proprio questi tecnici 2 scoprire e mettere in luce le potenzialità nascoste di questo computer, a «inventarlo» insomma. Non si preoccupavano di avere a che fare con una macchina vuota, che avrebbe potuto eseguire qualcosa solo a patto di fronteggiare un linguaggio ABasiC ancora primitivo. Lo affrontarono, ed in pochi giorni furono in grado di strutturare dei program: mi e di inserirli come freeware ne! bollettini via modem distibuiti per tutto il Paese. Improvvisamente, grazie soprattutto all'impegno ed alla fiducia di questi tecnici, iniziò ad essere disponibile software per Amiga a tutti i livelli, mettendo finalmente in luce tutte le insuperabili caratteristiche della macchina.

Ci furono anche altri che «rischiarono» con questo computer. L'Amiga venne presentato in ottobre (1985, n.d.r.). In dicembre, la Electronic Arts immise sul mercato diversi programmi, in massima parte giochi, semplicemente tradotti dai formati di altri computer. Un programma, però, era veramente eccezionale, Deluxe Paint, realizzato giusto in tempo per diventare il fondamento del successo commerciale dell'Amiga.

Alla fine di dicembre, la Commodore presentò TextCraft che, sebbene destinato ad essere nettamente superato da un altro word processor, rappresentava il primo programma applicativo realizzato per l'Amiga.

Dietro a questi due prodotti c'era il vuoto. In un momento nel quale sarebbe stato ragionevole aspettarsi che le più grandi aziende produttrici di software avrebbero iniziato a produrre programmi in formato Amiga, solo la Activision e la Infocom presentavano alcuni dei loro titoli più famosi in versione dedicata a questo computer. Le notizie economiche davano la Commodore quasi per spacciata, visto l'appesantirsi dei debiti e dei prestiti che essa contraeva. Successivamente però, una notizia destò l'attenzione di tutti: le banche avevano prestato ancora più denaro alla Commodore specificamente per lo sviluppo e la promozione del programma Amiga.

Sebbene fossero probabilmente sorprese come gli altri, diverse piccole aziende devono avere intuito i primi segni di una portentosa rinascita. Molto rapidamente, infatti, la Micro-Systems Software propose sul mercato Onlinel e Analyze!, rendendo così disponibile un programma di gestione di un terminale modem ed il primo spreadsheet per Amiga. Su queste orme la Lattice Inc. lanciò Unicalc e la Electronic Arts realizzò Arctic Fox; tutto ciò ebbe l'effetto di una bomba sul mercato del software.

Dalla Aegis, una software house che si era in precedenza fatta notare esclusivamente per un si mulatore dello space shuttle per il Macintosh, furono presentati

Images e Animator. Il primo forniva qualche miglioramento rispetto Deluxe Paint, mentre Animator permetteva di far muovere i propri disegni lungo la pagina, ruotarli, ridimensionarli, modificarli, cambiarne i colori... Era forse la prima volta che si vedevano grafiche così manipolate su un personal computer.

Apparve anche VIP Professional, un vero e proprio equivalente di Lotus 1-2-3, e la Micro Systems realizzò Scribble!, l'unico word processor per Amiga in grado di migliorare le prestazioni di TextCraft.

Un altro «colpo» della Electronic Arts fu Deluxe Video: utilizzato in combinazione con Deluxe Paint permetteva di realizzare tutto ciò che non era possibile

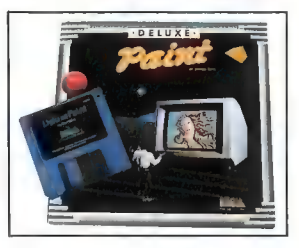

Deluxe Paint della Electronic Arts è stato uno dei programmi che hanno maggior- mente influito nel successo dell'Amiga

ottenere con Images e Animator, con l'aggiunta di ottimi effetti sonori e musicali. Improvvisamente, fu così possibile realizzare vere e proprie produzioni televisive nel salotto di casa propria, senza aver bisogno di luci e telecamere.

Era luglio, e si poteva finalmente cominciare ad immaginare il possibile percorso di successo che avrebbe avuto questo computer, anche se tutti si chiedevano ancora cosa sarebbe potuto succedere in seguito. L'Amiga, infatti, offriva un potenziale così elevato da supporre che un solo anno di ricerca non avesse permesso di sfruttarlo a dovere, il meglio, quindi, doveva ancora venire.

Sebbene i programmatori stessero mettendo nei dischetti tutte le loro più sfrenate fantasie, nel tentativo di dare una sua dimensione al sistema, fu invece proprio l'Amiga, con le sue particolari caratteristiche, a definire e incanalare il software secondo le prerogative che esso offriva. Ciò si rese particolarmente evidente in un programma della Commodore chiamato Mindwalker. Tutto meno che descrivibile, il programma si collocava sul sottile confine presente tra il gioco e l'arte, ispirandosi ora all'uno ora all'altra, sfruttando tutte le nuove opportunità che il computer metteva a disposizione.

L'Aegis ebbe un grande successo con Draw, un CAD venduto ad un prezzo inferiore ai 200 dollari. Sebbene ciò violasse il criterio (al quale si era uniformato VIP) secondo il quale il software per Amiga avrebbe sempre dovuto costare meno di 100 dollari, i possessori del computer si dimostrarono disposti a spendere un po' di più per un prodotto qualitativamente superiore.

I mesi successivi videro la nascita di Infominder della Byte by Byte, uno strano database che deve essere ancora studiato a fondo. I database, in realtà, rappresentano l'area del software per Amiga nella quale si è riscontrato il più alto numero di programmi prodotti. La Harvsoft realizzò Infobase, una utility soddisfacente per creare mailing list; la SoftWood produsse MiAmiga file; e, non molto tempo dopo, entrarono sul mercato altri due prodotti molto potenti: Organize! della Micro-Systems e Superbase Personal della Progressive Peripherals.

Verso la fine dell'anno fece la sua comparsa Defender of the Crown, le cui animazioni grafiche risultavano degne del nome Cinemaware. Distribuito dalla Mindscape, il gioco è stato realizzato dalla Master Designer Software. Con più di diecimila copie vendute nel primo mese di introduzione sul mercato, è probabilmente destinato a rimanere un punto di riferimento nel software per Amiga e merita l'attenzione di tutti gli utenti.

Alla fine del primo anno di vita la storia dell'Amiga si estendeva da Deluxe Paint a Defender of the Crown e, fra le software house che avevano contribuito al successo del computer, solo la Electronic Arts aveva una rilevanza piuttosto netta.

Raggiunta solo la metà del 1987, abbiamo assistito all'ingresso dell'Amiga nel desktop publishing, tramite Pagesetter della Gold Disk e Publisher 1000 della Brown-Wagh.

La New Horizons Software, già autrice di un idea processor chiamato Flow, è ritornata da poco sul mercato con Prowrite, un word processor che permette di combinare testo e grafica, offrendo l'opportunità di stampare anche a colori.

La Aegis, inoltre, ha proposto Diga!, forse il più avanzato pacchetto terminale disponibile oggi. È in grado di trasferire file automaticamente, e rappresenta un nuovo punto di riferimento per tutti i programmi di telecomunicazione.

È vero che l'Amiga è stato realizzato da un gruppo di progettisti in California, ma prima che diventasse un potente computer, è stato necessario scoprirne tutte le doti nascoste, una sorta di «riinvenzione» operata dai primi acquirenti e dai produttori di software commerciale. Ogni nuova uscita di software è stata una riscoperta, una ridefinizione del ruolo del computer ed oggi, a pochi mesi dal secondo anniversario, abbiamo a disposizione uno strumento utile e produttivo

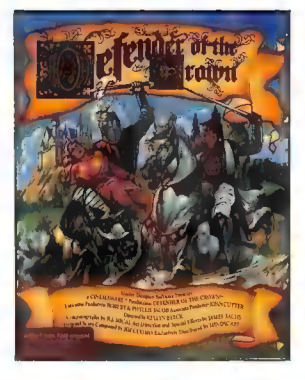

Defender of the Crown ha venduto, in un solo mese, più di diecimila copie

quanto e più di altri.

Dal suo dubbioso ingresso sul mercato come «scatola del nulla», l'Amiga si è trasformato in uno strumento universale. Nell'interessante storia dello sviluppo del software per questa macchina, due particolari sono, comunque, degni di essere considerati con

attenzione: quasi nessun programma scadente è mai giunto sul mercato e solo una grande azienda si è impegnata nello sviluppo del software per Amiga, la Electronic Arts.

I nostri applausi vanno alle piccole società che hanno rischiato su un prodotto nuovo con l'eventualità di perdere molto. Il fatto che le grandi software house si siano tenute fuori da questo interessante mercato può essere un segno di quanto sia limitante il modo di pensare delle grandi corporazioni, mentre, invece, a coloro che hanno rischiato va il riconoscimento di aver contribuito a dare alla storia dell'Amiga il sapore ed il clima dei tempi dei pionieri del software development (e anche un po" del gusto del «sogno americano», in cui un eroe appare dal nulla per salvare la giornata).

Tutti noi, ogni volta che accendiamo il nostro Amiga, dovremmo pensare a quanto dobbiamo a quegli ingegneri della McDonnell-Douglas, ai designer della Ford ed ai programmatori che vennero fuori dal nulla. Tutte persone che hanno reso possibile la nascita di questa macchina e la realtà di poter farla funzionare con alcuni tra i migliori pacchetti software per personal computer oggi disponibili.

mazione di Geos, data di pubblicazione:

prossima pubblicazione dei seguenti libri: L'AMIGA, Immagini Suoni e Animazioni sul Commodore Amiga, data di pubblicazione: settembre 1987. Il Manuale dell'Ami-

La IHT Gruppo Editoriale annuncia la

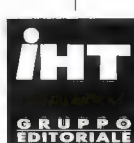

ottobre 1987. Flight Simulator CO-PILOT, data di pubblicazione: ottobre 1987. Programmare L°Amiga Volume 1, data di pubblicazione: novembre 1987. Program-

gaDos, data di pubblicazione: ottobre 1987. Guida Ufficiale alla Program-

mare L'Amiga Volume 2, data di pubblicazione novembre 1987.

Prenotateli già oggi stesso nella vostra libreria di fiducia

IHT Gruppo Editoriale Via Monte Napoleone, 9 - 20121 Milano - Tel. 02/794181 - 799492 - Fax 784021 - Telex 334261 IH

### Smau uáu, Smau spettacolo eccezionale Smau

di tutto l'hardware, di tutto il software, di tutti gli strumenti per l'ufficio. Smau momento di convegni, di dibattiti, di mostre, di Premio Smau Industrial Design. Smau luogo di appassionanti confronti all'ultimo chip, all'ultimo bit: momento di verifica delle decisioni prima di renderle operative.

salone internazionale per l'ufficio, salone unico, che si replica per soli sei giorni, dal 16 al 21 settembre, nel Quartiere Fiera Milano dove quest'anno — tra l'altro — **III** svolgerà contemporaneamente la 4° EIMU, l'esposizione internazionale dei mobili per l'ufficio. Smau: wow!

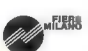

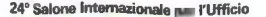

Syneronia

O

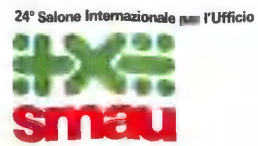

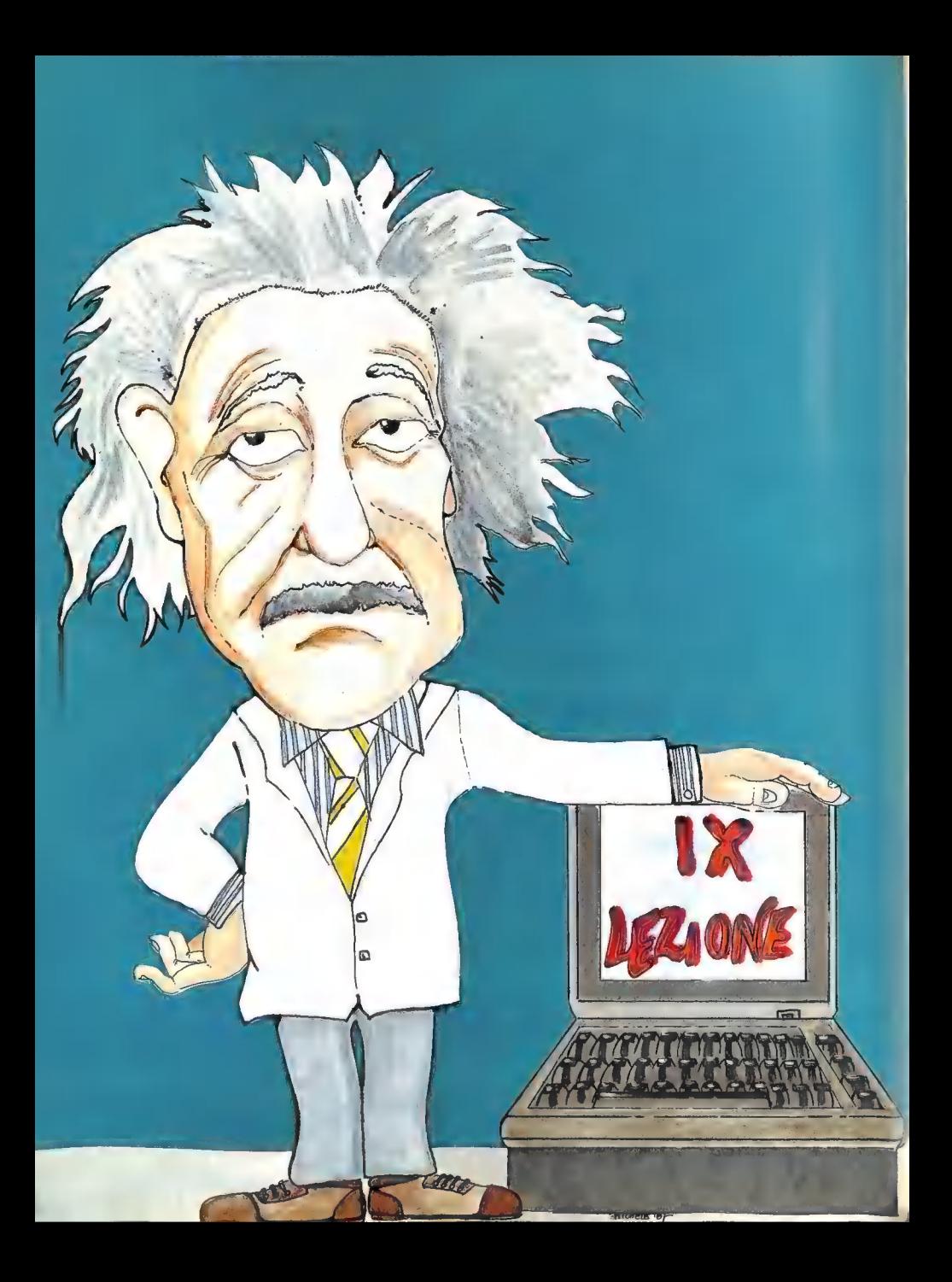

## CORSO DI PROGRAMMAZIONE

## Impariamo a programmare in linguaggio macchina il Commodore 64.

#### Nona parte

Di Sergio Fiorentini

Attenzione: nel corso dell'articolo vengono talvolta utilizzate lettere maiuscole in modo sintatticamente improprio; questo avviene per particolari esigenze didattiche. Dal momento che le diverse puntate, che costituiscono questo corso, si integrano reciprocamente, consigliamo a quanti ci seguissero per la prima volta di richiedere le copie arretrate della rivista (i numeri 1-2-3-4186, 1-2-3-4/87).

Nella puntata precedente è stato esaminato il meccanismo delle Subroutine e si era visto come questo permettesse ad un Sottoprogramma (Su broutine) di essere chiamato più volte all'interno di altri programmi o sottoprogrammi, consentendo così una migliore strutturazione nella stesura dei programmi. In questa lezione esamineremo il meccanismo degli Interrupt (Interruzioni), che sotto certi aspetti non è molto dissimile da quello delle Subroutine.

Il Microprocessore, come si è avuto modo di vedere nelle precedenti puntate di questo corso, esegue sequenzialmente le istruzioni di un programma. Tale sequenzialità viene rotta solo nel caso in cui il programma stesso lo richieda con apposite istruzioni: quali quelle di diramazione, di salto o di chiamata di Subroutine. Il fatto che il flusso dell'elaborazione dipenda così strettamente dal programma può determinare, in certe particolari occasioni, una notevole perdita di efficienza da parte del sistema che si traduce in tempi di elaborazione più lunghi.

Per chiarire il tutto si possono rivelare utili i due esempi che seguono. Poniamo che un programma debba ricevere dei dati da una tastiera; in questo caso si presentano due possibilità: la prima è che il programma, ad intervalli regolari, chiami un Sottoprogramma che controlli un registro in

un'interfaccia per sapere se qualche tasto È stato premuto nell'intervallo di tempo intercorso dall'ultimo controllo. La seconda soluzione, certamente migliore in termini di efficienza, consiste nel far si che la stessa interfaccia «interrompa» ! regolare flusso del programma ogni qual volta venga premuto un tasto, lanciando un particolare Sottoprogramma, detto di Interrupt, che si occupi dell'elaborazione dei dati provenienti dalla tastiera. Nel primo modo, detto «Polling», il program ma principale deve provvedere a sondare ciclicamente l'interfaccia collegata con la tastiera, indipendentemente dal fatto che sia stato premuto un qualche tasto, e questo determina una certa qual perdita di tempo, e quindi di efficienza. Nel secondo modo, detto Interrupt, il programme principale non si deve occupare minimamente di sondare le interfacce, dal momento che viene interrotto automaticamente al premersi di un qualche tasto.

aiche tasto.<br>Come secondo esempio, poniamo che il programma debba trasmettere in uscita da un'interfaccia un impulso di una certa durata. Nel primo modo il Microprocessore imposta alto un bit di uscita dell'interfaccia, indi cicla a vuoto in un loop per realizzare un certo ritardo, per poi riimpostare basso tale bit per decretare il termine del segnale. Nel secondo modo, il Microprocessore, dopo aver programma un apposito «Timer» presente nell'interfaccia stessa affinché questa generi un segnale d'Interruzione dopo un certo tempo, dopodiché il Microprocessore può occuparsi d'altro, ovvero eseguire altre Routine. Quando il tempo programmato nel «Timer» dell'Interfaccia € scaduto, questa invia un segnale d'«Interruzione» al Microprocessore che interrompe quello che sta facendo e imposta a %0 il bit di uscita dell'interfaccia, a impostato alto il bit di uscita dell'interfaccia,

sancire il termine del segnale. Anche in questo caso la differenza fra i due metodi è evidente, ed a tutto vantaggio del secondo, giacché, mentre nel primo modo il Microprocessore cicla a vuoto contando il tempo di durata dell'impulso, col secondo metodo tale tempo è utilizzato per svolgere altri compiti, mentre il conteggio a ritroso è affidato ad un «Timer» contenuto in un'Interfaccia.

Nel Microprocessore 6510, così come nel 6502, esistono tre ingressi adibiti a segnali d'interruzione: questi tre segnali prendono rispettivamente il nome di «Reset», «NMI» e «IRQ». Il segnale di Reset serve essenzialmente per inizializzare il Microprocessore all'atto dell'accensione. Infatti il Microprocessore non può iniziare l'esecuzione di un programma appena acceso, per il semplice fatto che la tensione di alimentazione necessita di alcuni millisecondi per stabilizzarsi al livello di regime. In tale intervallo di tempo il Microprocessore non può intraprendere alcuna operazione e si limita ad aspettare che il segnale di Reset da 0 (livello logico basso) vada ad 1. Quando ciò succede i registri interni: Accumulatore, Registro Indice X e Registro Indice Y vengono settati a \$00, poi il Microprocessore esegue un salto indiretto all'indirizzo puntato dalle locazioni \$FFFE, \$FFFD. Successivamente, il Microprocessore procede con l'esecuzione sequenziale di un Segmento di Programma che nel C-64 si occupa di inizializzare le interfacce (ovvero caricare i loro registri coi valori necessari a determinare un corretto funzionamento), poi verifica l'estensione della RAM in maniera non distruttiva, ovvero risalvando in ogni locazione il contenuto che aveva precedentemente al testaggio, indi viene lanciato l'«Interprete Basic». Per poter cambiare il programma eseguito all'atto dell'accensione del calcolatore, occorrerebbe modificare il contenuto delle locazioni \$FFFE, \$FFFD che, nel solito formato byte basso, byte alto, contengono l'indirizzo della prima istruzione di tale programma. Purtroppo, la cosa non è realizzabile, dato che tali locazioni risiedono nella ROM del Kerner e non sono pertanto modificabili.

Il segnale di Reset può essere però di indubbia utilità durante la fase di sviluppo di un programma: infatti, se il Microprocessore incontra un codice operativo non corretto, può arrestarsi e non essere più in grado di continuare lo svolgimento del programma in corso. In questo caso «resettando» il sistema è possibile riprendere il controllo del calcolatore senza perdere il programma stesso e i dati in memoria, giacché la Routine di Reset azzera e riimposta la sola Pagina Zero, lasciando inalterato il resto della memoria ove risiedono programmi e dati. Per poter resettare il Microprocessore occorre premere un apposito tasto (venduto come accessorio) che, mettendo a massa l'ingresso di reset del Microprocessore,

determina, al suo rilascio, l'inizio della procedura di Reset.

Un altro segnale d'interruzione è NMI (Not Mascherable Interrupt: Interruzione Non Ma scherabile). Questo segnale serve per interrompere il regolare flusso del programma in caso di determinati eventi esterni che necessitino l'esecuzione di particolari Routine la cui effettuazione non può essere rimandata. Un tipico uso di questo segnale è quello di rilevare cadute della tensione di alimentazione poco tempo prima che il calcolatore si arresti. In tale lasso di tempo è facoltà del Microprocessore, mediante l'esecuzione di un apposito programma, salvare i dati su una memoria di massa o su una «Ram Tampone» (ovvero con alimentazione autonoma assicurata da un accumulatore) affinché non vengano perduti al cadere dell'alimentazione. Dal momento che il Commodore 64, dato l'uso amatoriale a cui è destinato, non prevede simili sistemi di protezione dei dati da eventuali cadute di tensione, il segnale di NMI è stato destinato ad altri scopi: per l'esattezza esso va a collegarsi all'Interfaccia CIA 2, e, tramite un generatore di impulsi, al tasto Restore della tastiera. L'uso principale di questo segnale è quello di ripristinare le interfacce e le variabili di Input/Output ai loro valori originali.

Vediamo ora cosa succede esattamente quando sulla tastiera viene premuto il tasto «Restore». Innanzitutto un circuito monostabile, per l'esattezza un NE556, abbassa per un piccolo periodo di tempo la linea NMI connessa con l'omonimo ingresso del Microprocessore. Il Microprocessore, ricevuto il segnale di NMI, termina l'esecuzione dell'istruzione in corso, poi salva sullo Stack, nel formato byte alto, byte basso, il contenuto del Contatore di Programma più uno, ovvero l'indirizzo della prossima istruzione ad essere eseguita, e infine viene salvato sullo Stack anche il contenuto del registro di Stato. Ovviamente, dopo ogni accesso allo Stack, il Puntatore allo Stack viene automaticamente decrementato onde far si che punti alla successiva locazione libera. Terminata questa fase di salvataggio, il Microprocessore esegue un Salto indiretto utilizzando il puntatore presente alle locazioni \$FFFA, \$FFFB. Queste due<br>locazioni, residenti nella ROM del Kerner, conten-<br>gono normalmente l'indirizzo \$FE43, indirizzo al<br>quale si trovano le seguenti due istruzioni:

FE43 SEI FE44 JMP (\$0318)

Per il momento non prenderemo in considera-<br>zione l'effetto dell'istruzione SEI, che considerere-<br>mo più avanti in questa stessa puntata, degna di nota invece è l'istruzione di salto Indiretto il cui puntatore risiede in RAM alle locazioni \$0318, \$0319. Cambiando il contenuto di queste due locazioni è possibile inserire l'indirizzo di una

particolare routine, che viene eseguita ogni qual volta viene premuto il tasto Restore. Per ulteriori informazioni riguardo la stesura di una routine di questo genere valgono le stesse considerazioni relative alle routine di gestione degli Interrupt IRQ che esamineremo tra poco.

Terzo ed ultimo segnale è IRQ (Interrupt ReQuest: richiesta d'interruzione). Questo segnale viene utilizzato per generare delle Interruzioni all'accadere di alcuni eventi esterni al Microprocessore. Dal punto di vista Hardware questa linea è collegata con l'interfaccia CIA 1 e con il VIC, che possono quindi interrompere il flusso normale di elaborazione, forzando l'esecuzione di particolari routine, dette routine d'Interrupt. Il segnale IRQ viene usato per diversi scopi all'interno del C-64: viene utilizzato dalle routine di gestione del registratore per segnalare l'arrivo di un bit da questa periferica, dalle routine di gestione del bus seriale per annunciare chiamate dai dispositivi seriali periferici e, inoltre, dal timer interno all'interfaccia CIA 1 per generare delle interruzioni periodiche nelle quali aggiornare l'orologio interno (la variabile TI\$ del Basic) e scansionare la tastiera alla ricerca di eventuali tasti premuti.

Precedentemente abbiamo visto, in questa stessa puntata, il metodo dell'Interrupt e del Polling nella gestione degli Input/Output. Potremmo dire che il C-64 utilizza una via di mezzo fra questi due sistemi. Infatti, viene generata un'interruzione ogni cinquantesimo di secondo dal timer contenuto in CIA 1, e, a seguito di tale interruzione, viene scansionata la tastiera. Come si vede, sebbene la routine d'Interruzione non venga attivata direttamente dalla pressione di un tasto sulla tastiera, essa viene chiamata automaticamente (50 volte al secondo) dal timer senza necessità che il programma in esecuzione in quel momento

si debba occupare della cosa. Il processo di IRQ è molto simile a quello di NMI. Una volta che la linea di IRQ viene abbassata, il Microprocessore termina l'istruzione in corso, poi controlla il bit(2) nel Registro di Stato; questo bit è detto disabilitazione d'Interrupt e viene normalmente indicato con la lettera «(1)». Se questo bit risulta essere impostato a %1 l'elabora zione procede dalla successiva istruzione, come se nulla fosse successo, mentre, se tale bit è nullo, l'elaborazione del programma in corso viene interrotta, e, analogamente per quanto avviene per il segnale NMI, vengono salvati sullo Stack l'indirizzo di ritorno al programma principale e il contenuto del Registro di Stato, poi viene eseguito un salto indiretto utilizzando il puntatore contenuto nelle locazioni \$FFFE, \$FFFF. Nel C-64 tale puntatore risiede nella Rom del Kerner e non è quindi modificabile. Esso contiene l'indirizzo del segmento di programma che si occupa della gestione della procedura d'Interruzione, per l'esattezza il valore \$FF48. A tale indirizzo si trova il seguente segmento di programma, che è tipico nella gestione degli Interrupt:

FF49 PHA<br>FF49 TXA<br>FF49 TXA<br>FF4B TYA<br>FF4C PHA TSX \$0104,X<br>FF51 LDA \$10 FF58<br>FF53 BEQ \$FF58<br>FF55 JMP (\$0316)<br>FF55 JMP (\$0314)

Nella prima parte di questa routine si può notare come vengano salvati sullo Stack, nell'ordine, l'Accumulatore, il Registro Indice X e il registro Indice Y. Questo perché una Routine d'Interrupt, e il discorso vale anche per l'NMI, a differenza di una subroutine, è «asincrona», ovvero può avveni- re in un qualsiasi momento durante lo svolgimento del programma principale, essendo determinata da un segnale esterno, e quindi indipendente dal programma stesso. Le subroutine invece, come si è avuto modo di vedere nella scorsa puntata, sono «chiamate» dal programma principale che utilizza molto spesso i registri interni del microprocessore per trasferire ad esse dei parametri. Dal momento che un Interrupt può interrompere in qualsiasi momento un programma, per poi farlo proseguire, terminata l'esecuzione della routine d'Interrupt, è necessario che, al ritorno del flusso del programma alla Routine interrotta, il Microprocessore contenga nei propri registri interni gli stessi valori che aveva all'interruzione del programma principale. Come si è già visto, il Contatore di Programma e il Registro di Stato vengono salvati automaticamente sullo Stack all'atto di entrata in una Routine d'Interrupt; è compito invece della stessa Routine d'Interruzione salvare il contenuto dell'Accumulatore e dei registri Indice, e il posto migliore ove riporli è appunto lo Stack, da qui l'utilizzo della sequenza di PHA, TXA, PHA, TYA, PHA.

Le successive istruzioni controllano il valore del bit(4) detto di Break (B) nel Registro di Stato che è stato salvato sullo Stack all'inizio della procedura d'Interruzione. Se questo bit risulta essere impostato a %0 il flusso del programma dirama alla locazione \$FF58, dove viene eseguito un salto Indiretto tramite il puntatore contenuto alle locazioni \$0314, \$0315. Cambiando il contenuto di tali locazioni è possibile sostituire alla Routine standard d'Interruzione una propria Routine, che viene chiamata, se non si programmano diversamente le interfacce, automaticamente ogni cinquantesimo di secondo. Nel caso in cui il bit (B) sia invece impostato a %1 viene eseguita la Routine puntata dalle locazioni \$0316, \$0317. Avremo modo di occuparci in seguito del significato di questo bit nel Registro di Stato.

Finora abbiamo visto come avvenga l'entrata in una Routine d'Interrupt, ora esamineremo l'uscita, ovvero come il flusso della Routine d'Interrupt ceda il controllo alla Routine Principale precedentemente interrotta. Allo scopo è stata prevista l'istruzione RTI (ReTurn from Interrupt: ritorno da interruzione), che è simile all'istruzione RTS, ma si discosta da quest'ultima perché prima di caricare l'indirizzo di ritorno nel Program Counter (prelevandolo dallo Stack) ricarica il Registro di Stato coi valori precedenti all'Interruzione, anch'essi salvati temporaneamente sullo Stack.

L'istruzione RTI, analogamente alla RTS, occupa un solo byte in memoria (utilizzato per il Codice Operativo) e necessita, per l'esecuzione, di sei cicli macchina, utilizzati per prelevare i vari Byte dell'indirizzo di ritorno e del contenuto del Registro di Stato, preincrementando ogni volta il Puntatore allo Stack (SP). Dal momento che, a causa della «asincronicità» delle Procedure d'Interruzione, è necessario salvare anche il contenuto dell'Accumulatore e dei Registri Indice, quando si inizia l'esecuzione di un segmento d'Interrupt, è necessario, in fase d'uscita, ripristinare ai loro valori originali il contenuto di tali registri. Riportiamo qui di seguito il codice d'uscita da una Procedura d'Interruzione (il segmento in questione è preso dalla Rom del Kerner, ma potrebbe essere ubicato ovunque).

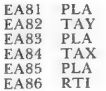

Da quanto abbiamo visto, i tre segnali, Reset, NMI e IRQ, presentano delle analogie e delle differenze. Il Segnale di Reset determina un Salto tramite un puntatore collocato agli indirizzi \$FFFC, \$FFFD, senza tuttavia memorizzare sullo Stack l'indirizzo di ritorno e il registro di Stato della Routine interrotta. Potremmo dire che il salto determinato da un segnale di Reset sia un salto di sola andata, giacché non c'è modo di restituire il controllo alla routine interrotta, e sotto questo aspetto si differenzia moltissimo dai segnali di NMI e IRQ. I segnali di NMI e IRQ determinano invece un salto attraverso i puntatori \$FFFA, \$FFFB e \$FFFE, \$FFFF, dopo aver memorizzato l'indirizzo di ritorno e il contenuto del Registro di Stato, garantendo così la prosecuzione del programma interrotto. La differenza fra questi due segnali, a prescindere dai due diversi puntatori che essi usano per effettuare il salto, consiste nel fatto che 'NMI determina un'Interruzione in ogni caso (da qui il nome di interruzione non mascherabile), mentre IRQ origina un'Interruzione solo nel caso il bit(2) (I: disabilitazione d'interruzione) nel Registro di Stato sia impostato a %0. In questo senso questo tipo d'Interruzione si

dice «mascherabile». Esistono infatti due semplici istruzioni implicite che permettono di modificare il bit (I) nel Registro di Stato, abilitando e disabilitando eventuali Interruzioni da parte di segnali IRQ: CLI (CLear disable Interrupt: cancella disabilitazione interruzioni), che imposta a %0 il bit (I) consentendo eventuali Interruzioni, e SEI (SEt disable Interrupt: imposta disabilitazione interruzioni) che, impostando a %1 tale bit, disabilita le Interruzioni. Entrambe le istruzioni occupano, una volta assemblate, un solo byte (il Codice Operativo), e necessitano, per poter essere eseguite, di due cicli macchina.

A titolo d'esempio, il programma che segue abilita una routine che modifica ad ogni Interrupt il colore del bordo, agendo direttamente su un nyble dell'interfaccia VIC che appunto controlla tale colore. Il programma si articola in tre parti. La prima, disabilita gli Interrupt, cambia il puntatore presente alle locazioni \$0314, \$0315, affinché punti alla nuova Routine, e riabilita nuovamente gli Interrupt, affinché la Routine venga eseguita ogni cinquantesimo di secondo. La seconda parte, fra l'altro brevissima, è la Routine d'Interruzione vera e propria; mentre la terza, una volta chiamata, ripristina i puntatori ai loro valori originali, disabilitando la Routine.

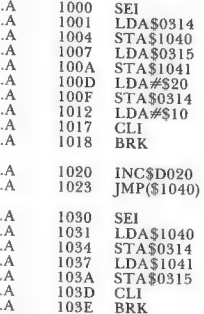

Una volta lanciato il primo segmento di codice (quello che modifica il puntatore alla Routine d'Interrupt) con .G 1000 il colore del bordo varia con una certa velocità, dando origine a delle bande di colore. Come si può constatare, il tutto avviene in una procedura d'Interrupt, infatti il programma di abilitazione della nuova Routine d'Interruzione restituisce quasi immediatamente il controllo al Monitor (con l'istruzione BRK) ed è possibile assemblare, disassemblare, interrogare e anche lanciare l'esecuzione di nuove Routine, coesistenti con quella, che, eseguita in Interrupt, determina i cambiamenti nel colore del bordo. Per far tornare tutto alla normalità, è sufficiente lanciare il terzo segmento di codice (allocato a partire da \$1030), che ripristina il puntatore della routine d'Interrupt al suo valore originale. L'uso delle istruzioni SEI e CLI nelle routine precedenti è motivato dal fatto che durante il cambiamento del puntatore alla Routine d'Interruzione nessun Interrupt deve essere assolto, giacché in questo brevissimo intervallo di tempo tale puntatore potrebbe contenere un indirizzo non valido.

Una Routine d'Interruzione può contenere al suo interno anche diverse chiamate a Subroutine, che vengono eseguite normalmente dato che i loro indirizzi di ritorno alle routine chiamanti vengono memorizzati sullo Stack a locazioni diverse da quelle utilizzate per il ritorno alla Routine interrotta.

Poniamo, a titolo d'esempio, che una Interruzione sospenda l'esecuzione di una routine, che chiameremo «Principale», determinando l'esecuzione di una routine di nome «Interruzione». Come abbiamo già avuto modo di vedere, vengono salvati sullo Stack l'indirizzo di ritorno alla Routi ne «Principale», il contenuto del Registro di Stato ed eventualmente, dalla stessa routine «Interruzione», il contenuto dell'Accumulatore e dei Registri Indice. Se nella stessa routine «Interruzione» si trova una chiamata ad una Subroutine (che chiameremo «Subroutine») tramite un'istruzione JSR, il flusso del programma viene ceduto a «Subroutine» e l'indirizzo di ritorno a «Interruzione» viene salvato sullo Stack. Quando l'esecuzione di «Subroutine» termina (con un RTS) il controllo del flusso del programma ritorna a «Interruzione», ripescando dallo Stack l'indirizzo di ritorno. Al termine di «Interruzione» vengono ripristinati i contenuti dell' Accumulatore e dei Registri Indici ai valori che avevano all'interruzione della routine «Principale» (sempre che il contenuto di questi registri sia stato preventivamente salvato sullo Stack) e, tramite l'istruzione RTI, vengono ripresi dallo Stack il contenuto del Registro di Stato e l'indirizzo di ritorno alla routine «Principale», alla quale viene passato il flusso del programma.

Oltre alla possibilità di «annidare» diverse Subroutine all'interno della stessa Interruzione, è anche possibile «annidare» diverse procedure d'interruzione, ovvero far si che una Routine d'Interruzione interrompa un'altra Routine d'Interruzione. Il meccanismo è analogo a quello degli annidamenti delle Subroutine, con la differenza che essendo ogni ulteriore annidamento un fenomeno «asincrono», ovvero determinato da cause esterne al programma, è compito di ogni Interruzione salvare il contenuto dall' Accumulatore e dei Registri Indice. Ad esempio, poniamo che una Routine, che chiameremo «Principale», sia interrotta da un segnale d'interruzione (IRQ), che determini l'esecuzione di una routine d'Interrupt «Interruzione 1», dopo aver salvato sullo Stack il contenuto del Registro di Stato e l'indirizzo di ritorno alla routine «Principale». La nuova Routi-

ne, al suo inizio, salva sullo Stack il contenuto precedente dell'Accumulatore e dei Registri Indice, poi si dedica all'assolvimento dei propri compiti. Se un secondo segnale IRQ determina una nuova Procedura d'Interruzione, la Routine «Interruzione 1» viene interrotta e il contenuto del Registro di Stato, congiuntamente all'indirizzo di ritorno di «Interruzione 1», viene salvato sullo Stack. È compito della nuova procedura d'Interruzione, chiamata «Interruzione 2», salvare nuovamente il contenuto dell'Accumulatore e dei Registri Indice, che vengono ripristinati al termine dell'Interruzione, prima che l'istruzione RTI restituisca il flusso del programma ad «Interruzione 1», che prosegue da dove era stata interrotta. Al termine di «Interruzione 1» vengono ripristinati l'Accumulatore e i Registri Indice ai valori che avevano immediatamente prima dell'Interruzione nella routine «Principale», alla quale ritorna il flusso del programma mediante un'ulteriore istruzione RTI. .

Ovviamente, il numero delle Interruzioni che possono essere annidate dipende dalle dimensioni dello Stack e dal suo grado di riempimento. Inoltre, una routine di Interruzione può, come del resto qualsiasi altra Routine, disabilitare ulteriori Interruzioni (mediante l'istruzione SEI), nel caso che, per particolari motivi, voglia che la propria esecuzione non possa essere sospesa per una qualsivoglia ragione. È compito della stessa routine d'Interruzione riabilitare la facoltà d'Interruzione, mediante l'istruzione CLI, al termine della propria esecuzione.

Ultima istruzione relativa al meccanismo delle Interruzioni è BRK (BReaK: interruzione), che rovoca un' Interruzione sul tipo di quelle determinate dall'arrivo di un segnale IRQ, con la differenza che il bit(4) del Registro di Stato, detto appunto (B), viene impostato a  $%$  1 ad indicare che la procedura d'Interruzione che ha avuto inizio è stata determinata da un'istruzione BRK piuttosto che da un segnale esterno. L'istruzione BRK stata determinata da un istruzione BRK<br>occupa, una volta assemblata, un solo byte in<br>memoria (il solo Codice Operativo) e necessita di<br>memoria (il solo Codice Operativo) e necessita di<br>sette cicli per poter essere portata memoria (il solo Codice Operativo) e necessita di<br>sette cicli per poter essere portata a termine. Detti sette cicli per poter essere portata a corre<br>cicli vengono utilizzati per impostare a %1 il bit (B)<br>nel Registro di Stato, per salvare il contenuto di nel Registro di Stato, per salvare il contenuto di<br>tale Registro congiuntamente al valore dell'indirizzo di ritorno, sullo Stack, decrementando ogni volta il Puntatore allo Stack medesimo, e per effettuare un Salto indiretto, tramite il Puntatore reperibile alle locazioni \$FFFE, \$FFFF. Le interruzioni determinate dall'istruzione BRK sono ruzioni determinate dall'istruzione BKK sollo<br>«sincrone», ovvero risultano essere originate da<br>un'istruzione interna allo stesso programma che un'istruzione interna allo stesso programma che<br>viene interrotto, piuttosto che da un segnale esterno. Il Monitor utilizza questa istruzione per riavere il controllo, al termine di un programma lanciato dall'utente, indipendentemente dal livello di Subroutine in cui si trova tale istruzione.

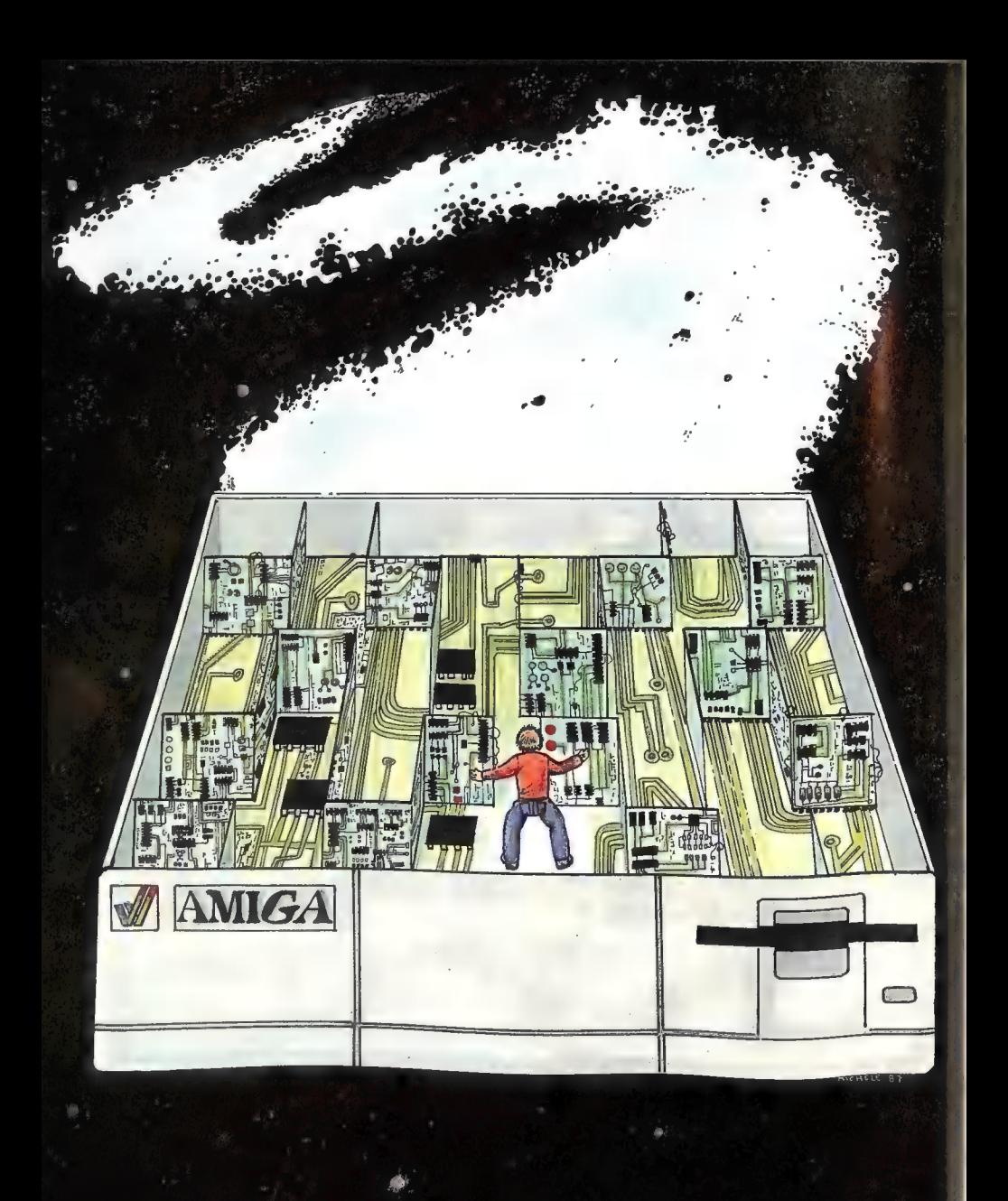
# L'Hardware<br>dell'Amiga

Il secondo di una serie di articoli dedicati alla comprensione delle caratteristiche strutturali dell' Amiga.

#### Seconda parte

#### Di Stefano Lamon

Nell'articolo precedente abbiamo visto come l'Amiga sia una macchina decisamente rivoluzionaria nella sua concezione hardware: l'introduzione dei tre ormai noti chip custom Agnus, Denise e Paula ha effettivamente consentito alla Commodore di accumulare un notevole vantaggio tecnologico rispetto ai suoi concorrenti più diretti e l'introduzione sul mercato dell'Amiga 2000 e 500 ha soddisfatto le due esigenze che più erano avvertite dagli utenti Commodore: la «open architecture» compatibile con PC XT e AT e il basso costo.

E doveroso a questo punto spendere un paio di parole riguardo a quel gioiello che è l'Amiga 500; per un tecnico, qual'è anche chi scrive, è un vero piacere vedere in che modo i progettisti di casa Commodore siano riusciti ad integrare in maniera così sofisticata i circuiti di questo prodotto. Con l'introduzione di Gary, il chip che control la la generazione dei segnali occorrenti alla gestione del sistema, e Fat Agnus, che ingloba tutte le caratteristiche del suo predecessore più altre funzioni accessorie che prima erano implementate con logica esterna, la Commodore ha dimostrato di essere tecnicamente più vitale che mai, offren-

do ai propri utenti un prodotto ben al di sopra dei suoi concorrenti ad un prezzo estremamente invitante. Ai progettisti di B52/ ROCK LOBSTER va quindi il nostro riconoscimento per l'ottimo lavoro svolto. A proposito, sapete cosa significa l'iscrizione B52/ROCK LOBSTER presente sulla scheda madre dell'Amiga 500? Qualcuno di voi appassionato di musica probabilmente se ne ricorderà, poiché i B52 erano un buon gruppo rock americano di qualche anno fa, e ROCK LOB-STER era il nome di una loro canzone facente parte del primo album: ora i B52 sanno di avere dei fan anche nello staff tecnico della Commodore-Amiga. Dopo questa piccola parentesi di carattere musicale, passiamo all'argomento principale di questo articolo: il video dell'Amiga, da quali componenti è formato e in che modo l'hardware interagisce con esso.

Come abbiamo accennato nello scorso articolo, il display dell'Amiga è sempre bit-mapped: questo significa che la macchina ha sempre in memoria (nella chip memory, n.d.r.) una copia sotto forma di 0 e 1 del video. Al contrario di altri sistemi che demandano la generazione delle videate a dei controller esterni

(vedi PC), l' Amiga si occupa sempre della formazione dei display, controllando la stessa tramite un'apposita circuiteria. Le videate dell' Amiga sono composte fondamentalmente da due componenti: i playfield e gli sprite. Per quanto riguarda gli sprite, chi ha lavorato un po' con il C-64 sicuramente saprà di cosa stiamo parlando; comunque, per rinfrescare un poco la memoria, diremo che gli sprite sono degli oggetti grafici hardware facilmente spostabili sullo schermo. Oggetti hardware significa che esistono dei circuiti specificamente designati allo scopo di generare e gestire questi particolari oggetti.

Quello che c'è di nuovo sono invece i playfield (campi da gioco), detti anche sfondi. Un playfield è ciò che normalmente si vede sullo schermo, un campo da gioco su cui hanno luogo le azioni particolari di ciascun program ma. Normalmente un playfield <sup>è</sup> statico, non ha movimento in sé, ma grazie alle interazioni del Blitter è possibile ottenere lo scrolling verticale, orizzontale o il movimento di una parte di un playfield. Per comprendere. da che cosa sia composto un playfield è a questo punto necessario introdurre un concetto importante per capire la filosofia dell'Amiga: i

bit-plane.

Immaginate un video monocromatico in cui si possono avere solo due colori, cioè la presenza di un qualche simbolo o la sua assenza. In termini hardware, attivazione o disattivazione del segnale video. Se dovessimo rappresentare in memoria un display di questo tipo, non dovremmo far altro che scrivere nelle locazioni relative ad ogni pixel un 1 o uno 0, a seconda di quello che dovreb- be essere il risultato finale: 1 per attivare il segnale video, 0 per disattivarlo. Nella display memory avremo quindi una sequenza continua di 1 o 0 che rappresenterebbe l'intera videata, e questa sequenza dovrebbe essere let ta e trasformata da opportuni circuiti al fine di produrre il segnale necessario al pilotaggio del minitor. Fin qui tutto bene, ma ci sarebbe l'evidente svantaggio di avere unicamente display monocromatici. D'altra parte, l'elettronica digitale è fondata sul-<br>l'algebra booleana, la quale sfortunatamente prevede solo due condizioni, 1 o 0.

Quando non è più possibile dirigere qualcosa direttamente, si deve introdurre l'uso di simboli.

Invece di trattare un colore definendo direttamente il suo valore fisico (1 o 0), lo si può definire fornendo un valore simbolico, cioè chiamandolo colore 0, colore 1, colore 2, e così via, in modo che il numero assegnato permetta di accedere a dei valori numerici reali che rappresentino fisicamente il colore. In questo modo possiamo ridurre il numero im piegato per rappresentare una certa grandezza fisica. Questo non risolve però il problema, che rimane quello di immagazzinare in memoria una videata composta da più colori. Torniamo per un attimo al video monocromatico. Abbiamo visto che è possibile rappresentarlo tramite una sequenza che ora possiamo anche chiamare bit-plane, dal momento che simboleggia in maniera sostanzialmente planare quella che dovrebbe essere la videata visibile. Poiché nell'algebra di Boole per rappresentare un numero maggiore di 1 si deve aggiungere una cifra, facciamo anche noi lo stesso, aggiungiamo un bit-plane. Questo significa che costruiremo in memoria un'altra sequenza (bit-plane) che si sovraporrà alla precedente, in modo che ogni

pixel sia ora rappresentato da due cifre binarie; le combinazioni possibili diventano quindi 00, 01, 10, 11, in decimale 0, 1, 2 e 3. Ecco che abbiamo definito il colore 0, il colore 1, il colore 2 e il colore 3. Se aggiungiamo ancora un altro bit-plane avremo i colori da 0 a 7, con un altro ancora da 0 a 15, e aggiungendone un quinto da 0 a 32 (vedere Figura 1). A questo punto in memoria esisteranno cinque bit-plane sequenziali che rappresenteranno un singolo play-field a 32 colori. Il numero che definisce il colore in realtà non è altro che un puntatore ad un particolare registro colore, il quale contiene il valore fisico relativo a quel colore. Questo metodo di colorare i pixel, tra parentesi, è detto indirezione di colore. Questo valore è definito da 12 bit (4 di rosso, 4 di verde, 4 di blu) e quindi il numero massimo di colori da cui si possono scegliere i 32 presenti sullo schermo è di 4096 (2 alla dodicesima).

Perché solo 32? In teoria, aggiungendo un altro pit-plane, si possono avere 64 colori contemporaneamente sullo schermo e con 7 bit-plane a disposizione si potrebbero ottenere 128 colori in

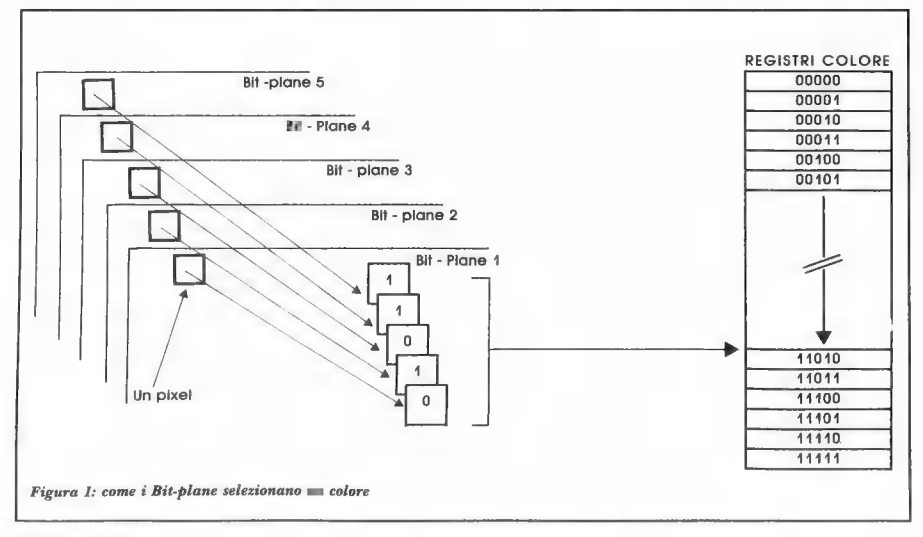

una sola schermata. Come al solito, però, il tempo è tiranno e non consente di avere più di cinque bit-plane su un solo playfield. Se infatti esaminiamo il numero delle operazioni richieste per «mettere sul video» cinque bit-plane, vediamo che il sistema deve trasferire, per una schermata in bassa risoluzione (320 x 256) ben 25600 word a 16 bit ogni 20 millisecondi, il che non è moltissi mo, ma occorre tener presente che l'Amiga deve svolgere nello stesso tempo anche altre funzioni oltre che a generare un display. Sono quindi destinati a tale scopo i 32 registri colore a 12 bit, contenuti all'interno di Denise, mentre è possibile definire fino a 6 bit-plane in memoria, i quali vengono utilizzati in maniera diversa a seconda del display mode impiegato. È possibile comunque 'avere dei playfield ben più grandi dello schermo del monitor che siamo abituati a vedere; la massima dimensione che può realmen-

te avere un playfield è di circa 1024 x 1024 punti, anche se è posibile visualizzarne contemporaneamente solo una parte. Infatti la circuiteria all'interno di Denise non consente di avere una risoluzione maggiore di 640 x 512 punti.

Purtroppo, ci sono dei limiti ulteriori al numero di bit-plane che possono comporre un play field, dipendenti dal «display mode» che si vuole usare. Ad esempio, in alta risoluzione (640 pixel per ogni linea) è possibile avere al massimo 16 colori sullo schermo. Esistono comunque sistemi che consentono di aggirare in diversi modi questi ostacoli ed è possibile ricorrere ad altri display mode, qualora si desiderino ottenere degli effetti particolari. Uno di questi modi è il cosiddetto dualplayfield, che consente di creare due playfield separati all'interno dello stesso display, ognuno dei quali formato da tre (al massimo) bit-plane. Questi due playfield sono totalmente indipendenti l'uno dall'altro, ed è possibile sovrapporli controllandone dinamicamente la priorità (quale cioè deve apparire «davanti» e quale «dietro»), muovendoli in modo completamente distinto e contemporaneo, creando così dei bellissimi effetti di animazione, specialmente se sullo schermo vi sono anche degli sprite.

Il software sistema dell' Amiga consente di organizzare il video in modo estremamente complesso, facendo uso di alcune strutture che permettono di costruire diverse «WiewPort» che possono essere considerate come dei display a sé stanti. Utilizzando infatti le «graphics primitives» dell'elaboratore è possibile definire una «RastPort» molto più grande del display reale, in grado di contenere delle «WiewPort» che a loro volta possono contenere fino a un massimo di due playfield ciascuna. Tutta questa circuiteria è contenuta all'interno di Denise,

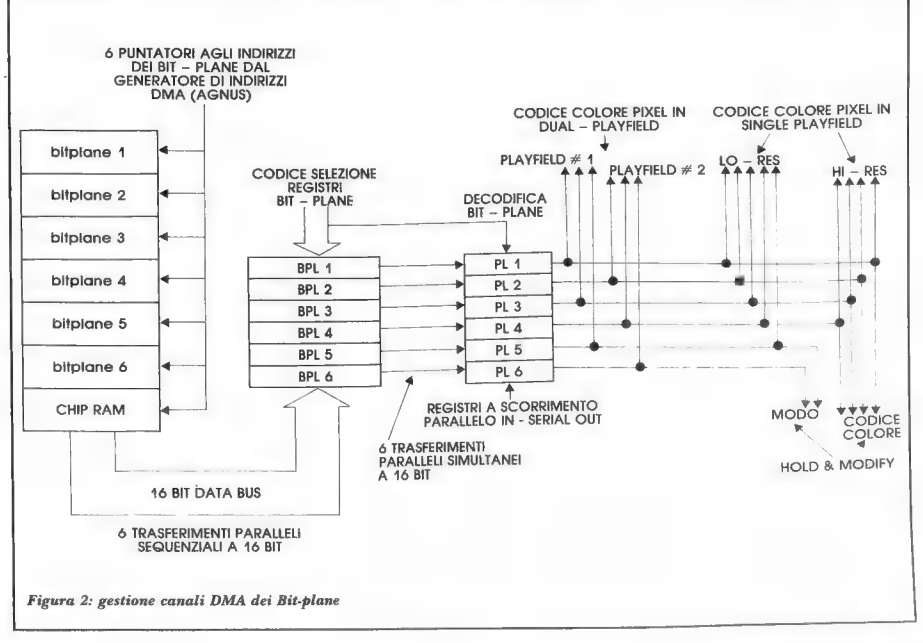

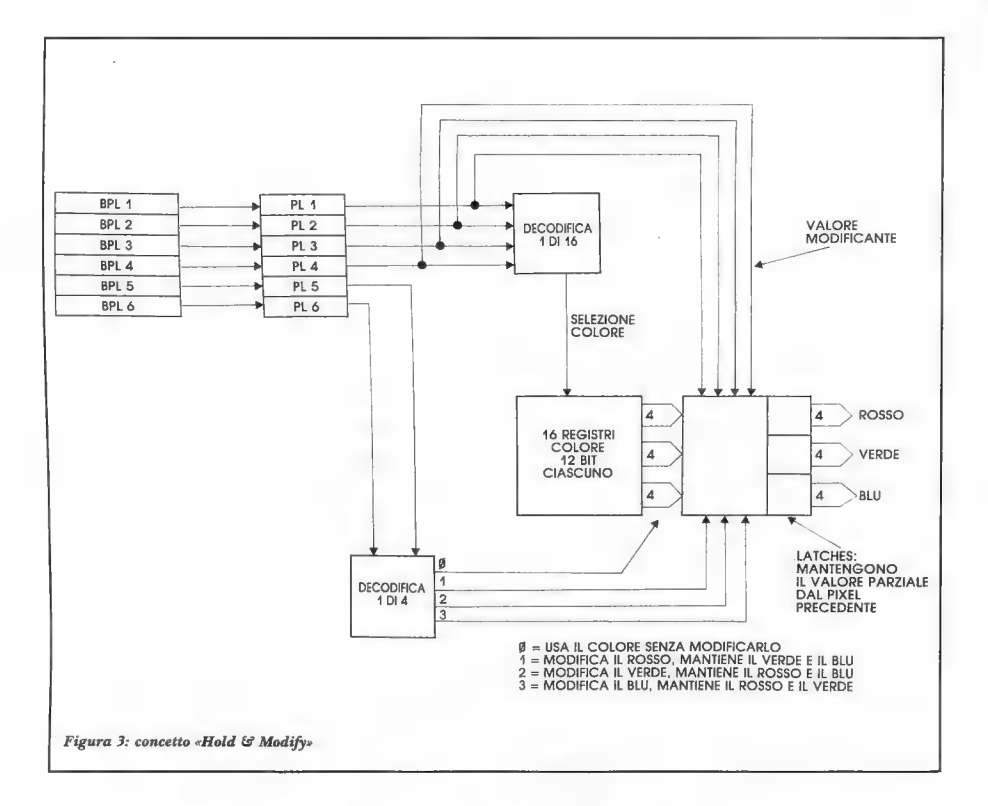

che si occupa della gestione dei bit-plane. E opportuno ribadire che Denise interviene solo nel trattamento dei dati riservati al video, mentre il trasferimento degli stessi dalla chip memory verso Denise viene effettuato da Agnus in quanto supervisore dei canali di DMA del computer. Per chi non ne fosse e conoscenza, il DMA (Direct Memory Access) è un sistema utilizzato per ottenere trasferimenti di dati ad alta velocità senza l'intervento del processore centrale, che appesantirebbe notevolmente il tempo di esecuzione del trasferimento stesso. Per inciso, l'Amiga sfrutta in totale 25 canali di DMA, 6 dei quali sono appunto destinati ai bit-plane.

Osservando la Figura 2, che no immagazzinate in altrettanti schematizza parte della circuiteria di Denise, si può notare sulla sinistra un rettangolo diviso in sei parti, ognuna delle quali denominata bit-plane 1, bit-plane 2, 3 e così via. Questo rettangolo rappresenta la chip memory, o display memory, che contiene i dati relativi ai bit-plane; ogni bit-plane viene indirizzato da un suo puntatore, generato da Agnus, il quale seleziona all'interno della memoria la word a 16 bit che deve essere trasferita. Il trasferimento è composto da sei movimenti sequenziali a 16 bit, il che significa che vengono portate a Denise una dopo l'altra le sei word che costituiscono i sei bit-plane; naturalmente, i 16 bit rappresentano 16 pixel. Queste sei word vengo-

registri chiamati BPL1-6. Da qui vengono poi spostate tutte e sei simultaneamente in registri a scorrimento chiamati PL1-6. Un registro a scorrimento è un dispositivo logico che consente di muo vere in modo seriale o parallelo dei dati; nel caso specifico, è del tipo «parallel in - serial out», i dati entrano quindi in maniera parallela e vengono fatti uscire serialmente. A cosa serve questo circuito? Se si analizza il modo in cui i dati sono organizati nella memoria, si può vedere che la loro disposizione consiste in locazioni «larghe» 16 bit, cioè ad ogni indirizzo corrisponde una word; è ormai noto anche che questi 16 bit rappresentano il bit-plane X di un gruppo sequenziale di 16 pixel. Ora, quando questi dati

vengono «messi a video», è indispensabile che il trasferimento segua l'andamento temporale del raggio video, cioè il movimento sequenziale da sinistra verso destra; in breve, i dati non possono essere inviati al monitor in gruppi di 16 alla volta, ma piuttosto in maniera seriale in sincronismo con il raggio video. Ecco quindi spiegata la ragione d'essere del registro a scorrimento. Le uscite dei registri a scorrimento vengono poi utilizzate in vari modi a seconda del display mode selezionato; in particolare, si può notare che in un display del tipo dual-playfield, i bit-plane 1, 3 e 5 sono usati per il primo playfield. Per quando riguarda il single playfield, in una videata a bassa risoluzione (320 pixel per ogni linea orizzontale) il numero massimo di bit-plane che si può utilizzare è di 5 (vedere i 32 colori di cui sopra), mentre in una videata ad alta risoluzione (640 pixel per linea) si possono avere a disposizione al massimo i bit-plane dall'1 al 4, cioè 16 colori.

Esiste anche un altro display mode che molti hanno potuto ammirare soprattutto nelle immagini digitalizzate: il cosiddetto «Hold & Modify». Questo particolare sistema consente di avere fino a 4096 colori sullo schermo contemporaneamente, avvalendosi di una particolare circuiteria ingegnosa che permette di superare l'ostacolo del massimo numero di bit-plane e di registri colore disponibili. Sappiamo infatti che l'Amiga ha solo 32 registri colore, e quindi in teoria non sarebbe possibile visualizzare sullo schermo nello stesso istante un numero maggiore di sfumature. Nonostante questo, i progettisti della macchina hanno inserito all'interno di Denise una rete logica, per la verità nemmeno troppo complessa, che con pochissimi svantaggi riesce a riprodurre degli effetti fino a ieri riservati solo a sistemi di prezzo molto più elevato. In modo «Hold & Modify» i bit-plane dall'1 al 4 vengono usati per il codice colore (il puntatore ai registri colore),

mentre i bit-plane 5 e 6 vengono usati per determinare il modo. Nella Figura 3 si può vedere lo schema a blocchi della circuiteria Hold & Modify: i dati seriali provenienti dai bit-plane 1-4 vengono inviati in una decodifica «1 di 16» che si occupa di indirizzare i registri colore, mentre i dati relativi ai bit-plane 5 e 6 entrano in una decodifica «1 di 4» che programma il modo di alterazione del colore. Infatti «Hold & Modify» significa letteralmente «Mantieni e Modifica» e questo è proprio ciò che succede. Dato che non è possibile indirizzare direttamente più registri colori a causa del massimo numero di bit-plane disponibili, la creazione o meglio la modifica del colore avviene appena prima dell'uscita dei segnali RGB (Red, Green, Blue), «copiando» nel pixel successivo lo stesso colore di quello precedente, modificandone una componente per volta, nel modo specificato dal valore proveniente dai bit-plane 5 e 6. Se in questi bit-plane il valore è 00 non vengono apportate modifiche, se il valore è 01 viene modificato il rosso mantenendo il verde e il blu, se il valore è 10 viene modificato il verde, e se il valore è 11 viene modificato invece. solo il blu. Il valore modificante viene fornito dagli altri 4 bit-plane. La «copia» del pixel precedente in quello successivo avviene mantenendo in un «latch» di uscita i dati ricevuti appena prima; poi di questo latch a 12 bit viene modificata una parte (4 bit), utilizzando direttamente il valore proveniente dai bit-plane 1-4, senza quindi usare l'indirezione di colore.

Questo sistema, per quanto semplice, consente effettivamente di avere a disposizione una palette di 4096 colori contemporaneamente sullo schermo. Naturalmente comporta anche degli svantaggi, in quanto è possibile variare solo una componente per volta e quindi per un passaggio ad esempio dal bianco al nero sono necessari almeno 3 pixel. Nella realtà comunque, l'Hold & Modifv serve egregiamente allo scopo in quanto questo grande numero di colori viene usato soprattutto per riprodurre delle particolari sfumature'che non hanno delle tonalità estremamente contrastanti molto ravvicinate. Vi è anche la limitazione, in dual playfield, di avere al massimo 8 colori per ogni playfield sullo schermo e anche l'alta risoluzione limita comunque per ragioni di tempo a 16 il massimo numero di colori, mentre l'«interlacciamento» (512 linee orizzontali) di per sé non implica nessuno di questi problemi. Questo perché, come forse molti di voi sapranno, un display «interlacciato» è prodotto da due «semi-quadri» (o semi-frame) che vengono visualizzati alternativamente sul monitor: il primo quadro produce tutte le linee dispari, mentre il secondo visualizza solo quelle pari. In questo modo il problema tempo è risolto semplicemente raddoppiando l'intervallo necessario a generare un'intera

videata. Purtroppo non è tutto oro quel che luccica, e ad ognuno di noi è capitato di osservare il fastidioso «flickering» provocato da un display «interlacciato»; al momento l'unica soluzione possibile è quella di impiegare un monitor ad alta ersistenza (come ad esempio il modello 2080 della Commodore, che probabilmente sarà disponibile a partire da ottobre/novembre), in cui i fosfori rimangono sensibilizzati più a lungo eliminando così lo sfarfallio. Per ottenere una risoluzione più elevata, mantenendo accettabile il prezzo del sistema, si sarebbe dovuto optare per un display vettoriale anziché a scansione, ma questo avrebbe comportato una drastica riduzione del numero di colori disponibile. Le uscite RGB di Denise (4 per ogni componente) vengono inviate al connettore di uscita video tramite dei transistor che fanno da sommatori dei 4 bit; su questo connettore sono presenti anche i segnali di sincronismo verticale, orizzontale e composito, i quattro segnali dell'RGB digitale compatibile con logica TTL, più altri segnali che servono principalmente per gli eventuali processori video esterni (ad esempio il Genlock).

In definitiva, non possiamo far altro che approvare il tipo di approccio scelto dai progettisti dell'Amiga, Jay Miner primo fra tutti, nella risoluzione del problema del rapporto prezzo-qualità; e occore anche tener conto del fatto che ben pochi dei programmi oggi esistenti sul mercato sfruttano pienamente le potenzialità della macchina. Se qualcuno di voi, con una conoscenza anche teremo la trattazione di Denise

elementare del linguaggio C, ha avuto occasione di sfogliare i manuali di riferimento delle routine di Kernel dell' Amiga, avrà senz'altro visto come questo personal così diverso dagli altri offra delle possibilità eccezionali a chi ha la buona volontà di dedicargli tempo e attenzione, ed esistono tutti i presupposti affinché l'Amiga ripeta ed amplifichi un successo di pubblico simile a quello ottenuto dal C-64.

Nel prossimo articolo comple-

esaminando la gestione degli sprite, delle priorità tra playfield e sprite, e del rilevamento di collisione tra due oggetti grafici. Vedremo anche in che modo opera il Blitter, con specifico riferimento alla elaborazione di «fette» di playfield, introducendo il concetto del «taglio del biscotto». In tutti gli articoli che seguiranno faremo comunque riferimento ad Agnus in quanto questo chip, gestendo tutti i canali di DMA, è interessato quasi a tutto ciò che avviene all'interno dell' Amiga.m

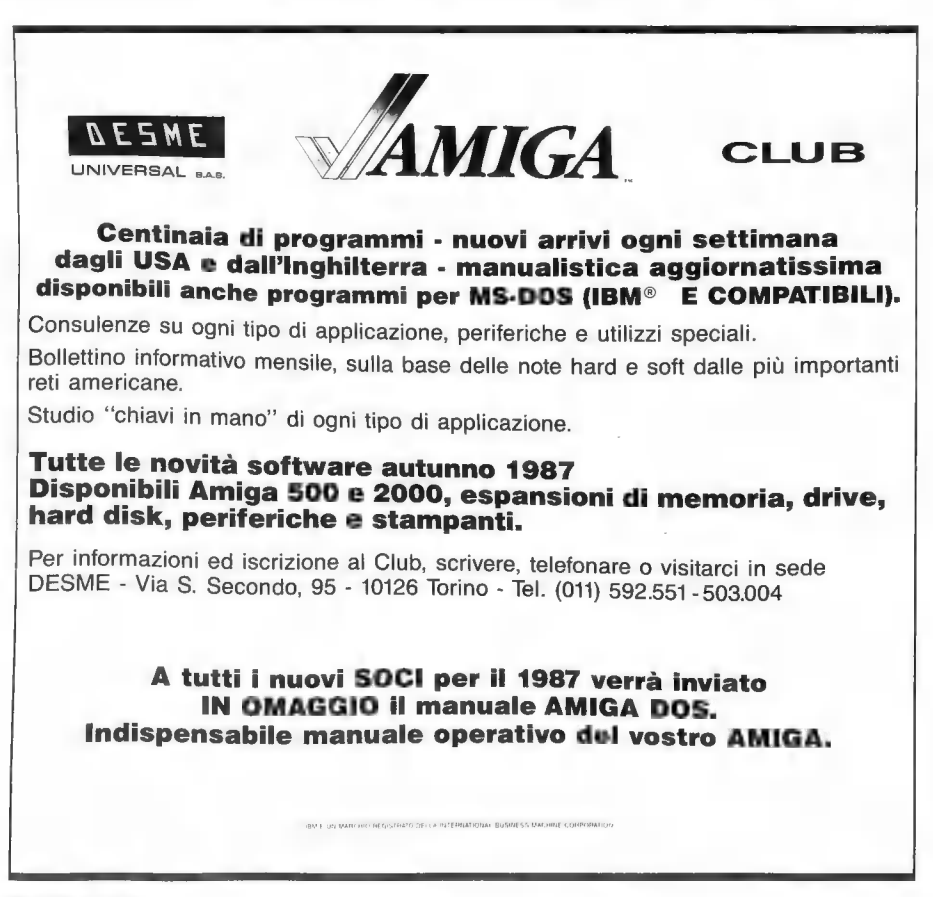

# A.A.AMIGA periferiche offresi

#### **PRODUZIONE**

Raggio del Personal

D-Smart II drive esterno da 3,5" compatibile con tutta la **D'Amiga; p**orive esterno da 3,5" compatibile con tutta la<br>gamma Amiga; possibilità di configurare il proprio sistema<br>all'accensione.

likite 2-0 no espansione di memoria da 512 Kb con orologio per Amiga 500; montaggio interno.<br>NIDI externationale interfaccia MIDI per Amiga 1000 e Amiga

**Rithard disk** (per A-2000 con scheda MS-DOS) kit per il<br>montaggio dell'arad disk all'interno della Ami-<br>ga 2000 senza rinunciare all'uso delle scondo drive da<br>3.5" e senza compromettere l'uso degli siot.<br>**Ritarivo S55"** (

da 256 Kbit con istruzioni per espandere di 512 Kb la me-<br>moria dell'Amiga 2000.<br>Lavo per TV Muntein permette il collegamento di un

comune TV-Monitor alla uscita RGB dell'Amiga.

#### IMPORTAZIONE

StarBoard2 2 Mb espansione di memoria da 2 Mb autoconfigurante per Amiga 1000; permette l'installazione del modulo Multifunction. Disponibile anche in altri formati. Multifunction modulo da installare sulla StarBoard2; comprende orologio con batteria tampone, controllo di parità, zoccolo per coprocessore matematico (68881), funzione di RAM disk protetta.

MouseTime orologio con batteria tampone per Amiga 1000 dotato di rimando della porta giochi.

(TRON USATO] kit per la sostituzione del microprocessore 68000.

iogio per Anaga 500; montaggio interno.<br>**MIDI-X** interfaccia MIDI per Amiga 1000 e Amiga su ROM; aumenta la RAM di 256 Kb.<br>500/2000

 $\sum_{i=1}^{\infty}$ 

GRAFICA

FutureSound digitalizzatore audio prodotto dalla Applied Vision.

PerfectSound digitalizzatore audio prodotto dalla Sun  $Pize$ 

Digi-view digitalizzatore di immagini.

permette la miscelazione di immagini esterne con immagini generate da Amiga.

Tavoletta grafica Easyl tavoletta grafica funzionante con qualsiasi software; può essere usata al posto del mouse. con immagni generate da Amiga.<br>Tavoletta grafica Easyl tavoletta grafica funzionante.<br>Con qualsiasi software: può essere usata al posto del mouse.<br>Monitor Philips RGB analogico monitor a colori.<br>Monitor T.Heo 5010 annitor

monocromatico a fosfori bianchi persistenti; elimina il flicker. schermo antiriflesso da applicare al monitor; diminuisce l'effetto del flicker.

pd (TC LEVI) SR] plotter formato A3 a otto colori con funzione di digitizer.

Plalle: Roland DXY 980 plotter formato A3 a otto colori. **E Juliano Stampanti dalle più** linea completa di stampanti dalle più economiche a matrice d'aghi, alla sofisticatissima laser.

## Disponibili in stock<br>tutti i modelli Amiga

#### Azienda importatrice e produttrice di periferiche per Amiga 500-1000-2000, a prezzi imbattibili!!! Ecco alcuni esempi:

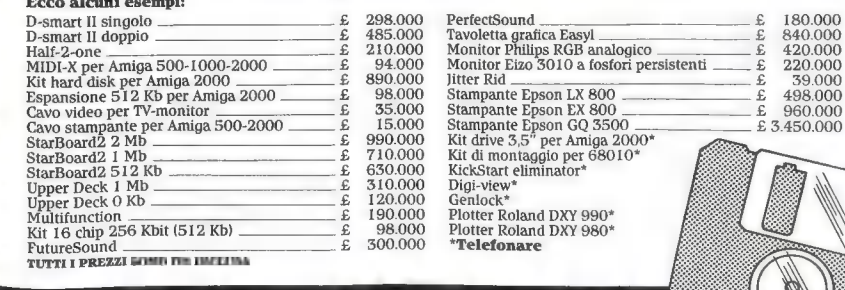

Richiedete il nostro catalogo, vi invieremo in omaggio un microdisk contenente preziose utility per il vostro Amiga

# IL COMDEX DI ATLANTA

Sevizio speciale sulla manifestazione svoltasi ad Atlanta, negli Stati Uniti, dall' 1 al 4 giugno.

#### Di Matthew Leeds

#### DAL NOSTRO INVIATO SPECIALE

Atlanta - Allacciate le cinture,<br>stiamo viaggiando verso il futuro ad elevata velocità. L'Amiga 2000 diventerà probabilmente la workstation grafica del futuro. Sono infatti appena tornato dal Comdex di Atlanta, ed i prodotti che saranno disponibili sul merca- 'to nei prossimi sei mesi sembrano destinati ad offrire nuove e fanta- 'stiche opportunità agli ormai numerosi possessori del sistema Amiga.

Uno dei molti nuovi prodotti che ho avuto modo di vedere al Comdex è stato Microfiche Filer della Software Visions. Un nuovo genere di database che permette di miscelare testo e grafica come un singolo record all'inter no di un file. I record vengono immagazzinati come fogli bidimensionali, proprio come le microfiche. La visualizzazione dei dati è in forma condensata e si

dispone di una lente di ingrandi-<br>mento che, fatta scorrere lungo il<br>documento, permette di rielvare i<br>dati in esso contenuti. Il program-<br>ma si serve di una tecnica per la<br>compressione dei dati che riduce<br>le immagini in m

La Taurus esponeva una linea<br>di software per Amiga che è stato<br>utilizzato su workstation basate<br>sul 68000 in Inghilterra. **X-CAD**<br>el merado di visualizzare 3000<br>linee al secondo da un database di<br>30.000 linee. Può support

Una versione di X-CAD include un sistema per lo sviluppo di programmi, che crea, in realtà, un vero e proprio sistema operativo CAD. Altri prodotti annunciati dalla Taurus includono un vector font publishing front end per X-CAD, un programma di page makeup ed una periferica hardware genlock.

La Intuitive Technologies, vale a dire lo stesso staff che ha realizzato MaxiPlan, dispone di tre nuovi prodotti ormai in fase di pubblicazione. WOW! è un disk cache che migliora la velocità del floppy disk drive. Si serve di un buffering intelligente per mante nere in memoria i dati più comunemente usati, ed è in grado di prelevare le informazioni ancora prima che l'Amiga le richieda. Encore è una macro utility che rileva tutte le azioni compiute con tastiera e mouse, le memorizza e le ripete non appena lo si richiede. ShortCut è un dizionario di

abbreviazioni che registra le abbreviazioni utilizzate dal suo utente e le espande a richiesta. La memorizzazione può avvenire su memoria 0 su disco. Si possono creare dizionari multipli da utilizzare per le applicazioni più diverse.

La Mimetics ha fatto il suo ingresso in un nuovo campo. Sicura della propria importanza nell'arena del software/hardware musicale, sta per ultimare una linea di prodotti hardware dedicati al mercato del video. Il genlock ImaGen è in grado di funzionare con tutti i modelli della serie Amiga e può essere utilizzato per fornire un output video composito a colori all' Amiga 500. Questa periferica è in grado di miscelare l'output del-l'Amiga con qualsiasi fonte video esterna (funzione selezionabile via software). FrameBuffer è una video imaging board a 24 bit che permette all'Amiga di visualizzare più di 16 milioni di colori. FrameCapture è in grado di digitalizzare immagini in tempo reale, mentre VCR Synchronizer/Controller permette l'uso dell''Amiga come controller per l'edit o come strumento per l'animazione delle immagini. SMPTE infine, è un' interfaccia in grado di leggere e generare dei time code SMPTE, permettendo a SoundScape di inserirsi in qualsiasi fonte SMPTE. A questo proposito la Mimetics ha anche realizzato più di due dozzine di nuovi moduli SoundScape.

La Associated Computer Services ha da poco avviato la commercializzazione di una serie di programmi, complementari uno all'altro, per le animazioni grafiche, dedicati alle stazioni televisive. Il modulo E/FX è il cuore del sistema. Esso si serve di un concetto di layout «storyboard» per realizzare animazioni grafiche. Sono disponibili interi set di wipe, dissolvenze, apparizioni istantanee ed altre forme di transizione. Cicli di colore, animazione dei pennelli e sequenze animate sincronizzabili sono solo alcune delle

possibilità messe a disposizione per creare animazioni professionali e di stampo televisivo. Il modulo Weather Graphics è un intero set di schermate e pennelli per realizzare sequenze animate per le previsioni del tempo. Character Generator fornisce più di 200 fonti in qualsiasi stile o colore. Il testo può provenire da un qualsiasi word processor oppure essere immesso direttamente. È possibile muovere il testo lungo tutto lo schermo e vengono messi a disposizione effetti speciali come neon e chromo.

La Gold Disk ha annunciato una versione professionale del proprio programma di desktop publishing PageSetter. Questa nuova versione verrà chiamata Professional Page. Per operare il programma richiede 1MB di memoria ed è in grado di gestire immagini che utilizzano contemporaneamente tutti i 4096 colori dell' Amiga. Sono inoltre disponibili il completo supporto di Post-Script (per l'uso di stampanti laser, n.d.r.), grafica a vettori, kerning, leading, baseline shift, separazioni dei colori e rotazioni complete della pagina sullo schermo.

Il programma di page makeup City Desk della MicroSearch, è ormai già in distribuzione negli Stati Uniti. Questo pacchetto è in grado di supportare la HP Laserjet+ e tutte le stampanti Post-Script. Si tratta del quinto programma di desktop publishimg disponibile per Amiga.

La Software Insight Systems ha pubblicizzato il proprio emulatore del C-64 per Amiga. Si tratta di una combinazione di hardware e di software; l'hardware si collega alla porta parallela e fornisce una porta seriale a 6 pin DIN come quella del 64. È possibile collegare a questa porta un disk drive 1541 e con questo caricare e far funzionare qualsiasi programma per il C-64. Non ho potuto vedere la dimostrazione del sistema, ma coloro che lo hanno visto all'opera mi hanno assicurato (coerentemente con

quanto sostiene la casa produttrice) che è in grado di far girare TUTTO il software dedicato al C-64, inclusi programmi in linguaggio macchina, PEEK, PO-KE, turbo loader e perfino GEOS! L'ingresso sul mercato di questo prodotto è previsto per la fine di settembre.

Il Gemstone Group ha prodotto una scheda 68020/68881 aggiuntiva per l'Amiga 1000. Si tratta di una scheda che si inserisce nello zoccolo del 68000. Il prezzo di listino è inferiore ai 1000 dollari e la scheda, chiamata Sapphire, è disponibile anche nelle versioni che contengono uno solo dei due processori.

La Haitex Resources commercializzerà Memory Plus per Amiga 2000. Si tratta di una scheda multifunzionale che mette a disposizione un 68881, una 0 due porte parallele aggiuntive, e degli zoccoli in grado di supportare 1MB di memoria aggiuntiva.

Sta per uscire sul mercato statunitense una nuova rivista su disco dedicata all' Amiga, chiamata AMnews. Pubblicato mensilmente in Canada dalla Vertex Associates, questo periodico porta a quattro il numero dei media di questo tipo esistenti sul mercato. Si tratta di un'indubbio segno del crescente interesse suscitato da questo computer.

La NewTek ha annunciato Digi-Adaptor, una utility hardware che permette ai possessori di Digi-View di digitalizzare immagini a colori direttamente da qualsiasi videoregistratore. La stessa azienda esponeva inoltre la versione definitiva di DigiPaint, un programma di grafica in modo HAM, e Maxine Headroom, una versione dimostrativa di un programma di animazione che utilizza immagini e suoni digitalizzati. Sembra proprio che la New Fek sia intenzionata a lanciare sul mercato un buon numero di nuovi prodotti prima della fine dell'anno.

La Byte by Byte ha presentato SCULPT 3-D, il programma di Eric Graham atto a realizzare <sup>e</sup> modellare figure solide in tre dimensioni. Le immagini vengono create all'interno di un sistema wire frame, per essere poi rappresentate in uno dei cinque modi IFF. Il programma permette un completo controllo dei colori, della struttura delle figure e delle ombre. È stata anche annunciata un'espansione di memoria per l'Amiga 500 chiamata Advantage 500, che mette a disposizione da 512K fino a 2MB di memoria aggiuntiva. Nel pacchetto è incluso software che visualizza una rappresentazione grafica dei chip RAM ed esegue il test di ogni chip segnalando ogni eventuale difetto del sistema.

Moltissime altre erano le novità esposte. La Meridian Software ha esposto Zing! Keys, un programma di utility per la tastiera. La Micro Systems Software presentava una nuova versione di Online! mentre la Aegis ha imposto Videoscape all'attenzione del

omouters

pubblico.

Come il lettore avrà certamente notato, le novità dedicate ai prodotti Commodore si susseguo-<br>no ad un ritmo quasi vertiginoso, POB 789<br>coreborà anche poi programi meri Stretsville, Ontario L5M 2C2 cercherò anche nei prossimi mesi *Streetsvi*<br>di fornire gli elementi necessari a *Canada* mantenere il contatto con questo MicroSearch<br>incolarato vittore anno lattimo 9896 Southwest Freeway incalzante ritmo produttivo.

Per ulteriori informazioni contattare

Software Visions 26 Forest Road Framingham, MA 01701 USA

Taurus Taurus House, 3 Bridge Street Guildford, Surrey GUI 4RY

**Intuitive Technologies** Vertex Associates<br>
2817 Sloat Road<br>
Pebble Beach. CA 93953 Montreal Oughes H

Mimetics NewTek POB 60238 Station A Palo Alto, CA 94306 USA

Associated Computer Services<br>1306 E. Sunshine<br>Springfield, MO 65804  $I\$ S

Houston, TX 77074  $I$ <sub>I</sub> $C_A$ 

Software Insight Systems<br>122 Prospect Hill Road East Windsor, CT 06088 USA

The Gemstone Group<br>620 Indian Spring Lane Buffalo Grove, IL 60089 USA

**Haitex Resources<br>208 Carrollton Park Suite 1207**<br>Carrolton, TX 75006<br>USA

Pebble Beach, CA 93953<br>USA (Canada, Quebec H3P 2A1) Canada

> 115 W. Crane Street Topeha, KS 66603 USA

Via Valeggio 5 - 35141 Padova - Tel. (049) 44.801 Divisione vendita per corrispondenza APERTURA NUOVO PUNTO VENDITA: Via Cairoli 11/13<br>A 20 METRI DALLA STAŽIONE CENTRALE

Troverete cordialità, competenza ed ogni tipo d'informazione sul NUOVO

**AMIGA** CLUB

primo in Italia con arrivi settimanali da tutto il mondo!!! Oltre ad una vasta scelta di programmi, mettiamo a vostra disposizione un'interessante gamma di accessori hardware. (Digitalizzatori audio e video, drive 3" 1/2,...)

Interpellateci al 44:801 (049) u Vi daremo ogni ragguaglio su abbonamenti e novità hardware e software anche per<br>III ATARI ST

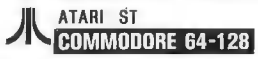

Non dimenticate, cari amici, anche le nostre promozionali offerte sui supporti magnetici:

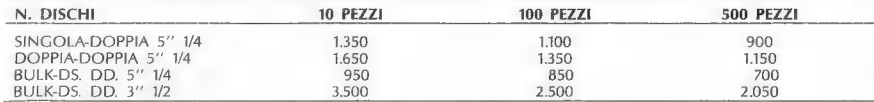

(I prezzi s'intendono al netto di IVA al 18%

VI ASPETTIAMO!!! (spese postali L. 8.000)

ATTENZIONE!!!

A chiunque sottoscriverà un abbonamento entro il 1987 verrà fatto

omaggio di una confezione da 10 dischi D.S. D.D. adatta per il suo home computer.

Per eventuale richiesta del nostro catalogo generale, allegare L. 2.000 in bolli.

80/0VIAMODAIX

# Codici in data<br>C-128

Programma per Commodore 128 in grado di trasformare qualsiasi serie di codici in linee data a base decimale o esadecimale.

Di Marco Menichelli

Codici in Data C-128 è scritto interamente in Basic è può collocarsi fra i programmi di utility che spesso servono a fare risparmiare del tempo prezioso, rendendo piacevoli certe operazioni che, prezioso, rendendo piacevoli certe operanon.<br>altrimenti, risulterebbero alquanto lunghe e noio<br>se.

Le operazioni menzionate sono, in sostanza, quelle di tradurre una serie di codici di linguaggio macchina, oppure di codici che compongono uno sprite disegnato con pazienza, in numeri decimali <sup>o</sup>esadecimali e di inserirli in linee DATA. Tali linee fanno parte normalmente di un proprio programma Basic che provvede a leggerle con l'istruzione read ed a ricollocarle nella loro posizione di origine al momento prestabilito. <sup>È</sup> anche vero che si può utilizzare il comando BSAVE per salvare i codici e poi il comando BLOAD al posto di READ e DATA, ma chi non possiede l'unità disco è disposto a caricare il file PRG o SEQ dall'unità nastro con tutta la lentezza PRG o SEQ dall'unità hascio con casca.<br>che ne risulta? E se si deve conservare il program-<br>ma in forma di listato?

ma in forma di listato?<br>Con Codici in Data C-128 il problema è risolto. L'unico impegno consiste nel rispondere alle sei domande che il programma propone e attendere poi la fine della sua esecuzione, dopodiché risultano presenti in memoria, già attaccate saldamente al proprio programma, tutte le linee DATA contenenti i codici oggetto. Analizziamo ora le linee che lo compongono:

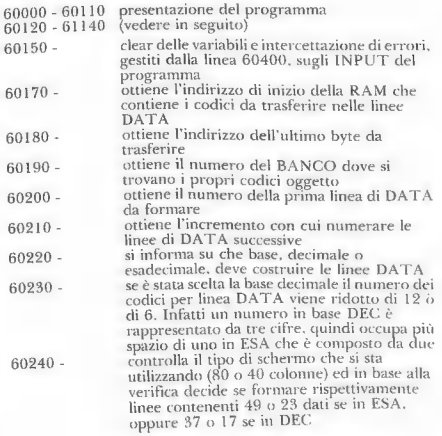

WWW. 181

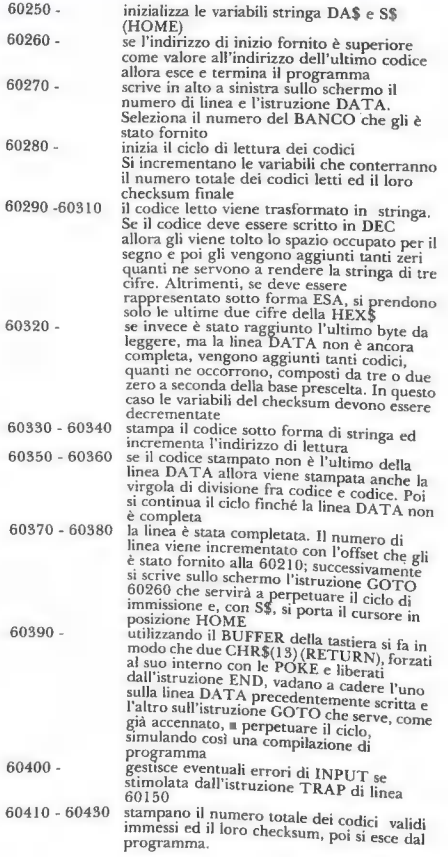

Il programma Codici in Data si avvia normal- mente con il comando RUN e, una volta ottenute le linee data desiderate (attenzione a non fornire un numero di linea che determini una sovrapposizione al programma in funzione), Può essere agevolmente cancellato con DELETE 60000 — Qualora invece il programma in oggetto sia stato «appeso» al programma principale è opportuno<br>avviarlo con un GOTO 60000.

#### Variabili usate nel programma:

- LI\$ LI contengono l'indirizzo iniziale dei codici da trasferire
- LF\$ LF contengono l'indirizzo finale dei codici da trasferire

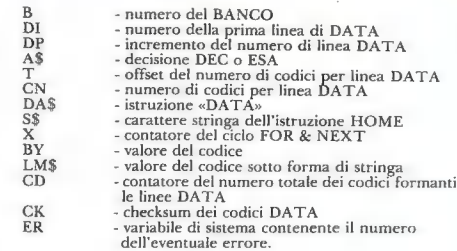

#### Listato. Codici in data C-128

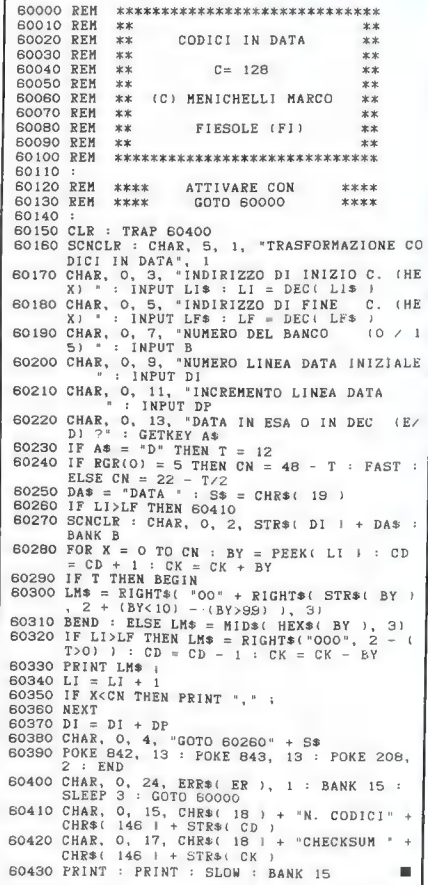

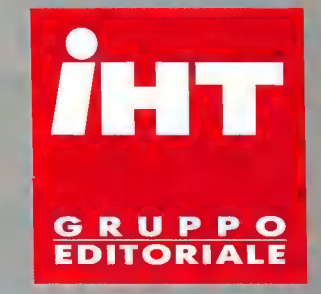

## ESTRATTO DAL

# CATALOGO

## COLLANA «INFORMATICA»

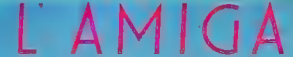

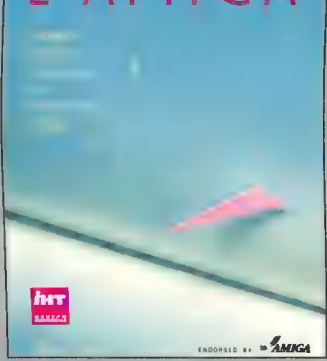

#### L'AMIGA: Immagini, Suoni e Animazioni sul Commodore Amiga

Autore: Michael Boom Pagine: 390 Illustrazioni: 100 Formato: 18.8 x 23.5 ISBN: 88-7803-000-7 Prezzo: L. 60.000 Data di pubblicazione: settembre '87

È un'opera indispensabile per tutti i possessori di Amiga 500, 1000 e 2000 che, oltre ad illustrare tutte le potenzialità del computer, tratta in modo completo le procedure operative necessarie a sviluppare sofisticate immagini video, a riprodurre suoni e musica e a creare sequenze animate. Si rivela molto utile anche la parte dedicata alla programmazione in Amiga BASIC e alle istruzioni per l'uso di software sensazionale come Deluxe ERDONSIE OF **MAINGA** Paint, Musicraft e Deluxe Video.

## Flight Simulator CO-PILOT<br>Autore: Charles Gulick

Pagine: 145 Formato: 18.8 x 23.5<br>ISBN: 88-7803-001-5 Prezzo: L. 25.000<br>Data di pubblicazione: ottobre '87

Il programma Flight Simulator non è un gioco, ma una importante che sia presente una bibliografia adeguata questo libro (bestseller negli USA)  $\epsilon_{n,k}$  indispensabile per tutti gli amanti di Flight Simulators (Erik Questo libro (bestseller negli USA) «...è indispensabile<br>per tutti gli amanti di Flight Simulator» (Erik<br>Sandberg-Diment, New York Times) ed è «...compagno ndberg-Diment, New York Times) ed è «...compagno<br>di emozioni sensazionali» (Computer Book Review) <sup>Un'opera che «...sarà letta con attenzione Book Review).</sup><br>Un'opera che «...sarà letta con attenzione pagina per pagina» (New York Times). Il volume è dedicato alle<br>versioni del programma per C-64/128, Amiga, Apple.<br>Atari ed IBM PC.

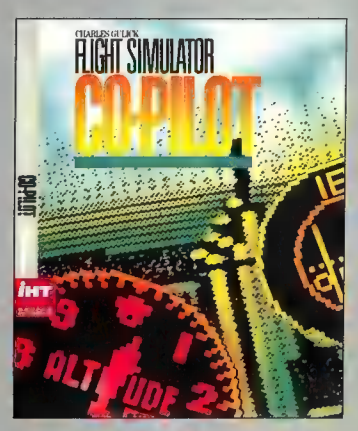

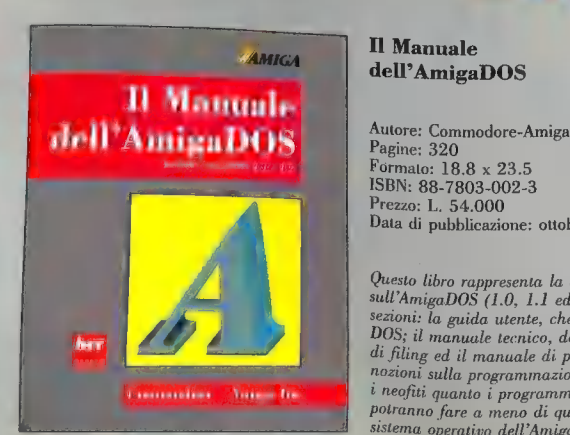

### **AMIGA** Il Manuale dell'AmigaDOS eta, Apple,<br>
HBM PC.<br> **II Manuale<br>
dell'AmigaDOS**<br>
Autore: Commodore-Amiga<br>
Pagine: 320

Formato: 18.8 x 23.5 ISBN: 88-7803-002-3 Prezzo: L. 54.000 Data di pubblicazione: ottobre '87

Questo libro rappresenta la documentazione ufficiale sull'AmigaDOS (1.0, 1.1 ed 1.2). Si divide in tre sezioni: la guida utente, che dettaglia tutti i comandi DOS; il manuale tecnico, dedicato al sistema gerarchico di filing ed il manuale di programmazione, che fornisce Commodore - Amiga Inexioni sulla programmazione in C ed Assembly. Tanto<br>
potranno fare a meno di questo manuale dedicato al inexione potranno fare a meno di questo manuale dedicato al sistema operativo dell'Amiga 500, 1000 e 2000.

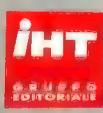

#### Guida Ufficiale alla

Pagine: 460 Formato:  $18.8 \times 23.5$ ISBN: 88-7803-003-1 Prezzo: L. 64.000 Data di pubblicazione: ottobre '87

GEOS è il nuovo sistema operativo per gli elaboratori Commodore 64 e 128 in grado di trasformare gli otto bit della CBM in potenti personal computer dotati di interfaccia mouse, icone e menu a scomparsa. Scritto dagli stessi autori di GEOS, questo libro offre una trattazione completa di tutte le informazioni necessarie a programmare nel nuovo ambiente operativo. Sono incluse dettagliate informazioni su tutti i comandi, le mappe di memoria e in generale su tutto ciò che è necessario per la programmazione in standard' GEOS. Questo volume è inoltre l'unica «guida ufficiale» pubblicata sino ad oggi.

> **PROGRAMMARE** 'AMIGA Eugene P. Mortimore

**VOLUME!** 

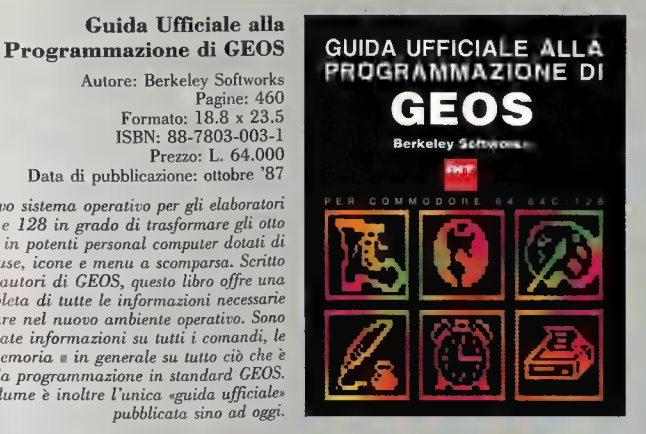

#### Programmare l'Amiga, Vol. I

Autore: Eugene P. Mortimer Pagine: 650 Formato: 18.8 x 23.5 ISBN: 88-7803-004-X Prezzo: L. 75.000 Data di pubblicazione: novembre '87

Questo volume rappresenta uno strumento assolutamente indispensabile per chi desidera programmare l'Amiga 500, 1000 e 2000 in C, Basic, Pascal o in linguaggio Assembly. In quest'unica opera sono racchiuse tutte le informazioni necessarie a sviluppare programmi, utilizzando le spettacolari capacità grafiche dell'Amiga. Sono inclusi anche i comandi della versione 1.2 del software sistema. «... Questo libro è un'opera accurata e ben organizzata che tratta in modo esauriente il software interno dell'Amiga» (BYTE Magazine).

#### Programmare l'Amiga, Vol. Il

Autore: Eugene P. Mortimer Pagine: 380 Formato: 18.8 x 23.5 ISBN: 88-7803-005-8 Prezzo: L. 60.000 Data di pubblicazione: novembre '87

La continuazione del volume precedente nella quale è \_ affrontata la programmazione dei device di 1/0. È inclusa anche la trattazione della generazione di suoni e della sintesi vocale. Questo libro non si limita alla semplice presentazione di tecniche di programmazione, ma include anche un numero considerevole di diagrammi atti ad illustrare i singoli concetti e di tavole di referenza. Tutto il materiale presentato è applicabile sia all'originale Amiga 1000, quanto al 500 ed al nuovo computer altamente espandibile, IBM compatibile, Amiga 2000.

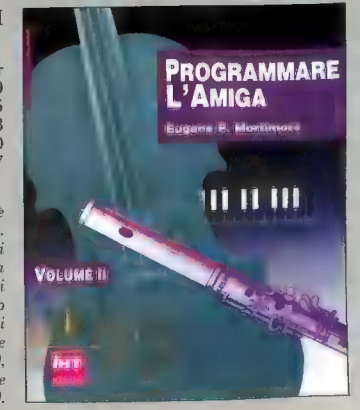

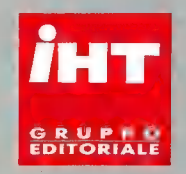

Per ordini diretti: THT Gruppo Editoriale Via Monte Napoleone, 9 - 20121 Milano - Tel. 02/794181 - 799492 Fax 784021 - Telex 334261 IHT I

Distributore nazionale (solo per librerie): Messaggerie Libri Via Giulio Carcano, 32 - 20141 Milano - Tel. 02/8438141 - 8467341 Telex 310672 MESSIT I

#### Filiali:

BARI: Via Imperatore Traiano, 38/B - 70126 Bari, Tel. 080/331313 - province: Bari, Brindisi, Catanzaro, Cosenza, Foggia, Lecce, Materia, Potenza, Taranto: BOLOGNA: Via del Tuscolano, 3/5 - 40128 Bologna, Tel.<br>1961/324610 - 323768 - province: Bologna, Arenas, Ascoli Ficenco, Ferrara, Fell. Macerata, Mantova, Modena, T<br>1967/32 070/287902 - province: Cagliari, Nuono, Orianano, Sassari, FIRENZE: Win del Palazzo Bruciato, 2/R - S01341<br>- Firenze, Tel. 055/474266 - 474267 - province: Firenze, Arezzo, Conseto, Livomo, Luces, Massa Cartama.<br>- Firenze, 02/8240951/3 - 8258252 - province: Milano, Bergamo, Brescia, Como, Cremona, Novara, Pavia, Piacenza, Sondrio, Varese. NAPOLI: Via Nazionale delle Puglie Km 36.150 - 80013 Casalnuovo, Tel. 081/8423233 -8423246 - province: Napoli, Atellino, Beneveno, Campobasso, Casera, Isemia, Salerno, PADOVA: Via<br>Banielciu, 41 - 35100 Padeva, Tel. 049/609711 - province: Padeva, Bellino, Bohann, Corina, Porton, Province: Napoli, Atelino, 5313797 - province: Roma, Chieti, Frosinone, L'Aquila, Latina, Pescara, Rieti, Teramo, Viterbo. TORINO: Corso Peschiera, 321/0 - 10141 Torino, Tel. 011/728073- 726746 - province: Torino, Alessandria, Aosta,

Asti, Cuneo, Vercelli.

# Amiga SD

Animazione grafica tridimensionale con l' Amiga.

Di Louis R. Wallace

L'Amiga è noto soprattutto per le sue capacità di animazione grafica, rese possibili dal blitter chip e dai sofisticati sistemi di animazione del computer, quali i BOB (Blitter OBject) e gli sprite.

Nonostante ciò, la maggior parte delle animazioni su computer (incluse quelle create dai mainframe che vengono utilizzate negli studi cinematografici per realizzare gli effetti speciali dei film) non si servono di queste tecniche. Si servono, infatti, di animazioni costituite da sequenze di singoli fotogrammi.

Questo tipo di procedura consiste nel creare una sequenza di immagini inserendole nella memoria del sistema. Quando è stato immagazzinato un numero sufficiente di immagini, queste possono essere richiamate e visualizzate in sequenza in modo da creare l'effetto di un'animazione precisa ed in tempo reale.

Molto spesso le immagini richiedono una grande quantità di tempo per essere generate, anche se si sfrutta al massimo la potenza di cui dispone il computer. L'Amiga, dotato di un microprocessore eccezionalmente veloce, si adatta molto bene allo sviluppo di questo tipo di animazione. Sebbene sia sicuramente preferibile servirsi di veloci linguaggi compilati, come il C, o anche di linguaggi meno evoluti, ma ancora più rapidi, come l'assembly, per creare questo tipo di immagini, nel nostro caso, tuttavia, anche l'Amiga BASIC si rivela in grado di fornire prestazioni soddisfacenti.

Per dimostrare l'efficacia di queste tecniche, ho scelto una funzione tridimensionale che crea una superficie di aspetto complesso, ma armonico, combinandola con un algoritmo che crea la superficie nascosta della figura (le tecniche per la superficie nascosta permettono di tenere conto di quella parte di un solido che resta nascosta guardando l'oggetto da una determinata angolazione, e fanno in modo che, al cambiare dell'angolazione, vengano visualizzate le altre parti della figura in modo corretto). Successivamente, mi sono servito dei comandi grafici per il tracciamento di linee dell'Amiga BASIC per disegnare le superfici (servendomi di colori diversi per la parte superiore e per la parte inferiore, in modo da rendere più realistica l'illusione di una superficie solida in movimento).

Non appena ogni immagine è stata disegnata, viene subito memorizzata attraverso il comando GET dell'Amiga BASIC. Questa istruzione permette di immagazzinare in un array un'area rettangolare dello schermo, e dall'array può essere richiamata con il comando PUT. È necessario conoscere in precedenza la quantità di memoria occupata dall'area che si desidera memorizzare, in modo da dimensionare correttamante l'array. Nel manuale dell'Amiga BASIC è menzionata una formula che ha proprio questa funzione. La formula è la seguente:

ArraySize=6+((Y2-Y1+1)#2\*INT((X2-X1+16)/16)\* DEPTH

dove DEPTH rappresenta il numero di bitplane (1-5), X1,Y1 l'angolo superiore sinistro del rettangolo e X2,Y2 l'angolo inferiore destro. Una volta determinata la dimensione, è necessario adattare ad essa la dimensione dell'array. A questo scopo è possibile utilizzare (come ho fatto nel programma dimostrativo) un array multidimensionale, in modo da memorizzare tutte le immagini in maniera logica. Il loop principale del programma è costituito dal ciclo FOR NEXT che effettua un certo numero di richiami alla subroutine Draw3D. Tale subroutine definisce ogni linea di ogni immagine, richiamando poi la subroutine di prospettiva che controlla le superfici nascoste. Se quest'ultima stabilisce che un determinato punto deve essere disegnato, procede ulteriormente nel determinarne la posizione ed il colore. Terminate queste operazioni il controllo viene nuovamente demandato al ciclo FOR NEXT principale, ed il disegno viene memorizzato con il comando GET. A questo punto viene calcolato un nuovo angolo, lo schermo si cancella e la procedura riprende dall'inizio.

Infine, quando tutte le immagini sono state completate (su un Amiga con 512K possono essere create solo circa 18 immagini prima di esaurire la si serve del comando PUT per richiamare tutte le 18 figure in sequenza all'interno di un ciclo FOR NEXT, ripetendo poi l'operazione in ordine inverso. Ciò crea l'effetto della superficie che inverso. Ciò crea l'effetto de

In questo programma sono presenti un paio di<br>subroutine molto utili per la creazione di grafica<br>tridimensionale. Nella prima, le righe principali,<br>che seguono la label PERSPECTIVE, costituisco-<br>no un metodo standard per l

inoltre, risulta essere efficace per la rappresentazione di diverse funziohi tridimensionali. Ad ogni modo, è molto importante ricordare che ci sono diversi tipi di algoritmi per le superfici nascoste, e che non tutti sono applicabili in ogni situazione.

Il programma dimostrativo, infine, può essere compilato servendosi dell'Amiga BASIC 68000 Compiler della AbSoft Corporation. Se si decide di utilizzare questo programma, i tempi di realizzazione diminuiscono di più dell'80%. In questo caso il comando PUT lavora così rapidamente da rendere necessario l'inserimento di loop di ritardo in ogni ciclo FOR NEXT di ReDraw. Suggerisco di utilizzare il seguente ciclo:

#### FOR  $T=1$  TO 250:NEXT

all'interno di ognuno dei cicli principali. Tale operazione rallenta considerevolmente il processo, che, tuttavia, rimane più veloce dell'interprete dell'Amiga BASIC.

Se si possiede un maggior quantitativo di memoria, è possibile aumentare il numero di immagini aumentando il valore della variabile denominata times. Non bisogna comunque dimenticare, in questo caso, di assegnare una maggiore quantità di memoria all' Amiga BASIC aumentando la quantità del secondo comando CLEAR all'inizio del programma.

#### Listato. Amiga 3D

- Programma di animazione 3D scritto in Amiga Basic da Louis R. Wallace
- Si serve della grafica bitmap dell'Amiga e
- dei comandi<br>PUT = GET per creare un'immagine 3D sullo schermo
- e la salva in memoria come una variabile. Q uando tutte le immagini
- sono terminate possono essere impostate nuo vamente sullo
- schermo creando l'effetto di un'animazione.
- Richiede 25 minuti per disegnare le immagini utilizzando
- l' interprete standard AmigaBasic, o 5 minuti compilando
- con l'Absoft AmigaBasic Compiler. Se viene
- compilato, i loop di ritardo sono richiesti nella subr outine di Redraw.

CLEAR, 25000 CLEAR, 1000008

COLOR 1,2

```
' definizione di alcune costanti times=14 
rho=100 
d=800 
theta=-.9 
s1=SIN(theta) 
c1=COS(theta) 
phi = -1.8s2=SIN(phi) 
e2=C0S(phi) 
DEF FNf(x, y) = 14*EXP(-.04*w)*COS(.15*w)DIM ymin(200),ymax(200) 
FOR i=0 TO 199:ymin(i)=199:NEXT i FOR i=0 TO 199:ymax(i)=0:NEXT i
 CLSFrameRight=200 
FrameBottom=100 
Depth=2 
* funzione atta a calcolare la quantita' di ram necessaria per l'array get/put 
DEF FNArraysize& = 6+INT((FrameRight+16)/16)<br>*(FrameBottom+1)*Depth
 LIBRARY "graphics. library"
```
'\* ricerca della dimensione dell'array necess

```
aria per ogni schermata 
  Arraysize&=FNArraysize®& 
  DIM FrameArray%(Arraysize&, times) 
FOR drawtimes=1 TO times 
     GOSUB draw3d 
     GET (0,0)-(FrameRight, FrameBottom), FrameA 
     rray%(0,drawtimes)
     phi=phi+.128 
     theta=theta+.064 
     s2=SIN(phi) 
     s1=SIN(theta) 
     c2=C0S(phi) 
     c1 = cos(theta)FOR i=0 TO 199:ymin(i)=199:NEXT i 
FOR i=0 TO 199:ymax(i)=O:NEXT i 
 NEXT drawtimes
Redraw: FOR i=1 TO times<br>PUT (100,50), FrameArray%(0,i), PSET<br>NEXT i<br>FOR i=times TO 1 STEP -1<br>NEXT i<br>NEXT i PUT (100,50), FrameArray%(0,i), PSET<br>NEXT i a$=INKEY$:IF a$=CHR$(13) THEN EndOfProgram
 GOTO Redraw 
EndOfProgram: 
END draw3d: 
  CLS
 FOR x=12 TO -12 STEP -1f1=0FOR y=-12 TO 12 STEP .5 
       w=x*x + y*y2=FN f(x,y):GOSUB perspective 
 NEXT \timesRETURN: 
perspective:<br>xe=-x*s1 + y*c1
  ye=-xXc1Xc2 - y*s1*c2 + z*s2 
ze=-x*s2%c1 - y*s1*s2 - z*c2 + rho 
sx=d*xe/ze + 99 
 sy=-5*d*ye/ze/12 + 50 
   ' rimozione delle linee nascoste 
IF sx<1 OR sx>199 THEN setold 
IF f1=0 THEN fl=1:f=0:GOTO setold 
  dx=oldx-sx:IF dx=0 THEN dx=1 
  sl=(oldy-sy)/dx 
  yp=oldy 
  FOR xp=INT(oldx) + 1 TO sx<br>
yp=yp+sl<br>
IF yp<=ymin(xp) THEN loop1<br>
IF yp>=ymax(xp) THEN loop2<br>
f=0aloop: 
  NEXT xp 
 setold: 
  oldx=sx:0ldy=sy:RETURN 
 loopl: 
  COLOR 3,2 
  ymin(xp)=yp<br>IF f=0 THEN PSET(xp,yp):f=1LINE - (xp, yp)IF yp<ymax(xp) THEN aloop 
 loop2: 
  COLOR 1, 2<br>ymax(xp)=yp
  IF f=0 THEN PSET(xp,yp): f=1<br>LINE - (xp,yp)
   GOTO aloop
```
# AVETE<br>DIFFICOLTÀ NEL<br>REPERIRE LA<br>RIVISTA?

Se il Vostro edicolanie si lamenta dicendo che riceve poche copie di Commodore Gazette e Voi stessi avete difficoltà nei trovare il periodico, compilate il questionario che trovate riportato qui di seguito: ci aiuterete a migliorare la diffusione e ad ottimizzare il contatto con tutti Voi! Sono sufficienti due minuti di tempo e la collaborazione dell'edicola da cui Vi servite.

Ritagliare e spedire in busta chiusa a: COMMODORE GAZETTE Ufficio Diffusione Via Monte Napoleone;9 20424 Milano

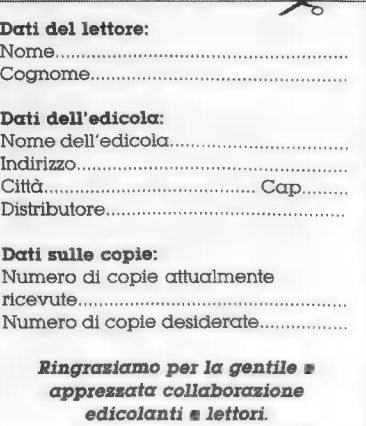

ш

## APPEND MERGE

#### Utility per C-128 per fondere tra loro due programmi Basic, abilitando sia l'unità disco che quella nastro.

#### Di Marco Menichelli

Il Basic 7.0 del C-128 offre un set di istruzioni molto interessante ed abbastanza completo, tale da permettere di programmare e gestire le periferi- che in modo molto sintetico e veloce. I comandi migliorati rispetto a quelli presenti sull'ottimo C-64, tuttavia i comandi «APPEND» e «CONCAT» presentano una limitazione. Essi agiscono solo se indirizzati verso un DATA file; sequenziali e non file PRG che contengano pr

Append Merge, utility scritta interamente in linguaggio macchina, consente di colmare questa piccola lacuna. Esso occupa le locazioni di memoria da \$1300 a \$13F8, ma può essere completa- mente rilocato in altre posizioni del BANCO 15 senza difficoltà, dal momento che le celle di memoria da aggiornare sono soltanto due, come si può constatare dal disassemblato. Il suo uso è molto semplice e può essere utile nei seguenti casi. Si deve digitare un programma in Basic molto lungo. Se ne scrive una parte e la si salva sul supporto magnetico. Così si fa con le parti successive contraddistinguendole con nomi diversi (parte 1, parte 2, ecc.). Poi si carica in memoria la PARTE 1 e, se la numerazione delle linee è in ordine crescente, si utilizza il comando APPEND tante volte quante sono le parti da attaccare. Altrimenti ci si serve del comando MERGE che provvede da solo a rimettere in ordine la numera-

zione del programma in memoria. Con questo<br>sistema si possono evitare le lunghe attese che si<br>devono sopportare quando, avendo in memoria di programmi lunghi, si preme RETURN dopo aver<br>digitato la linea di programma. Nello

SYS  $4864:$ , «FILENAME» [, U ]

Per utilizzare il comando Append per mezzo<br>dell'unità U=8 si deve digitare SYS 4864 : A,<br>«FILENAME», 8. Mentre per ottenere un Merge<br>occorre sostituire alla lettera A la M. Il programma<br>residente su disco viene «appeso», o

numero della periferica.

Utilizzando il comando MERGE è necessario fare attenzione alla numerazione delle linee dei due programmi da fondere. Esse devono essere tutte diverse fra loro, pena la perdita della linea omonima già residente in memoria. A differenza del comando APPEND, che è velocissimo, il MERGE di programmi molto lunghi (30-40 Kbyte) può ritardare la comparsa del «READY.» anche di alcuni minuti. Infatti, mentre APPENDsi limita a caricare il programma da «appendere» subito sotto a quello residente in memoria ed a modificare alcuni puntatori, MERGE lavora molto più intensamente poiché simula, quasi completamente, la digitazione delle linee di programma da tastiera.

Il programma da fondere viene caricato dalla periferica e locato una pagina sotto il programma residente in memoria. Questo affinché le linee che incrementano la massa del programma ricettore non 'distruggano le prime linee del programma donatore. Successivamente le linee vengono prelevate una ad una ed immesse, già TOKENIZZATE come lo erano nel file PRG, nel BUFFER di INPUT del Basic (a partire da \$0200) e lasciate in carico alla HANDLE NEW LINE che si preoccupa della loro giusta collocazione nel programma.

Il disassemblato commentato di Append Merge chiarisce agli appassionati del LM tutte le fasi operative delle routine. Segue l'elenco delle routine prese in prestito dal S.O. per la gestione dei due comandi illustrati precedentemente:

**Listato.** Append Merge  $C-128$ 

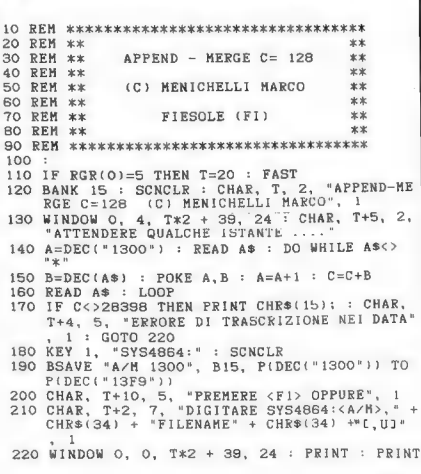

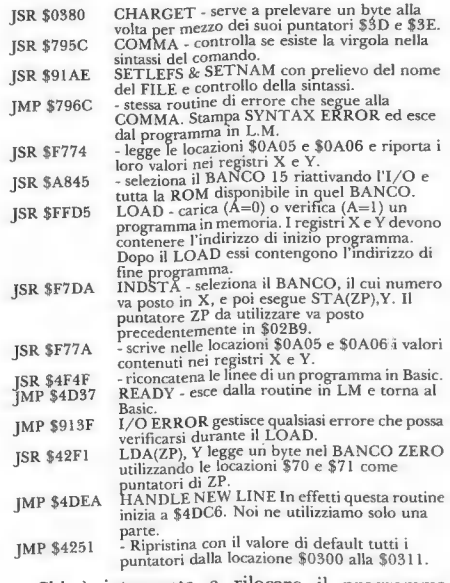

Chi è interessato a rilocare il programma APPEND MERGE deve aggiornare le locazioni \$13A6 e \$13AB, che contengono l'indirizzo \$13AF, con il valore del nuovo indirizzo risultante.

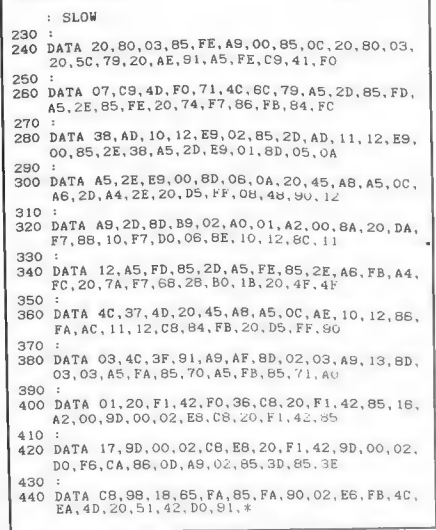

#### Disassemblato di APPEND MERGE C-128

Dopo aver dato il comando di APPEND o di MERGE la linea scritta sullo schermo si trova nel BUFFER di INPUT del Basic.

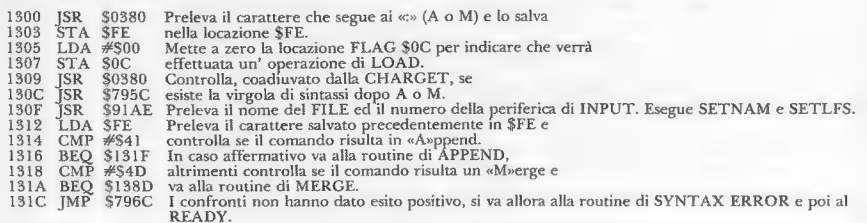

#### Inizio routine di APPEND

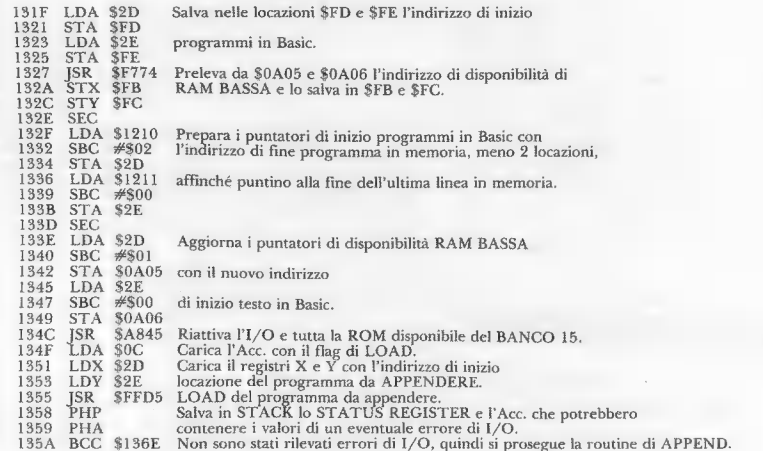

#### Recupera il programma in memoria dopo un errore di I/O

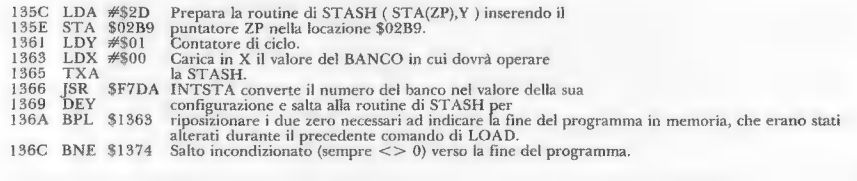

#### Segue routine di APPEND

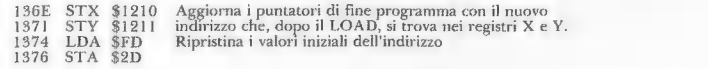

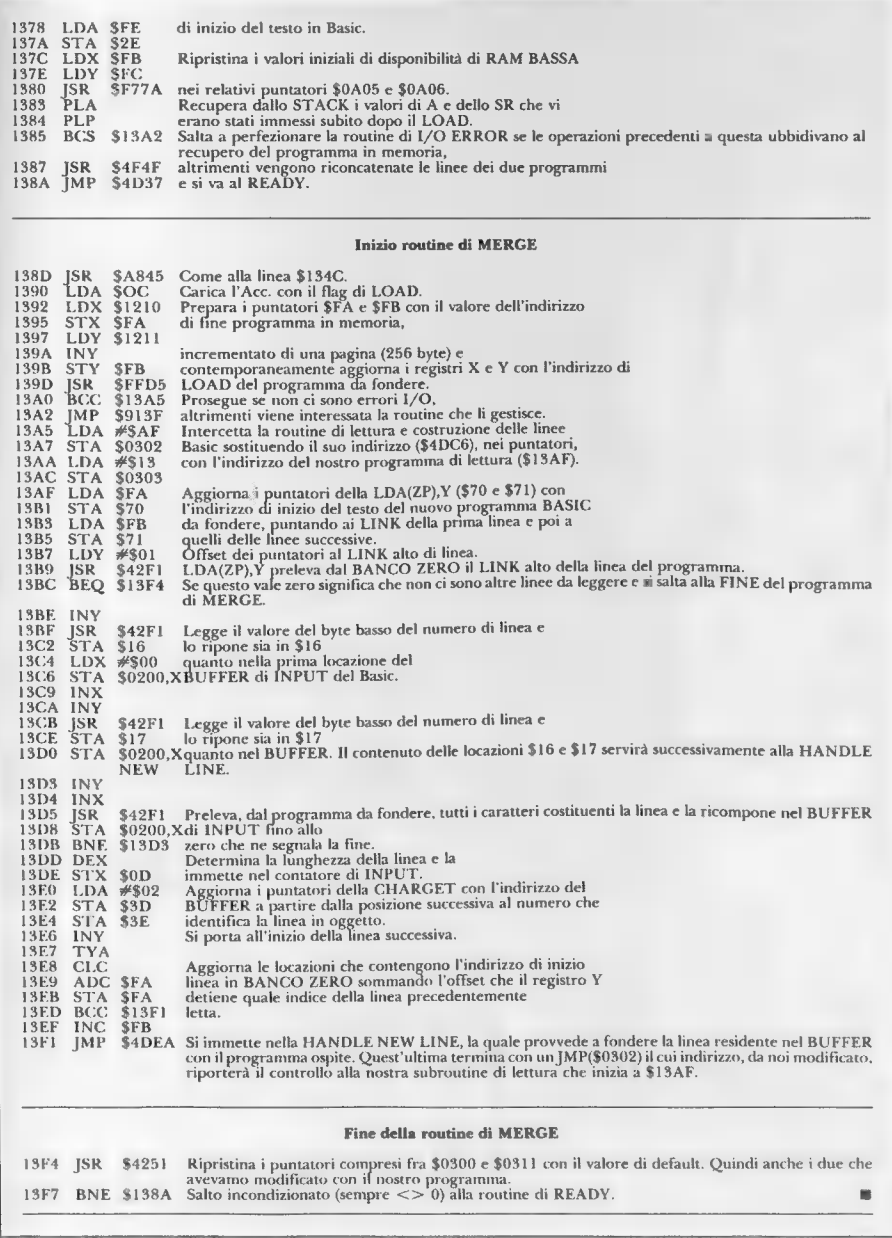

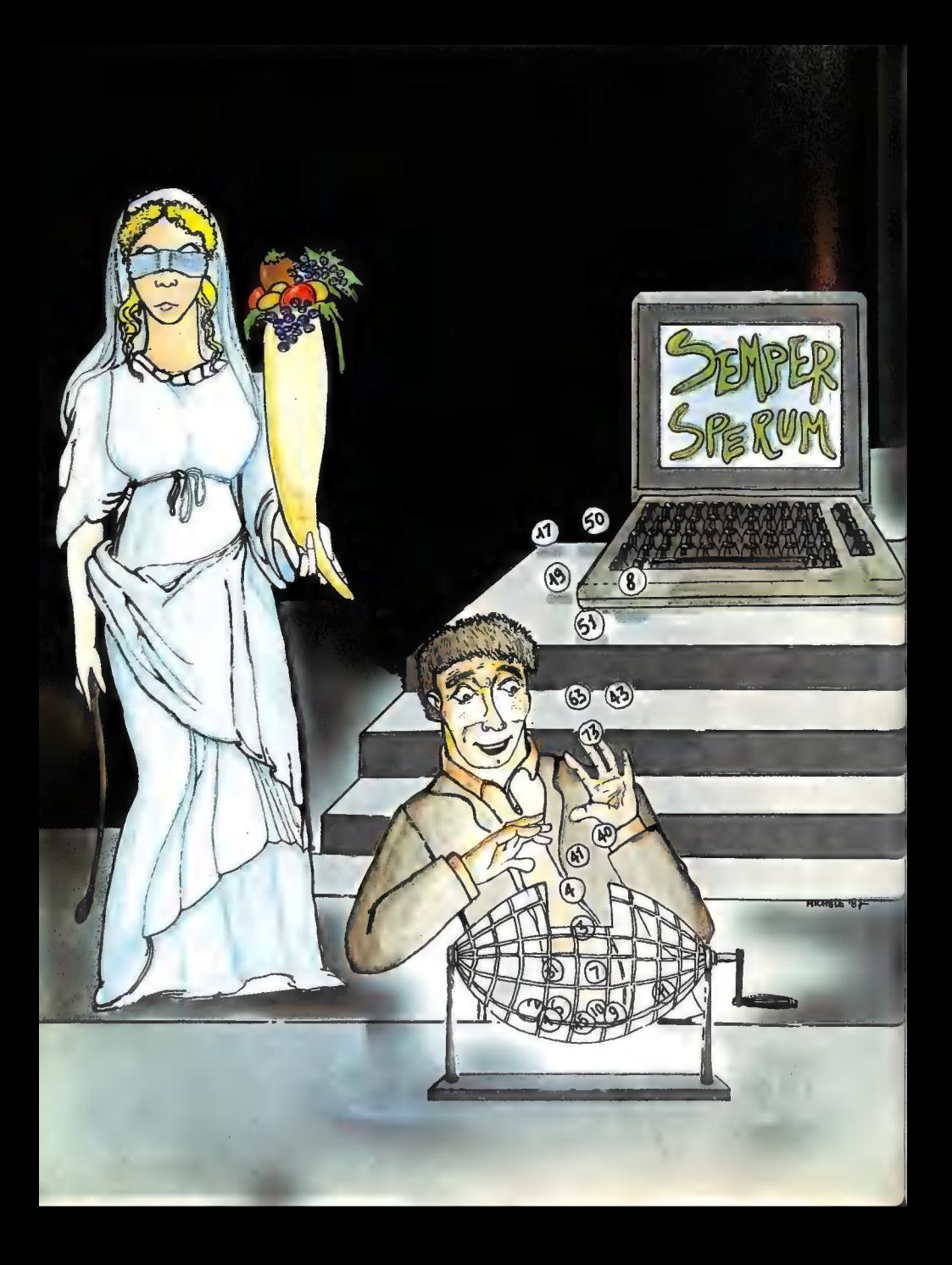

# SEMPER SPERUM

#### Listato per Commodore 64 per la pianificazione delle giocate al Lotto.

#### Di Lino Montaruli

Il programma, dedicato ai giocatori del Lotto, funziona con uno o due drive e stampante (MPS 801, 802, 803) ed è compo- sto da cinque file: MENÙ, ARac da cinque me: MENO, AN<br>CHIVIAZIONE, STATISTI<br>CHE, PRONOSTICI e STAM PA.

MENÙ: è un programma caricatore ed è l'unico a dover essere caricato col LOAD, pensa poi lui a chiamare la routine prescelta.

ARCHIVIAZIONE: con questo programma si creano gli archivi; consente l'input dei dati, la correzione e la visualizzazione degli stessi.

STATISTICHE: calcola i ri tardi e gli abbinamenti degli estratti richiesti.

STAMPA: stampa le estrazioni archiviate.

PRONOSTICI: offre dei pronostici d'estrazione «casuali», «calcolati» o «cabalistici».

Una volta caricato col LOAD il «MENÙ», dopo il RUN, il video propone diverse opzioni:

1) ARCHIVIAZIONE<br>2) STATISTICHE<br>3) PRONOSTICI<br>4) STAMPA<br>5) FINE LAVORO

Utilizzando per la prima volta il programma è necessario scegliere l'opzione 1) ARCHIVIAZIONE, il tutto si carica automaticamente

e compare un nuovo menù:

1) CREAZIONE 2) INSERIMENTO 3) VISUALIZZAZIONE 4) FINE LAVORO

Per poter inserire i dati occorre innanzitutto creare l'archivio, premendo il tasto 1) CREAZIO-NE. A questo punto compare la richiesta «anno da archiviare», immettendo la chiocciolina @) si ritorna al menù. Inserito l'anno relativo alle estrazioni che si voliono archiviare, viene richiesto di inserire il dischetto «archivio», che deve essere già stato formattato, e che sarà il dischetto su cui verranno archiviati tutti i dati immessi; successivamente, viene controllata l'esistenza dell'archivio relativo all'anno immesso <sup>e</sup> infine, se tutto procede correttamente, il programma prosegue alla sua creazione.

Terminata la creazione viene riproposta la domanda «anno da archiviare» alla quale si deve rispondere con @ per tornare al menù.

Premendo 2) INSERIMENTO compaiono gli anni degli archivi creati, la richiesta dell'anno relativo alle estrazioni da immettere e, in seguito, la data dell'estrazione. L'immissione dei numeri mi- nori di 10 deve essere eseguita con lo zero davanti (es. 09, 01...).

Eventuali errori di digitazione possono essere corretti in ambiente CORREZIONE, dove per correggere i numeri errati è sufficiente riscriverli, mentre per i numeri esatti è necessario premere il tasto return.

Una volta effettuati gli inserimenti, se si desidera rivederli a video, tornare al MENÙ e premere 3) VISUALIZZAZIONE. Si può scegliere fra la visualizzazione di una sola estrazione oppure di tutto l'anno richiesto.

Selezionando l'opzione «STATISTICHE» è possibile far calcolare al computer i ritardi d'estrazione di un numero (ovvero da quante estrazioni un numero non viene estratto) su una ruota specifica, su tutte od anche tutti i numeri su tutte le ruote. Quest'ultima opzione crea sul disco «archivio» il file «ritardi» che viene utilizzato in ambiente «PRONOSTICI». Ovviamente più i dati archiviati sono completi ed aggiornati più reali risultano i risultati.

Inoltre, con «STATISTICHE» si può disporre degli abbinamenti esistenti nelle estrazioni archiviate di un determinato estratto immesso, ed anche delle percentuali di uscita. Volendo stampare una specifica estrazione oppure l'estrazione di un intero anno archiviato è sufficiente entrare in ambiente «STAMPA», il quale<br>
MAXXXXIII /95

permette di avere su supporto cartaceo i dati archiviati ed anche una comoda tabella su cui scrivere le estrazioni di prossima uscita.

Con «PRONOSTICI», invece, si entra nel mondo del «Semper Sperum» relativo alle speranze di vincita. È a questo punto necessario ricordare che il Lotto è un gioco in cui l'estrazione dei numeri è totalmente casuale e quindi i possibili pronostici risultano avere alte percentuali di errore. In questo ambiente è possibile ottenere dal computer tre tipi di pronostici:

1) CASUALE 2) CALCOLATO 3) CABALISTICO

Il CASUALE, come dice la parola stessa, è scelto dal computer a caso tramite un calcolo RANDOM. Con il CALCOLA-TO, si verificano i numeri con massimo ritardo nel file «RITARDI» creato in ambiente «STATISTICHE» e si cercano i suoi abbinamenti casuali. In CA-BALISTICO si commutano, tra mite una chiave cabalistica, le parole immesse in numeri. Que ste parole possono essere o le generalità di una persona oppure una frase composta da non più di sei parole.

Una raccomandazione utile può essere quella di conservare su due dischetti diversi i programmi dagli archivi creati e di non usare il comando validate sul dischetto archivio, dal momento che i file in esso contenuti sono del tipo relativo e ciò comporterebbe il disallocamento dei singoli blocchi, non permettendo più un corretto caricamento dei dati.

Chi desiderasse il programma già registrato su dischetto lo può ordinare telefonando allo 02/ 794181 - 799492.

#### Listato 1. Menu 0 REM \*\*\*\*\*\*\*\*\*\*\*\*\*\*\*\*\*\*\*\*\*\*\*\*\*\*\*\*\* 1 REM \*\*\*\* AAARK 2 REM \*\*\*\* MENU'

3 REM \*\*\*\* \*\*\*\* 4 REM \*\*\*\*<br>\* \*\*\*\* AAA AAA AAA AA AR AIAR AAA 5 REM AAA BY MONTARULI LINO 6 REM \*\*\*\* AAA 7 REM \*\*\*\* ARKK \*\*\*\*<br>| REM\_\*\*\*\*\*\*\*\*\*\*\*\*\*\*\*\*\*\*\*\*\*\*\*\*\*\*<br>\*\*\*\*\*\*\*\* \*\*\*\*\*\*\* 9 REM \*\*\*\*  $***$ <br>10 REM\*\*\*\* IHT TECHNOLOGI REM\*\*\*\* (C) ES %X\*k REMXR\*\*\* 733 REMIAAAAAAAAAAAANAAIAAACAARA FARA POKE53280, 0: POKE53281, 0:PRIN THE 30 PRINT T"N"<br>PRINT"Z" 'SEMPER<br>SPERUM' '<br>PRINT"Z" (C) IHT TE 40 PRINT" (C)<br>CHNOLOGIES ":PRINT 50 PRINT" EDUCATOR PRINT "EBELERE'<br>MENU' ET 60 PRINT",";:FORT=0T037:PRINT"-60 PRINT" <sub>r</sub>";:FORT=0T037:PRINT"-<br>";:NEXT:PRINT"<sub>7</sub>";<br>70 PRINT"|";:FORT=0T037:PRINT" PRINT" | ";:FORT=0T037:PRINT"<br>";:NEXT:PRINT" | "; ;: NEAT: PRINT"|";<br>80 PRINT"| | <u>W[</u> 1 ] ] -----<br>HIVIAZIONE DATI |": 90 PRINT"|";:FORT=0T037:PRINT"<br>";:NEXT:PRINT"|";<br>100 PRINT"| | №[2] ] ------ s PRINT"| WE 2 ) ------ ST<br>ATISTICHE 100 PRINT"| 110 PRINT"|";:FORT=0T037:PRINT"<br>";:NEXT:PRINT"|"; 120 PRINT" | E[ 3  $--- PP$ ONOSTICI 130 PRINT" | "; : FORT=0T037 ...<br>;:NEXT:PRINT"|";<br>INT"| **DE 4 ]■ ------ ST** 140 PRINT" | WE 4<br>AMPA  $\mathbb{R}^n$  : 150 PRINT"|"; : FORT= | ; :NEXT:PRINT"|";<br>160 PRINT"|"; :FORT=0T037 :PRINT"<br>| ::NEXT:PRINT"|"; 170 PRINT"| PRINT"| WI 5 NE LAVORO 180 PRINT"|"; : FORT= 190 PRINT"|"; FORT=0T037:PRINT"<br>190 PRINT" -"; : FORT=0T037:PRINT"<br>-": : NEXT:PRINT"-''; IMMETTERE 200 PRINT TENN **SCELTA:** 端 210 PRINT"N WWW:<br>220 GETOD\$:IF OD\$=""THENPRINT"# ::FORT=0T090:NEXT:GOT0210 230 IF OD\$<CHR\$(49) OR OD\$>CHR\$<br>(53) THEN220<br>240 PRINT NI :0D\$;" " 240 250 Z=VAL (0D\$) 260 ON Z GOTO 290, 310, 330, 350,3 70 GOTO220 270 280 290 AA\$="ARCHIVIAZIONE": GOTO390 300 310 AA\$="STATISTICHE":G010390 320 330 AA\$="PRONOSTICI " :G0T0390 340 350 AA\$="STAMPA" :GOT0390 360 370 PRINT"Z":END 370 PRINT"<del>"</del>":END<br>380 :<br>390 :<br>930 POKE53280, 2: POKE53281, 2: PRI<br><sup>NT T</sup>eles LOAD";CHR\$(34); AA<br>\$; CHR\$(34); ", 65'<br>400 PRINT #2: 2:3999 380 390 POKE53280, 2: POKE53281, 2: PRI

FAN

WAIT PLEASE" 410 PRINT "**EEE**"; TAB(12-(LEN(AA\$)<br>
/2)); " L O A D I N G "; AA\$<br>
; "**EE**" 420 AB\$=CHR\$(13)+"RUN"+CHR\$(13) 430 FORI=1TOLEN(AB\$):POKE630+I, ASC(MID\$(AB\$,I)):NEXT:POKE1  $98, T-1$ 440 END Listato 2. Archiviazione O PRINT" $Z''$ :POKE53280, 0:POKE5328<br>1,0:PRINT"**A**"<br>1 REM \*\*\*\*\*\*\*\*\*\*\*\*\*\*\*\*\*\*\*\*\*\*\*\*\*\*\*\* FASAAAAA 2 REM \*\* 3 REM \*\* ARCHIVIAZIONE  $x + y$ 4 REM \*X AK 5 REM KAAAAAKAKARAAAARAAAAAAAARAAR AAAAAAAAR 6 DEF FNA(X)=INT(X/256): DEF FN B(Y)=Y-HIX256:DIM NE\$(10,5):D IMSS\$(55) 9 POKE53280, 0:POKE53281, 0 10 PRINT"E";GG\$+"/"+MM\$+"/"+AA\$ +"" :PRINTTAB(25) "KARCHIVIA ZIONE Ba" 20 PRINT"r  $30$  PRINT"| 40 PRINT"  $\vert$ 50 PRINT"| ME 1 JM --------- CR<br>EAZIONE SISTEMA | "<br>60 PRINT"|  $\Gamma^{\rm H}$ 70 PRINT"| **k**i[ 2 **j**■<br>SERIMENTO 80 PRINT"|  $------TN$ Ţ. 90 PRINT"| ME 3 ] <sup>|"</sup><br>
SUALIZZAZZIONE |"<br>
100 PRINT" | <sup>p</sup> 110 PRINT" 120 PRINT"| ME 4 J $\frac{1}{10}$  - INE LAVORO | |  $-- F$ 140 PRINT" 150 GOSUB3240:X=0:Y=19:GOSUB315<br>0:PRINT"▲ IMMETTERE O: PRINT"MI : 160 PRINT"MI HI 170 GETOD\$:<br>170 PRINT'MI HI 170 SE""THENPRINT"<br>170 GETOD\$:IF OD\$= ""THENPRINT"<br>"; :FORG=0T090:NEXT:GOTO160<br>180 IFOD\$<CHR\$(49) OR OD\$>CHR\$(<br>52) THENGOSUB3240 :PRINT "Ibi ";0D\$;"<br>190 GOSUB3240 : 200  $Z=VAL(ODs)$  : IF  $Z=4$  THEN290<br>210 IFAA\$="THEN MS\$="ODIERNA":<br>GOSUB 3440:GG\$=GB\$:MM\$=MB\$<br>:AA\$=AB\$<br>220 PRINT"\"" (GG\$+"/"+MM\$+"/"+AA<br>\$+"\" 230 GOSUB3260 :IFK<>0THEN270<br>240 POKE768, 185: OPEN127, 9, 127:<br>CLOSE127: POKE768, 139<br>250 IF ST=-128 THEN K=8: GOTO 2<br>70 260 K=9<br>270 ON Z GOTO 390,970,2670,290<br>280 :

290 K=8: AP\$="PROGRAMMI":GOSUB4

96/COMMODORE

060 : PRINT"C 300 POKE53280, 14: POKE53281, 14: P RINT"TIMERLOAD"; CHR\$(34); "MENU'"; CHR\$(34); "M 310 PRINT EFFEREEFFERE WAIT PLEASE." 320 PRINT "EE" I AM LOA 330 A\$=CHR\$(13)+"GOTO9"+CHR\$(13 340 FORI=1TOLEN(A\$): POKE630+I, A SC(MID\$(A\$, I)):NEXT:POKE198  $\tau-1$ 350 END 360 POKE53280, 0:POKE53281, 0:GO TO10 370 380 REM CREAZIONE 390 400 PRINTCHR\$(147); : AN\$="": OD\$= 410 PRINTTAB(28) "ME CREAZIONE " 420 PRINT"-430 X=0:Y=5:GOSUB3150<br>440 PRINT ANNO DA ARCHIVIARE  $\epsilon$  $@ = ABORT) :: ...$ PRINT"INNIE.UN"; 450 460 GOSUB3320 470 IF OD\$=CHR\$(64) THENPRINT"  $: GOTO10$ 480 IF OD\$<CHR\$(48) OR OD\$>CHR\$ (57) THENGOSUB 3190: GOTO 46  $\Omega$ 490 PRINT"K"ODS"N":: ANS=AN\$+OD\$ LEN(AN\$)<4THEN460 500 IF 510 IF VAL(AN\$)<1900OR VAL(AN\$) >2000THENGOSUB3190:GOSUB319 0:GOSUB3190:GOT0400 520 X=7: Y=8: GOSUB3150: PRINT"VUO I CORREGGERE (S/N) : ": GOSU<br>B3320: IFOD\$="S"THEN390 530 POKE781, 5: SYS59903 : POKE78 1,8:SYS59903 540 AP\$= 'ARCHIVIO": GOSUB4060 550 X=8:Y=5:GOSUB3150:PRINT"@ W PLEASE. A T T 560 X=5: Y=7: GOSUB3150: PRINT"CON TROLLO ESISTENZA ANNO : 近"+AN\$+"■" 570 OPEN1, K, 15: OPEN2, K, 12, "0: AN<br>NI INSERITI, S, R": GOSUB3800 IFO=62THENGOSUB3840:GOTO570<br>INPUT#2,A1\$:GOSUB3370:IFA1\$ 580 590 ="\*\*\*\*"THENCLOSE2: CLOSE1:GO **COSSO** 600 IFA1\$=AN\$THENCLOSE2:CLOSE1: GOT0620 610 GOTO590 620 X=0: Y=5: GOSUB3150: PRINT" ATTENZIONE 630 X=0: Y=7: GOSUB3150: PRINT" L S 'ANNO ME";AN\$; "■ E' GIA' TATO CREATO 640 GOSUB3190:GOSUB3190 650 X=5: Y=23: GOSUB3150: PRINT"LP REMI UN TASTO PER CONTINUAR E :: GOSUB3320: GOTO390 660 X=0: Y=5: GOSUB3150: PRINT" PLEAS WAIT. R. X=0: Y=7: GOSUB3150: PRINT"PRO 670 CEDURA CREAZIONE ARCHIVIO A NNO : ME ; AN\$+ "..."<br>R\$="": FORG=1TO 80: R\$=R\$+"\*" 680 R\$=" : NEXTG 690 RESTORE : FORG=1900 TO VAL(A<br>N\$) : READ W% : NEXT G : GOSUB 4110 700 OPEN1, K, 15: OPEN2, K, 13, AN\$+" ESTRAZIONI.L. "+CHR\$(160) 710 T=1:P=55:A1\$=R\$ :GOSUB3740 720 FORP=2TOD+1:T=1:A1\$=SS\$(P-1

): GOSUB3740 730 T=6:A1\$=R\$:GOSUB3740: T=88: A1\$=LEFT\$(R\$, 65): GOSUB3740 :NEXT P 740 T=1:P=1:A1\$="01":GOSUB3740 750 T=4:P=1:A1\$=RIGHT\$(STR\$(D), LEN(STR\$(D))-1): GOSUB3740 T=7:P=1:A1\$=R\$ :GOSUB3740: 760 CLOSE2 770 FORG=0T055: SS\$(G)="" :NEXT 780 G=0:OPEN2, K, 12, "0: ANNI INSE RITI, S, R" RIII, S.A.<br>
790 G=G+1: INPUT#2, A1\$: GOSUB3370<br>
800 IFA1\$="\*\*\*\*" THENSS\$(G)=AN\$<br>
: SS\$(G+1)="\*\*\*\*": GOTO820 810 SS\$(G)=A1\$:GOT0790 820 CLOSE2: H=0:X=0 830 IF H=(G-1)AND X=OTHEN 890 840 IFSS\$(H)>SS\$(H+1)THENS\$=SS\$  $(H+1):$  SS\$( $H+1$ ) = SS\$( $H$ ) : SS\$( $H$  $1 - S$ \$:  $X = 1$ 850 H=H+1:IF H=(G-1) AND X=OTHE **N 890** 860 IFH = (G-1) THEN 820 IFSS\$(H)>SS\$(H+1)THEN 830 870 GOTO850 880 890 OPEN2, K, 12, "@O: ANNI INSERIT  $I.S.W$ 900 FORI=1TOG+1 PRINT#2, SS\$(I): GOSUB3370 910 920 NEXTI 930 CLOSE2: CLOSE1 940 GOTO 9 950 960 REM INSERIMENTI 970 980 PRINT", : G=0<br>990 PRINTTAB(26) "E INSERIMENTI ■" 1000 PRINT E 1010 AP\$="ARCHIVIO": GOSUB4060 1020 FORG=0T055: SS\$(G)="" :NEX  $G=0$ 1030 OPEN1, K, 15: OPEN2, K, 13, "0: A NNI INSERITI, S, R 1040 INPUT#2, SS\$(G): GOSUB3370: I FSS\$(G)="\*\*\*\*"THENCLOSE2:C LOSE1 : R=G-1 : GOTO1060 1050 G=G+1:GOTO1040 1060 X=0: Y=5: GOSUB3150: PRINT"AN NI ARCHIVIATI 1070 FORH=0 TO R<br>1080 IF SGN((H/4)-(INT(H/4))) = O ANDH<>O THENPRINT: PRINT 1090 PRINT M": SS\$(H) + " "; : NEXT<br>1100 AN\$="": X=0:Y=22:GOSUB3150 PRINT"IMMETTI ANNO (@=AB ORT) 1110 PRINT WIT; : GOSUB3320 1120 IFODS=CHR\$(64) THENPRINT :GOTO10 1130 IFOD\$ <CHR\$(48) OR OD\$>CHR \$(57)THENGOSUB3190:GOSUB33 20:GOTO1120 1140 PRINT"L"OD\$""'; : AN\$=AN\$+OD 余 1150 IFLEN(AN\$)<4THENPRINT"wil"; : GOSUB3320: GOTO1130 1160 IFVAL(AN\$)<VAL(SS\$(0))ORVA  $L(AN$) > VAL(SS$(R))THEN1180$ 1170 GOTO1200 1180 GOSUB3190: GOSUB3190: POKE78 1, 22: SYS59903: GOTO1100 1190 1200 GOSUB3260: POKE781, 22: SYS59 903 1210 X=0: FORT=0TO R : IFAN\$=SS\$( T) THENX=1 1220 NEXT: IFX=1THEN1280 1230 X=9: Y=20: GOSUB3150: PRINT"E NON ESISTE IL FILE 1240 X=2: Y=22: GOSUB3150: PRINT"

**NE F1 = CREAZIONE NE F3 D**  $=$  RESTORE 1250 GOSUB3320 : IFOD\$<>CHR\$(133 ) AND OD\$<>CHR\$(134) THEN1 250 1260 IFOD\$=CHR\$(133)THEN400 1270 POKE781, 22: SYS59903: POKE78 1,20:SYS59903:GOTO1100 1280 FORG=5TO24: POKE781, G: SYS59 903: NEXTG 1290 OPEN1, K, 15: OPEN2, K, 13, AN\$+ **ESTRAZIONI** 1300 P=1:T=1:GOSUB3680 :RS\$=A1\$  $T=4: P=1: GOSUB3680$ 1310  $IF(VAL(A1$)+1)$ > VAL(RS\$) T **HEN1370**  ${\small \begin{tabular}{ll} \bf 1320 & CLOSE2: CLOSE1: X=1: Y=6: GOSU \\ \bf B3150 & :PRINT "IL FILE E' CC \\ \end{tabular}}$ MPLETO.  $: GOSIB3190$ 1330 X=1:Y=8:GOSUB3150:PRINT"  $F1 \equiv \pm MENU'$  $F3$ = CORREZIONE" 1340 GOSUB3320 : IFOD\$<>CHR\$(133 ) AND OD\$<>CHR\$(134)THEN13  $40$ 1350 IFOD\$=CHR\$(133) THEN 9 1360 1370 CLOSE2: CLOSE1: L=VAL(A1\$) 1380 FORG=3 TO 24: POKE781, G: SYS 59903 : NEXTG 1390 MS\$="ESTRAZ. ": GOSUB3440 : G **OSUB4520** 1400 IF DT\$="" THEN 1390 1410 GOSUB4760 1420 IF NE\$(1,1)<> "" AND NE\$(5  $51(5)$ AND NE\$(10,3) $\left\langle \right\rangle$ **THEN 1440** 1430 GOTO 1510 1440 X=26: Y=9: GOSUB3150: PRINT"E  $F1 > MENII'$  $\equiv$  ": X=26: Y=13 : GOSUB3150 1450 PRINT"MF3> NUOVA DATA\_" :X  $=26:Y=17:GOSUB3150:PRINT$ 1460 GOSUB3320: IF OD\$=CHR\$(133) THEN<sub>9</sub> 1470 IF OD\$=CHR\$(135) THEN QU=0: GOSUB2010: GOTO1440 IF OD\$<>CHR\$(134) THEN GOS 1480 UB3190: GOSUB3190: GOTO 1460 1490 GOSUB4670: PRINT " 1500 FORG=3TO24: POKE781, G: SYS59 903: NEXTG: GOTO 1390 1510 GOSUB4670 1520 A=1:H=1: X=11:Y=4 1530 GOSUB3150: POKE204, 0: GOSUB3 320 : POKE204, 1 IFOD\$<CHR\$(48)OR OD\$>CHR\$( 1540 57) THENGOSUB3190:GOTO1530 1550 PRINTOD\$:N\$=OD\$ 1560 X-X+1: GOSUB3150: POKE204, 0: GOSUB3320 : POKE204, 1 1570 IFOD\$<CHR\$(48)OR OD\$>CHR\$( 57) THENGOSUB3190:  $X=X-1$ :<br>GOTO1560 1580 PRINTOD\$ IF VAL(N\$) > 0 THEN 1610 1590  $X=X-1$ : GOSUB3150: PRINT 1600  $OD$: X=X+1$ 1610 N\$=N\$+OD\$: IF VAL(N\$)> 90 OR VAL(N\$)< 1 THEN 1650 1620 FORN=1 TO A : IF N\$=NE\$(H.N THEN N\$="" 1630 NEXT N 1640 IF N\$<>"" THEN NE\$(H, A)=N\$ GOTO1670 1650 GOSUB 3190:GOSUB3190 1660 X=X-1:GOSUB3150: PRINT" GOTO1530 1670 X=X+2: N\$="": IF X<24 THEN  $A = A + 1 : GOTO1530$ 1680 X=11: Y=Y+2: H=H+1: A=1 1690 IF Y<23 THEN 1530

1700 X=26: Y=9: GOSUB3150: PRINT"N F1 CORREZIONE X=26: Y=13: GOSUB3150: PRINT"  $1710$ F3 CONTINUO GOSUB3320 : IFOD\$<>CHR\$(133  $1720$ AND ODS<>CHR\$(134) THEN1  $720$ 1730 POKE781.9:SYS59903:POKE781 13:SYS59903 1740 IFODS=CHR\$(133) THEN QU=1: GOSUB2010 : GOTO1700 1750  $X=1$ :  $Y=24$ : GOSUB3150: PRINT INSERIRE DISCO ARCHIVIO. FATTO? (S/N)' 1760 GOSUB3320 : IFODS<>"S"THEN1 760 1770 POKE781, 24: SYS59903 1780 OPEN1, K, 15: OPEN2, K, 13, AN\$+ ESTRAZIONI"  $:GOSUB3800$ 1790 IF O<>62 THEN 1840 1800 FOR G=0T03:GOSUB3190:NEXTG 1810 FORG=3T024: POKE781, G: SYS59 903:NEXTG 1820 AP\$="ARCHIVIO":GOSUB4060 1830 GOSUB3920:GOSUB 4840:GOT01 780  $1840 A=0: H=1$ 1850 FORT=6 TO 153 STEP 3  $A=A+1$  : IF  $A>5$  THEN  $A=1:H=$ 1860  $H + 1$ 1870 A1\$=NE\$(H, A) : GOSUB3730 1880 NEXT T 1890 P=1:T=4:GOSUB3680 :L\$=A1\$:  $T=1$ :  $P=1$ : GOSUB3680: C1=VAL(A  $1$ \$) + 1 1900 IF C1<10 THEN A1\$="0"+RIGH T\$(STR\$(C1), LEN(STR\$(C1))- $1$ ): GOTO1920 1910 A1\$=RIGHT\$(STR\$(C1), LEN(ST  $R$(C1)$ <sup>-1</sup>) 1920 T=1:GOSUB3730 :T=4:A1\$=L\$: GOSUB3730 1930 CLOSE2: CLOSE1 1940 X=4: Y=24: GOSUB3150: PRINT"N  $F1 >$  MENU'  $E$  F3 >  $A$ LTRA DATA" 1950 GOSUB3320: IFOD\$<>CHR\$(133) AND OD\$<> CHR\$(134) THEN 1950 1960 IFOD\$=CHR\$(134) THEN 980 1970 IFOD\$=CHR\$(133) THEN 9  $1980$ 1990 2000 REM CORREZIONE  $2010$ 2020 PRINT E 2030 PRINTTAB(27) "IS CORREZIONE 2040 PRINT"区 2050 GOSUB3260 2060 X=26: Y=9: GOSUB3150: PRINT" 2070 X=26: Y=13: GOSUB3150: PRINT" 2080 X=26: Y=17: GOSUB3150: PRINT" 2090 N\$="": A=1: H=1: X=11: Y=4 2100 GOSUB3150: POKE204, 0: GOSU B3320: POKE204, 1 IFOD\$=CHR\$(13) THEN N\$=NE\$ 2110  $(H, A) : GOTO2330$ 2120 IF OD\$ < CHR\$(48) OR OD\$ CHR\$(57) THEN GOSUB 3190:G OTO2100 2130 PRINT OD\$:N\$=OD\$ 2140 X=X+1: GOSUB3150: POKE 204, GOSUB3320: POKE 204, 1  $\cap$ . IF OD\$<CHR\$(48) OR OD\$ >CH 2150 R\$(57) THEN GOSUB3190:X=X-GOT02140  $1.1$ 2160 PRINT OD\$ 2170 IF VAL(N\$)>0 THEN 2190 2180 X=X-1: GOSUB3150: PRINT"

:  $ODs: X=X+1$ 2190 N\$=N\$+OD\$: IF VAL(N\$)> 90 OR VAL(N\$)< 1 THEN 2250 2200 FORN=1 TO A : IF N\$=NE\$(H.N THEN N<sub>\$=""</sub> 2210 NEXT N: IF A >4 THEN 2240 2210 NEAL N.1 10 5 : IF N\$=NE\$(H , N) THEN N\$=<br>2230 NEXT N 2240 IF N\$<>"" THEN NE\$(H.A)=N\$ GOTO2280 2250 GOSUB3190: X=X-1: GOSUB3150 2260 IFVAL(NE\$(H, A))<10THENPRIN  $; RIGHT$(NE$(H,A), 1); GO$ TO2100 2270 PRINTNE\$(H, A): GOTO2100 2280 X=X+2: N\$= : IF X<24 THEN  $A = A + 1 : GOTO2100$ 2290  $X=11:Y=Y+2:H=H+1:A=1$ 2300 IF Y<23 THEN 2100 2310 GOTO2430 2320 2330 IF A=1 THEN 2360<br>2340 FORN=1 TO A-1 : IFNE\$(H, N)= N\$ THEN GOSUB3190:GOSUB319  $0: N1 = 1$ 2350 NEXT N: IFA>4 THEN 2380 FORN=5 TO A+1 STEP-1 : IFNE<br>\$(H, N)=N\$ THEN GOSUB3190:G 2360 OSUB3190: N1=1 2370 NEXT N 2380 IF N1=1 THEN 2100 2390 GOSUB3150: PRINTNES(H, A) 2400 IFVAL(NE\$(H, A))<10 THEN GO SUB3150: PRINT" 2410 X=X+1: GOTO2280  $2420$ 2430 IF QU=0 THEN2480 2440 PRINT E" 2450 PRINTTAB(26) "I INSERIMENTI  $\blacksquare$ 2460 RETURN 2470 2480 X=1: Y=24: GOSUB3150: PRINT INSERIRE DISCO ARCHIVIO. FATTO? (S/N)" 2490 GOSUB3320 : IFOD\$<>"S"THEN2 490 2500 POKE781, 24: SYS59903 2510 OPEN1, K, 15: OPEN2, K, 13, AN\$+<br>"ESTRAZIONI" : GOSUB3800 2520 IF 0<>62 THEN 2570 2530 FOR G=0T03: GOSUB3190: NEXTG 2540 FORG=3T024: POKE781, G: SYS59 903:NEXTG 2550 AP\$="ARCHIVIO":GOSUB4060 2560 GOSUB3920: GOSUB 4840: GOTO2 510 2570  $A=0: H=1$ 2580 FORT=6 TO 153 STEP 3 2590 A=A+1 : IF A>5 THEN A=1:H=  $H + 1$ 2600  $A1$ \$=NE\$(H, A) : GOSUB3730 **2610 NEXT T** 2620 CLOSE2: CLOSE1 2630 GOTO 2440 2640 2650 END 2660 REM VISUALIZZAZIONE 2670 PRINT TAB(23) E VISUALIZ 2680 ZAZIONE<sup>"</sup> 2690 FORG=OTO39: PRINT"-"; : NEXT 2700 PRINT LUNCAR ME 1 JE DI U **NA ESTRAZIONE** PRINT EX LET 2 2710 **JU TUTTE LE ESTRAZIONI** 2720 PRINT BEE 3 IN FINE L **AVORO** 2730 GOSUB3320: IFOD\$<CHR\$(49) O R OD\$>CHR\$(51) THEN2730 2740 FORG=3TO25: POKE781, G: SYS59 903 : NEXT 2750 Z=VAL(OD\$): IF Z = 3 THEN

2760 AP\$="ARCHIVIO":GOSUB4060 2770 FORG=0T055: SS\$(G)="" :NEX  $T : G=0$ 2780 OPEN1, K, 15: OPEN2, K, 13, "0: A NNI INSERITI.S.R 2790 INPUT#2, SS\$(G): GOSUB3370: I  $FSS$(G) = "***" THEN CLOSE2: C$  $LOSE1: R=G-1: GOTO2810$ 2800 G=G+1:GOTO2790  $2810$ X=0:Y=5:GOSUB3150:PRINT"AN<br>NI ARCHIVIATI : ": 2820 FORH=0 TO R 2830 IFSGN((H/4)-(INT(H/4))) = O ANDH<>O THENPRINT: PRINT" 2840 PRINT"[#"; SS\$(H) +"[#]"; : NEXT 2850 AN\$="  $: X = 0: Y = 22: GOSUB3150:$ PRINT" ESTRAZ. ANNO DA VIS UALIZZARE 2860 PRINT HILL EIT; 2870 GOSUB3320 2880 IFODS< CHR\$(48) OR ODS>CHR \$(57) THEN GOSUB3190:GOTO2  $870$ 2890 PRINT"#5"OD\$"":: AN\$=AN\$+OD 2900 IFLEN(AN\$)<4 THEN 2870 2910 G=0 2920 IF SS\$(G)="\*\*\*\*"THENGOSUB3 190: GOSUB3190: GOTO2950 2930  $IFVAL(AN$) = VAL(SS$(G)) T$ **HEN2980** 2940 G=G+1: GOTO2920 2950 POKE781, 22: SYS59903: X=10: Y =22:GOSUB3150: PRINT"ANNO N ON ARCHIVIATO" 2960 X=5: Y=24: GOSUB3150: PRINT"P REMERE UN TASTO PER CONTIN **HARE** 2970 GOSUB3320: FORG=22TO25: POKE 781, G: SYS59903: NEXT: GOTO28  $1<sub>0</sub>$ FORG=4T025: POKE781.G: SYS59 2980  $903:$ NEXT 2990 IFZ=2 THEN QW=0 : GOSUB 428 0:GOTO2660 3000 IFZ<>1 THENGOSUB3190:GOTO2 660 DT\$="":MS\$="ESTRAZ.":GOSUB 3010 3440: GOSUB4520 3020 IF DT\$=""THEN3010 3030 QW=1:GOSUB4300 3040 GOTO2660 3050 3060 REM DATE RELATIVE AI PRIMI SABATI DEGLI ANNI DAL 19 00 AL 2000 3070 DATA 7, 5, 4, 3, 2, 7, 6, 5, 4, 2, 1  $7, 6, 4, 3, 2, 1, 6, 5, 4$ 3080 DATA 3, 1, 7, 6, 5, 3, 2, 1, 7, 5, 4 3090 DATA 6, 4, 3, 2, 1, 5, 4, 3, 1, 7<br>3090 DATA 6, 4, 3, 2, 1, 6, 5, 4, 3, 1, 7<br>5000 DATA 2, 7, 6, 5, 4, 2, 1, 7, 6, 4, 3 ,2, 1, 6, 5, 4, 3, 1, 7, 6<br>3110 DATA 5, 3, 2, 1, 7, 5, 4, 3, 2, 7, 6  $5, 4, 2, 1, 7, 6, 4, 3, 2, 1$ 3120 STOP 3130 REM POSIZIONAMENTO CURSORE 3140 POKE211, X : POKE214, Y: SYS58 3150 732: RETURN 3160 :<br>3170 REM CICALINO 3190 POKE54296, 15: POKE54277, 45: POKE54278, 165 3200 POKE54276, 33: POKE54273, 6: P OKE54272,5 FOR U=1TO200:NEXT:POKE5427 3210 6, 32: POKE54273, 0: POKE54272  $\Omega$ 3220 RETURN

 $\ddot{\phantom{a}}$ 

 $98/11$   $M_{\odot}$   $M$ 

3230 -3240 REM CAMPANELLO  $3250$ POKE54296.15: POKE54277.0: P  $3260$ OKE54278, 247 3270 POKE54276, 17: POKE54273, 40: **POKE54272.0** 3280 FOR U=1TO100: NEXT: POKE5427  $6, 16$ : RETURN 3290 3300 REM ACCETTAZIONE GET  $3310$ FOR U=631 TO 640: POKEU, 0:N 3320 **EXT** 3330 GETODS: IFODS=""THEN3330 3340 RETHRN 3350 REM DISK ENTRY CONTROL 3360 3370 INPUT#1.0.0\$.V.U 3380 IF 0=0 ORO=50 THEN RETURN 3390 X=0: Y=23: GOSUB3150: PRINT"M DISK ERROR "::FOR G=0T04 : GOSUB3190: NEXT 3400 PRINTO; 0\$; V; U 3410 X=12: Y=24: GOSUB3150: PRINT" **NE PREMI UN TASTO WE": GOSUB** 3320 3420 CLOSE3: CLOSE2: CLOSE1 : GOTO  $\Omega$  $3130$ 3430 :<br>3440 REM IMMISSIONE DATA 3450 GB\$="":MB\$="":AB\$="  $X=3:Y=22:GOSUB3150:PRINT"I$ 3480 MMETTI DATA "MS\$" : GG/MM/ **AAAA** 3470 X=26: Y=22: GOSUB3150 3480 GOSUB3320: IF OD\$<CHR\$(48) OR ODS>CHR\$(57)THEN3480 3490 GB\$=GB\$+OD\$:PRINT"|";0D\$;" 3500  $\overline{X} = 29 : Y = 22 : GOSUB3150$ <br>3510 GOSUB3320: IF OD\$<CHR\$(48) OR OD\$>CHR\$(57)THEN3510 3520 MB\$=MB\$+OD\$: PRINT"N"; OD\$ ";: IF LEN(MB\$)<2 GOTO3510 3530  $\overline{G}$ =VAL(MB\$): IFG=1 ORG=3 ORG<br>=5 OR G=7 ORG=8 ORG=10 ORG  $=12$  THEN M=1 3540 X=32:Y=22:GOSUB3150 3550 GOSUB3320: IF OD\$<CHR\$(48) OR ODS>CHRS(57)THEN3550 3560 AB\$=AB\$+OD\$:PRINT"M";OD\$;  $\blacksquare$ "; : IF LEN(AB\$)<4 GOTO3550 3570 IF VAL(AB\$)<1987 AND MS\$= THENGOSUB3190:GOT ODIERNA" 03450 IF VAL(AB\$)<>VAL(AN\$) AND 3580 MS\$="ESTRAZ. THENGOSUB319  $0:60T03450$ 3590  $F=0:FF=(VAL(AB*)/4) : IF S$  $GN(FF-INT(FF)) = 0$  THEN  $F=$ 3600 IF VAL(MB\$)=2 AND VAL(GB\$)  $>(28+F)$  THENGOSUB3190:GOTO  $3450$ 3610 IF VAL(MB\$)>12 OR VAL(MB\$) <1 THENGOSUB3190:GOTO3450 3620 IF VAL(GB\$)>30+M OR VAL(GB \$)<1 THENGOSUB3190:GOT0345 IF VAL(AB\$)>2000 THENGOSUB 3630 3190: GOTO3450 3640 POKE781, 22: SYS59903 3650 RETURN  $0.885$ 3670 REM INPUT RECORD 3680 HI=FNA(P):LO=FNB(P)<br>3690 PRINT#1, "P"CHR\$(13)CHR\$(LO CHR\$(HI)CHR\$(T):GOSUB3370 3700 INPUT#2, A1\$ : GOSUB3370 3710 RETURN 3720 3730 REM PRINT RECORD  $3740$  HI=FNA(P):LO=FNB(P)

3750 PRINT#1. "P"CHR\$(13)CHR\$(LO CHRS(HI)CHRS(T):GOSUB3370  $05550$ 3760 PRINT#2, A1\$ 3770 RETURN  $3780$ 3790 REM DISK ENTRY ESISTENZA F TT.R INPUT#1, 0, 0\$, V, U<br>IF 0=62 THEN CLOSE2: CLOSE1 3800 3810 **RETURN** 3820 GOTO 3380 9830 3840 REM CREAZIONE FILE ANNI IN **SERITI** 3850 R\$="":FORG=1TO4 :R\$=R\$+"\*" NEXT G 3860 OPEN1, K, 15 : OPEN2, K, 12, "0: ANNI INSERITI.S.W" PRINT#2, R\$: CLOSE2: CLOSE1 **3870** 3880 RETURN  $0000$ 3800 REM MASCHERA INSERIMENTI  $3910$ 3920 PRINT MODATA ESTRAZ. "GB\$" "MB\$"/"AB\$ 3930 PRINT WOUNTBARI  $1 - 1 - 1$ 3940 PRINT ECAGLIARI : **San Adam**  $\sim$ 3950 PRINT EFIRENZE **Carl Corporation** 3960 PRINT MGENOVA 3970 PRINT WMILANO  $\sim$   $\sim$  $\sim$   $\sim$  $\sim$ 3980 PRINT"MNAPOLI  $1.1 - 1.1 - 1.1$ 3990 PRINT EPALERMO and the con-4000 PRINT EROMA  $1.1 - 1.1 - 1.1$ 4010 PRINT WTORINO and a company 4020 PRINT EVENEZIA W. 4030 RETURN 4040 4050 REM AVVISO INSERIMENTO DI  $SCO$ 4060 X=0: Y=21: GOSUB3150: PRINT"I **NSERIRE DISCHETTO W"; AP\$;** NEL DRIVE"; (K-8) 4070 X=9: Y=23: GOSUB3150: PRINT PREMERE UN TASTO": GOSUP  $\overline{\textbf{E}}$ 3320 4080 POKE781, 21: SYS59903: POKE7 81, 23: SYS59903: RETURN 4090 4100 REM CALCOLO DELLE DATE DEI SABATI NELL'ANNO  $FORG = OTO55$ :  $SS*(G) = " " : NEX$ 4110 4120 Q=0: J=0: D=1: M=1 4130 4140 AA=(VAL(AN\$)/4) : IF SGN(A  $A-INT(AA)$  = 0 THEN Q=1 4150 J=0 : S%=(M\*100) +W% : IFS%<1 OOOTHENSS\$(D)="0"+ RIGHT\$( STR\$(S%), 3): GOTO4170 4160 SS\$(D)=RIGHT\$(STR\$(S%), 4) 4170 W%=W%+7 4180 IF M=12 AND W%>31 THEN RET URN IF M=1 OR M=3 OR M=5 OR M= 4190 7 OR M=8 OR M=10 OR M=12 T HEN J=1 : GOTO 4210 4200 IF M=2 THEN 4250 4210 IF W% <= (30+J) THEN 4240 4220 W%=W%-(30+J) 4230 M=M+1 4240 D=D+1:00T04150 4250 IF W% <= (28+Q) THEN4240 4260 W%=W%-(26+Q):GOT04230 4270

4280 REM VIDEATA VISUALIZZAZIONE 4290 APS="ARCHIVIO":GOSURAGO 4300 TEQH>0 THEN 4330 4310 P=0: L=52 4320 P=P+1: IF P=L+2 THEN X=26: Y=12: GOSUB3150: PRINT"INFINE FILE :: QW=1: GOTO4480 4330 OPEN1, K, 15: OPEN2, K, 13, AN\$+ 4340 T=1:GOSUB3680 :GB\$=RIGHT\${ A1\$.2): MB\$=LEFT\$(A1\$.2): AB  $$=AN$$ 4350 IF P=1 THEN T=4:GOSUB3680:  $L=VAL$ (A1\$):  $CLOSE2: CLOSE1$ :GOTO4320 4360 GOSUB3920: X=11:Y=4 4370 FOR T= 6 TO153 STEP 3 4380 GOSUB3680 : IF LEFT\$(A1\$.4)  $=$  \*\*\*\* THENCLOSE2 : CLOSE1 : GOTO 4470  $4390$  GOSUB3150 : PRINTA1\$ 4400 IF VAL(A1\$)<10 THEN GOSUB3<br>150: PRINT" 4410 X=X+3: IF X>23 THEN X=11:Y  $- v_+$ 4420 NEXT T : CLOSE2: CLOSE1 : IF QW>O THEN4480 4430 X=2: Y=24: GOSUB3150: PRINT"E  $F1 >$  CONTINUO = F3 > RESTORE" 4440 GOSUB3320: IFOD\$<>CHR\$(133) AND OD\$<> CHR\$(134) THEN **AAAO** 4450 IFOD\$=CHR\$(133) THEN X=2:Y  $= 24: GOSUB3150: FORG=OTO35: P$ RINT" ": : NEXT: GOTO4320 IFOD\$=CHR\$(134) THEN 4500 4460 4470 IF QW=0 AND P< L+2 THEN 44  $30$ 4480 X=2: Y=24: GOSUB3150: PRINT" PREMERE UN TASTO PER PROSE GUIRE"; : GOSUB3320 4490 POKE781, 24: SYS59903 4500 RETURN 4510 REM CALCOLO NUMERO RECORD AVENDO DATA ESTRAZ. 4520 DT\$=MB\$+GB\$ 4530 OPEN1, K, 15: OPEN2, K, 13, AN\$+ **ESTRAZIONI** 4540 P=1: T=4 : GOSUB3680: L=VAL  $(A13):T=1$ 4550 P=P+1:GOSUB 3680 : G=VAL(A 1束) 4560 IF  $P = L + 2$  THEN CLOSE2: CLO SE1 : GOTO 4600 4570 IF (VAL(DT\$)-G) > 2 THEN 4 550 4580 IF  $(G-VAL(DT*)$ ) > 2 THEN C LOSE2: CLOSE1: GOTO4600 4590 CLOSE2: CLOSE1: GOTO 4650 4600  $X=2:Y=21:GOSUB3150$ 4610 PRINT"LA DATA ESTRAZ. IMME SSA NON E' ESATTA" 4620 X=12: Y=23: GOSUB3150: PRINT" PREMERE UN TASTO 4630 GOSUB 3320: POKE781, 21: SYS5 9903: POKE781, 23: SYS59903 4640 DTS= 4650 RETURN 4660 4670 REM AZZERAMENTO TABELLA CA RICAMENTO DATI ESTRAZ 4680 FORG=0TO10 4690 FORA=0TO 5 4700 NE\$(G. A) = " 4710 NEXTA : NEXTG 4720 RETURN 4730 4740 REM VIDEATA ESTRAZIONE 4750 4760 GOSUB4670 OPEN1, K, 15: OPEN2, K, 13, AN\$+ 4770 **ESTRAZIONI** 4780 T=1:GOSUB3680 :GB\$=RIGHT\$(

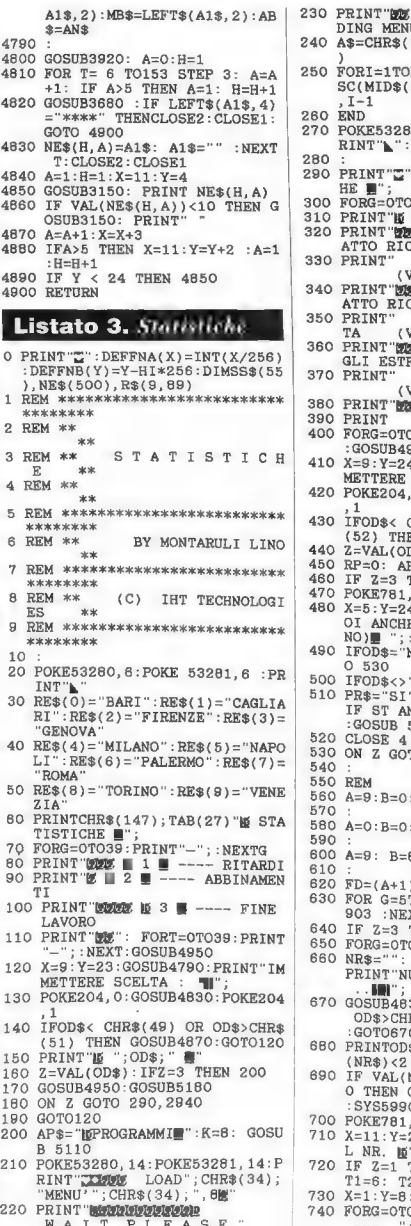

DING MENU'CH A\$=CHR\$(13)+"GOTO9"+CHR\$(13 ĸη  $RORT = 1 TOLEN(AS): POKE630+I.A$  $SC(MID*(A*, I)):$  NEXT: POKE198  $T = 1$ 60 END 70 POKE53280.6: POKE 53281, 6 : P RINT"\":GOTO20 80 90 PRINT"Z"TAB(27) "M STATISTIC HE W 00 FORG=0T039: PRINT"-"; : NEXTG 10 PRINT"N RITARDI W"  $-$  DELL'ESTR ATTO RICHIESTO SU TUTTE 30 PRINT' LE RUOTE (VID/STAMP.) 40 PRINT"MMS Z ■ --- DELL'ESTR ATTO RICHIESTO SULLA 50 PRINT" **RUOTA RICHIES**  $(VID/STAMP.$ TA 860 PRINT WEE 3 | --- DI TUTTI GLI ESTRATTI SU TUTTE 370 PRINT" LE RUOTE  $(VID/STAMP. )$ 380 PRINT END 4 --- MENU' " **390 PRINT** 400 FORG=0T039: PRINT"-"; : NEXTG : GOSUB4950: GOSUB4950 410 X=9: Y=24: GOSUB4790: PRINT" IM METTERE SCELTA : 420 POKE204, 0: GOSUB4830: POKE204 430 IFOD\$< CHR\$(49) OR OD\$>CHR\$ (52) THEN GOSUB4870: GOTO410 440 Z=VAL(OD\$): IF Z=4 THEN 20 450 RP=0: AR\$= 460 IF Z=3 THEN 530 470 POKE781, 24: SYS59903 480 X=5: Y=24: GOSUB4780: PRINT"VU OI ANCHE LA STAMPA ? W(SI/ NO) :: : GOSUB4830<br>490 IFOD\$="N" THEN PR\$="NO": GOT  $0.530$ 500 IFOD\$<> "S" THEN 480<br>510 PR\$= "SI": OPEN4, 4: PRINT#4:<br>IF ST AND(-128) THEN CLOSE4 :GOSUB 5250: GOTO470 520 CLOSE 4 530 ON Z GOTO 560, 580, 600 540 **550 REM** 560 A=9:B=0:GOTO620 570 580 A=0:B=0:GOTO620 590 600 A=9: B=89 : GOTO620  $810$ 620 FD= $(A+1)*(B+1)$ 630 FOR G=5T024: POKE781, G: SYS59 903 :NEXTG 640 IF Z=3 THEN 1740 650 FORG=0TO9:R\$(G, 0)="":NEXTG 660 NR\$="": X=2: Y=22: GOSUB4780: PRINT"NUMERO DA CERCARE ? : **BOY** 670 GOSUB4830: IFOD\$<CHR\$(48) OR OD\$>CHR\$(57) THENGOSUB4880 GOT0670 680 PRINTOD\$; : NR\$=NR\$+OD\$: IFLEN  $(NR$) < 2$  THEN 670 690 IF VAL(NR\$)<1 OR VAL(NR\$)>9 O THEN GOSUB4880: POKE781, 22 : SYS59903: GOTO660 700 POKE781, 22: SYS59903 710 X=11: Y=2: GOSUB4780: PRINT"DE L NR. M"; NR\$; "WE RUOTA: ";  $T1=6: T2=141:GOTO790$ 730 X=1: Y=8: GOSUB4780 740 FORG=0TO9: PRINT" ME"; G; "I M

 $"$ ; RE\$(G):  $Y = Y + 1$ : GOSUB

CEGLIERE SU QUALE RUOTA : ww  $: 1.0050B4830$ 760 IFOD\$ <CHR\$(48) OR OD\$>CHR\$ (57) THEN GOSUB4880:GOT0750 770 FORG=4 TO 24 : POKE781, G:SYS 59903:NEXT G 780 JH=VAL(OD\$): X=30:Y=2:GOSUB 4780: PRINT "E"; RE\$(JH); " 790 GOSUB5330: X=8:Y=11:GOSUB47 80: PRINT "No ATTENDERE PER C ORTESIA M 800 X=10: Y=13: GOSUB4780: PRINT"15 STO CERCANDO I DATI " 810 C=0 :C1=0  $:$  C<sub>1</sub> $\hat{\mathbf{s}}$ = 820 R=R-1: IF R<0 AND C=0 THENG **OSUB 5550 : GOTO20** 830 IF R<0 AND C<>0 THEN T=6: G OTO 1060 840 OPEN1, K, 15: OPEN2, K, 13, SS\$ (R ) +" ESTRAZIONI" 850 T=1:P=1: GOSUB5430 :L\$=A1\$:  $1.1$  \$ = A  $2$  \$ 860 IFL\$="01" AND C<>0 THEN CLO SE2: CLOSE1: T=6: GOTO1060 870 IFL\$="01" THEN CLOSE2: CLOSE 1:GOTOB20 880 P=VAL(L1\$)+1 890 IFZ<>2 THEN 910 900 T1=6+(15\*((JH+1)-1)) :T2=T1  $+13$ 910 FOR T= T1 TO T2 STEP 15 920 GOSUB 5430 930 IF LEFT\$(A1\$, 3)= "\*\*\*" AND  $R \leq S$  ANDC  $\lt$  O THEN 1060 940 IF LEFT\$(A1\$, 3)="\*\*\*" THEN 1030 950 IF RP=0 THEN RP=P: AR\$=SS\$(  $R$ 960 IF A1\$=NR\$ THEN 1070<br>970 IF A2\$=NR\$ THEN 1070 980 IF A3\$=NR\$ THEN 1070 990 IF A4\$=NR\$ THEN 1070 1000 IF A5\$=NR\$ THEN 1070 1010 NEXT T: T=T-15  $1020 C=C+1$ 1030 P=P-1: IFP=1 THEN CLOSE2: CLOSE 1:GOTO 1050 1040 GOTO 910 1050 IF R>O THEN GOSUB5490: IFSW  $=0$  THEN820 1060 C1\$="NO": GOTO1080 1070 C1\$="SI" 1080 CLOSE2: CLOSE1<br>1090 IF Z=2 THEN R\$(0,0)=STR\$(C  $): GOTO1150$ 1100 Q=INT( $(T-6)/15$ )<br>1110 IFR\$(Q, 0)="" AN ANDC1\$="SI"TH EN  $R$(Q, O) = RIGHT$(STR$(C),$  $LEN(STR$(C)) - 1): C1 = C1 + 1$ 1120 IF FD<>C1 ANDC1\$="SI"THEN OPEN1, K, 15: OPEN2, K, 13, SS\$(  $R$ ) + " ESTRAZIONI" : GOTO1010 1130 FORG=0T09: IF  $R$(G, 0) =$ HEN  $R$(G, O) = "16" + RIGHT$(STR)$  $$(C), LEN(STR$(C)) -1)+T$ 1140 NEXTG 1150 OPEN1, K, 15: OPEN2, K, 13, AR\$+ **ESTRAZIONI** 1160 T=1: P=RP: GOSUB5430 1170 AR\$=RIGHT\$(A1\$, 2)+"/"+LEFT<br>\$(A1\$, LEN(A1\$)-2)+"/"+RIGH T\$(AR\$, 2)<br>1180 CLOSE2: CLOSE1 1190 IF Z=2 THEN 1500 1200 FORG=5 TO24: POKE781, G: SYS5 9903: NEXT 1210 X=4: Y=7: GOSUB4780 1220 FORG=OTO # : IFVAL(R\$(G, O)) <10 THEN  $R$(G, O) =$  $H+R\$  $(G$ 0):GOTO1240 1230 IFVAL(R\$(G, 0))<100 THEN R\$

4780: NEXTG

750 X=2: Y=23 : GOSUB4780: PRINT"S

I AM LOA

 $100/11$  MM  $U/14$ 

 $(G, 0) = " + RR(G, 0)$  $1240$   $R = RFRR(G)$ 1250 IF LEN(E\$) < 10 THEN E\$=E\$  $" : GOTO1250$ 1260 PRINTES: " --- "; R\$(G, 0) 1200 FRINIS, --- A\$(G,O)<br>1270 Y=Y+1:GOSUB4780 :NEXTG<br>1280 X=4:Y=Y+1:GOSUB4780:PRINT" CONTEGGIO A PARTIRE DAL 16"  $AR*$  $1290$ IF C1\$="SI" THEN 1310 1300 X=4: Y=Y+3: GOSUB4780: PRINT" NR. MAX. DI ESTR. LETTE IN SERIE:  $15" + STR$(C) +$ 1310 IF PR\$="NO" THEN 1480 1320 X=2: Y=23: GOSUB4790: PRINT"P OSIZIONA IL FOGLIO NELLA S TAMPANTE 1330  $Y=24$  : GOSHB4790 : PRINT "QUA NDO SEI PRONTO PREMI 16 RET  $IIPN$ 1340 GOSUB4830: IFOD\$<>CHR\$(13) **THEN1340** 1350 POKE781.23: SYS59903: POKE78 1.24: SYS59903 1360 OPEN4, 4: PRINT#4: IF ST=-12 8 THEN CLOSE4: GOSUB5250: GO **TO1480** 1370 PRINT#4, "RITARDO DEL NUMER O E"; NR\$; "B SU LOTUTTE LE RUOTE" 1380 PRINT#4. 1390 FOR G=0TO 9 : E\$=RE\$(G) 1400 IF LEN(E\$) < 10 THEN E\$=E\$ : GOTO1400 1410 PRINT#4, E\$; " --- "; R\$(G, 0)  $1420$  NEXT  $G:$  PRINT#4 1430 PRINT#4, "CONTEGGIO A PARTI RE DALLA DATA : "; AR\$<br>IFC1\$="NO" THEN PRINT#4, "N 1440 R. MAX. DI ESTR. LETTE IN S ERIE  $=$   $\mathbf{E}^{\text{H}}$  +STR\$(C) +  $\mathbf{E}$ 1450 PRINT#4 1460 PRINT#4, 1470 PRINT#4: PRINT#4: PRINT#4: C LOSE4 1480 GOTO 1700  $1490$ 1500 FORG=5 TO24: POKE781.G: SYS5  $9903:$ NEXT 1510 X=1: Y=10: GOSUB4780: PRINT"16 RITARDO  $\blacksquare = "; R$(0, 0)$ 1520 X=1: Y=13: GOSUB4780: PRINT"C ONTEGGIO A PARTIRE DALLA D ATA IL"; AR\$ 1530 IF C1\$="SI" THEN 1550 1540 X=1: Y=Y+3: GOSUB4780: PRINT" NR. MAX. DI ESTR. LETTE IN SERIE:  $\mathbf{E}^{\text{H}}$ +STR\$(C)+" $\mathbf{E}$ " 1550 IF PRS="NO" **THEN 1700** 1560 X=2: Y=23: GOSUB4790: PRINT"P OSIZIONA IL FOGLIO NELLA S TAMPANTE " 1570 Y=24 : GOSUB4790: PRINT "QUA NDO SEI PRONTO PREMI M RET **HRN M**" 1580 GOSUB4830: IFOD\$<>CHR\$(13) THEN1580 1590 POKE781.23: SYS59903: POKE78 1,24:SYS59903 1600 OPEN4, 4: PRINT#4: IF ST=-12 **# THEN CLOSE4: GOSUB5250: GO TO1700** 1610 PRINT#4, "RITARDO DEL NUMER O E +NR\$+ "SULLA RUOTA E"<br>+RE\$(JH) + "SULLA RUOTA E"<br>+RE\$(JH) + "SILLA RUOTA E" 1620 PRINT#4. 1630 PRINT#4 1640 PRINT#4, "CONTEGGIO A PARTI RE DALLA DATA : "; AR\$

1650 IF C1\$="SI" THEN 1670 1660 PRINT#4, "NR. MAX, DI ESTR. LETTE IN SERIE =  $15^{\circ}$ +STR\$(  $0.11$ 1670 PRINT#4, 1680 PRINT#4: PRINT#4: PRINT#4: C LOSE4 1690 1700 X=7: Y=24: GOSUB4780 : PRINT" IS PREMERE F1 PER CONTINUAR E W :: GOSUB4830 1710 IF OD\$<> CHR\$(133) THEN GO SUB4880: GOTO1700 1720 GOT0290  $1730$ 1740 X=11: Y=2: GOSUB4780: PRINT"D EL NR. LIUTTI RUOTA: LT 1750 X=8: Y=11: GOSUB4780: PRINT" ATTENDERE PER CORTESIA 1760 X=10: Y=13: GOSUB4780: PRINT **15 STO CERCANDO I DATI D"** 1770 FORA=0TO9: B=0<br>1780 R\$(A, B)="": B=B+1 1790 IFB<90 THEN1780 1800 NEXT A 1810 C=0: C1=0 1820 R=R-1: IF R<0 AND C=0 THEN GOSUB5550: GOTO20 1830 IF R<0 AND C<>0 THEN 2110 1840 OPEN1, K, 15: OPEN2, K, 13, SS\$<br>
(R) + " ESTRAZIONI"<br>
1850 T=1: P=1: GOSUB5430: L\$-A1  $$: L1$=A2$$ 1860 IF L\$="01" AND C <> 0 THEN CLOSE2: CLOSE1: GOTO2110<br>1870 IF L\$="01" THENCLOSE2: CLOS E1:GOTO1820 1880 P=VAL(Li\$)+1 1890 FOR T= 6 TO 141 STEP 15 1900 GOSUB 5430 1910 IF LEFT\$(A1\$, 3)= "\*\*\*" AND C<>O THEN CLOSE2: CLOSE1:G OTO2110 1920 IF LEFT\$(A1\$, 3)="\*\*\*" THEN T=141:NEXT T:GOTO2080 1930 IF RP=0 THEN RP=P: AR\$=SS\$  $(R)$ 1940 A=INT((T-6)/15): 1950 B=(VAL(A1\$)-1)<br>1960 IFR\$(A, B)="" THENR\$(A, B)=R IGHT\$(STR\$(C),(LEN(STR\$(C)  $(-1)$  :  $C1 = C1 + 1$ 1970 B=(VAL(A2\$)-1)<br>1980 IFR\$(A, B)=" THENR\$(A, B)=R  $\begin{array}{lll} \texttt{ITHNMS(A,B)=R} \\ \texttt{IGHT$(STR$(C), (LEN(STR$(C),[-1])) : C1=C1+1} \end{array}$ 1990 B=(VAL(A3\$)-1)<br>2000 IFR\$(A, B)="" THENR\$(A, B)=R IGHT\$(STR\$(C),(LEN(STR\$(C)  $(-1)$  :  $C1 = C1 + 1$ 2010 B=(VAL(A4\$)-1)<br>2020 IFR\$(A, B)="" THENR\$(A, B)=R IGHT\$(STR\$(C),(LEN(STR\$(C)  $-1)$  ) :  $C1 = C1 + 1$ 2030 B=(VAL(A5\$)-1)<br>2040 IFR\$(A, B)=""THENR\$(A, B)=R  $IGHT$ (STR$ (C), (LEN (STR$ (C))$  $(-1)$  :  $C1 = C1 + 1$ IF FD = C1 THEN CLOSE2: CLO 2050 SE1:GOTO 2110 2060 NEXT T 2070 C=C+1 2080 T=T-15: P=P-1: IF P>1 THEN 1890 2090 CLOSE2: CLOSE1 2100 IF R>0 THEN GOSUB 5490<br>IF SW=0 THEN 1820 2110 OPEN1, K, 15: OPEN2, K, 13, AR\$+ ESTRAZIONI"

2120 T=1: P=RP: GOSUB5430 2130 AR\$=RIGHT\$(A1\$, 2)+"-"+LEFT  $$(A1$, LEN(A1$) -2)+$  "-"+RIGH T\$(AR\$, 2) 2140 CLOSE2: CLOSE1 2150 X=4: Y=11: GOSUB4780: PRINT"W ATTENDERE ANCORA PER COR TESIA ":GOSUB4950 2160 X=8 : Y=13: GOSUB4780: PRINT" I STO ANALIZZANDO I DATI - $: GOSIIB4950$ 2170 FORA=0T09: B=0 2170  $r \circ R = 0100$ .  $B = 0.001$ <br>2180 IF R\$(A.B)="" THEN R\$(A,B)  $= "15" + RIGHT\$(STR$(C), (LEN(S))$  $TR$(C)$ ) -1)) + ""  $2190$  B=B+1:  $IFB<90$  THEN2180 **2200 NEXT A**  $2210$ 2220 X= 9: Y=13:GOSUB4780: PRIN **T"E ARCHIVIAZIONE RITARDI**  $\blacksquare$ 2230 2240 OPEN1, K, 15: OPEN2, K, 12, "@O :RITARDI, S.W. 2250 PRINT#2, AR\$: GOSUB5020 2260 FOR M=0 TO 9 2270 FOR  $L=0$  TO 89 2280 PRINT#2, R\$(M, L): GOSUB5020 2290 NEXT L 2300 NEXT M 2310 PRINT#2, "\*\*\*": GOSUB5020 2320 CLOSE2: CLOSE1 2330 FORG=5 TO24: POKE781, G: SYS5 9903:NEXT 2340 X=11: Y=24: GOSUB4780: PRINT" **ESTAMPANTE O EVIIDEO ?**  $: GOSUB4830$ 2350 IFOD\$="S"THENOPEN4, 4: PRINT #4: IF ST=-128 THEN CLOSE4 GOSUB5250:GOTO 2330 2360 CLOSE4: IFOD\$="S"THEN 2640<br>2370 IFOD\$<>"V" THEN GOSUB4880: GOT02340 2380 FORG=5 TO24:POKE781, G:SYS5 9903: NEXT 2390 FOR M=0 TO 9 2400 2410 X=11: Y=2: GOSUB4780: PRINT"D EL NR. MIUTTIM RUOTA: M"; R  $E*(M);$ <br>2420  $X=2:Y=4:GOSUB4780:FORG=1TO$ 4: PRINT"N. RIT.  $"$ : NEXT  $\sim$ 2430 X=2:Y=5:GOSUB4780:FORG=1TO  $4:PRINT$  $T \times N$  $\overline{c}$  $2440:$ 2450  $X=1:Y=6$ 2460 FOR L=0 TO 89 2470 2480 GOSUB4780: PRINT"["; L+1; ""  $X=X+5$  : GOSUB4780 : PRINTR\$  $M, L$ 2490 X=X+5: IFX>36 THEN X=1: Y=Y+ 2500 IF Y<21 THEN2540 2510 X=7: Y=23:GOSUB4780: PRINT **16 PREMERE F7 PER CONTINUA** RE : GOSUB4830 2520 IF OD\$<>CHR\$(136) THEN2510 2530 FORG=6 TO24: POKE781, G: SYS5 9903: NEXTG: X=1: Y=6 2540 NEXTL 2550 X=7: Y=23:GOSUB4780: PRINT **W PREMERE F7 PER CONTINUA** RE #": GOSUB4830 2560 IF OD\$<>CHR\$(136) THEN2550 2570 FORG=3 TO24: POKE781, G: SYS5 9903: NEXTG 2580 NEXT M 2590 FORG=3 TO24: POKE781, G: SYS5 9903: NEXTG 2600 X= 7: Y=13:GOSUB4780: PRIN T"VUOI ANCHE LA STAMPA ? LE

(S/N) :: 30SUB4830<br>2610 IF OD\$ <> "S" THEN 2910 2620 OPEN4, 4: PRINT#4: IF ST=-12 THEN CLOSE4: GOSUB5250: GO **TO2590** 2630 CLOSE4.4 2640 FORG=3 TO24: POKE781, G: SYS5 9903: NEXTG 2650 X=10: Y=13:GOSUB4780: PRIN T"N STAMPA IN PROGRESS . 2660 X=14: Y=15:GOSUB4780: PRIN T"N ATTENDERE. 2670 OPEN10, 4, 10: PRINT#10: CLOSE  $1<sub>0</sub>$ 2680 OPEN4.4 2690 PRINT#4, "RITARDI DI MSTUTTI U I NUMERI SU MTUTTE LE R<br>UOTE A PARTIRE DAL": ARS 2700 PRINT#4. 2710 PRINT#4 : CLOSE4 2720 FOR  $M = 0$  TO 9 2730 OPEN10.4.10: PRINT#10: CLOSE 10 2740 OPEN4, 4: IF M=5 THEN FORG=0 TO15: PRINT#4: NEXTG 2750 PRINT#4, RE\$(M) 2760 L=0  $2770 B = 0$ 2780 FORG=0TO 9:N\$(G)="":NEXT G 2790 N\$(B)=RIGHT\$(STR\$(L+1), LEN (STR\$(L+1))-1): IF L+1 <10<br>THEN N\$(B)=" "+N\$(B) 2800 N\$(B)=N\$(B)+"-" 2810 IFLEFT\$(R\$(M, L), 1)="10" THE  $NN$(B) = N$(B) + MID$(R$(M, L)$ ,  $2,$  LEN(R\$(M, L))-2)+ 2820  $IFLEFT$(R$(M,L),1)=CHRs(18)$ ) THEN2840 2830  $N$ \$(B)= $N$ \$(B)+R\$(M,L) IF LEN  $(N$(B))$ <br/>8 THEN<br> $$(B) = N$(B) +$  ": GOTO2840 2840 TF THEN N 2850 B=B+1: IF B<10 THEN L=L+1: GOTO2790 2860 PRINT#4, N\$(0); N\$(1); N\$(2);  $N$(3); N$(4); N$(5); N$(6); N$$  $(7);$  N\$(8); N\$(9) 2870 L=L+1: IFL <90 THEN 2770 2880 CLOSE4 **2890 NEXT M** 2900 CLOSE4 2910 GOTO290 2920 2930 REM ABBINAMENTI 2940 2950 PRINT"Z"TAB(27) "ME STATISTI  $CHE \equiv$ 2960 FORG=0TO39: PRINT"-"; : NEXTG 2970 PRINT LABBINAMENTI 2980 JH=11:NR\$="": X=0:Y=10:GO SUB4790: PRINT"NUMERO DA CE  $RCARE$   $(@=MEM')$ :  $-400$ 2990 POKE204, 0: GOSUB4830: POKE20 4, 1 : IFOD\$=CHR\$(64) THEN 2  $\Omega$ 3000 IF OD\$<CHR\$(48) OR OD\$>CHR \$(57) THEN GOSUB4880: GOTO 2980 3010 PRINTOD\$; : NR\$=NR\$+OD\$: IFLE N(NR\$)<2 THEN 2990<br>3020 IF VAL(NR\$)<1 OR VAL(NR\$)> 90 THEN GOSUB4880:GOSUB488  $0:60T02980$ 3030 POKE781, 10: SYS59903 3040 X=11: Y=2: GOSUB4790: PRINT" DEL NR."; NR\$; " RUOTA DI 3050  $X=0:Y=6$ 3060 FORG =0TO9:GOSUB4790:PRINT '顺";G; "II ■ --- ";RE\$(G)  $Y = Y + 1 : NEXTG$ 3070 Y=Y+2:GOSUB4790: PRINT"# F TUTTE<sup>®</sup> 3080 Y=Y+3:GOSUB4790: PRINT"SU Q UALE RUOTA : H";

3100 IFOD\$=CHR\$(133) THEN X=32: Y=2:GOSUB4790:PRINT NTUTTE  $\blacksquare$ ": T1=6: T2=141: GOTO3140 IFODS<CHR\$(48) OROD\$>CHR\$( 3110 57) THEN GOSUB4880:GOTO309 3120 JH=VAL(OD\$):T1=6+(15\*((JH+  $1)-1$ ) : T2=T1+13<br>3130 X=32:Y=2:GOSUB4790:PRINT"E RE\$(JH); " 3140 FORG= 3T024: POKE781, G: SYS5 9903:NEXTG 3150 GOSUB5330: X=8:Y=11:GOSUB4 780: PRINT "ME ATTENDERE PER CORTESIA E 3160 X=10: Y=13: GOSUB4780: PRINT" **M** STO CERCANDO I DATI **N** 3170 C=0:C1\$="":HL=0 3180 R=R-1: IF R<0 AND C=0 THEN GOSUB5550:GOT020 3190 IF R<0 AND C<>0 THEN 3380 3200 OPEN1, K, 15: OPEN2, K, 13, SS\$( R) +" ESTRAZIONI' 3210 T=1:P=1: GOSUB5430 :L\$=A1\$  $L1$=A2$$ IFL\$="01" THEN CLOSE2: CLOS 3220 E1 : GOTO 3180 3230 P=VAL(L1\$)+1 3240 DT\$="": T=1: GOSUB5430 :DT  $$=A1$$ 3250 FOR T= T1 TO T2 STEP 15 3260 GOSUB 5430 3270 IF LEFT\$(A1\$, 3)= "\*\*\*" THE T=T2:GOTO3330 N 3280 IF A1\$=NR\$ THEN GOSUB5620: GOT03330 3290 IF A2\$=NR\$ THEN GOSUB5620: GOTORRAO 3300 IF A3\$=NR\$ THEN GOSUB5620: GOT03330 3310 IF A4\$=NR\$ THEN GOSUB5620: GOT03330 3320 IF A5\$=NR\$ THEN GOSUB5620 3330 NEXT T: T=T-15 3340 C=C+1 3350 P=P-1: IF P=1 THENCLOSE2:C LOSE1: GOTO3180 3360 GOTO3240 3370 CLOSE2: CLOSE1 : AR\$="NO" 3380 FORG=3 TO 24 : POKE781, G:SY S59903:NEXTG 3390  $X=0: Y=4:GOSUB4790$ 3400 FOR F=1 TO HL 3410 PRINTNE\$(F): Y=Y+1: IFY<22 T **HEN 3450** 3420 PRINT"MAPREMERE UN TASTO P ER CONTINUARE "; 3430 GOSUB4830: IFOD\$="" THEN 34  $30$ 3440 FORG=4 TO24: POKE781, G: SYS5 9903: NEXTG : Y=4: GOSUB4790 3450 NEXTF IF HL=0 THEN PRINT"IN ARCH 3460 IVIO NON ESISTE IL NR. RIC HIESTO" : GOTO 5060 3470  $X=5$  :  $Y=23$ : GOSUB4790: PRINT VUOI ANCHE LA STAMPA ?  $(S)$ /N) 3480 GOSUB4830: IFOD\$<> "S"THEN 3 640 3490 X=2: Y=23: GOSUB4790: PRINT"P OSIZIONA IL FOGLIO NELLA S **TAMPANTE** 3500 Y=24 : GOSUB4790: PRINT "QUA NDO SEI PRONTO PREMI I RET URN U" 3510 GOSUB4830: IFOD\$<>CHR\$(13) THEN3510 3520 OPEN4, 4: PRINT#4: IF ST=-1 28 THEN CLOSE4: GOSUB5250:G

OT03470

3090 POKE204, 0: GOSUB4830: POKE20

4, 1

3530 FORG=3T024: POKE781, G: SYS59 903:NEXTG 3540 X=8: Y=11: GOSUB4780: PRINT" ATTENDERE PER CORTESIA ■ 3550 X=9: Y=13: GOSUB4780: PRINT"N STAMPA IN ESECUZIONE " 3560 PRINT#4, "ABBINAMENTI DEL N  $"$ ; NR\$  $P$ 3570 PRINT#4, 3580 PRINT#4." DATA **EST RAZIONE RIJOTA** 3590 PRINT#4. 3600 FORG=1 TO HL : PRINT#4, NE\$( G) 3610 IF  $G = 55$  THEN FORF=0T09:PR INT#4:NEXTF 3620 NEXTG 3630 PRINT#4: PRINT#4: CLOSE4 3640 FORG=4 TO 24: POKE781, G:SYS 59903: NEXTG 3650 X=3:Y=6:GOSUB4790:PRINT"M  $F1 \equiv -$ - PERCENTUALE POSI ZIONI" 3660 X=3: Y=8: GOSUB4790: PRINT W F3 ---- AMBI RIPETITIVI 3670 X=3: Y=10: GOSUB4790: PRINT"N F5 = ---- VIDEATA ABBINAM **ENTT** 3680 X=3: Y=14: GOSUB4790: PRINT"LE  $F7 \equiv$  ---- MENU' 3690 GOSUB4830: IFOD\$="" THEN 36 90 3700 IFOD\$=CHR\$(136) THEN RUN 3710 IFOD\$=CHR\$(135) THEN 3380 3720  $IFOD$=CHR$(134)$ THEN 4060 3730 IFOD\$=CHR\$(133) THEN 3760 3740 GOSUB4880 : GOTO3690  $3750$ 3760 REM PERCENTUALE POSIZIONI 3770 3780  $X=1:Y=4:GOSUB4790:PRINT"IUP$ ERCENTUALE POSIZIONIL" 3790 FORG=5TO24: POKE781, G: SYS59 903:NEXTG 3800 3810 FORG=1TO5: PE(G)=0: NEXTG 3820 FOR G =0 TO HL  $3830$  D=0 3840 FOR U= 13 TO 25 STEP 3 3850 D=D+1 3860 IF  $MID$(NE$(G), U, 2) = NR$$ THEN  $PE(D) = PE(D) + 1$ 3870 NEXT U : NEXTG 3880 X=3:Y=8 3890 FORG=1 TO 5: PI=(100\*PE(G) )/HL: GOSUB5770 3900 GOSUB 4790: PRINTG; "' POSIZ  $IONE =$ ;PI\$; " %" 3910 Y=Y+2:NEXT G 3920 X=2: Y=24: GOSUB4790: PRINT"V UOI LA STAMPA ? (S/N) 3930 GOSUB4830: IFOD\$<>"S" THEN 3640 3940 X=2: Y=23: GOSUB4790: PRINT"P OSIZIONA IL FOGLIO NELLA S TAMPANTE 3950 Y=24 : GOSUB4790: PRINT "QUA NDO SEI PRONTO PREMI 12 RET URN <sup>\*</sup> 3960 GOSUB4830: IFOD\$<>CHR\$(13) THEN3960 3970 OPEN4, 4: PRINT#4: IF ST=-1 28 THEN CLOSE4: GOSUB5250:G 0T03920 3980 PRINT#4, "PERCENTUALI POSIZ IONE DEL NR.  $" : NRS$ 3990 PRINT#4." 4000 FORG=1 TO 5: PI=(100\*PE(G) )/HL: GOSUB5770

 $102$ /  $MML$ 

4010 PRINT#4, G; "' POSIZIONE = PI\$; " %" 4020  $Y = Y + 2 : NEXT$  G 4030 PRINT#4: CLOSE4 4040 GOTO3640 4050 0804 REM PERCENTUALE AMBI RIPET TTTVT 4070 4080 X=1: Y=4: GOSUB4790: PRINT"MA MBI RIPETITIVI " 4090 FORG=5T024: POKE781.G: SYS59 903:NEXTG 4100 IF AR\$="SI" THEN 4360 4110 X=3: Y=12: GOSUB4790: PRINT" **ATTENDERE** PREGO. 4120 FORG=0TO89 : R\$ $(0, G)$ ="": R\$ $(1$  $G$ ) = "": NEXTG  $4130$  FORU = 1 TO HL 4140 FORG=13 TO 25 STEP 3 4150 RD\$= MID\$(NE\$(U), G, 2)<br>4160 IFRD\$<>NR\$ THEN I=VAL(RD\$)  $-1:$  R\$(0, I)=STR\$(VAL(R\$(0, I  $1141$ 4170 NEXTG: NEXT U 4180 I=0 :  $G=0$ IF  $R$(0, G) = " " THEN 4220"$ 4190 4200  $R$(1, I) = R$(0, G) + "$  $+RTG$ HT\$(STR\$(G+1), LEN(STR\$(G+1  $) - 1)$ 4210  $I = I + 1$ : 4220 G=G+1: IF G>89 THEN 4270<br>4230 IF R\$(0,G) = "" THEN 4220<br>4240 R\$(1, I)=R\$(0,G) + " "+RIG 4240  $R$(1, I) = R$(0, G) + "$ HT\$(STR\$(G+1), LEN(STR\$(G+1  $11 - 11$ 4250 GOTO4210 4260 4270 4280 PR\$="" 4290 FORG=OTO(I-2) IF VAL(LEFT\$(R\$(1,(G+1)),3 4300 )) <=  $VAL(LEFT8(R*(1, (G))), 3)$ )) THEN 4320  $PR$ \$ =  $R$ \$(1, G) :  $R$ \$(1, G) =  $R$ \$(1, ( 4310  $G+1$ )): R\$(1, (G+1))=PR\$<br>4320 NEXTG : IF PR\$="THE THEN 435  $\bigcap$ 4330 GOTO 4280 4340 4350 POKE781, 12: SYS59903 4360 X=3:Y=6 4370 FORG=0TO(I-1) 4380 GOSUB4790: PRINT NR\$; " "; RI GHT\$(R\$(1,G),3);<br>PRINT" = ";:PI=(100\*VAL(LE 4390  $PRINT" =$ FT\$(R\$(1,G),3)))/(HL\*4):GO<br>SUB5770:PRINTPI\$;" %" 4400 Y=Y+2: IF Y>22 THEN 4420 4410 NEXT G : GOTO4440 4420 X=3: Y=24: GOSUB4790: PRINT PREMERE UN TASTO PER PROS EGUIRE **B** 4430 GOSUB4830: FORX=6TO24: POKE7 81, X: SYS59903: NEXT X: X=3:  $Y=6:GOTO4410$ 4440 AR\$="SI 4450 X=3: Y=24: GOSUB4790 : PRIN T"VUOI ANCHE UNA STAMPA  $S/N$ ) ? 4460 GOSUB4830: IF OD\$<>"S" THEN 3640 4470 X=2: Y=23: GOSUB4790: PRINT"P OSIZIONA IL FOGLIO NELLA S **TAMPANTE** 4480 Y=24 : GOSUB4790 : PRINT "QUA NDO SEI PRONTO PREMI E RET URN W 4490 GOSUB4830: IFOD\$<>CHR\$(13) **THEN4490** 4500 OPEN4, 4: PRINT#4: IF ST=-1 28 THEN CLOSE4: GOSUB5250:G 0704450 4510 PRINT#4, "PERCENTUALE AMBI

COL NR. "; NR\$ 4530 PRINT#4, "A PARTIRE DAL ";L EFT\$(NE\$(HL), 11);" FINO A ;LEFT\$(NE\$(1).12) τ. 4540 IF  $T1=6$  AND  $T2=141$  THEN PR<br>
INT#4." SU TUTTE LE RUOTE INT#4. : PRINT#4: GOTO 4560 4550 PRINT#4, " SULLA RUOTA DI : RES(JH) : PRINT#4 4560  $G = 0$ 4570 PRINT#4, NR\$; RIGHT\$(R\$(1,G)  $3)$ ;  $PI = ( (100*VAL(LEFT $(R$(1, G))$ 4580 3) ) ) / (HL\*4) ) : GOSUB5770 4590 PRINT#4, PI\$; " %" 4600 G=G+1: IF G>=I THEN 4740 4610 PRINT#4, NR\$; RIGHT\$(R\$(1,G)  $31:$ 4620 PI=((100\*VAL(LEFT\$(R\$(1,G) 3) ) /(HL\*4) ) : GOSUB5770 4630 PRINT#4, PI\$; " %",<br>4640 G=G+1 : IF G>=I THEN 4740 4650 PRINT#4, NR\$; RIGHT\$(R\$(1,G)  $3)$ : 4660 PI=((100\*VAL(LEFT\$(R\$(1,G)  $3)$ ))/(HL\*4)):GOSUB5770 4670 PRINT#4, PI\$; "%",<br>4680 G=G+1 : IF G>=I THEN 4740 4690 PRINT#4, NR\$; RIGHT\$(R\$(1,G)  $3)$ ; 4700 PI=((100\*VAL(LEFT\$(R\$(1,G)  $(150 - 11)$ <br>3)))/(HL\*4)):GOSUB5770 4710 PRINT#4, PI\$; **THEN 4740** IF  $G>=I$  $4720 G=4+1$ : 4730 GOTO4570 4740 PRINT#4: CLOSE4 4750 GOTO 3640 4760 4770 REM POSIZIONAMENTO CURSORE 4780 POKE782, X: POKE781, Y: SYS586 4790 36: RETURN 4800 4810 REM ACCETTAZIONE PRESSIONE TASTO 4820 4830 FORU=631 TO 640 :POKEU, 0:N **EXTU** 4840 GETOD\$: IFOD\$="" THEN4840 4850 RETURN 4860 4870 REM CICALINO 4880 POKE54296, 15: POKE54277, 45: POKE54278, 165 4890 POKE54276, 33: POKE54273, 16 POKE54272, 9 FORU=1TO150:NEXT:POKE54276 4900 32: POKE54273, 0: POKE54272,  $\alpha$ 4910 RETURN 4920 4930 REM CAMPANELLO  $4940$ 4950 POKE54296, 15: POKE54277, 0: P OKE54278, 247 POKE54276, 17: POKE54273, 40 4960 POKE54272.0 4970 FORU=1TO100: NEXT: POKE54276  $16$ 4980 RETURN 4990 5000 REM DISK ENTRY CONTROL 5010 5020 INPUT#1,0,0\$, V, U<br>5030 IFO=0 ORO =50 THEN RETURN 5040 X=0: Y=22: GOSUB4780: PRINT"M DISK ERROR W"; FOR G=0T04 : GOSUB4880: NEXT 5050 PRINTO; 0\$; V; U 5060 X=11: Y=24: GOSUB4780: : PRINT IN PREMI UN TASTO WE"; : GOS UB4830

5070 POKE781, 22: SYS59903: POKE78 1, 24: SYS59903: RUN 5080 REM CONTROLLO ESISTENZA SE  $5090$ CONDO DRIVE 5100 5110 POKE781, 21: SYS59903: POKE78 1.23:SYS59903 X=2: Y=22: GOSUB4780: PRINT" I 5120 NSERIRE DISCO "; AP\$; " NEL DRIVE"; (K-8)<br>5130 X=11: Y=24: GOSUB4780: PRINT" E PREMERE UN TASTO"; : GOSUB 4830 5140 POKE781.22:SYS59903:POKE78 1.24: SYS59903 : RETURN 5150 5160 REM RICHIESTA SE DRIVE SIN GOLO O DOPPIO **E170** 5180 IF K=9 OR K =8 THEN 5230 5190 POKE781, 21: 5YS59903: POKE78 1,23:SYS59903 POKE768, 185: OPEN127, 9, 127<br>: CLOSE127: POKE768, 139 5200 IF ST=-128 THEN K=8 :GOTO5  $5210$ 230 5220 K=9 5230 RETURN 5240 5250 REM AVVISO STAMPANTE NON C OLLEGATA 5260 POKE781, 23: SYS59903: POKE78 1,24:SYS59903 5270 GOSUB4880: GOSUB4880 5280 X=2:Y=24:GOSUB4780:PRINT"E SORRY LA STAMPANTE NON COLLEGATA"  $\mathbb{R}$  ' 5290 FORU=1T02000: NEXT U 5300 POKE781, 24: SYS59903 : RETUR  $\mathbf{M}$ 5310 5320 REM CARICAMENTO IN TABELLA DEGLI ANNI ARCHIVIATI 5330 5340 AP\$="MARCHIVION":GOSUB5110 5350 FORG=55 TO 0 : SS\$(G) = ""; NE  $XTG:G=0$ 5360 OPEN1, K, 15: OPEN2, K, 13, "O: A NNI INSERITI, S, R": GOSUB502  $\Omega$ 5370 INPUT#2, SS\$(G): GOSUB5020: I  $FSS*(G) = "****"$ THENCLOSE2: CLOSE1: GOTO5390 5380 G=G+1:GOTO5370 5390 R=G: S=G-1: RETURN 5400 5410 REM LETTURA RECORD 5420 5420 :<br>5430 HI=FNA(P): LO=FNB(P)<br>5440 PRINT#1, "P"CHR\$(13)CHR\$(LO CHR\$(HI)CHR\$(T):GOSUB5020 INPUT#2, A1\$, A2\$, A3\$, A4\$, A5 5450 \$: GOSUB5020 5460 RETURN 5470 5480 REM CONTROLLO ANNO SUCCESS **TVO** 5490 5500 IF VAL(SS\$(R-1))-VAL(SS\$(R ) ) > 1 THEN SW=1 : RETURN 5510 SW=0 5520 RETURN 5530 5540 REM AVVISO MANCANZA DATT 5550 FORG=1 TO 5 5560 POKE781, 11: SYS59903: POKE7 81,13: SYS59903 5570 X=7: Y=11: GOSUB4780: PRINT"E ATTENZIONE NON ESISTONO ۰ 5580 X=09: Y=13: GOSUB4780: PRINT" DATI IN ARCHIVIO I 5590 GOSUB4880: GOSUB4950: NEXTG

5800 FOR G=0T02500:NEXTG: RETUR 5610 5620 REM CARICAMENTO ABBINAMENT I IN TABELLA 5630 5640 HL=HL+1 : IF HL>500 THEN H L=HL-1: RETURN URN<br>"+A1\$+" "+n+-<br>"+A5\$+"  $" + A2$ \$+ 5650 NE\$(HL)=" "+A1\$<br>"+A3\$+" "+A4\$+" 5660 IF LEN(DT\$)<4 THEN DM\$="0" +LEFT(DT\$, 1):GOTO5680 5670 DM\$=LEFT\$(DT\$, 2) 5680 DG\$=RIGHT\$(DT\$, 2) 5690 NE\$(HL)=DG\$+"/"+DM\$+"/"+SS  $(S(R) + NES(HL))$ 5700 IF JH<10 THEN Q=JH : GOTO5 720 5710  $Q=INT( (T-6)/15)$ 5720 NE\$(HL)=NE\$(HL)+"  $"+RE$$ ( $Q$ 5730 NE\$(HL+1)="" : RETURN 5740 5750 REM CALCOLO PERCENTUALI 5760 5770 IF PI<10 THEN 5790 5780 PI\$=MID\$(STR\$(PI).2.5): GO 9780 F1\$=" "+MID\$(STR\$(PI), 2, 4)<br>5800 F1\$=" "+MID\$(STR\$(PI), 2, 4)<br>5800 IFLEM(PI\$)<5 THENPI\$=PI\$+"  $" : GOTO5BOO$ 5810 BETURN **Listato 4. Pronostici** 0 PRINT"Z": DIM NR(9,5), NC(50), N  $P(6), SS*(55), RS(9,89)$ REM\*\*\*\*\*\*\*\*\*\*\*\*\*\*\*\*\*\*\*\*\*\*\*\*\*  $\mathbf{1}$ de site site site site site site 2 REM\*\* 家家 PRONOSTICI 3 REM\*\*  $*$ 4 REM\*\*  $rac{1}{2}$ 5 REM\*\*\*\*\*\*\*\*\*\*\*\*\*\*\*\*\*\*\*\*\*\*\*\*\*\*\* \*\*\*\*\*\*\*\*\* 6 REM\*\*  $x +$ 7 REM\*\* BY MONTARULI LINO **\*\*** 8 REM\*\*\*\*\*\*\*\*\*\*\*\*\*\*\*\*\*\*\*\*\*\*\*\*\*\*\*\* \*\*\*\*\*\*\*\* 9 **REM\*\*** \*\*  $(C)$ 10 REM\* IHT TECHNOLOGI  $R<sub>S</sub>$ 业业 20 REM\*\*\*\*\*\*\*\*\*\*\*\*\*\*\*\*\*\*\*\*\*\*\*\*\*\* \*\*\*\*\*\*\*\* 30 RE\$(0)="BARI":RE\$(1)="CAGLIA  $RI$ ":  $RE$(2) = "FIRENZE" : RE$(3) =$ **GENOVA** 40 RE\$(4)="MILANO": RE\$(5)="NAPO  $LI$ ":  $RE$(6) = "PALERMO" : RE$(7) =$ "ROMA" 50 RE\$ $(8)$  = "TORINO": RE\$ $(9)$  = "VENE  $ZIA$ ":  $RE$(10) = "TUTTE$ POKE53280, 3 : POKE53281, 3 : P 60 RINT TR PRINT"N"; TAB(28) "M PRONOSTIC 70

290 END 300 310 REM CASUALE  $320$ 330 FORG=2 TO 25:POKE781, G:SYS5 9903 : NEXTG 340 PRINT"EE"; : PRINTSPC(28) "E C **ASUALE** ∎" 350 FORG=0T039: PRINT""; : NEXTG 360 PRINT WILL 370 FORH=0TO9 380 PRINTRES(H); SPC(9-LEN(RE\$(H)  $\rangle$   $\rangle$  ; 390 FORG=1TO5: NC(G)=0:NEXTG 400 FORG=1 TO 5 410 NU=INT(90\*RND(1))+1 IF NU=NC(5) OR NU=NC(4) OR  $420$  $NU=NC(3)$  OR  $NU=NC(2)$  OR  $NU=$ NC(1) THEN410<br>AC(1) THEN410<br>430 NR(H, G)=NU: PRINTNU; : IFNU<br><10THENPRINT" "; 440  $NC(G)=NU$ : NEXTG 450 PRINT : NEXTH 460 PRINT LEEL **IS VUOT IINA** STAMPA ? . 470 POKE204, 0: GOSUB2480: POKE204 480 IF W<>83 THEN 60 490 FORG=3TO24: POKE781, G: SYS599  $03:$ NEXTG 500 PRINT LUTTLE & POSIZIONARE LA CARTA NELLA STAMPANTE 510 PRINT"M APPENA PRONTI PREME RE RETURN 520 GOSUB2480: IFW<>13 THEN520 530 FORG=3TO24: POKE781, G: SYS599 03:NEXTG 540 PRINT ELEVISION  $\mathbf{S}$ TAMPA IN PROGRESS" 550 OPEN3, 4: PRINT#3: IFST=-128 T HENCLOSE3: GOSUB2530: GOTO490 560 PRINT#3, "PRONOSTICO CASHALE 570 PRINT#3. " 580 PRINT#3 590 FORH=OTO9: PRINT#3. RES(H): SP  $C(10-LEN(RE$(H))$ 600 FORG=1TO5: PRINT#3, NR(H, G); 610 IF  $NR(H, G)$ <10 THENPRINT#3, 620 NEXTG: 630 PRINT#3 : NEXTH 640 PRINT#3: CLOSE3 650 GOTO60 660 670 REM CABALISTICO 680 PRINT"BE"SPC(28) "E CABALIST

 $\mathbf{H}^n$  : :

170  $Z = 137 - W$ 

190 GOTO150

 $010$ 

260 PRINT PM

 $\overline{t-1}$ 

TPALE

200

 $220$ 

150 POKE204.0:GOSUB2480:POKE204

160 IF W<>133 AND W<>134 AND W<

>135 AND W<>136 THEN150

210 REM CARICAMENTO MENU' PRINC

230 POKE53280, 14: POKE53281, 14:

240 PRINT"TEED LOAD"; CHR\$(34)<br>; "MENU'"; CHR\$(34); ", 8g"

WAIT PLEASE."

270 A\$=CHR\$(13)+"GOTO9"+CHR\$(13)

280 FORI=1TOLEN(A\$): POKE630+I, A

SC(MID\$(A\$, I)):NEXT:POKE198

I AM LOA

250 PRINT MEDISCOUNDE

DING MENU'CH"

AP\$="PROGRAMMI": K=8:GOSUB3

180 ONZ GOTO 210.680.1240.330

690 FORG=3TO24: POKE781.G: SYS599 03 · NEXTC 700 PRINT"ENER IL COMPUTER ELA . SECONDO UN CAL-BORERA' 710 PRINT" COLO CABALISTICO, I DATI O LA FRASE CHE"<br>720 PRINT" INSERIRETE, DANDOVI I NUMERI OTTENUTI. 730 FORG=0T039: PRINT"-"; : NEXTG: **PRINT** 740 PRINT"ME ME F1 ■ --- GENERALI TA'' 750 PRINT"# M F3 # --- FRASE"<br>760 PRINT"# M F5 # --- MENU' " 770 PRINT DE IMMETTERE SCELTA : m. 780 POKE204.0:GOSUB2480:POKE204  $\blacksquare$ 790 IF (136-W)<1 OR(136-W)>3THE N780 800  $Z = (136 - W)$ 810 ON Z GOTO 60, 1100, 830 820 GOTO780 830 FORG=3T024: POKE781, G: SYS599 03: NEXTG 840 FORG=1TO6:  $CC$(G) = " : NEXTG$ 850 PRINT"EDUCINSERIRE I DATI R **TCHTESTT** 860 PRINT ECOGNOME  $\pm$   $\pm$ :  $INPUTCC$(1)$ 870 PRINT WNOME : INPUTCC $s(2)$ 880 PRINT"MLUOGO DI NASCITA : "; 890 INPUTCC\$(3) ÷, 900 PRINT DAESE DI NASCITA 910 INPUTCC\$(4) 920 PRINT ESTATO CIVILE 930 INPUT CC\$(5) 940 PRINT ESEGNO ZODIACALE 950 INPUT CC\$(6) 960 FORG=1TO6: TL=TL+LEN(CC\$(G)) :NEXTG: IF TL<1 THEN 840 970 FORG=3 TO 24: POKE781.G: SYS5 9903: NEXTG 960 PRINT EVEREEVEN ATTENDERE PREGO. łő. €. 990 GOSUB2610 1000 FORG=3 TO 24: POKE781.G:SYS 59903: NEXTG 1010 PRINT"EMMEN I NUMERI RELAT IVI SONO I SEGUENTI : 1020 PRINT WE"; FORG= 1 TO SX:P<br>RINTNP(G): :NEXTG : PRINT 1030 Q = INT(14\*RND(1))+0: IFQ> 9 THEN 1050<br>1040 PRINT TO DA GIOCARE SULLA RUOTA DI : "; RE\$(Q): GOTO10 60 1050 PRINT TE DA GIOCARE SU LIU TTEM LE RUOTE 1060 PRINT TO I PREMERE UN TAST O PER PROSEGUIRE ■" 1070 GOSUB2480: GOTO60 1080 1090 REM FRASE 1100 FORG=3T024: POKE781, G: SYS59 903: NEXTG 1110 PRINT"MYTALA FRASE DOVRA' CONTENERE UN MASSIMO DI 1120 PRINT ESEI PAROLE. 1130 FORG=0T039: PRINT"-"; : NEXTG<br>1140 FORG=1 TO 6: CC\$(G)="": NEXT 1150 FORG=7T024: POKE781, G: SYS59 903: NEXTG 1160 PRINT MANUSCRIP 1170 FOR  $G=1$  TO  $G$ <br>1180 PRINT  $\mathcal{C}$ ;  $G$ ; "' PAROLA :  $"$ ; C  $C$(G)$ ; : INPUTCC $$(G)$ **1190 NEXTG** 

TCO.

 $104/$   $V/M/L$ 

 $\circ$   $\blacksquare$ 

**ASUALE** 

 $T<sub>O</sub>$ 

**TTCO** 

80 FORG=0T039: PRINT"""; : NEXTG

90 PRINT ATTENDED F1 --- C

100 PRINT"M F3 --- CALCOLA

110 PRINT"M ■ F5 ■ --- CABALIS

120 PRINT 222 15 F7 = --- MENU

130 FORG=0T039 : PRINT"""; : NEXTG

140 PRINT WE IMMETTERE SCELTA

PRINCIPALE": PRINT

1200 FORG=1TO6: TL=TL+LEN(CC\$(G) ):NEXTG: IF TL<1 THEN 110 ò 1210 GOTO970 1220 1230 REM CALCOLATO 1240 1250 PRINT"RE"; : PRINTSPC(28) "M CALCOLATO  $\blacksquare$ 1260 FORG=3 TO 25: POKE781, G: SYS 59903 : NEXTG 1270 GOSUB3060 : SW=0 1280 AP\$="ARCHIVIO":GOSUB3010 FORG=3 TO 25: POKE781, G: SYS 1290 59903 : NEXTG 1300 PRINT EUROPECCER RINT<br>ATTENDERE PER FAVORE 1310 OPEN1, K, 15: OPEN 2, K, 13, : ANNI INSERITI, S, R": GOSUB 3160 1320 IF  $O = 62$  AND SW>O THEN CL OSE2: CLOSE1: GOTO 1350 IF O = 62 AND SW<1 THEN SW 1330 =SW+1: CLOSE2: CLOSE1: GOTO12  $R<sub>0</sub>$ 1340 GOTO1410 1350 PRINT" MODELLING ATTENZION IL DISCO CHE HAI INSER п. ITO" 1360 PRINT"M NON E' QUELLO GIUS **TO** 1370 PRINT"N APPENA PREMERAI UN TASTO RITORNERO' AL **IE MENU' P** 1380 PRINT"S 1390 GOSUB 2480: RUN  $1400$ 1410 FORI=0T055: SS\$(I)="": NEXT:  $T = 0$ INPUT#2, SS\$(I): GOSUB3240 1420 IFSS\$(I)="\*\*\*\*" THENCLOSE2 : CLOSE1 : R=I-1 : GOTO1440 1430 I=I+1: GOTO1420 1440 OPEN1, K, 15: OPEN 2, K, 13, "O : RITARDI, S, R": GOSUB 3160<br>1450 IF O =62 THEN CLOSE2: CLOSE 1:GOTO 2180 1460 INPUT#2, AR\$: GOSUB3240 1470 CLOSE2: CLOSE1 : SA=0<br>1480 I=I-1 : IF I<0 THEN 2300 1490 OPEN1, K, 15: OPEN2, K, 13, SS\$ ESTRAZIONI  $(1) +$ " 1500 T=1: P=1: GOSUB3280<br>1510 IF A1\$="0" THEN CLOSE2:CLO **SE1:GOTO1480**  $-7=1$ 1520  $P = VAL( A2$)+1$ IF P<2 THEN CLOSE2: CLOSE1: 1530 GOTO1480 1540 GOSUB3280 IF LEFT\$(A2\$, 3)= "\*\*\*" THE 1550 N P=P-1:GOT01530 1560 RR\$=MID\$(AR\$, 4, 2)+LEFT\$(AR  $*, 2)$ IF RR\$=A1\$ AND RIGHT\$(AR\$,  $1570$  $2) = RIGHT$(SS$(I), 2) THEN S$  $A=1$ 1580 CLOSE2: CLOSE1 1590 IF SA<>1 THEN 2380 1600 OPEN1, K, 15: OPEN 2, K, 13, "O  $: S = 0$ RITARDI, S, R" 1610 INPUT#2, AA\$ 1620 GOSUB3240 1630 FOR M=0 TO 9 1640 FOR L=0 TO 89 INPUT#2,  $R$(M,L)$  : GOSUB324 1650 1660 NEXT L : NEXT M 1670 CLOSE2: CLOSE1 :F1\$="":F2\$=  $:$  F3\$=" 1680 FOR M = 0 TO 9 1690 FORL=0T089:S\$=RIGHT\$(STR\$(  $L+1$ ), LEN(STR\$( $L+1$ ))-1): IFV<br>AL(S\$)<10THENS\$=""+S\$ 1700 IF VAL(R\$(M, L)) <= VAL(F3\$)

**THEN 1760** 1710 IFVAL(R\$(M, L)) >=VAL(F1\$) T **HEN 1730** 1720 GOT01740 1730 F3\$=F2\$:F2\$=F1\$:F1\$=R\$(M.L  $1 + 4 = 1 + S$ \$ : GOTO1760 1740 IFVAL(R\$(M, L)) >=VAL(F2\$)TH ENF3\$=F2\$:F2\$=R\$(M, L)+"-S\$ :GOTO1760<br>1750 IF VAL(R\$(M, L))>=VAL(RIGHT \$(F3\$, 2))THENF3\$=R\$(M, L)+  $+53$ 1760 NEXT L 1770 L=0 1780 NR(M, L)=VAL(RIGHT\$(F1\$, 2))  $T = 1 + 1$ 1790 NR(M, L)=VAL(RIGHT\$(F2\$, 2))  $L=L+1$ 1800 NR(M, L)=VAL(RIGHT\$(F3\$, 2))  $L = L + 1$  $\bullet$ 1810 N=INT(90\*RND(1))+1 : IF N=N  $R(M, L-3)$  OR N=NR(M, L-2) OR N=NR(M, L-1)THEN1810 1820 NR(M, L)=N : L=L+1: 1830 N=INT(90\*RND(1))+1 1840 IF N=NR(M, L-1) OR N=NR(M, L-3) OR N=NR(M, L-2) OR N=NR (M, L-1) THEN1830 1850 NR(M, L)=N 1860 F1\$="":F2\$="":F3\$="" **1870 NEXT M** 1880 FORG=3 TO 24: POKE781, G: SY **S59903:NEXTG** 1890 PRINT WOOD 1900 FOR M=0 TO 9 1910 PRINTRE\$(M); SPC(9-LEN(RE\$)  $M$ ) ) ) : 1920  $\overleftrightarrow{r}$ OR L= 0 TO 4 : IFNR(M, L)<<br>10 THENPRINT" ; 1930 PRINT NR(M, L); 1940 NEXT L<br>1950 PRINT" NEXT M VUOI UN 1960 PRINT WAS 1970 POKE204, 0: GOSUB2480: POKE20  $4, 1$ 1980 IF W<>83 THEN 60 1990 FORG=3T024: FOKE781, G: SYS59 903: NEXTG 2000 PRINT EXPRESSED POSIZIONAR E LA CARTA NELLA STAMPANTE 2010 PRINT" APPENA PRONTI PREM ERE & RETURN 2020 GOSUB2480: IFW<>13 THEN 202  $\sim$ 2030 FORG=3T024: POKE781, G: SYS59 903:NEXTG 2040 PRINT DEEDEDEE STAMPA IN PROGRESS" OPEN3, 4: PRINT#3: IFST =- 128 2050 THENCLOSE3: GOSUB2530: GOTO1 990 2060 PRINT#3, "PRONOSTICO CALCOL ATO 2070 PRINT#3, " 2080 PRINT#3 2090 FOR M = 0 TO 9 2100 PRINT#3, RE\$(M); SPC(10-LEN( RE\$(M)));"  $\overline{\cdot}$  : IFNR(M, L)  $<$ 2110 FOR L= 0 TO 4 10 THENPRINT#3." 2120 PRINT#3, NR(M, L); 2130 NEXT L 2140 PRINT#3: NEXT M 2150 CLOSE3 2160 GOTO 60 2170 2180 FORG=3 TO 24: POKE781, G: SYS 59903:NEXTG 2190 PRINT ROLLER NON ESISTE IL

FILE 'ERITARDI" 2200 PRINT"S PERTANTO NON POSSO EFFETTUARE IL 2210 PRINT"M PRONOSTICO CALCOLA TO. 2220 PRINT"& PER CREARE IL FILE 'DRITARDIW' DEVI 2230 PRINT"E CARICARE 'MSTATIST 2240 PRINT & AMBIENTE RITARDI,<br>QUINDI SCEGLIERE LA " 2250 PRINT"E TERZA OPZIONE (TUT TI I NUMERI SU TUTTE' 2260 PRINT" LE RUOTE) 2270 PRINT WE APPENA PREMI UN T ASTO TORNO AL MENU'' 2280 GOSUB 2480: RUN 2290 2300 FORG=3 TO 24: POKE781, G: SYS 59903:NEXTG 2310 PRINT ROLLE E' STRANO MA NONSTANTE ESISTA IL 2320 PRINT"ME FILE 'NEITARDIM' N ON ESISTONO DATI 2330 PRINT"N NEGLI ARCHIVI." 2340 PRINT"M VERIFICANE IL MOTI  $\mathbf{v}_0$ 2350 PRINT"DE APPENA PREMI UN T ASTO TORNO AL MENU' 2360 GOSUB2480: RUN 2370 2380 FORG=3 TO 24: POKE781.G: SYS 59903:NEXTG 2390 PRINT BETTE IL FILE 'ERIT ARDIM' NON RISULTA AGGIOR-2400 PRINT"E NATO E PERTANTO NO N MT E' POSSTRILE 2410 PRINT"N CONTINUARE. "<br>2420 PRINT"N PER AGGIORNARE IL FILE DEVI EFFETTUARE 2430 PRINT"M MERITARDI SU TUTTI I NUMERI E TUTTE LE 2440 PRINT"& RUOTE 2450 PRINT WE APPENA PREMI UN T ASTO TORNO AL MENU'' 2460 GOSUB2480: RUN 2470 STOP 2480 REM ACCETTAZIONE GET 2490 FORU=631 TO640: POKEU, 0: NEX TIT 2500 GETOD\$: IFOD\$="" THEN2500 2510 W=ASC(OD\$) : RETURN  $2520$ 2530 REM AVVISO STAMPANTE NON C **OLLEGATA** FORG=3TO24: POKE781, G: SYS59 2540  $903: **NEXTG**$ PRINT WESTERFERE 2550  $L^A$ STAMPANTE NON E' COLLEGATA ٠ 2560 PRINT"E LE F1 = CONT<br>
INUO LE F3 = MENU'';<br>2570 GOSUB2480: IF W<133 OR W>13 4 THEN2570 2580 IFW = 134 THEN RUN 2590 RETURN 2600 2610 REM CALCOLO DEI NUMERI CAB **ALISTICI** 2620 2630 DATA 2, 1, 5, 4, 7, 2, 9, 3, 3, 1, 3  $5, 4, 3, 2, 5, 3, 2, 9, 3, 0, 6, 2, 9$  $.8.1$ 2640 FOR  $I = 1$  TO 6 2650 IF LEN(CC\$(I))<1 THEN D=0: GOTO2820 2660 FOR N = 1 TO LEN(CC\$(I)) 2670 IF MID\$(CC\$(I), N, 1)<CHR\$(6 5) OR MID\$(CC\$(I), N, 1) > CHR \$(90) THEND=0:GOTO2700 2680 NN =(ASC(MID\$(CC\$(I), N, 1))  $-64)$ 2690 RESTORE: FORH= 1 TO NN : READ

 $MML = 14/105$ 

D:NEXTH  $2700$  NC(N)=D 2710 NEXT N :N=N-1: N3=N 2720 M=0 2730 M=M+1 2740 D=NC(M)+NC(M+1):IFD>9 THEN  $D=D-9$ 2750 NC(M)=D 2760 IFM<N-1 THEN 2730 2770 N=M: IF N3>4 THEN K=1 1G0T 02790 2780 K=0 2790 IF N>(1+K) THEN 2720 2800 IF K=0 THEN D=NC(1):GOTO28 20 2810 D=(NC(1)\*10)+NC(2) :IFD>90 THEN  $D=NC(1)+NC(2)$ 2820  $\text{NP}(I)=D$ 2830 NEXTI 2840 FOR I= 1 TO 6: NC(I)=NP(I) :NEXT I<br>2850 U=1 2860 FOR I =1 TO 6: IF NC(I)>0<br>THEN NP(U)=NC(I): U=U+1<br>2870 NEXT I: SX=U-1 2880 U=1: ZX=0: I=0 : KX=0 2890 I=I+1: IF U=I THEN 2890 2900 IF I>SX THEN 2960 2910 IF  $NP(U) = NP(I)$  AND ZX=1 THEN NP(I)=NP(SX): SX=SX-1  $I=I-1:GOTO2890$ 2920 IF NP(U) <> NP(I) THEN 289 (o) 2930 IF NP(I)<10 THEN NP(I) =NP (I)\*10:ZX=1: GOTO2890  $(1)*10:2X=1: GOTO2890$ <br>2940 D=(NP(I)-(INT(NP(I)/10)\*10 ))+(INT(NP(I)/10)) :NP(I)=  $D:ZX=1$ 2950 KX=1: GOTO2890 2960 U=U+1: IF U< SX-1 THEN I=U<br>:ZX=0: GOTO2890 2970 IF KX=1 THEN 2880 2980 RETURN 2990 : 3000 REM INSERIRE DISCO 3010 : 3020 PRINT EisPlele PEEEEEEE Eee INSERIRE DISCO lti"; AP\$; "  $\alpha$ **B** NEL DRIVE"; (K-8)<br>B NEL DRIVE"; (K-8)<br>3030 PRINT"S APPENA PRONT RINT" **APPENA PRONTI** PREMERE GRETURNEIS 3040 GOSUB2480:IF W<>13 THEN304 o 3050 POKE781,20:SYS59903:POKE78 1, 22: SYS59903 : RETURN 3070 REM CONTROLLO ESISTENZA SE CONDO DRIVE 3080 : 3090 POKE768, 185:OPEN127,9, 127 :CLOSE127:POKE768, 139 120 3110 K=8 3120 RETURN 3130 3140 REM DISK CONTROLL FILE 3150 3160 INPUT#1, 0,0\$, V, U<br>3170 IF 0=0 OR 0=62 THEN RETURN 3170 IF O=0 OR O=62 THEN RETURN<br>3180 PRINT **KARALIZER ERROR @ ";0;0\$;V** 5U 3190 PRINT" **W** PREMERE UN TASTO<br>PER RICOMINCIARE **M** 3200 GOSUB2480: CLR: RUN 3210 3220 REM DISK ENTY 3230 3240 INPUT#1,0,0\$,V,U 3250 IF O=0 THEN RETURN 3260 GOTO3180 3270 3280 REM LETTURA RECORD 3100 IF ST<>-128 THEN K=9:GOTO3

3310 PRINT#1, "P"CHR\$(13)CHR\$(LO )CHR\$(HI)CHR\$(T):GOSUB3240 3320 INPUT#2, A1\$,A2\$,A3\$,A4\$,A5 \$, A6\$: GOSUB3240 Listato 5. Stampa PRINT"Z":DIMSS\$(55):DEF FNA(X )=INT(X/256): DEF FNB(Y)=Y-HI<br>\*256<br>1 REM \*\*\*\*\*\*\*\*\*\*\*\*\*\*\*\*\*\*\*\*\*\*\*\*\*\*\*\*\*\* REM \*\* STAMPA \*\*<br>3 REM \*\*\*\*\*\*\*\*\*\*\*\*\*\*\*\*\*\*\*\*\*\*\*\*\*\*<br>\*\*\*\*\*\*\*\* REM \*\* BY MONTARILLI LIN o vk REMO HAAAAAAAAC AAA AAA ASCA 6 REM \*\* \*\*  $\overline{z}$ REM \*\* (C) IHT TECHNOLOG IES AK 8 REM \*\* XK \*\*<br>9 REM \*\*\*\*\*\*\*\*\*\*\*\*\*\*\*\*\*\*\*\*\*\*\*\*\* PAAAAARR 10 NE\$(0)="BA":NE\$(1)="CA":NE\$(  $2)$ ="FI":NE\$(3)="GE":NE\$(4)="<br>MI":NE\$(5)="NA"  $20$  NE\$(6) = "PA": NE\$(7) = "RO": NE\$(  $B) = "TO":NE$(9) = "VE"$ 30 POKE53280.25: POKE53281.8: PRI 30 POKE53280,25:POKE53281,8:PRI<br>| NT" DINT"|<br>40 PRINT"| E";TAB(27) "|| 10 S T A M P<br>| A T A <sub>■</sub>"<br>RINT"M QUESTO PROGRAMMA ST 50 PRINT"ME AMPA LE ESTRAZIONI'<br>PRINT"ME DEL LOTTO 60 DEL LOTTO ARCHIVIAT E SU DISCHETTO CON 70 PRINT"N 'SEMPER SPERUM' . " 80 PRINT" 90 IF K<>0 THEN 140 100 POKE768, 185: OPEN127, 9,127 CLOSE127: POKE768, 139 110 IF ST=-128 THEN K=8: GOTO14  $\Omega$ 120 K=9 130 : 140 FORG=9T024:POKE781,G:SYS599 03: NEXTG 150 PRINT" MODELLANDING IE F1 =-UNA ESTRAZIONE" 160 PRINT ■ W F3 ■ ---- $-$  THTTO 170 PRINT 222 M F5 MI ----- FINE LAVORO" 180 PRINT" ME QUALE OPZIONE ? : ; 190 FORG=631 TO 640:POKE G,0:NE XTG 200 POKE204, 0:GETOD\$: IFOD\$=""TH EN 200<br>210 POKE204,1<br>220 IF ODS-CH IF OD\$=CHR\$(135) THEN 270 230 IF OD\$=CHR\$(134) THEN SW=2: GOTO410 240 IF OD\$=CHR\$(133) THEN SW=1 GOTO410 250 GOTO200 260 : 270 FORG=9 TO 24:POKE781,G:SYS5 9903: NEXTG 280 PRINT **ENTRINING INSERIRE** IL DISCHETTO **de PROGRAMMI SEL**"

3290 :

3300 HI = INT(P/256) LO= P-HI \*256 290 PRINT"<mark>®</mark> DRIVE NR. KØ O <u>■</u> E P<br>REMERE M RETURN <u>■</u>"; 300 FORG=631 TO 640: POKE G,O:NE XTG 310 GET OD\$:IFOD\$="" THEN310 320 IFOD\$<>CHR\$(13) THEN 300 320 IFOD\$<>CHR\$(13) THEN 300<br>330 PRINT"Z";:POKE53280,2:POKE5<br>3281,2: 340 PRINT"TEMPLE: LOAD"; CHR\$(34)<br>; "MENU' "CHR\$(34); ", 8%"<br>350 PRINT 350 WAIT PLEASE" 360 PRINT "el" LOAD ING MENU' bis" 370 AB\$=CHR\$(13)+"GOTO9"+CHR\$(1 380 3) FORI=1TOLEN(AB\$):POKE630+I, 390 END 400 STOP 410 FORG=9 TO 24:POKE781,G:SYS5 420 PRINT" ETUNEEEEEEE INSERITE 430 PRINT"<mark>&</mark> STAMPANTE ED IL DIS<br>CHETTO ARCHIVIO NEL"<br>440 PRINT"**&** DRIVE NR. ME";(K-8); 440 PRINT" DRIVE NR. ME"; (K-8); 450 PRINT THE APPENA PRONTI PREM 460 GET OD\$: IFOD\$<>CHR\$(13) TH 470 480 CLOSE4 490 FORG=9 TO 24: POKE781, G: SYS5 500 PRINT ESCRIPTIONS **510 G=0:OPEN1, K, 15: OPEN 2, K, 13** 520 530 G=G+1:GOTO520 540 FORG=9 TO 24: POKE781.G: SY 550 PRINT" MUNICIPALISMENT INSER 560 FORH=0 TO R 570 580 PRINT "N"; SS\$(H); "L"; : NEXTH 590 IF SW=2 THEN 1040 600 GG\$="": MM\$="": AA\$="" 610 620 PRINT E /AAAA) :"<br>620 PRINT" 2.480 PRINT" :<br>630 PORG=631 TO 640 :POKEG, 0:NE<br>XTG ed POKE204, 0: GETOD\$ : IFOD\$=""THEN640 650 IFOD\$<CHR\$(48) OR OD\$>CHR\$( 57) THEN640 660 PRINTOD\$; :GG\$=GG\$+0D\$ IF L 670 PRINT"/ 680 FORG= 631° TO 640 :POKEG, 0:NE XTG eso POKE204, 0:GETOD\$: IFOD\$=""TH<br>EN690 700 IFOD\$<CHR\$(48) OR OD\$>CHR\$(<br>57) THEN640<br>110 PRINTOD\$;:MM\$=MM\$+OD\$:IFLEN<br>(MM\$)<2 THEN680 710 PRINTOD\$; : MM\$=MM\$+OD\$: IFLEN 720 PRINT"/"; 730 FORG=631 TO 640 :POKEG, 0:NE ASC(MID\$(AB\$,I)):NEXT:POKE1 98,I-1 9903: NEXTG CORRETTAMENTE LA CARTA NELL "PRINT"" FLORIDE NR. 12"; (K-8);<br>"ILE" "GET APPENA PRONTI PREM<br>ERE LE RETURN I"<br>GET OD\$: IFOD\$<>CHR\$(13) TH<br>GET 0D\$: IFOD\$<>CHR\$(13) TH<br>OPEN4,4:PRINT#4: IF ST=-128<br>THEN CLOSE4<br>CLOSE4<br>CLOSE4<br>\$903:NEXTG<br>\$903: NEXTG 9903: MEATH<br>FRINT ENDERTRIER PRINT MANIFORM 2.5<br>C=0:OPENI, K, 15: OPEN 2, K, 13<br>C=0:OPENI, K, 15: OPEN 2, K, 13<br>NOTHEL, SSS(G)="\*\*\*\*" THEN CLOSE2:<br>C56: C=1: 0070520<br>C=0+1: 0070520<br>C=0+1: 0070520<br>S59903: NEXTO 24: POKE781, PRINT"}";SS\$(H);"**|**| ";:NEXTH<br>:PRINT<br>IF SW=2 THEN 1040<br>GG\$="":MM\$="":AA\$=""<br>PRINT "<u>200000000000000000000000</u><br>"B" IMMETTI LA DATA (GG/MM<br>"AAAA) :""I LA DATA (GG/MM  $EN(GG*) < 2$  THEN 630

 $106/11$   $\frac{100}{445}$   $\frac{100}{16}$   $\frac{100}{16}$
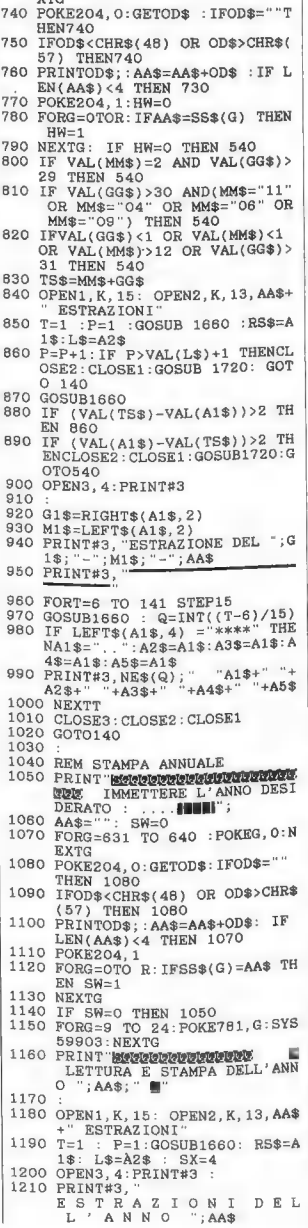

**YTO** 

1220 PRINT#3, " 1230 SA=0: PRINT#3: PRINT#3 1240 SA=SA+1: P=P+1: GOSUB1660 1250 PRINT#3, "ESTRAZ. DEL "+RIG HT\$(A1\$, 2)+"-"+LEFT\$(A1\$, 2 1260 IF SA<4 THEN 1240 1270 P=P-SA : SA=0 1280 PRINT#3 1290 FORT=6 TO 141 STEP 15 1300 SA=SA+1: P=P+1 1310 GOSUB1660 :Q=INT((T-6)/15 1320 IF LEFT\$(A1\$, 4) ="\*\*\*\*" TH  $\ddot{\phantom{a}}$  $A5$+$ 1340 IF SA<4 THEN 1300 1350 PRINT#3 1360 P=P-SA: SA=0: NEXTT : SX=SX+1 1370 IF SX>55 THEN SX=4: FORE=0 1390 IF P<53 THEN T=1: GOTO1230<br>1400 IF VAL(L\$)=52 THEN CLOSE 3 : CLOSE 2: CLOSE 1: GOTO14  $\Omega$ 1410 PRINT#3: PRINT#3 1420 P=P+1 :T=1: GOSUB1660 1430 PRINT#3, ESTRAZ. DEL"+RIGH 1430 PRINTRE, ESIRCI PRINTRE (A1\$, 2)<br>1440 FOR T= 6 TO 141 STEP 15<br>1440 GOSUB1660 : Q=INT((T-6)/15 1460 IF LEFT\$(A1\$, 4) = "\*\*\*\*" TH ENA1\$="..":A2\$=A1\$:A3\$=A1\$<br>:A4\$=A1\$:A5\$=A1\$ :A4\$=A1\$:A9\$=A1\$<br>1470 PRINT#3,NE\$(Q)+" "+A1\$+"<br>"A2\$+" "+A3\$+" "+A4\$+" "+A  $5<sup>3</sup>$ 1480 NEXT T 1490 CLOSE3: CLOSE2: CLOSE1 1500 GOTO140 1510 STOP 1520 REM AVVISO DI STAMPANTE NO N COLLEGATA" **1530 PRINT REA STAMPANTE<br>1540 FORG=0T02000: NEXT: RETURN<br>1540 FORG=0T02000: NEXT: RETURN** 1550 REM DISK CONTROL ENTRY 1560 1570 INPUT#1, 0, 0\$, V, U 1580 IF 0=0 THEN RETURN 1590 PRINT DEE DISK ERROR !"; 1600 PRINT E PREMERE UN TAST<br>O PER RICOMINCIARE ... 1610 GET OD\$: IFOD\$="" THEN 161  $\Omega$ 1620 RUN 1630 1640 REM LETTURA RECORD 1650 1660 HI=FNA(P): LO=FNB(P)<br>1670 PRINT#1, "P"CHR\$(13)CHR\$(LO ) CHR\$(HI) CHR\$(T): GOSUB157 1680 INPUT#2, A1\$, A2\$, A3\$, A4\$, A5 \$: GOSUB1570 1690 RETURN 1700 1710 REM AVVISO DATA ERRATA 1720 FORG=9T024: POKE781, G: SYS59 903: NEXTG 1730 PRINT ROBBERGERE L LA DATA IMMESSA NON E' E SATTA. 1740 FORG=0TO2000: NEXTG: RETURN

### Siete Negozianti?

Rendete reperibili nel Vostro negozio delle copie della Commodore Gazette

L'affluenza dei clienti aumenterà incredibilmente!

Sottoscrivete un abbonamento a: **Commodore Gazette** Via Monte Napoleone, 9 20121 Milano Tel. 02/794181 799492

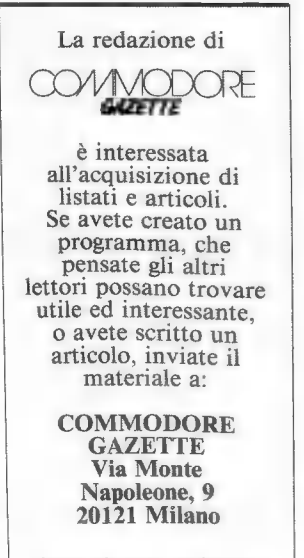

Il materiale inviato, anche se non pubblicato, non viene restituito.

# **BANK DATA**

Listato per C-128 in modo 80 colonne per la creazione di un pratico archivio di nominativi e indirizzi.

#### Seconda parte

#### Di Andrea Mascaretti

Questa è la seconda ed ultima parte del listato pubblicato sul numero 4 relativo al mese di giugno 1987. Le istruzioni sull'uso del programma sono presenti nell'articolo che accompagna la prima parte del programma stesso nel numero di Commodore Gazette appena citato. Chi non disponesse del fascicolo in oggetto lo può richiedere come arretrato seguendo, per l'ordine, le istruzioni per la richiesta di arretrati presenti nell'apposita pagina pubblicata in questo stesso numero.

Per un errore di stampa, nel numero precedente si è omesso di specificare che il listato sarebbe stato pubblicato in due parti. Ci scusiamo dell'inconveniente con i nostri gentili lettori.

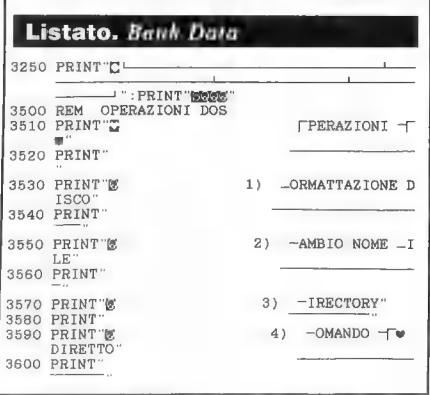

3610 PRINT"E 5) -LIMINAZION  $E$   $-ILE(S)$ " 3620 PRINT" 3630 PRINT"E 6) \_ITORNO ME NU' PRINCIPALE" 3640 PRINT" 3650 GETKEYRS 3660 IF R\$="6" THEN 280<br>3670 IF R\$="1" THEN BEGIN 3680 PRINT" -ORMATTAZI ONE" 3690 PRINT" 3700 PRINT FORE NSERISCI IL NOME DA DARE AL D ISCO ==>**P**";:GOSUB21010:ND\$=IP\$:IF LEN (N<br>D\$)=0 OR LEN(ND\$)>16 THEN 3660<br>PRINT"**M22** [.<sup>2</sup> (S/N) ?":GETKEYP\$ 3710 PRINT"MAN [... (S/N) ?":GE<br>3720 IF P\$="S" THEN HEADER (ND\$) 3730 PRINT 3750 IF R\$="2" THEN BEGIN 3760 PRINT  $A UN - ILE''$ -AMBIO NOME 3770 PRINT" 3780 PRINT"ECONOM -- INF / T = = > 10"; : GOSUB2101  $0:VN$=IP$$ 3790 PRINT WA AN AV == > 0"; : GOSUB21010:N  $N$=IP$$ 3800 IF LEN(VN\$)=0 OR LEN(VN\$)>16 OR LEN(NN\$) 3800 IF PS="S" THEN RENAME (VN\$) TO (NN\$)<br>3820 PRINT WEEN (NN\$)>16 THEN 3760<br>3830 IF PS="S" THEN RENAME (VN\$) TO(NN\$) 3840 PRINT ... 3860 IF R\$="3" THEN BEGIN 3870 PRINT"  $-$ IRECTORY  $-$ 0  $B$ 3880 PRINT" 3890 DIRECTORY"BD: \*" 3900 PRINT E REMI UN TASTO..... ": GETKEYP\$: PRI  $NT''$ 3910 BEND

```
3920 IF R$="4" THEN BEGIN
                                              -OMANDO
3930 PRINT
      FORETTO
3940 PRINT
3950 PRINT"DULL-OMANDO TW"
3960 PRINT">D";: GOSUB21010: CO$=IP$<br>3970 OPEN 15,8,15, CO$
3980 CLOSE 15
3990 PRINT ...
4000 BEND
4010 IF R$="5" THEN BEGIN
4020 PRINT
                                            -LIMINAZION
      E -ILE4030 PRINT
4040 PRINT BERNAULT - L- - L- VAL ==>B";
      GOSUB21010:NS$=IP$:IF LEN(NS$)=0 OR LEN(
NS$) > 16 THEN 4020<br>4050 PRINT DOOM
                          (S/N) ?": GETKEYP$
4060 IF P$="S"
                   THEN SCRATCH"BD: "+(NS$)
4070 PRINT
4080 BEND
4090 GOTO 3500
20010 LK=0: IP$=""
20020 PRINT"
                \mathbf{H}^n :
20030 GETKEYA$
20040 IFASC(A$)=13THENPRINT" ":RETURN
20050 IFASC(A$)=20ANDLK<>OTHENLK=LK-1:IP$=LEF
        T$(IP$, LK): PRINT" II';: GOTO20020
20060 IFASC(A$)=20ANDLK=0THEN20020
20070 IF LK = OAND( (ASC (A$) < = 65) OR( ASC (A$) = < 90)) THEN 20020
20080 IF LK<br/>>>OAND((ASC(A$)>=193)OR(ASC(A$)=<2
        18) ) THEN 20090
20090 AS=ASC(A$)
 20100 IF AS=17 OR AS=148 OR AS=145 OR AS=157
        OR AS=29 OR AS=147 OR AS=19 THEN 20020
 20110 PRINTAS; : LK=LK+1: IP$=IP$+A$
20120 GOTO 20020
21010 LK=0: IP$="<br>21020 PRINT"_";
 21030 GETKEYA$
 21040 IFASC(A$)=13THENPRINT" ":RETURN
 21050 IFASC(A$)=13THENPRINT<br>21050 IFASC(A$)=20ANDLK<>0THENLK=LK-1:IP$=LEF<br>21060 T$(IP$,LK):PRINT" III";:GOTO21020
 21060 IFASC(A$)=20ANDLK=0THEN21020
 21090 AS=ASC(A$)
 21100 IF AS=17 OR AS=148 OR AS=145 OR AS=157<br>21110 OR AS=27 OR AS=147 OR AS=19 THEN 21020
 21110 PRINTAS: : LK=LK+1: IP$=IP$+A$
 21120 GOTO 21020
 22010 LK=0: IP$=
 22020 PRINT" II";
 22030 GETKEYA$
 22040 IFASC(A$)=13THENPRINT" ":RETURN<br>22050 IFASC(A$)=20ANDLK<>OTHENLK=LCLC-1:1P$=LEF
         T$(IP$,LK):PRINT" |II";:GOTO22020
 22060 IFASC(A$)=20ANDLK=0THEN22020
 22070 IF ((ASC(AS) < = 47)OR(ASC(AS) = > 58)) THEN 2
         202022090 AS=ASC(A$)
 22100 IF AS=17 OR AS=148 OR AS=145 OR AS=157
 OR AS-17 OR AS-198 OR AS-19 THEN 22020<br>22110 PRINTAS; :LK-LK+1: IP$-IP$+A$: IFLK>-8THEN<br>PRINTAS; :LK-LK+1: IP$-IP$+A$: IFLK>-8THEN<br>22120 COTO CAR: GETKEYA$: RETURN
 22120 GOTO 22020
 23010 LK=0:IP$=
 23020 PRINT" I"
 23030 IF LK=2THENA$="/":GOT023080<br>23036 IF LK=5THENA$="/":GOT023080
 23037 GETKEYA$
 23040 IFASC(A$)=13THENPRINT" ":RETURN
 23050 IFASC(A$)=20ANDLK<>OTHENLK=LK-1:IP$=LEF
         T$(IP$, LK): PRINT" III"; : GOTO23020
 23060 IFASC(A$)=20ANDLK=0THEN23020
 23070 IF ((ASC(AB) \leq 47)OR(ASC(AB) = >58) ) THEN 23020
  23080 AS=ASC(A$)
  23090 IF AS=17 OR AS=148 OR AS=145 OR AS=157<br>OR AS=29 OR AS=147 OR AS=19 THEN 22020
  23100 PRINTAS; : LK=LK+1: IP$=IP$+A$: IF LK>=10 T
```
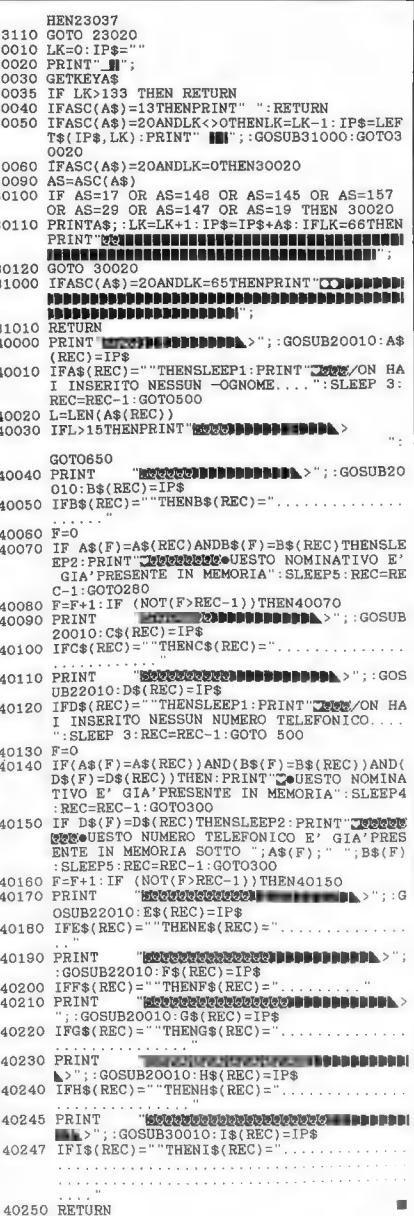

 $\overline{2}$ 

 $\overline{a}$ ā

 $\overline{3}$ 3

 $\overline{\mathbf{z}}$ 3

3

3

ā

3

ą

ś

## La produzione di adventure nel nostro Paese

#### Intervista con Roberto Tabacco, dirigente della software house Arscom.

I primi adventure game in italiano con grafica apparsi sul nostro mercato vennero pubblicati su un periodico su cassetta chiamato «Next Strategy», il cui primo numero uscì nell'aprile 85.

Da quel giorno sono passati più di due anni e la Arscom, società produttrice di adventure in italiano, ha migliorato con continuità i propri prodotti, cercando così di offrire sul mercato il meglio dell'avventura in italiano con grafica a colori. Attraverso l'intervista che segue è possibile comprendere meglio il lavoro svolto dall'azienda genovese.

**C.G.** Per gli ultimi due giochi<br>da Voi realizzati, "Vampyr Moda Voi realizzati, "Vampyr Mo-<br>tel" e "I predatori della valle dei re", avete scelto la diffusione a mezzo postale preferendola a quella tramite le edicole. Qual'è la motivazione alla base di questa decisione?

A. L'utenza interessata agli adventure game è profondamente diversa da quella che gioca con gli arcade. È un'utenza che impo-<br>sta il gioco più sull'uso della riflessione e della logica che nella velocità dei riflessi. Si tratta di una fascia di mercato particolarmente esigente e ciò è stimolante per noi. Chi ha già acquistato un nostro pr odotto ci segue con fiducia, per questo abbiamo tentato la strada diretta: dalla casa che produce al consumatore, saltando le varie distribuzioni editoriali.

C.G. Come avete realizzato questi due nuovi giochi, quale procedimento avete adottato?

A. È stata innanzitutto realizzata una completa revisione del modulo adventure: si tratta di un modulo che non è un vero e

proprio editor, ma un qualcosa che, superando tutti i limiti degli editor, permette di avanzare in maniera molto articolata, variando e rinnovando gli schemi a seconda delle esigenze che emergono dalla storia stessa. La trama l'intreccio del gioco vengono curati con particolare attenzione e cerchiamo sempre di proporre quesiti che si possano risolvere con un po' di buon senso e di logica. Siamo contrari alle soluzioni astruse ed arbitrarie. Un particolare interessante che desidero sottolineare riguarda il fatto che nel costruire una storia ci serviamo dell'apporto di sceneggiatori cinematografici e televisivi, il che ci consente di ottenere una solida struttura narrativa.

C.G. Come mai i vostri prodotti costano così poco, non pensate che ciò possa rivelarsi dannoso?

A. Per il momento, e per questi due giochi, abbiamo scelto una politica di prezzi particolarmente interessanti non per una maggiore competizione con le altre case produttrici; si tratta, più semplicemente, di un'offerta speciale, rivolta ad incoraggiare anche coloro che non hanno mai giocato con i nostri prodotti in modo che possano conoscerli ed apprezzarli. Il prezzo non è sicuramente indice del valore di questi programmi.

C.G. Abbiamo già accennato alla fase creativa del gioco, diteci ora come nasce una vostra adventure.

A. Prima di tutto viene scelta la storia sulla quale viene costruito una sorta di story-board testuale con i movimenti più importanti. Successivamente, aggiungiamo i vari particolari, in modo da crea-

In basso e nella pagina successiva: schermate tratte da Vampyr Motel e I Predatori

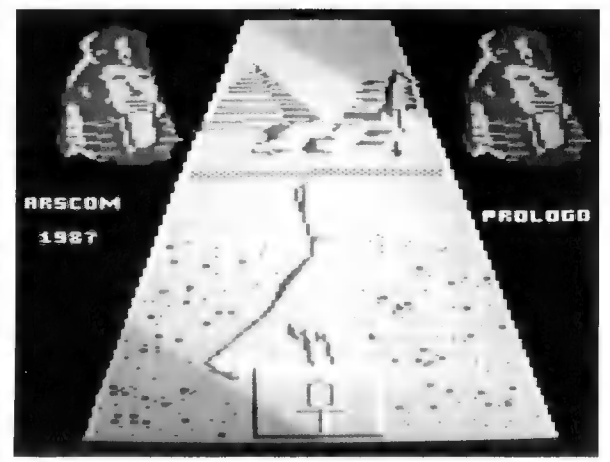

re quella linea di tensione necessaria nei punti più importanti ed emozionanti del gioco. Si tende, in pratica, a creare una doppia od anche una tripla storia che continua in modo autonomo rispetto alla trama principale, ma che non conduce alla soluzione.

Lavoriamo molto sullo svolgimento narrativo fino a quando siamo completamente soddisfatti dei risultati. Quando il gioco è stato completato si passa al collaudo, per il quale invitiamo sempre persone esterne al nostro staff. In questa fase il gioco viene messo in discussione, tenendo conto delle reazioni, dei gesti, delle espressioni e dei commenti dei giocatori invitati alla prova. Il programma viene quindi ritoccato e perfezionato prima di essere consegnato nella sua versione definitiva al pubblico.

C.G. "Vampyr Motel" si può trovare in due versioni, una su disco ed una su cassetta, vi è qualche differenza fra le due versioni, come mai la stessa cosa non è stata fatta con "I Predatori

A. "Vampyr Motel" è nato come gioco su cassetta. Ci siamo poi resi conto che molti utenti possiedono il disk drive e spesso sono portati a non considerare l'acquisto di un gioco su cassetta. Per questa ragione abbiamo deciso di realizzare una versione del gioco su dischetto che è identica alla precedente. Per quanto riguarda "I Predatori", invece, abbiamo deciso di partire subito con il disco, in modo da poterci avvalere di gestioni particolari come l'uso di file relativi e sequenziali. Il gioco, ovviamente, è più ampio del precedente, grazie alle possibilità che offre l'uso del disco. Si tratta di un programma di notevoli dimensioni, molto ar ticolato, in grado di impegnare il giocatore per diverso tempo. I risultati ottenuti ci hanno dato una grande soddisfazione.

C.G. Proposte per il futuro?

A. Ci sono importanti novità alle quali stiamo lavorando da molto tempo, per il momento però tutto è top-secret.

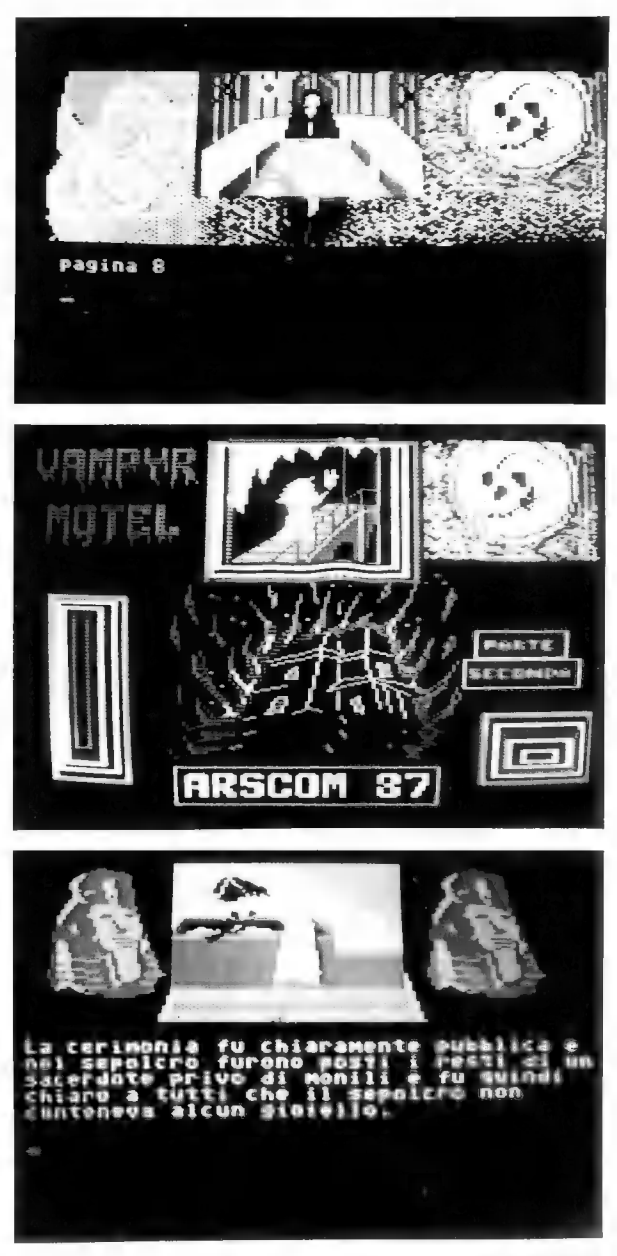

## COMMODORE E DIDATTICA ESPERIENZE DIDATTICHE A CONFRONTO

Questa rubrica si basa su testimonianze di alunni ed insegnanti, che si interessano alla didattica su computer. I contributi editoriali sono grandemente apprezzati. Inviate eventuali materiali (articoli, foto, disegni, descrizioni dì esperienze...) a:

> Commodore Gazette Commodore e didattica Via Monte Napoleone, 9 20121 Milano

#### STAGE DI COMPUTER MUSIC

Il CEPAM (Centro Permanente Attività Musicali Arci) di Reggio Emilia organizza, per l'anno scolastico 87/88, una serie di stage dedicati alla Computer Music, tenuti da Mauro Graziani, compositore e ricercatore presso il Centro di Sonologia Computazionale dell'Università di Padova, nonché direttore dell'associazione Tecnomusica. Il ciclo si articola in quattro incontri, ognuno dei quali occupa due week-end consecutivi per un totale di 20 ore suddivise in quattro giorni, affrontando le principali problematiche relative alla pratica e allo sviluppo della Computer Music con sistemi di dimensioni personali, basati su sintetizzatori, campionatori e personal computer.

Gli argomenti e le date degli stage sono: MIDI: STANDARD, MACCHI-NE, APPLICAZIONI (7/8 e 14/ 15 novembre '87). Il corso tratta in modo esauriente le applicazioni e le possibilità del protocollo di comunicazione MIDI (Musical Instrument Digital Interface) con sistemi di dimensione personale prendendo in esame i vari tipi di macchine, il software di controllo e i problemi connessi con il loro uso.

TEORIA E PRATICA DELLA MODULAZIONE DI FRE-QUENZA (5/6 e 12/13 dicembre '87). Questo stage fornisce le conoscenze teoriche e pratiche indispensabili per il pieno utilizzo delle possibilità timbriche offerte dai sintetizzatori che adottano la tecnica di sintesi FM (attualmente Yamaha ed Elka).

TECNICHE DI CAMPIONA-MENTO (30/31 gennaio e 6/7 febbraio '88). Il corso intende approfondire tutte le problematiche connesse con il campionamento e fornire le basi teoriche e pratiche per il trattamento digitale dei suoni reali o sintetizzati.

ATARI ST/AMIGA: APPLI-CAZIONI MUSICALI (5/6 e 12/13 marzo '88). Verranno esaminate le possibilità applicative degli Atari serie ST e degli Amiga 1000 e 2000 nel campo musicale. Per ogni computer sarà fornita un'ampia panoramica del software esistente.

#### COMMODORE E DIDATTICA

Verranno inoltre illustrati alcuni ambienti di lavoro costruiti in modo specifico per applicazioni musicali via interfaccia MIDI. Saranno infine approfondite alcune problematiche introduttive alla programmazione di eventi musicali mediante i più diffusi linguaggi disponibili per Atari ed Amiga.

Mauro Graziani, docente dell'intero seminario, vanta anni di esperienza e di attività concertistica nell'area della Computer Music, nel corso dei quali ha ottenuto vari premi e commissioni in campo internazionale. Nel loro insieme, gli stage costituiscono un corso completo per l'utilizzo della tecnologia avanzata in campo musicale.

### Per ulteriori informazioni contattare direttamente:

CEPAM<br>Villa Cougnet, Via Adua 57

42100 Reggio Emilia (0522/511990 h15)

#### CORSI ANNUALI DI MUSICA ELETTRONICA

Il CEDME, Centro di Documentazione e studio per la Musica Elettronica di Milano, organizza da cinque anni una serie di corsi per la formazione nel campo della Musica Elettronica e della Computer Music. I corsi del prossimo anno accademico, realizzati con la collaborazione tecnica delle ditte Roland Italia, Monzino e Atari Italia, sono particolarmente orientati verso le applicazioni che fanno uso dei computer e del protocollo MIDI nella progettazione e produzione dei brani musicali.

I corsi attivati per l'anno accademico 1987/88 sono i seguenti: 1) Corso biennale di Musica Elettronica e Computer Music

2) Corso annuale sulle apparecchiature a sintesi FM

3) Corso annuale sulle apparecchiature Roland di sintesi e campionamento

4) Corso annuale sui Software Musicali esistenti per Atari 1040 ST

5) Corso annuale sul MIDI e le sue applicazioni, centrato sull'utilizzo dell'Atari 1040 ST

I corsi, che inizieranno tra la fine di settembre e la prima settimana di ottobre, prevederanno un'unica lezione settimanale in orario 18-20,30 in giorni da stabilirsi. Le iscrizioni ai corsi restano comunque aperte fino alla fine di novembre.

Per ulteriori informazioni contattare direttamente:

CEDME Via Sirtori, 16<br>20129 Milano (02/2043625) (|

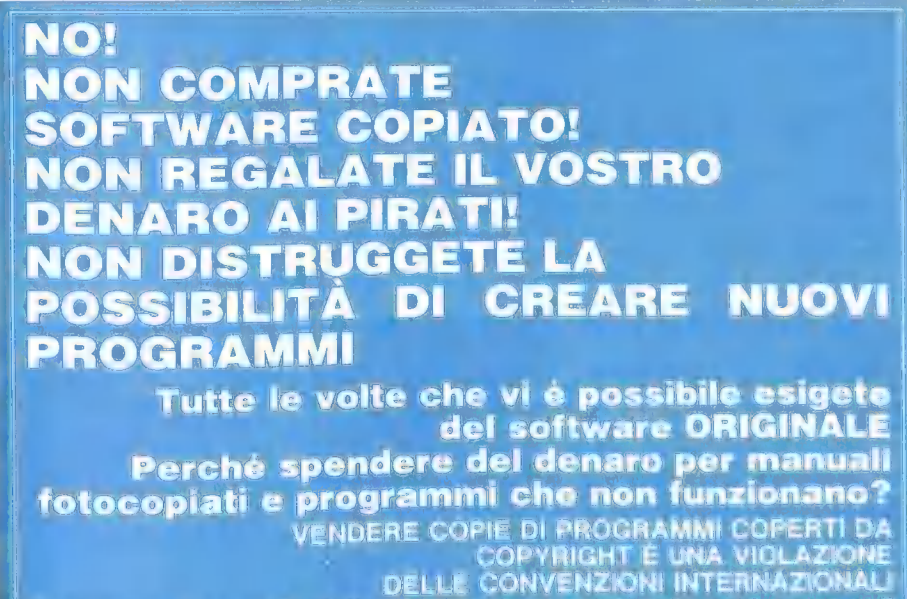

Sostenere l'industria del software è un vantaggio anche ner vol

## ARRETRAT COMPLETATE LA VOSTRA COLLEZIONE

NUMERO 1/86 - Telecomunicazioni: guida al-<br>l'acquisto di un modem. Il disk drive 1541 ed i suoi limiti tecnici. Corso di programmazione in della contra della contra della contra della contra della contra<br>L.M. su C64. Il C-128: prova. Il nuovo Commodo.<br>re Amida a confronto con IBM PC. AT e Macinto il Reset per il 1541. Amiga, dove fantasia e S i **TUTTO SULNUOVO**<br>Featà si incontrano. Fare musica con il C-128. UIMOD **COMMODORE AMIGA:**<br>Convertitore grafico per Commodore 64: listato. Cultura e informatica. Software Gallery: Lode Runner Rescue, The Hitchhiker's Guide to the Galaxy, Jet, Scenery Disks. Software Helpline: The Hitchhiker's Guide to the Galaxy, Zaxxon, Wolfenstein, Star Wars, Ghostbusters, Jumpan, Mindshadow e Tracer Sanction.

NUMERO 2/86 - Jack Tramiel. Corso di programmazione in L.M. su C-64. Telecomunicazioni. Il C-128D. Come operare all'interno del disk drive. Computer e grafica. La Commodore e la didattica. La Rom del C-64. Amiga ed Atari 520ST a confronto. Speciale USA: il CES di Las Vegas, il mondo del Ill Commodore Show di San<br>Francisco. La mappa di memoria del C-128. Fare<br>musica con il 64: Rondò Veneziano. Archivio programmi: listato per C-64. Software Gallery:

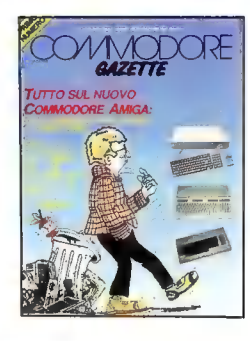

Turbo Loading Cartridge, Machine Lightning, Basic Lightning, Uridium, Software Helpline: The Club to the Galaxy, Beyond Castle Wolfenstein, Chostbusters, Cosmic Balance, Jumpine: The Club of Castle Wolfenstein, Chostbuster

**ELITETTA 3/88** - Nuovi prodotti Commodore: 64C, 1581 = 1802. Linea Commodore PC<br>IBM compatibili, Gil Ampersand file. Geos. Corso di programmazione in LM. su C-84. II SIM<br>H-FI IVES. Software in CPM per C-128. Amiga: una nu Eprom. Il suono nel C-128. Jenny: listato per C-128. Eseguiamo le routine del 1541. Suoni e<br>musica con l'AmigaBASIC. Softare Gallery: Di-Sector V3.0, Project: Space Station, Matrix 128,<br>3D Graphics Drawing Board, Texcraft, VizaStar a VizaWrite, The Final Cartridge. Software Heipline: The Dallas Quest, Questron.

NUMERO 4/86 - Smau '86. CLI: Command Line Interface. La compatibilità IBM per Amiga: Sidecar e Transformer. Schema interno dell'Amiga. Genlock: effetti speciali audio e video con l'Amiga. Amiga days '86. Novità Commodore. Geos ed il suo creatore: intervista in esclusiva con il presidente della Berkeley Softworks. Personalizziamo il sistema operativo del C-64. Csa turbo Amiga. La memoria di massa ed i compact disk. Terzo Commodore Show, Los Angeles. Tempo di Biennale, tempo di Amiga. Protezione scrittura ed interruttore per il numero di device: progetto hardware per C-64.

Software per Amiga: descrizione di più di 250 programmi. Grafica 128: listato per C-128. Corso di programmazione in L.M. su C-64. Lista delle<br>routine Kernal del C-128. Software Gallery: Johnny Reb II, War Play, Time Trax, Aegis Impact, The<br>Cataloger, Carluccia ES-9, Onlinel, Deluxe Paint.

Software Helpline: Borrowed Time.<br>
1997 - Il Commodore 64 ad Hollywood: l'impiego del 64 nel modo dello spettacolo.<br>
L'Amiga nella realizzazione del senal «Amazing» Stories». Amiga e Pontaccio: un Tandem vincente. La politica economica della Comodore International: una panoramica sulle condizioni finanziarie della CBM. Gli ldea Processor: utility per l'organizzazione dei propri pensieri. World of Commodore: servizio speciale sulla IV edizione della nota rassegna canadese. Amiga 1060 Sidecar. La grafica e l'Amiga: un'introduzione alle istruzioni grafiche dell'AmigaBASIC. Grafica avanzata per il C-128: programmazione del chip grafico 8563. Geos: le chiavi del regno. Super Basket NBA: simulazione

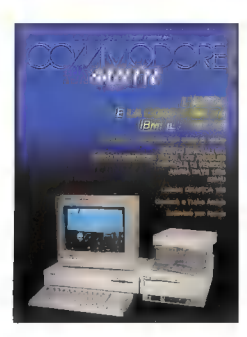

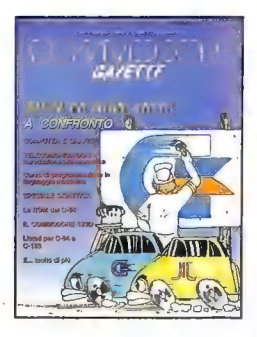

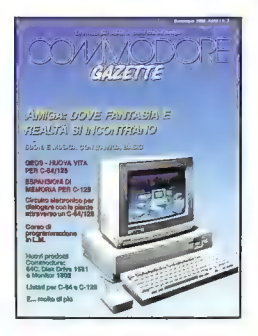

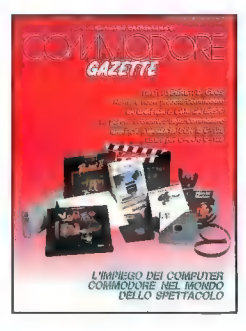

strategica del gioco del basket per C-64/128. Commodore PC 40 AT: un prodotto IBM compatibile all'insegna della tecnologia avanzata. Hardcopy della pagina grafica in alta risoluzione 640x200 pixel per C-128. Gestione magazzino per Commodore 128. Novità e nuovi prodotti. Routine alternate Kernal-Disco. La stampante MPS 1000. Corso di peogrammazione in L.M. su C-64. Software Gallery: Tomahawk, Flight Simulator Il, Partner 128, Deluxe Paint II, Defender of the crown, Blood'n guts, '43 one year after, Mind Walker, Thai boxing, Skyfox. Software Helpline: Flight Simulator Il, View to a kill, Ultima IV.

MUMEND 2/87 - Il Consumer Electronics Show: servizio speciale sulla nota rassegna svoltasi a Las Vegas. Nuovi nati nella<br>famiglia Commodore: Arniga 500 e 2000. Nuove istruzioni del chip 8502 utilizzato come CPU nel Commodo videodigitalizzazione: un'analisi del processo di video-digitalizzazione unito all'esa-

me di due noti digitalizzatori per C-64/128 ed Amiga. Batch file con l'Amiga: introduzione alle potenzialità operative dell'AmigaDOS. Corso di programmazione: impariamo a programmare in L.M. il Commodore 64. La produzione di «The Bard's Tale»: intervista in esclusiva per Commodore Gazette. Gestione di un club: listato per C-64. Protector 128: protettore di programmi per C-128. Geos: le chiavi del regno. Nuove potenzialità per le macchine ad 8 bit della Commodore. Copie bit a bit sul 1541. Software Gallery: American Challenge e America's Cup, Page Setter, The Inheritance, Wibstars, Vera Cruz, Agent Orange, S.D.I., Sinbad, Turbo Pascal, EDNA, Power Cartridge. Software Helpline: Oo-Topos.

NUMERO 3/87 - Commodore Italiana: gli assi nella manica per il 1987. | nuovi Commodore Amiga 500 e 2000: alla

scoperta delle potenzialità operative dei nuovi nati in casa Commodore. CeBit '87: servizio speciale sui nuovi prodotti presentati dalla Commodore Tedesca. Roma Ufficio '87. La famiglia di programmi Geos: le applicazioni dedicate e la nuova versione per C-128. Corso di Programmazione in L.M. su C-64. Find 128: utility per C-128. Commodore Show San Francisco: servizio speciale sulla nota rassegna californiana. Il Software Sistema dell'Amiga. Catalogazione Dischi per C-128: listato per C-128. Il disk drive 0C-118: prova hardware. Dump 128: listato. Velocizzatori u disk drive 1541. Scroll list 128: listato. Software Gallery: Balance of Power, Silent Service, Portal, Graphic Adventure Creator, Melody Hall's Printware Series, COMMODORE 128 Cyborg, Twin Tornado, Thanatos, The Ket Trilogy. Software Helpline: Leather Goddesses of Phobos.

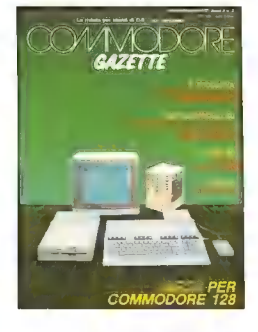

COMMODO<br>2 AMIGA 500 E

GAZETTE

NUMERO 4/87 - Obiettivo Telematica: la telematica spalanca le sue porte al C-64 rendendo accessibili Videotel e Pagine Gialle Elettroniche. La Commodore cambia volto: servizio speciale. Basic 8.0: sistema grafico per Commodore 128 che consente risoluzioni di 640x200 pixel e fornisce 50 nuovi comandi Basic. Desktop publishing con l'Amiga: rassegna di programmi di desktop publishing realizzati per l'Amiga. La stampante MPS 1200: prova hardware della nuova<br>
periferica Commodore. Amigraf: listato in Amiga BASIC per tracciare il grafico di<br>
funzioni maternatiche. Il Consumer Electronics Show di Chicago: Funzioni maternatiche. Il Consumer Electronics Show di Chicago: Servizio speciale<br>Nuovi comandi e Ram Disk: Utility per C-128. Disk Sector Editor: listato per C-128. L'hardware dell'Amiga. Bank Data: archivio di nomi e indirizzi per C-128. Corso di

Programmazione in LM per C-64. Software Gallery: Bureaucracy, Faery Tale, Uninvited, Murder on the Atlantic, Deathscape, Faery Tale, Uninvited, Murder on the Atlantic, Deathscape, Frankenstein, Up Periscopel, Barbarian, 50

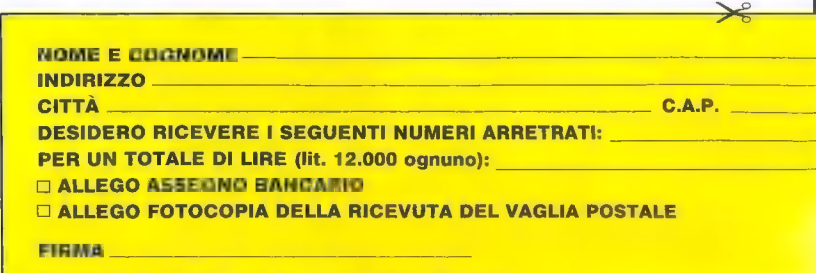

RITAGLIARE (SI ACCETTANO ANCHE FOTOCOPIE) E SPEDIRE A: COMMODORE GAZETTE - Via Monte Napoleone, 8 - 20121 Million

## DA OGGI È MUSICA PER TUTTI CON

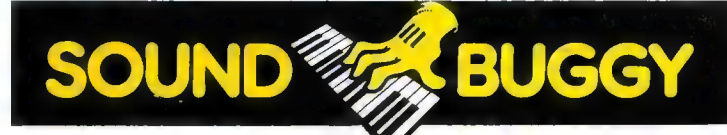

concertista e arrangiatore comporrai musica tua e potrai ascoltarla in una perfetta registrazione elettronica,

Commodore 64 si trasforma in A D BUGGY è un vero prodigio dell'elettronica 5 ; software di SOUN Il creatività un'autentica band. . : potrai eseguire o comporre su 24 al servizio della tua Se sei già esperto di musica<br>
SOUND BUGGY ti porterà alla perfezione. Se sei un principiante diventerai, in pochi giorni,<br>
diventerai, in pochi giorni,<br>
correggere,

SOURDOMM

Musica dal calcolatore, collegandoti a ogni impianto migliorare, registrare.<br>
musica vera, musica tua! stereo, videotelevisivo, In più, tramite interfaccia musica vera, musica tual<br>
Con l'unità periferica monitor C 64. MIDI, SOUND BUGGY<br>
SOUND BUGGY, e la tastierina UN ECCEZIONALE PACCHETTO DI comunica anche con expander, musicale SIEL da sovrapporre a PROGRAMMI PACCHETTO DI sintetizzatori, sequencer ecc.<br>quella alfanumerica, il tuo Grazie allo straordinanio insomma, SOUND BUGGY

9 ® puovid

Questa Cedola rappresenta l'unico modo di ordinare SOUND BUGGY, e riceverlo completo di tastierina e di programmi su disco e cassetta. Ritagliala e spediscila subito. Usufruirai dello speciale prezzo bloccato presentato in questa offerta speciale.

Snun himinesa di corretta xlimentazione

Volume per la batteria  $100 - 120 - 100 - 12$ 

y ajme ner a turneterati

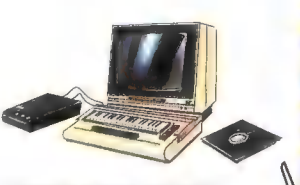

 $MAXIPRESTAZIONE IN MINISPAZIO$ <br>
Il nuo laboratorio musicale, completo e perfetto.<br>
CAP Località è tutto qui: il Commodore 64, il SOUND BUGGY. Cape il Commodore 64, il SOUND BUGGY | la minitastiera SIEL. il software

#### CEDOLA PRIVILEGIATA DI ACQUISTO SOUND BUGGY

Da inviare in busta chiusa a:<br>IHT TECHNOLOGIES Via Monte Napoleone, 9<br>20121 Milano

Si, desidero acquistare L. 185.000 (incluse SOUND BUGGY, la<br>vostra unità periferica per C 64. Speditemela contrassegno completa di minitastiera. pacchetto software sig su disco che su cassetta

libretto istruzioni al prezzo speciale di

Indirizzo

L. 27.650 IVA e L. 3.750 di spese postali). E inteso che il mio SOUND BUGGY sarà protetto da Garanzia per 1 anno.

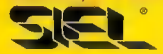

Nome Cognome

| (per i minori occorre quella del genitore)

## TELECOMUNICARE OGGI ALLA SCOPERTA DEL MONDO DELLA TELEMATICA

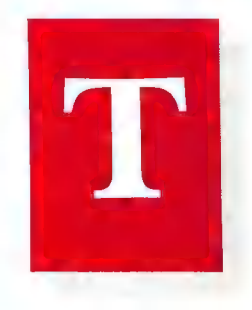

Indirizzare eventuali domande e descrizioni di esperienze inerenti al mondo delle telecomunicazioni a:

> Commodore Gazette Telecomunicare Oggi Via Monte Napoleone, 9 20121 Milano

#### MODEM 64

La Magneto Plast di Verona importa nel nostro Paese il Modem 64 Total Telecommunications, un apparecchio dedicato al C-64 che si collega direttamente alla porta utente del celebre home della Commodore senza necessità di alcuna interfaccia aggiuntiva.

Lo standard di comunicazione del Modem 64 è il CCITT V21 con velocità di trasmissione di 300 baud e funzionamento in autodial e autoanswer. Le frequenze utilizzate sono: 1650 Hz, 1850 Hz, 980 Hz e 1180 Hz. Il livello inviato in linea è di -12 dbm e risulta essere conforme ai segnali di trasmissione utilizzati di norma. Il livello di segnale accettato va da -9 dbm a -42 dbm, il che garantisce una sensibilità appropriata anche in caso di segnali deboli. L'assorbimento di 9 Vca viene prelevato dal computer, il modo trasformatore esterno.

L'uso di questa periferica è molto semplice. È sufficiente collegare uno dei due cavetti forniti a corredo alla presa telefonica e l'altro (se lo si desidera) all'apparecchio telefonico. Per selezionare tra l'uso del modem e quello del telefono è presente un apposito interruttore. Un led collocato sul lato destro del corpo periferica permette di rilevare la presenza della portante in linea: la posizione poco felice e la non perfetta visibilità durante il giorno dell'accensione della luce rossa pregiudicano la possibilià di

che elimina l'ausilio di uno sco-verificare con praticità l'effettiva connessione in linea.

La peculiarità più spicatta del Total Telecommunication risiede nel funzionamento in autodial (composizione automatica del numero) e autoanswer (risposta automatica), che consente di controllare il modem interamente via software senza la necessità di utilizzare in combinazione anche un apparecchio telefonico. La periferica risponde automaticamente alle chiamate di altri modem e compone automaticamente i numeri telefonici impostati da tastiera, collegandosi all'eventuale banca dati.

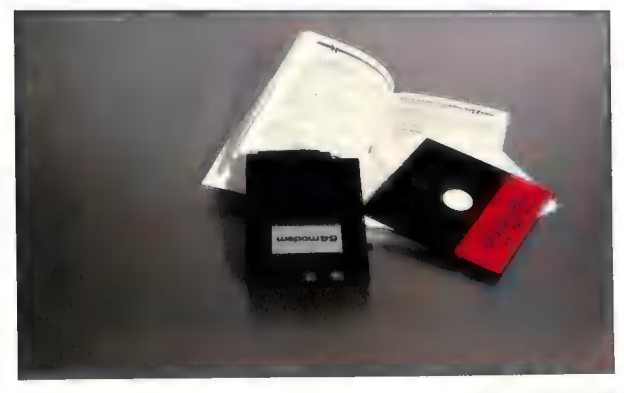

#### **TELECOMUNICARE OGGI**

La prova di collegamento ha dimostrato una buona affidabilità del prodotto ed un perfetto funzionamento degli automatismi. Per quel che riguarda la circuiteria interna, si può rilevare il fatto che il modem viene costruito in serie, i circuti sono disposti ordinatamente ed i chip non sono zoccolati (particolare che rende meno pratica un'eventuale riparazione).

Nella confezione è incluso un ottimo manuale in lingua inglese ed alcuni fogli di istruzioni in lingua italiana. Non è inclusa una garanzia scritta, l'importatore garantisce però verbalmente la sostituzione dell'apparecchio in caso di difetti di costruzione.

Il software su disco fornito insieme a Modem 64 permette di sfruttare tutte le possibilità operative della periferica. Il programma è però criticabile per la sua scarsa versatilità che non lo rende per nulla user-friendly. Non è supportato l'E-Mail, né lo standard X-Modem, né sono disponibili printer driver che consentano di adattare l'output dei caratteri alla stampante dell'utente. La scarsa qualità del software fornito insieme al Total Telecommunication può comunque essere facilmente superata utilizzando altri programmi di gestione terminale, quali ad esempio VIP Terminal, che si può far funzionare tranquillamente con questo modem selezionandolo come se fosse un 1650.

Sebbene il Modem 64 non supporti i 1200 baud, questo particolare non si rivela essere un limite tale da pregiudicare un buon giudizio complessivo (del resto quasi tutte le banche dati funzionano a 300 baud), sottolineato ulteriormente da un ottimo rapporto prezzo/prestazioni, sulla cui base a 99.000 lire (IVA esclusa) viene offerto un prodotto affidabile e dotato di automatismi.

Magneto Plast s.r.l. Via Leida, 37135 Verona  $(0451504491)$ 

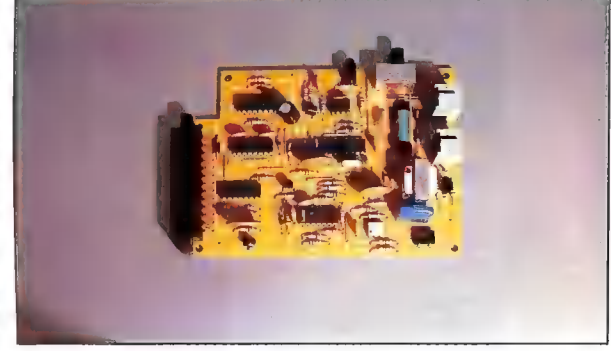

#### BANCHE DATI

#### Nome Nr. telefonico

BBS 2000<br>
FIDO DEE-JAY MUSIC (02/706857<br>
FIDO DEE-JAY MUSIC (02/315754<br>
ICO MILANO (02/315754<br>
ICO MILANO (02/376754<br>
PEXPRESS (02/889940<br>
NUOVA NEWEL (02/8872296<br>
PEIS PRESPRESS (02/8872229<br>
PEIS PRESPRESS (02/8872229)<br>
T

ATTENZIONE: QUESTI NUMENI TELEFONICI SONO STATI RIPORTATI ESCLUSIVATO E IN REALITOLO INFORMATIVO L'EDITORE NON ASSICURA L'ESATTEZZA DEI DATI<br>RELATIVA ALTORIZZA A FAR USO DECLI STESSI SENZA CHE L'UTENTE ABBIA RICEVUTO LA<br>RE LITÀ PER COLLEGAMENTI NON APPROVATI DAL CESTORE.<br>ATTRIBUIRSI ESCLUSIVAMENTE ALL'AUTORE DELLA CHIAMA

### lommodore helpi LA SOLUZIONE Al VOSTRI PROBLEMI HARD E SOFTWARE

Indirizzate qualsiasi Vostra domanda inerente ai computer Commodore ed al software per essi sviluppato a:

> Commodore Gazette Commodore Helpline Via Monte Napoleone, 9 20121 Milano

G: Vorrei porgere il mio modesto aiuto a Livio Daltin di Gorizia (la cui lettera è stata pubblicata nel numero di giugno, n.d.r.) che ha problemi simili a quelli avuti da me tempo fa: per quanto riguarda il calore in eccesso prodotto dal drive, può essere montato sulle feritoie d'areazione un ventilatore da computer, un qualsiasi rivenditore di materiale elettronico può aiutare il nostro giovane amico a trovare il modello ideale da adattare. Per gli altri disturbi deve provare ad allontanare qualsiasi fonte magnetica (telefono, televisore, monitor, trasformatore, altri drive) dal drive in questione e dai cavi dello speed-dos (molto sensibile perché non è schermato).

Qualora l'inconveniente dovesse persistere il difetto va ricercato allora nelle Eprom dello speeddos; controllare che siano ben inserite negli zoccoli, altrimenti come ultimo tentativo deve riportare il drive nelle condizioni operative standard cioè togliere lo speed-dos. Se tutto funziona regolarmente allora è colpa dello speed-dos altrimenti il drive va portato da un tecnico specializzato. Spero di essere stato chiaro e

soprattutto d'aiuto.

Giuseppe de Caterina Napoli

D: Sono un ragazzo di sedici anni, fedele lettore di Commodore Gazette e possessore di un sistema formato da: C-128, drive 1571 e (ahimè) televisore.

Vorrei ora acquistare una stampante, ma sono indeciso fra i modelli Commodore 803 e 1000 in quanto non conosco le caratteristiche della 1000 ed eventuali problemi di incompatibilità col software esistente per la 803.

Vorrei quindi proporVi i seguenti quesiti a riguardo:

- La MPS 1000 è compatibile con i programmi per la 803, e in particolar modo con GEOS (per  $64$ )?

- Sarà possibile usare la MPS 1000 col nuovo GEOS per il 128?

#### COMMODORE HELPLINE

- Potreste indicarmi le caratteristiche tecniche della MPS 1000?

Complimenti per la rivista di cui non mi sono perso neanche un numero, anche se preferirei poterla leggere una volta al mese.

#### Emanuele Barbera Calcio (BG)

R: L'uso della MPS 1000 con GEOS, anche nella versione per C-128, non crea problemi. Per quel che riguarda le caratteristiche tecniche della stampante La rimandiamo a quanto pubblicato in un apposito articolo nel numero 1187.

D: Ho acquistato il programma originale Flight Simulator II, ma esso presenta diverse irregolarità di funzionamento (selezionando, ad esempio, il Partial Panel, lo schermo passa dalla vista normale diurna allo spot notturno e tutta la strumentazione sparisce; il file WWI non gira assolutamente...). Il volo normale funziona invece regolarmente. Possiedo un AMI. GA 1000 (tastiera americana) con il solo drive interno e 512K: i difetti possono dipendere da una qualche insufficienza di tale configurazione base oppure riguardano il programma? In tal caso l'importatore che me lo ha fornito (la Quest di Verona) è tenuto a rimpiazzarmelo? :

2) Per la mia attività di scrittore possiedo il programma GRAPHI-CRAFT e la stampante STAR NL-10 che ritengo entrambi onesti, ma insufficienti sotto il profilo della lentezza e della mancanza di duttilità per quanto riguarda gli aspetti più propriamente grafici. Mi servirebbe una certa facilità di variare la dimensione e il contenuto dei testi, di inserire vignette, di costruire la pagina sullo schermo... e di poterla stampare (possibilmente, costo permettendo) a colori e comunque ad una velocità di non meno di 4 o 5 pagine/ min. Potreste suggerirmi degli acquisti in proposito? È necessario per questo passare all'AMIGA 2000?

RicordandoVi che sono un ab-

bonato alla GAZETTE fin dall'origine, Vi ringrazio per le cortesi risposte.

> Bruno Settimj Ficulle (TR)

R: 1) I difetti riscontrati nel programma Flight Simulator II dipendono certamente da qualche errore presente nel dischetto da Lei posseduto. Le suggeriamo pertanto di richiedere la sostituzione gratuita del programa all'importatore. 2) Le esigenze da Lei esposte dovrebbero essere soddisfabili con l'uso di uno dei programmi di desktop publishing da noi presentati nel numero 4/87. Per quel che riguarda la stampante Le consigliamo di orien- tarsi sulla serie MPS 2000 di cui parleremo nei prossimi numeri.

**D:** Anzitutto voglio por Vi i miei<br>migliori complimenti per la Vostra rivista (la migliore, io penso,<br>tra rivista (la migliore, io penso,<br>la mia strana esperienza. Cercan-<br>la mia strana esperienza. Cercan-<br>do di copiare nato quando ho dato la famosa<br>poke 2048,I e ho fatto partire il gioco. Ovviamente, non potendo digitare RUN, ho battuto la SYS di partenza contenuta nell'unica riga Basic (in questo gioco è 2073).

Dopo qualche secondo spunta SYNTAX ERROR? e qui inizia il mio problema: se digito la nuova SYS di partenza il gioco parte, ma se digito per la seconda volta la prima SYS non appare il gioco ma una strana schermata che dice «enter security code» seguito da un numero. Il cursore, di forma piatta, è fermo, la tastiera funziona (anche se scrive solo numeri). Dopo qualche volta che si preme RETURN il computer si autoresetta.

Cosa molto strana è che non rimane in memoria neanche la più piccola traccia di programma come se il computer fosse stato appena acceso.

Ho portato questo programma a un amico che, di computer se ne intende parecchio. Dopo aver esaminato il linguaggio macchina, noi non abbiamo trovato niente di nuovo, eccetto una strana serie di numeri (abbiamo provato a digitarla, ma senza alcun risultato). Sapreste dirmi a che cosa serve quella schermata?

> Paolo Nasca Novi Ligure (AL)

R: A quanto ci è dato di capire si tratta di «un resto» di una protezione software presente su quella che doveva essere la versione originale del programma, per il cui funzionamento era mecessario inserire un codice d'accesso. Il reset del sistema fa parte di tale protezione.

D: Sono un possessore di un C-128 acquistato nel febbraio '86. Vorrei porvi alcune doman de:

1) È possibile reperire in Italia il Basic 8?

2) Sulla piastra logica del C-128, in alto a sinistra, accanto al CIA 2, c'è uno zoccolo vuoto. A che cosa serve?

Grazie per l'attenzione e com- plimenti per la rivista.

#### Andrea Gorreri Livorno

R: Non ci risulta che nessun importatore italiano abbia ad oggi deciso<br>la commercializzazione del Basic 8.<br>Lo zoccolo vuoto serve per inserire del Sasic 8.<br>direttamente nel computer nuovi<br>direttamente nel computer nuovi<br>s word processor, un programma terminale e delle istruzioni atte a potenziare il Basic 7.0.

### | FILO DIRETTO CON LA COMMODORE LA COMMODORE RISPONDE AI SUOI UTENTI

Questa è una rubrica indipendente gestita dalla Commodore Italiana. Le risposte ai quesiti dei lettori sono redatte dai responsabili della CBM che rappresentano esclusivamente le opinioni di detta società, le quali possono anche discostarsi da quelle della redazione della Commodore Gazette.

Indirizzate tutta la corrispondenza per questa rubrica a:

> Commodore Gazette Filo diretto Via Monte Napoleone, 9 20121 Milano

D: Gentilissima Commodore ho da farVi una richiesta molto importante: è possibile che Voi mi indichiate chiaramente i negozi concessionari (0 negozi che abbiano tutti i.programmi e i prodotti Commodore), poiché abitando ad Asti mi è quasi impossibile trovare, nel mio solito negozio, i prodotti reclamizzati dalla Commodore Gazette e da tante altre. Possibilmente indicatemi un negozio di Vostra fiducia che si trovi dalle mie parti (Torino, Asti).

Ho letto su una rivista che la Commodore ha istituito un servizio telefonico per i suoi utenti, chiamato HOT LINE, vorrei sapere se è vero tutto questo e se potete comunicare il relativo numero telefonico ed il periodo in cui è attivo.

> Mario Venturi Portacomaro (AT)

R: Nella zona di Torino la Commo-

dore è presente con due distributori ufficiali: USA Computer (011/ 506933/4/5) e Gruppo Sistemi  $(011/550456 - 2202651)$ 

La Commodore ha istituito da diverso tempo un servizio di assistenza telefonica, chiamato HOT LINE, funzionante tutti i giorni dal lunedì al venerdì, dalle ore 14.00 alle 18.00, tel. 02/61832245.

D: Leggo di favolose novità su Commodore Gazette a proposito di GEOS. Sarebbe mio desiderio acquistare la versione 1.3 e se ciò fosse impossibile la 1.2 con lè istruzioni in italiano. Mi interesserebbero in seguito geoCalc, Deskpack 2, geoFile... È possibile ordinarveli e quali sono i prezzi?

Faccio presente che la Scuola media n. 2 di Quartu dove insegno ha acquistato nell'aprile scor-

so un 64C nella cui confezione non esisteva più la famigerata cartolina per la richiesta di GEOS. Badate che è il secondo 64 con registratore, drive 1541, C2N, DPS1101 che acquistiamo nel giro di un anno.

Dobbiamo rassegnarci alla sfortuna di non aver avuto diritto a GEOS, avendo sbagliato i tempi di acquisto? Non c'è alcuna soluzione? Vi prego di rispondermi, perché sono certo che la possibilità di acquisto di GEOS è una questione che interessa moltissimi utenti.

#### Paolo Selis Quartu

R: Parlando di campagna promozionale GEOS vogliamo ricordarLe che le cartoline di richiesta sono state immesse in 40.000 confezioni 64C, per cui hanno diritto ad usufruire dell'omaggio solo coloro che sono in possesso della suddetta cartolina ed hanno provveduto ad inviarla alla Commodore.

La Commodore al momento non mette in vendita il programma in quanto sta valutando l'opportunità di distribuire tale prodotto, che come anche geoCalc, geoFile... è di proprietà non della CBM, ma della Berkeley Softworks (attualmente, invece, la Lago, tel. 031/300174, rivende al pubblico GEOS e i suoi pacchetti integrativi, n.d.r.).

D: Avendo avuto la malaugurata idea di comprare la stampante MCS 801 a colori sono perfettamente in grado di comprendere ciò che ha provato il Sig. Di Reto, nel non potere stampare la pagina grafica e nel non risucire a gestire al meglio le notevoli (in teoria) capacità della stampante; essendoci già passato, penso di essere in grado di scrivere un articolo in cui venga trattato l'uso della stampante, corredato da un programma, ovviamente autopro- dotto, per la stampa della pagina grafica a colori, con tutti e 16 i

colori del 64 ed in formato A4. Il sando all'Amiga, di usare la mia programma funziona egregiamente con diversi pacchetti grafici, quali ad esempio Doodle II, Koala...

Pubblicando sulla rivista il mio nominativo (Maurizio D'Adamo - Casella Postale - Succursale 1 - 03100 Frosinone) permetterete a tutti coloro che lo vorranno, di contattarmi al fine di scambiare informazioni ed esperienze su questi argomenti.

Infine, approfitto della linea diretta con la Commodore per formulare le seguenti domande ai responsabili della ditta:

1) Non so quante stampanti MCS 801 siano state vendute in Italia, personalmente conosco solo tre persone che hanno avuto la strana idea di comprarla, ma per correttezza, viste le difficoltà per usarla al meglio, non pensate che sarebbe il caso di far approntare da un esperto programmatore un programma che ci permetta di stampare come tutti con Print Shop, Print Master, Newsroom, GEOS...? O, purtroppo, contrariamente a quanto più volte sostenuto, vige ancora la filosofia «macchina venduta cliente gabbato» e se sono stati fessi da spendere L. 990.000 + IVA (prezzo di listino) per una stampante chi se ne... tanto i soldi li abbiamo avuti. Un programma del genere lo comprerei volentieri e non credo che un bravo programmatore impieghi poi molto tempo a farlo.

2) Perché non si trovano i nastri di ricambio?

3) Vorrei sapere se è corretto da parte di uno dei centri di riparazione Commodore chiedermi, per la sostituzione della cinghia del drive, la somma di L. 50.000 (cinquantamila) e se i prezzi delle riparazioni non dovrebbero essere scritti e ben esposti al pubblico e soprattutto su un foglio ufficiale. Sempre parlando di riparazioni vorrei anche sapere perché, per far riparare la mia stampante, devo spendere esattamente il doppio di quello che spende il possessore di un' altra stampante Commodore.

4) Non c'è nessun modo, pas-

stampante?

Maurizio D'Adamo Ferentino (FR)

R: La stampante MCS 801, per le particolari caratteristiche che presentava, non era certamente un prodotto da grande diffusione e questo era un particolare risaputo. Dobbiamo comunque informarLa del fatto che tutto il software distribuito dalla Commodore annovera nell'elenco delle stampanti supportate anche la MCS 801. In merito ai nastri di ricambio, Le consigliamo di rivolgersi ad un nostro centro di assistenza autorizzato.

Sulla correttezza della somma spesa per la riparazione non siamo in grado di pronunciarci in quanto, non conoscendo il centro di assistenza e non avendo sottomano la scheda di lavoro redatta dal centro stesso, non è possibile per noi giudicare l'effettivo onere della riparazione. La preghiamo quindi di documentarci în merito.

Le stampanti compatibili con V'Amiga sono tutte quelle munite di interfaccia parallela Centronics;<br>quindi quelle che dispongono di un'interfaccia seriale (MPS 801,<br>802, 803...) non sono compatibili.

**D:** Sono un possessore di stampante a matrice di punti Commodore MPS 803 e, giacché non riesco a reperire nastri inchiostra-<br>riesco a reperire nastri inchiostra-<br>ti per la suddetta stampante,<br>vorrei sapere se la Commodore

Ringrazio per quanto mi si vorrà far sapere.

Gianluca Monaco Roma

R: Per reperire materiali di consumo e accessori Commodore nella Sua città, può rivolgersi alla ditta Leonardo di Via Panfilo Castaldi.

### COMMODORE NEWS NOVITÀ HARD E SOFTWARE DALL'ITALIA E DAL MONDO

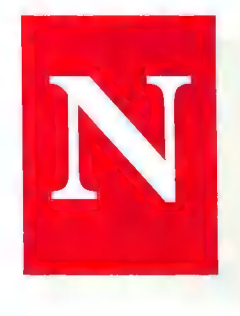

#### ITALI

#### AMEGADRIVE

La Computer Center di Milano distribuisce un hard disk in standard SCSI per Amiga. L'apparecchio include una batteria di backup per l'ora, offre la possibilità di aggiungere schede di espansione di memoria RAM direttamente sull'interfaccia-controller del disco rigido e raggiunge la velocità di trasferimento dati di 10 Megabit al secondo. La periferica si può collegare sia all'Amiga 1000 che al 500.

L'AMEGADRIVE viene venduto già formattato e testato in ogni singolo settore, nelle versioni da 20 MB, 30 MB e 60 MB (con drive sia da 3.5" che da 5.25"), e contiene il Workbench 1.2 con in più una directory per il funzionamento di interfaccia ed accessori. Il prezzo al pubblico della versione da 20 MB è di 1.090.000 (+ IVA).

Computer Center Via Forze Armate 26013 20152 Milano (02/4890213)

#### COMMODORE CLUB APPROVATI

recentemente varato un'iniziativa atta all'approvazione e al sostegno dei Commodore Club presenti nel nostro Paese. Gli interessati possono contattare la responsabile del servizio Sig.na Cristiana Assi presso la Commodore Italiana. L'elenco delle associazioni riconosciute dalla CBM viene pubblicato su questa stessa rivista nella rubrica Classified.

#### Commodore Italiana

Via F.lli Gracchi, 48 20092 Cinisello Balsamo (02/618321)

#### **ESTERO**

#### DESKTOP PUBLISHER

La Timeworks ha realizzato Desktop Publisher (\$59.95) per C-64. Oltre alla gestione dell'impaginazione, il pacchetto consente anche l'uso di grafica realizzata con altri programmi.

Timeworks 444 Lake Cook Road Deerfield, IL 60015 USA (001/312/9489200)

#### GEOPUBLISH

La Commodore Italiana ha trodotto sul mercato geoPublish La Berkeley Softworks ha in-

(\$59.00), un desktop publisher per C-64/128.

Berkeley Softworks 2150 Shattuck Avenue Berkeley, CA 94704 USA (001/415/6440883)

#### ' VIETATI | GIOCHI DELLA MICROPROSE

Il governo della Germania Ovest ha vietato la vendita ai minori di tre giochi della Microprose: Silent Service, F-15 Strike Eagle e Gunship. I tre programmi sono stati giudicati «corruttori della moralità dei giovani».

#### FERRARI FORMULA ONE

La Electronic Arts ha realizzato una simulazione (\$49.95) che consente ai possessori di un Amiga di guidare una Ferrari F1/86 in sedici circuiti diversi. Sono inclusi scenari realistici e variazioni delle condizioni atmosferiche.

Electronic Arts 1820 Gateway Drive San Mateo, CA 94404 USA (001141515717171)

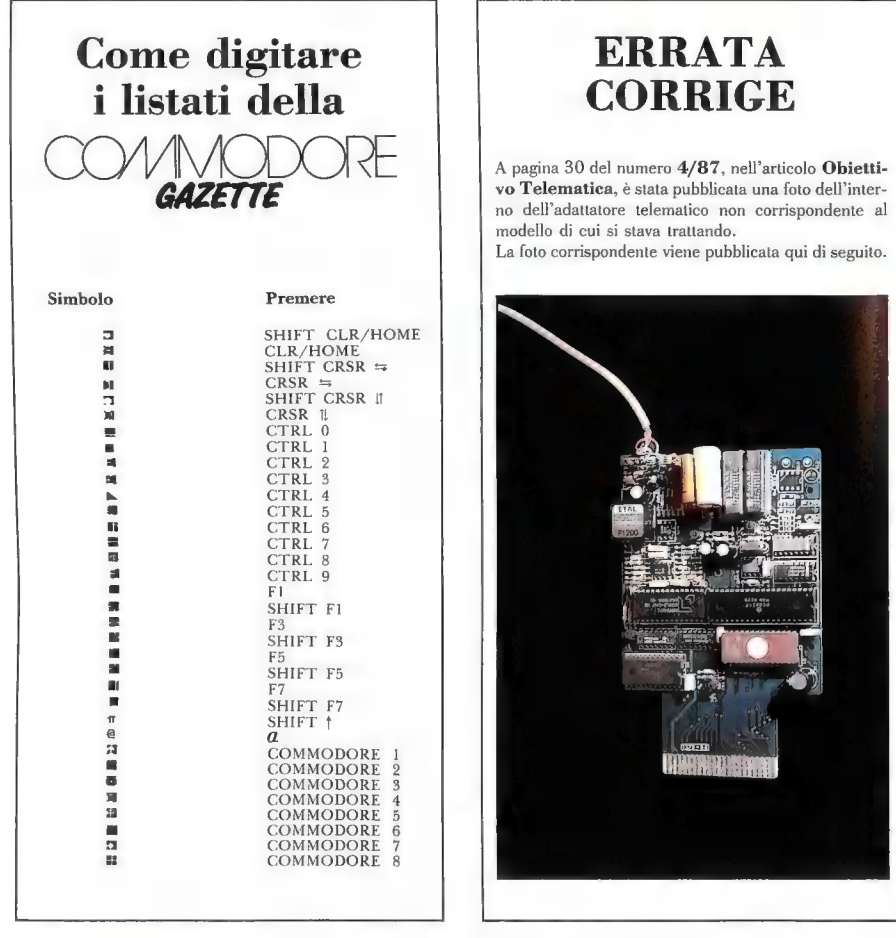

Manoseritti: le collaborazioni in forma di manoscritti, disegni e/o fotografie, sono molto gradite e verrano considerate come possibili per la pubblicazione. La Commodore Gazette non si assume responsabilità per perdite o danni al materiale. Pregasi allegare una busta affrancata ed indirizzata per ogni articolo. Il pagamento per materiale non richiesto viene effettuato solo in seguito all'accettazione da parte della redazione. I contributi editoriali (di qualunque forma) non si restituiscono. Tutta la corrispondenza editoriale, richieste di annunci, problemi di sottoscrizione abbonamenti, di diffusione e con gli inserzionisti, deve essere indirizzata a: Commodore Gazette - Uffici Editoriali - Via Monte Napoleone, 9 - 20121 Milano

La Commodore Gazette è un periodico indipendente non connesso in alcun modo con la Commodore Business Machines e con tutte le sue sussidiarie ed affiliate, compresa la Commodore Italiana S.p.A. La Commodore Gazette v mensilmente dalla IHT Gruppo Editoriale, Via Monte Napoleone 9, 20121 Milano. Il costo degli abbonamenti è il seguente : Italia - 10 numeri L. 58.000, 12 numeri L. 69.000, 24 numeri L. 130.000. Estero - Europa L. 100.000 (10 numeri), Americhe, Asia... L. 160.000 (10 numeri). Nessuna parte di questa pubblicazione può essere in alcun modo riprodotta senza il permesso scritto dell'editore. La redazione si adopera per fornire la massima accuratezza negli articoli e nei listati pubblicati. La Commodore Gazette non si assume responsabilità per eventuali danni dovuti ad errori od omissioni.

#### **SOFTWARE**

Causa cambio sistema svendo dischi da 3.5" 5.25" tutti DS/DD a prezzi bassissimi. Scrivere a: Aimi Amos Via Zanella 11 - 43015 Noceto (PR).

Vendo PRG ultime novità per «Amiga» a L. 8.000 cad. compreso disk DS/DD. Abbonamenti ultime novità mensili a L. 7.500 a PRG. Scrivere o telefonare a: Marco Costantino - Corso Trento 63 - 38086 Pinzolo (TN) - Tel. 0465/51610.

Hei! Vuoi essere aggiornato nel campo di software sul C64? Vuoi acquistarlo a prezzi ragionevoli? Che aspetti? Telefona subito allo 0961/52518 o scrivi a Pignatelli Davide - Via<br>Luise Gariano 7 - 88100 Catanzaro.

Vendo, cambio in tutta Italia oltre 900 programmi per Amiga Arrivi settimanali. Mandare L. 750 in francobolli per la risposta. Scrivere a: Pietro Campus - Viale Giulio Cesare 151 - 00192 Roma.

Compro/scambio programmi specifici per<br>C128 e/o CP/M inoltre vendo software e<br>hardware per 64/128. Richiedere lista gratuihardware per 64/128. Richiedere lista gratui-<br>ta. Diego Giorgi - Viale Cortemaggiore 12/2 -Gela (CL) - Tel. 0933/938404.

Compro/scambio software per Amiga 2000 e IBM. Inviare lista. Annuncio sempre valido. Nicola Orlandi - Via San Remo 111 - 41100 Modena.

Vendo vasta biblioteca di software CP/M di pubblico dominio ottimo per CBM 128. Per lista esauriente inviare busta preaffrancata a: Francesco Caridi - Via Arena 16/3 - 20123 Milano.

Amiga scambio/compro programmi. Molti titoli. Anche produzione propria e su richiesta. Manuali vari. Scrivere a: Paladini Luca - Via Giuseppe Prina 24 - 00139 Roma.

Cambio programmi per C - 64/128 e CP/M. Dispongo di molte novità. Cerco disperatamente GEOS per 128. Tel. 0823/977998. Pagliaro Michele - Via Cosenza 3 - 81034 Mandragone  $(CE)$ .

#### **HARDWARE**

Vendo C128D - Stampante MPS803 - 60 dischi con i nuovi programmi a L. 1.500.000 trattabili. Ancora in garanzia e manuali in italiano. Scrivere a: Massimo Falcione - Via Corticelle -84060 Omignano Scalo - Salerno.

Vendo: C-64 + 1541 + 2 joystick + moltissimi tra i migliori programmi + libri vari. Perfette condizioni. L. 600.000. Antonini Claudio - Via Le Grazie 85 - 01028 Orte (VT).

Vendo Amiga 1000. dic. 86, garanzia, tastiera americana, manuali e soft di corredo + Kickstarte Workbench 1.2, Texteraft e Graphierati

+l'Amiga Handbook a L. 1.850.000. Federico, tel. 5123389, Roma.

Vendo C128 + drive 1571 + registratore + cartridge sprotettore expert (new O.M.A.) + joystick + i migliori programmi in disco per C64 - C128 - CP/M (CP/M: turbopascal, fortran, PL1, prolog, wordstar, ecc.) a L. 1.200.000 trattabili. Telefonare o scrivere a: Ingrassia Sergio - Via Sac. Ruvolo 9 - 91011 Alcamo (TP) - Tel. 0924/23104.

Vendo C128 (drive 1571 garanzia) Turbo disk cavo RGB switch televisore 250 programmi su disco con contenitore corso videobasic manuale C128 italiano ed altri tutto a L. 1.200.000. Ore 20. Tel. 0577/282079 Luca.

Vendo Commodore 64 Executive, stampante MPS801, monitor 15" a fosfori verdi Hantarex, penna ottica, programmi vari tra cui word processor database e foglio elettronico con manuali, 2 libri Jackson sull'assembler. Telefonare 0532/95549.

Vendo computer Amiga 1000 con monitor 1080, tastiera americana, manuali e dischi sistema a L. 1.800.000 (pagamento in contanti); a disposizione dell'acquirente più di un centinaio di programmi per la copia e la serie completa di manuali tecnici (8) ed altri generici per fotocopia. Telefonare 06/383144 ore pranzo dopo 15 agosto p.v.

#### VARIE

a

Commodore Club Carpi contatta possessori Amiga e C64 per scambio esperienze. Tel. 059/699930; vasta gamma programmi e accessori a disposizione di tutti.

«Una volta un 15enne acquistò un C - 128 e si accorse subito delle grosse possibilità che il Basic 7.0 gli dava. Così, programma ora, programma dopo, si accorse che i suoi lavori non venivano male (!). Pensò allora che anche

altri italiani potevano aver raggiunto i suoi ben alti livelli di programmazione (doppio !) e che a lui sarebbe piaciuto ammirare i programmi di altre persone (e viceversa). Fondò quindi un piccolo Club (ma destinato ad espandersi...) e aspettò pazientemente le telefonate e le lettere dei suoi futuri soci ...»

Cerco utenti Amiga per formare un gruppo d'acquisto hardware-software. Scrivere a: Boccalari Susanna - Via Zanella 11 - 48015 Noceto (PR).

#### CLUB APPROVATI DALLA CBM

Nasce finalmente a Palermo il primo club CBM, l'unico approvato e promosso dalla COMMODORE ITALIANA. Il progetto «Watsoft» tende a concretizzare soluzioni crescente esigenza, da parte dei commodori palermitani, di un club che svolga anche una funzione chiave nell'ambito della promozione e della programmazione del CBM. In tale ottica vanno perciò inquadrati i corsi di BASIC e di ASSEMBLER che il club organizza per i soci. Quest'ultimi potranno comodamente consultare, sin dalla loro iscrizione, i 10.000 programmi di cui il club dispone, senza considerare i nuovi che ogni settimana arrivano da USA, Inghilterra, Olanda, Germania. Il club dispone inoltre di una aggiornata manualistica, nonché di tutti i numeri delle più prestigiose riviste del settore. I soci potranno, ancora, usufruire dell'assistenza tecnica per eventuali guasti al loro computer e perfino al loro Hi-Fi. Oltre alle consulenze su ogni tipo di applicazione, periferiche e utilizzi speciali, è prevista una serie di iniziative relative all'utilizzo meno professionale del CBM 64:

Gare mensili di videogame (che si svolgeranno nelle nostre sedi) e relativa premiazione del socio vincitore;

Bollettino informativo mensile, sulla base delle note soft e delle recensioni da noi stilate sui videogame più giocati.

CLASSIFIED DELLA COMMODORE GAZETTE È UN MODO ECONOMICO PER<br>INFORMARE LA PIÙ VASTA UTENZA COMMODORE SUI VOSTRI PRODOTTI O<br>SERVIZI. GLI ANNUNCI NON A SCOPO DI LUCRO, INVIATI DA PRIVATI,<br>VENGONO PUBBLICATI GRATUITAMENTE (COMP

ssegni e vaglia postali. Gli assegni<br>.s.r.l.<br>'editore e devono essere scritti a

Quote: 15.000 lire per linea, minimo 4 linee. Aggiungere 5.000 lire per ogni parola in grassetto o 50.000 lire per l'intero annuncio in grassetto.<br>Condizioni Paparola del per l'intero annuncio in grassetto.<br>devono esser P Geoma: gli annunci sono soggetti all'approvazione dell'editore e devono essere scritti a<br>
macchius o in modo nulo chiaro. Una linea equivale a 40 lettere, spazi tra le parole compresi.<br>
Pregasi sottolineare le parole che s

Inviare il materiale a:<br>IHT GRUPPO EDITORIALE UFFICI PUBBLICITARI<br>VIA MONTE NAPOLEONE 9<br>20121 MILANO

: La Commodore Gazette non si assume responsabilità in caso di reclami da parte<br>ionisti e/o dei lettori. Nessuna responsabilità è altresi accettata ner errori e/o degli inserzionisti e/o dei lettori. Nessuna responsabilità è altresi accettata per errori e/o<br>omissioni di qualsiasi tipo.

## Indice degli Inserzionisti

- Servizio lettori Pag. Bit Shop Computers........... 80 Commodore Gazette.............. <sup>Q</sup>Juesto indice è da consider: la, un servizio addizionale. L non & ime alcuna responsabilit: Data Suppl per eventuali errori e/o omissioni. ata SUpplYssssaa iron l ÷. × IHT Gruppo Editoriale .........  $\frac{1}{2}$  $\frac{1}{2}$ ×. 净 Magneto Plast.........................52 sk.
- 

\* Questo inserzionista preferisce esse- Direzione vendite spazi pubblicitari: re contatato unettrainement. Per rice-<br>
vere informazioni sui prodotti pubbli-<br>
cizzati in questo fascicolo cerchiare il commodone control control control control control control control control control control control co

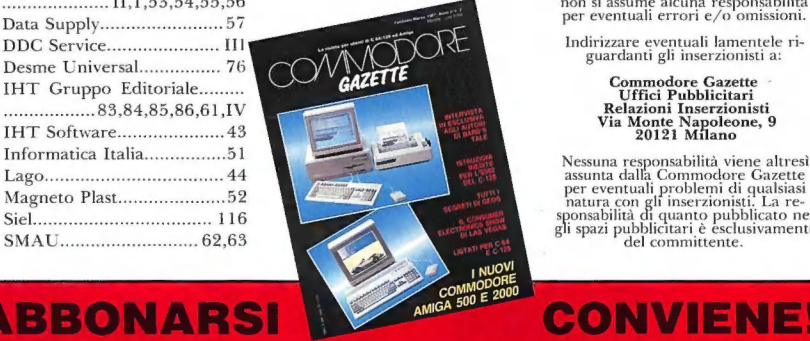

ta nella pagina successiva.<br>Tel. 02/794181 - 799492<br>Telex 334261 1HT 1 - Telefax

sabilità di quanto pubblicato ne-<br>azi pubblicitari è esclusivamente<br>del committente.

**CONVIENE!** 

## **ABBONARSI**

### **SETTEMBRE**

## NEL PROSSIMO NUMERO

- La pirateria in Italia Un'approfondita Mail disk drive 1581 La prova del nuovo inchiesta sul fenomeno della pirateria disk drive Commodore da 3.5". software.
- **II SIM HI-FI IVES -** Servizio speciale sulla **i ool-Kit 128 Raccolta di utility per nota rassegna milanese.** Commodore 128.
- **Lo SMAU '87-** Tutte le novità del più importante appuntamento per **la nostro Paese. Il divin**tamente dell'Amiga - Alla scoperta dell'Amiga - Alla scoperta
- **MB** Corso di programmazione La decima parte del nostro corso di programmazione in linguaggio macchina per  $\tilde{C}$ -64.  $\blacksquare$  C-64/128 ed Amiga - Listati e sorprese.
- 
- 
- delle caratteristiche strutturali dell' Amiga.
- 

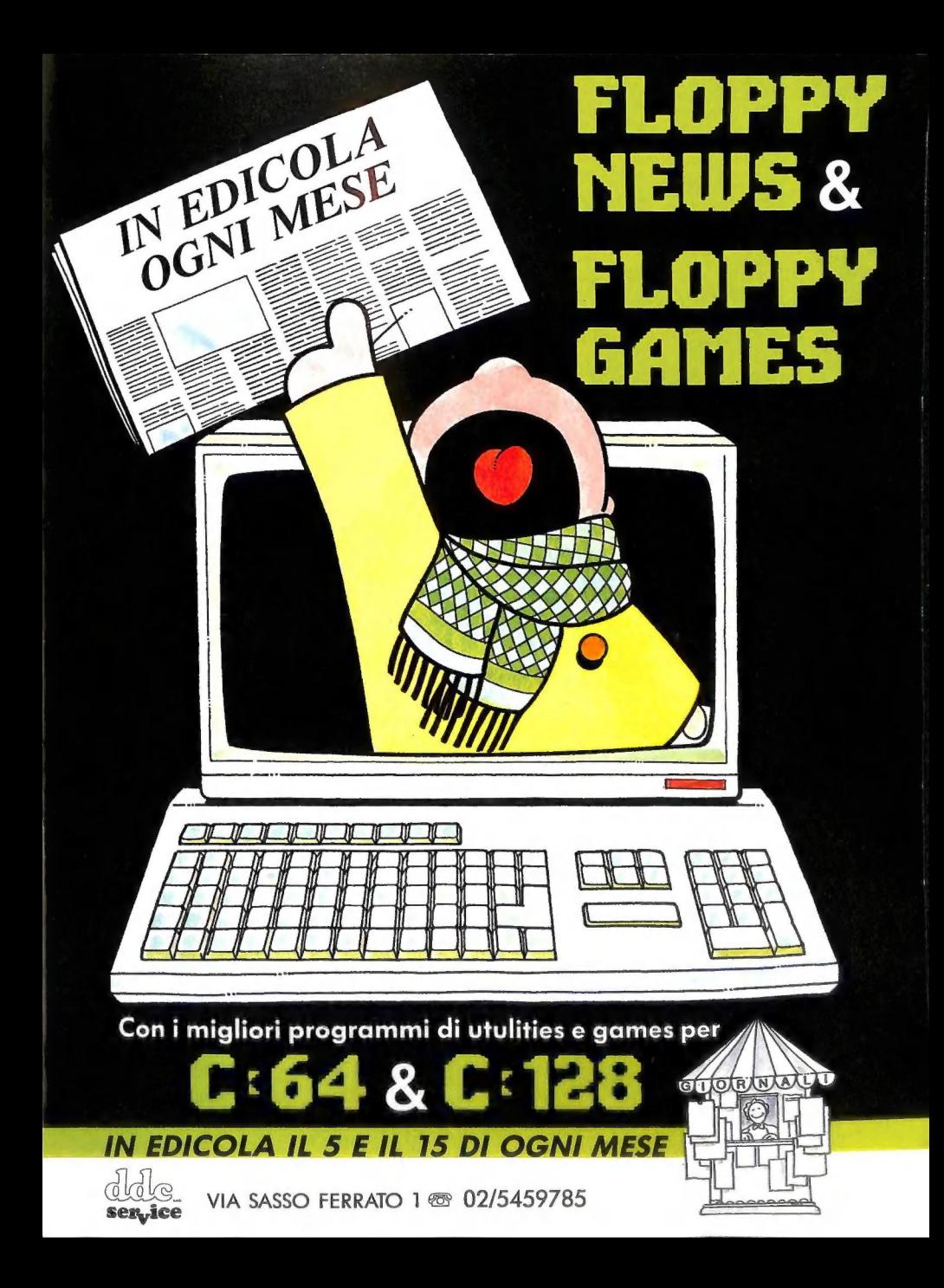

## Libera la tua inunaginazione!

Sei, possessore di un, Amiga<br>500/1000/2000? Un artista o<br>più semplicemente un amante<br>della grafica? Un appassionato<br>audio/video? Un entusiasta del<br>tuo computer? Allora il nuovo. volume della IHT, L'AMIGA, "<br>
e un acquisto indispensabile!<br> Come il Commodore 'Amiga ha cambiato, il mondo dei (0) 11) Commoducte Ampai na<br>
computer, così L'AMIGA<br>
della IHT TECHNOLOGIES<br>
della IHT TECHNOLOGIES = proietterà la tua<br>
immaginazione in nuovi<br>
orizzonti di creatività. Se hai<br>
aualche esperienza nella Miniagini, programmazione in BASIG,  $p$ eprogrammazione in BASIG,  $p$ eprogrammazione in BASIG,  $\Delta$ Ni $m_1$  e sul computer.  $\alpha$  dai 1MB (Amia $\alpha$ 2000) del  $m_1$  tuo computer. sul computer. sul computer. sul computer. sul computer. su

- Esplora la possibilità di (Go, Loi Ghpare Eoriteltà Mmodore immagini video ed impara Amiga come aumentare facilmente le<br><sub>potenzialità</sub> dell'Object Editor

\* Riproduci suoni e musica reale è sintetizzata attraverso il processore interno dell'Amiga

\* Crea sequenze animate e registuale su videocassetta

E moito di più. Quelle cirate<br>sopo solo alcune delle<br>applicazioni possibili<br>esposte in questo volume. In<br>esposte in questo volume. In<br>informazioni su come ottenere<br>informazioni su come delle circulari di meglio dall'Amiga

L'AMIGA di Michael Boom,<br>1A lua guida creativa all'uso<br>i delle potenzialità di questa<br>fantastica macchina.<br>"A sole L. 60.000.

ENDORSED BY AMICA

Si, inviatemi .... copia/e del volume L'AMIGA a L. 60.000 ognuna (spese postali incluse).

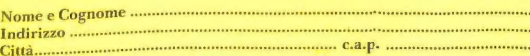

 $\Box$  Allego assegno bancario D Allego fotocopia della ricevuta del vaglia postale

Firma .

Ritagliare ed inviare a: IHT-Via Monte Napoleone 9 - 20121 Milano Per ordini telefonici: 02/794181 - 799492 Le spedizioni del volume avranno inizio nel mese dì settembre

L'AMIGA, un'opera<br>indispensabile per tutti gli utenti di Commodore Amiga 500/1000/2000.<br>Più di 360 pagine.<br>Più di 100 illustrazioni in un elegante volume accuratamente stampato e rilegato. Da settembre nelle migliori librerie. Distribuito da Messaggerie Libri.

È una pubblicazione:

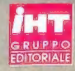